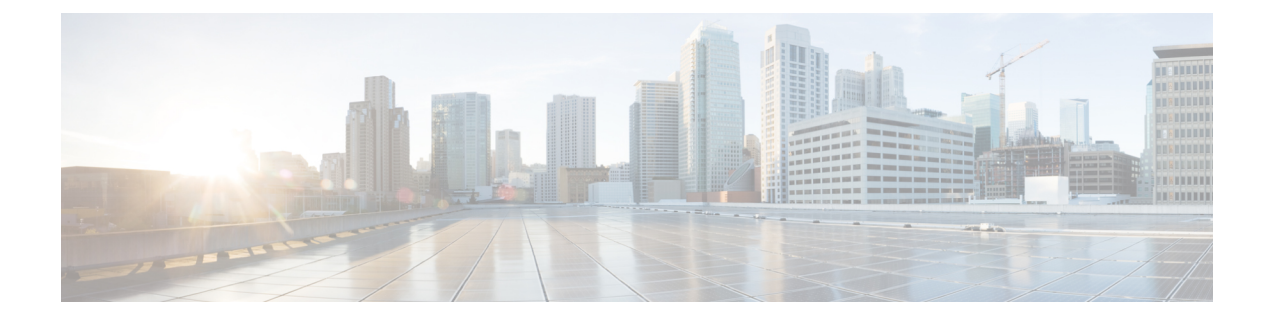

# ネットワーク管理コマンド

- [active-timeout](#page-4-0)  $(5 \sim \rightarrow \sim)$
- cache  $(6 \leftarrow \Diamond)$
- clear flow exporter  $(9 \sim \rightarrow \sim)$
- clear flow monitor  $(10 \sim -\gamma)$
- clear platform software fed switch swc [connection](#page-11-0)  $(12 \sim \rightarrow \sim)$
- clear platform software fed switch swc statistics  $(13 \sim -\gamma)$
- clear snmp stats hosts  $(14 \sim \rightarrow \sim)$
- collect  $(15 \sim -\gamma)$
- collect counter  $(17 \sim -\gamma)$
- collect flow sampler  $(18 \sim -\gamma)$
- collect interface  $(19 \sim -\check{\vee})$
- collect ipv4 [destination](#page-19-0)  $(20 \sim -\gamma)$
- collect ipv6 [destination](#page-20-0)  $(21 \sim -\gamma)$
- collect ipv4 source  $(22 \lt \lt \lt \lt)$
- collect ipv6 source  $(24 \sim \rightarrow \rightarrow)$
- collect [timestamp](#page-25-0) absolute  $(26 \sim \rightarrow \sim)$
- collect transport tcp flags  $(27 \sim -\gamma)$
- collect routing next-hop address  $(28 \sim \rightarrow \sim)$
- datalink flow monitor  $(29 \sim \sim \gamma)$
- debug flow exporter  $(30 \sim -\gamma)$
- debug flow monitor  $(31 \sim \rightarrow \sim)$
- debug flow record  $(32 \lt \lt \lt \lt)$
- debug sampler  $(33 \sim -\gamma)$
- [description](#page-33-0)  $(34 \sim -\gamma)$
- [description](#page-34-0) (ERSPAN)  $(35 \sim \rightarrow \sim)$
- [destination](#page-35-0) (ERSPAN)  $(36 \sim -\gamma)$
- [destination](#page-41-0)  $(42 \sim -\gamma)$
- dscp (43 [ページ\)](#page-42-0)
- [et-analytics](#page-43-0)  $(44 \sim -\gamma)$
- [et-analytics](#page-44-0) enable  $(45 \sim \sim \sim)$
- event manager applet  $(46 \sim \rightarrow \sim)$
- [export-protocol](#page-49-0) netflow-v9  $(50 \sim -\gamma)$
- [export-protocol](#page-50-0) netflow-v5 (51 ページ)
- exporter  $(52 \lt \lt \lt \lt)$
- [fconfigure](#page-52-0)  $(53 \sim -\gamma)$
- filter (ERSPAN)  $(54 \sim -\gamma)$
- flow exporter  $(56 \sim +\sqrt{y})$
- flow monitor  $(57 \sim 0)$
- flow record  $(58 \sim -\gamma)$
- [header-type](#page-58-0)  $(59 \sim \sim \sim)$
- inactive time  $(60 \sim \rightarrow \gg)$
- ip [flow-export](#page-60-0) destination  $(61 \sim -\gamma)$
- ip wccp  $(62 \lt \lt \lt \tfrac{1}{2})$
- ip flow monitor  $(64 \sim -\gamma)$
- ipv6 flow monitor  $(66 \sim \rightarrow \sim)$
- ipv6 deny echo reply  $(68 \sim \rightarrow \sim)$
- match datalink [ethertype](#page-68-0)  $(69 \sim +\gamma)$
- match datalink mac  $(70 \sim -\gamma)$
- match datalink vlan  $(71 \sim -\gamma)$
- match [device-type](#page-71-0)  $(72 \sim -\gamma)$
- match flow cts  $(73 \sim -\gamma)$
- match flow direction  $(74 \sim -\gamma)$
- match interface  $(75 \sim -\gamma)$
- match ipv4  $(76 \sim \rightarrow \sim)$
- match ipv4 [destination](#page-76-0) address  $(77 \sim 10^{-10})$
- match ipv4 source address  $(78 \sim -\gamma)$
- match ipv4 ttl  $(79 \sim 3)$
- match ipv6  $(80 \sim \rightarrow \sim)$
- match ipv6 [destination](#page-80-0) address  $(81 \sim \sim \sim)$
- match ipv6 [hop-limit](#page-81-0)  $(82 \sim \sim \gamma)$
- match ipv6 source address  $(83 \sim \rightarrow \sim)$
- map [platform-type](#page-83-0)  $(84 \sim -\gamma)$
- match transport  $(85 \sim -\check{\mathcal{V}})$
- match transport icmp ipv4  $(86 \sim -\gamma)$
- match transport icmp ipv6  $(87 \sim 0)$
- match [platform-type](#page-87-0)  $(88 \sim \rightarrow \sim)$
- mode random 1 out-of  $(89 \sim -\gamma)$
- monitor capture [\(interface/control](#page-89-0) plane)  $(90 \sim \rightarrow \sim)$
- monitor capture buffer  $(92 \sim \rightarrow \sim)$
- monitor capture clear  $(93 \sim -\gamma)$

```
• monitor capture export (94 \sim \rightarrow \sim)
```
- monitor capture file  $(95 \sim \sim \gamma)$
- monitor capture limit  $(97 \sim \rightarrow \sim)$
- monitor capture match  $(98 \sim -\gamma)$
- monitor capture [pktlen-range](#page-98-0)  $(99 \sim +\ \ \ \ \ \ \ \ \ \ \$
- monitor capture start  $(100 \sim \rightarrow \sim)$
- monitor capture stop  $(101 \sim \rightarrow \sim)$
- monitor session (102 [ページ\)](#page-101-0)
- monitor session [destination](#page-103-0)  $(104 \sim -\gamma)$
- monitor session filter  $(109 \sim \rightarrow \sim)$
- monitor session source  $(111 \land \neg \forall \neg \exists)$
- monitor session type  $(114 \sim \rightarrow \circ)$
- option  $(116 \& \rightarrow \& )$
- record  $(118 \sim -\gamma)$
- sensor-name [\(stealthwatch-cloud-monitor\)](#page-118-0)  $(119 \sim +\frac{1}{2})$
- service-key [\(stealthwatch-cloud-monitor\)](#page-119-0)  $(120 \sim \rightarrow \sim)$
- show flow monitor etta-mon cache  $(122 \sim \rightarrow \sim)$
- sampler  $(123 \sim -\gamma)$
- show [capability](#page-123-0) feature monitor  $(124 \sim \rightarrow \sim)$
- show class-map type control [subscriber](#page-124-0)  $(125 \sim \rightarrow \sim)$
- show flow exporter  $(126 \sim \rightarrow \sim)$
- show flow interface  $(128 \sim -\gamma)$
- show flow monitor  $(130 \sim \rightarrow \sim)$
- show flow record  $(132 \lt \lt \lt \lt)$
- show ip sla statistics  $(133 \sim -\gamma)$
- show monitor  $(135 \sim \sim)$
- show monitor capture  $(138 \sim \rightarrow \sim)$
- show monitor session  $(140 \sim -\gamma)$
- show parameter-map type subscriber [attribute-to-service](#page-142-0)  $(143 \sim +\ \ \ \ \ \ \ \ \ \ \ \$
- show platform software [et-analytics](#page-143-0) (144 ページ)
- show platform software fed switch active fnf [et-analytics-flow-dump](#page-144-0)  $(145 \sim \sim \mathcal{V})$
- show platform software fed switch ip wccp  $(146 \sim \rightarrow \sim)$
- show platform software fed switch swc [connection](#page-147-0)  $(148 \sim \rightarrow \sim)$
- show platform software fed switch swc statistics  $(150 \sim +\ \ \ \ \ \ \ \ \ \ \ \ \ \ \$
- show platform software swspan  $(152 \sim +\ \ \ \ \ \ \ \ \ \ \$
- show sampler  $(154 \sim \rightarrow \sim)$
- show snmp stats  $(156 \sim -\gamma)$
- show [stealth-watch-cloud](#page-157-0) detail  $(158 \sim \rightarrow \sim)$
- shutdown[\(モニタセッション\)](#page-158-0) (159 ページ)
- snmp ifmib ifindex persist  $(160 \sim -\gamma)$
- [snmp-server](#page-160-0) community  $(161 \sim \rightarrow \sim)$

• [snmp-server](#page-162-0) enable traps  $(163 \sim \rightarrow \sim)$ • [snmp-server](#page-166-0) enable traps bridge  $(167 \sim \rightarrow \sim)$ • [snmp-server](#page-167-0) enable traps bulkstat  $(168 \sim \rightarrow \sim)$ • [snmp-server](#page-168-0) enable traps call-home  $(169 \sim \rightarrow \sim)$ • [snmp-server](#page-169-0) enable traps cef  $(170 \sim -\gamma)$ • [snmp-server](#page-170-0) enable traps cpu  $(171 \sim \rightarrow \sim)$ • [snmp-server](#page-171-0) enable traps envmon  $(172 \sim \rightarrow \sim)$ • [snmp-server](#page-172-0) enable traps errdisable  $(173 \sim \rightarrow \sim)$ • [snmp-server](#page-173-0) enable traps flash (174 ページ) • [snmp-server](#page-174-0) enable traps isis  $(175 \sim -\gamma)$ • [snmp-server](#page-175-0) enable traps license  $(176 \sim \rightarrow \sim)$ • snmp-server enable traps [mac-notification](#page-176-0) (177 ページ) • [snmp-server](#page-177-0) enable traps ospf  $(178 \sim \rightarrow \sim)$ • [snmp-server](#page-179-0) enable traps pim  $(180 \sim \rightarrow \sim)$ • snmp-server enable traps [port-security](#page-180-0)  $(181 \sim \rightarrow \sim)$ • snmp-server enable traps [power-ethernet](#page-181-0)  $(182 \sim \sim \mathcal{V})$ • [snmp-server](#page-182-0) enable traps snmp  $(183 \sim \rightarrow \sim)$ • [snmp-server](#page-183-0) enable traps stackwise  $(184 \sim \rightarrow \sim)$ • snmp-server enable traps [storm-control](#page-186-0)  $(187 \sim \rightarrow \sim)$ • [snmp-server](#page-187-0) enable traps stpx  $(188 \sim \rightarrow \sim)$ • [snmp-server](#page-188-0) enable traps transceiver (189 ページ) • [snmp-server](#page-189-0) enable traps vrfmib  $(190 \sim 0)$ • [snmp-server](#page-190-0) enable traps vstack  $(191 \sim \rightarrow \sim)$ • [snmp-server](#page-191-0) engineID  $(192 \sim \rightarrow \sim)$ • [snmp-server](#page-192-0) group (193 ページ) • [snmp-server](#page-196-0) host (197 ページ) • [snmp-server](#page-201-0) manager  $(202 \sim \rightarrow \sim)$ • [snmp-server](#page-202-0) user  $(203 \sim +\gamma)$ • [snmp-server](#page-207-0) view  $(208 \sim \rightarrow \sim)$ • source  $(210 \sim -\check{\vee})$ • source ([ERSPAN](#page-211-0))  $(212 \sim \rightarrow \sim)$ • socket  $(213 \sim -\frac{1}{\sqrt{2}})$ • [stealthwatch-cloud-monitor](#page-213-0)  $(214 \sim -\gamma)$ • [switchport](#page-214-0) mode access  $(215 \sim -\gamma)$ • [switchport](#page-215-0) voice vlan  $(216 \sim \rightarrow \sim)$ • ttl (217 [ページ\)](#page-216-0) • transport  $(218 \sim -\gamma)$ • template data timeout  $(219 \sim -\gamma)$ 

- udp peek  $(220 \sim \rightarrow \sim)$
- url [\(stealthwatch-cloud-monitor\)](#page-220-0)  $(221 \sim \sim \sim)$

# <span id="page-4-0"></span>**active-timeout**

et-analytics アクティブタイマー値を設定するには、et-analytics コンフィギュレーション モード で **active-timeout** *seconds* コマンドを使用します。

タイマーの設定をデフォルトにリセットするには、このコマンドの **no** 形式を使用します。

**active-timeout** *seconds* **no active-timeout** *seconds*

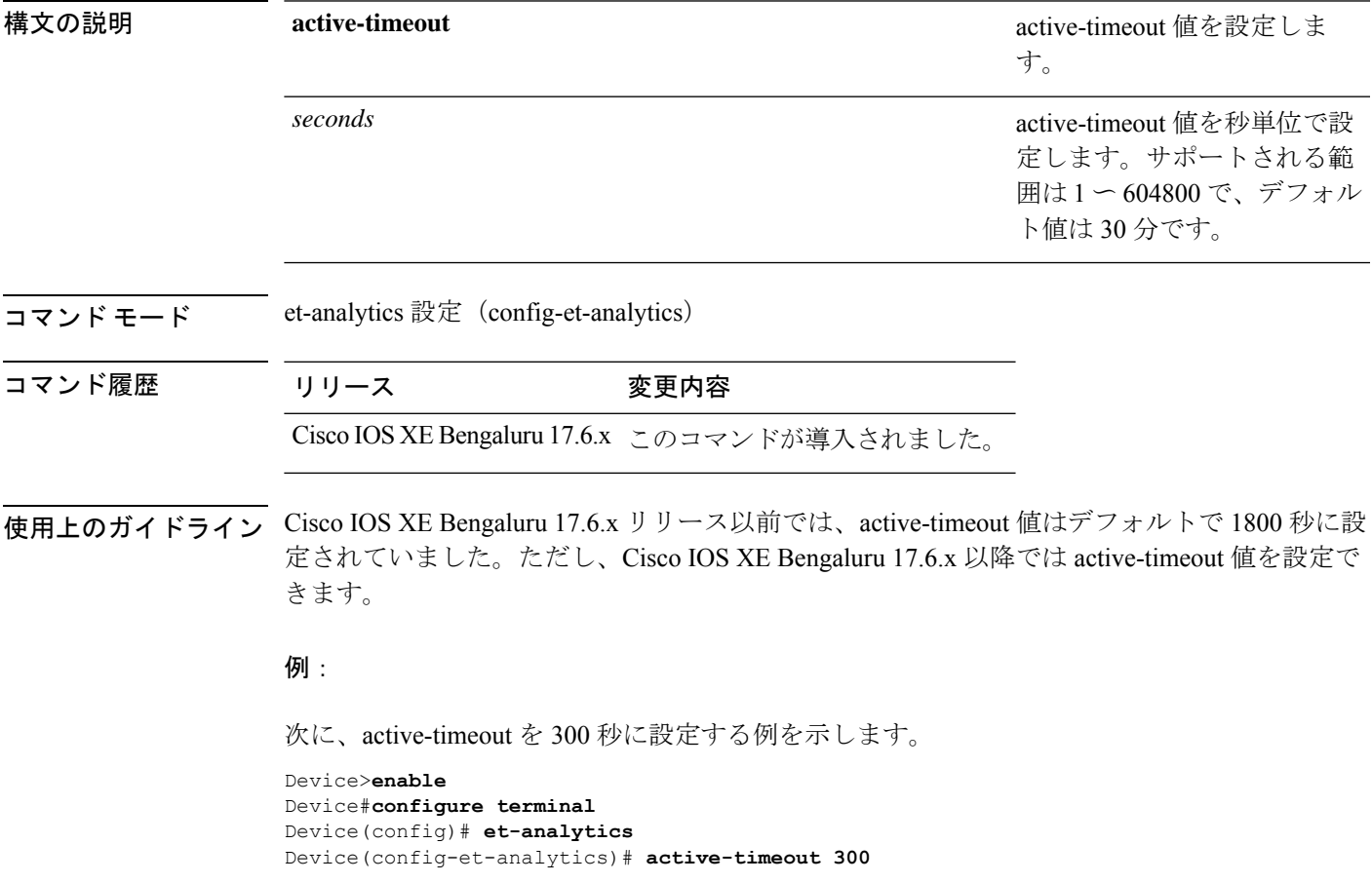

### <span id="page-5-0"></span>**cache**

フローモニタのフローキャッシュパラメータを設定するには、フローモニタコンフィギュレー ションモードで**cache**コマンドを使用します。フローモニタのフローキャッシュパラメータを 削除するには、このコマンドの **no** 形式を使用します。

**cache timeout active** | **inactive** | **rate-limit** | **update** *seconds* | **type normal no cache timeout active** | **inactive** | **rate-limit** | **update** | **type**

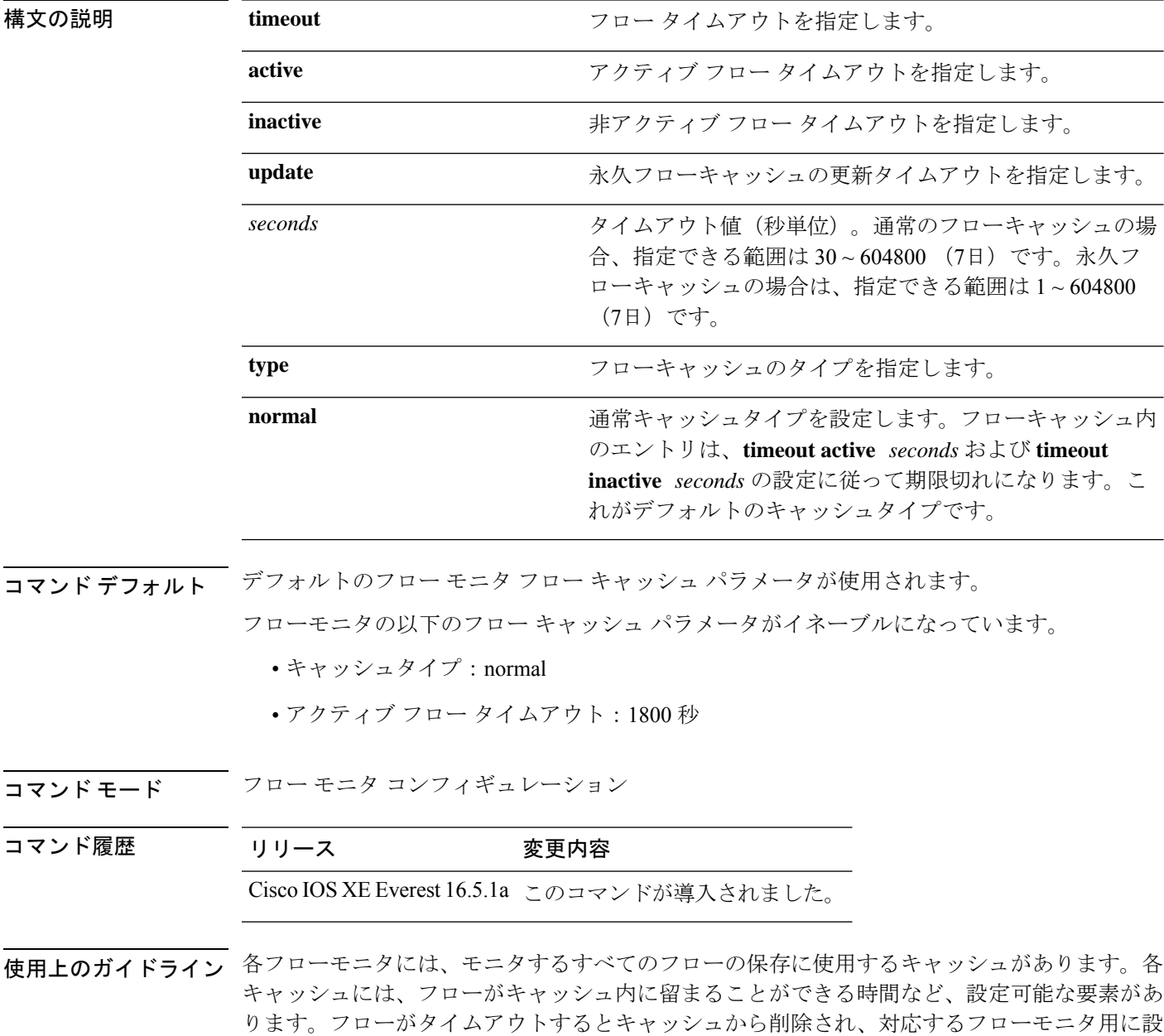

定されている任意のエクスポータに送信されます。

**cache timeout active** コマンドでは、通常タイプのキャッシュのエージング動作を制御します。 フローが長時間アクティブになっている場合、通常はエージアウト(そのフローの後続のパ ケット用の新しいフローを開始)することが望まれます。このエージアウトプロセスを行うこ とで、エクスポートを受信するモニタリングアプリケーションに最新の情報を反映し続けるこ とができます。デフォルトでは、このタイムアウトは 1800 秒(30分)ですが、システム要件 に応じて調整できます。大きい値を設定すると、存続時間の長いフローを単一のフローレコー ドに記録することができます。小さい値を設定すると、存続時間の長い新しいフローが開始さ れてから、そのフローのデータがエクスポートされるまでの遅延が短縮されます。アクティブ フロー タイムアウトを変更した場合、新しいタイムアウト値はただちに有効になります。

また、**cache timeout inactive** コマンドでも、通常タイプのキャッシュのエージング動作を制御 できます。指定した時間内にフローでアクティビティが検出されない場合、そのフローはエー ジアウトされます。デフォルトでは、このタイムアウトは 15 秒ですが、この値は想定される トラフィックのタイプに応じて調整できます。存続時間の短いフローが多数存在し、多くの キャッシュエントリが消費されている場合は、非アクティブタイムアウトを短縮することでこ のオーバーヘッドを削減できます。多数のフローが、データを収集し終わる前に頻繁にエージ アウトしている場合は、このタイムアウトを延長することでフローの相関関係を向上できま す。非アクティブ フロー タイムアウトを変更した場合、新しいタイムアウト値はただちに有 効になります。

**cache timeoutupdate**コマンドでは、永久タイプのキャッシュによって送信される定期的なアッ プデートを制御します。この動作は、アクティブタイムアウトの動作に類似しています。ただ し、この動作によって、キャッシュからキャッシュエントリは削除されません。デフォルトで は、このタイマー値は 1800 秒(30分)です。

**cache type normal** コマンドでは、通常キャッシュタイプを指定します。これがデフォルトの キャッシュタイプです。キャッシュのエントリは、**timeout active** *seconds*および**timeoutinactive** *seconds* の設定に従って、エージアウトされます。キャッシュエントリはエージアウトされる と、キャッシュから削除され、そのキャッシュに対応するモニタ用に設定されているエクス ポータによってエクスポートされます。

キャッシュをデフォルト設定に戻すには、**default cache** フロー モニタ コンフィギュレーショ ン コマンドを使用します。

(注) キャッシュが一杯になると、新しいフローはモニタされません。

次に、フローモニタキャッシュのアクティブタイムアウトを設定する例を示します。

Device(config)# **flow monitor FLOW-MONITOR-1** Device(config-flow-monitor)# **cache timeout active 4800**

次に、フローモニタキャッシュの非アクティブタイマーを設定する例を示します。

Device(config)# **flow monitor FLOW-MONITOR-1** Device(config-flow-monitor)# **cache timeout inactive 30**

次に、永久キャッシュのアップデートタイムアウトを設定する例を示します。

Device(config)# **flow monitor FLOW-MONITOR-1** Device(config-flow-monitor)# **cache timeout update 5000**

次に、通常キャッシュを設定する例を示します。

Device(config)# **flow monitor FLOW-MONITOR-1** Device(config-flow-monitor)# **cache type normal**

# <span id="page-8-0"></span>**clear flow exporter**

Flexible Netflow フローエクスポータの統計情報をクリアするには、特権 EXEC モードで **clear flow exporter** コマンドを使用します。

**clear flow exporter** [[**name**] *exporter-name*] **statistics**

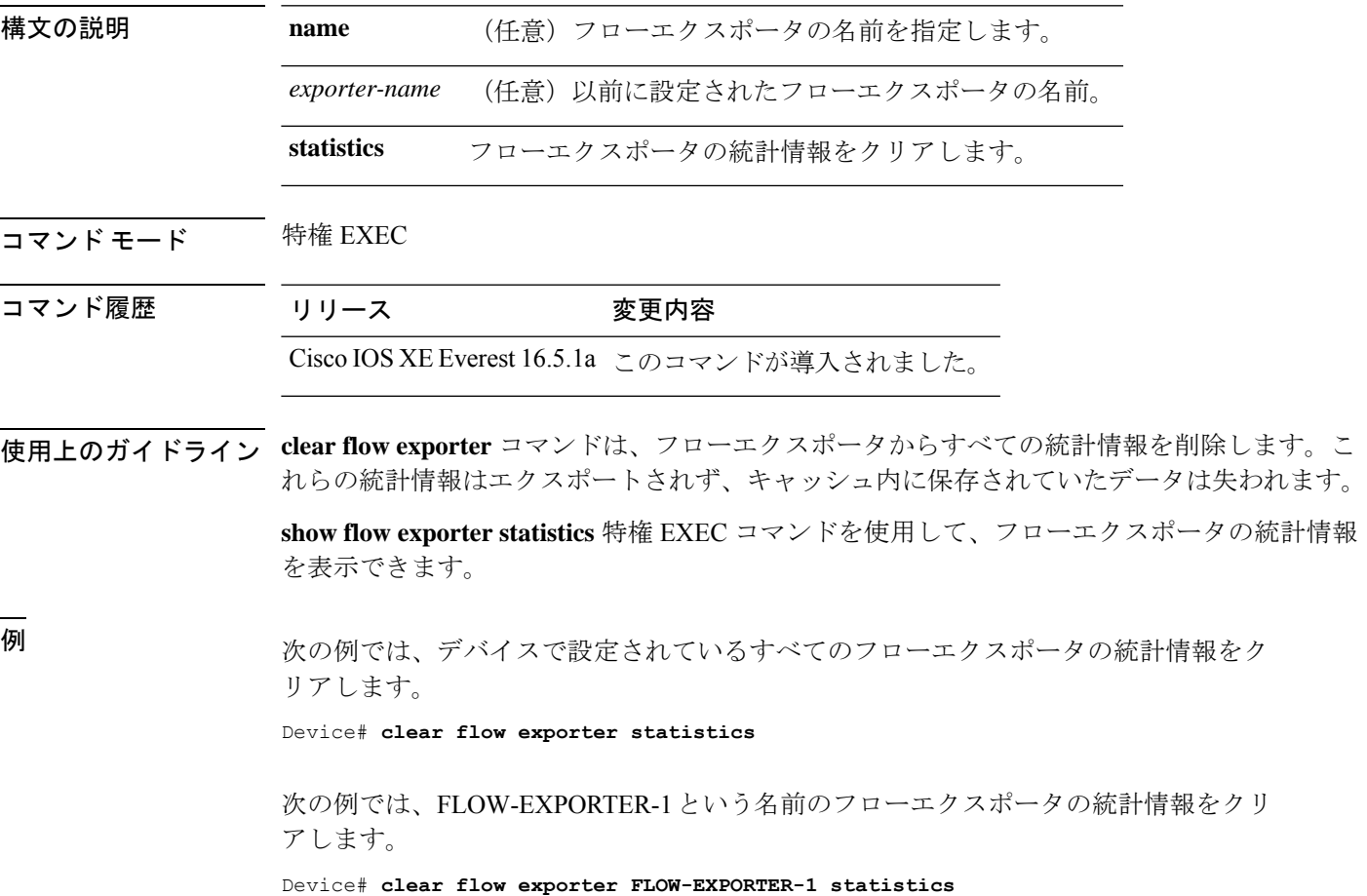

# <span id="page-9-0"></span>**clear flow monitor**

フローモニタキャッシュまたはフローモニタ統計情報をクリアし、フローモニタキャッシュ内 のデータを強制的にエクスポートするには、特権 EXEC モードで **clear flow monitor** コマンド を使用します。

**clear flow monitor** [**name**] *monitor-name* [[**cache**] **force-export** | **statistics**]

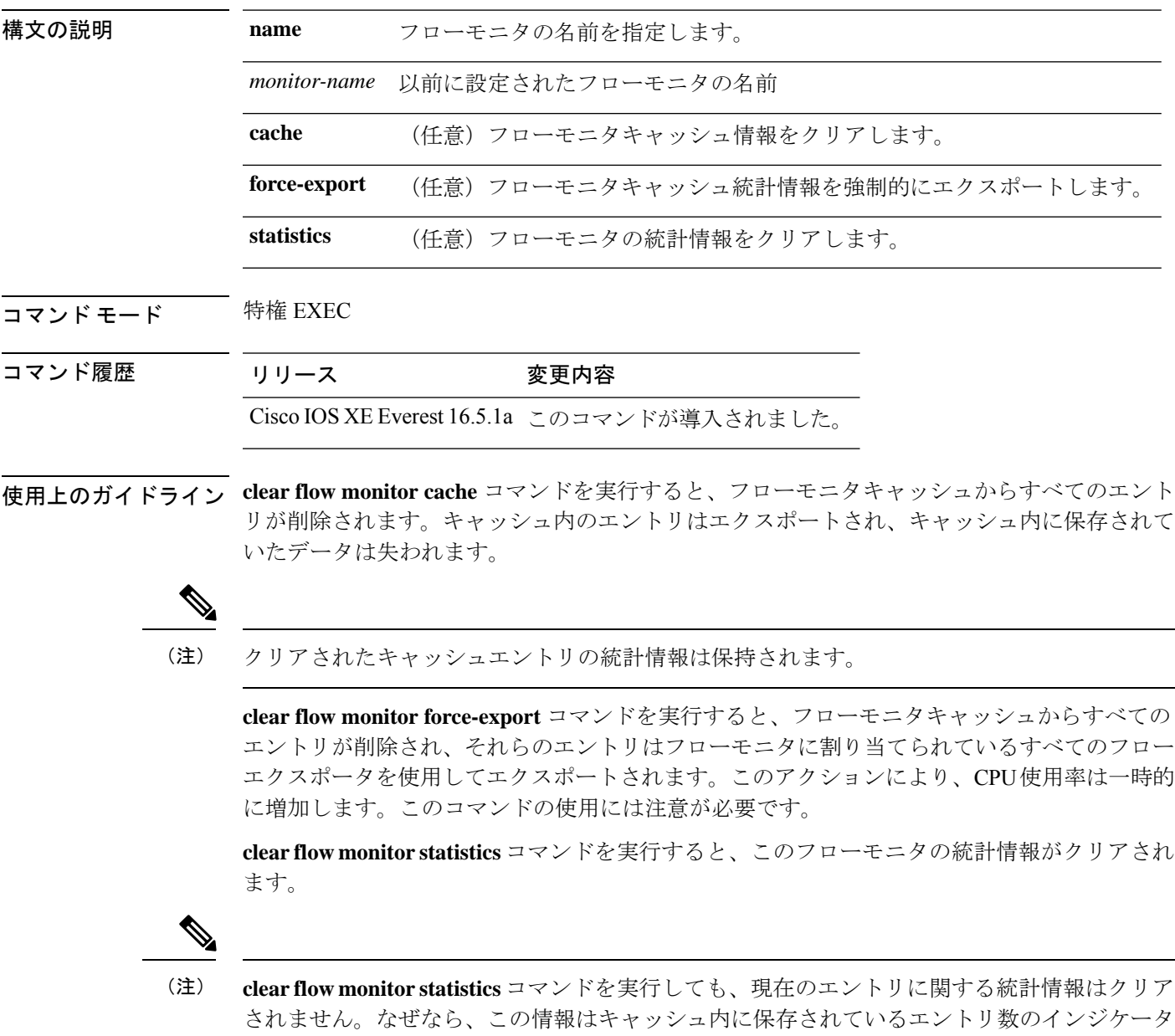

であり、キャッシュは、このコマンドによってクリアされないためです。

フローモニタの統計情報を表示するには、**show flow monitor statistics** 特権 EXEC コマンドを使 用します。

<sup>例</sup> 次に、FLOW-MONITOR-1 という名前のフローモニタの統計情報とキャッシュエント リをクリアする例を示します。

Device# **clear flow monitor name FLOW-MONITOR-1**

次に、FLOW-MONITOR-1 という名前のフローモニタの統計情報とキャッシュエント リをクリアして、強制的にエクスポートする例を示します。

Device# **clear flow monitor name FLOW-MONITOR-1 force-export**

次に、FLOW-MONITOR-1 という名前のフローモニタのキャッシュをクリアして、強 制的にエクスポートする例を示します。

Device# **clear flow monitor name FLOW-MONITOR-1 cache force-export**

次に、FLOW-MONITOR-1 という名前のフローモニタの統計情報をクリアする例を示 します。

Device# **clear flow monitor name FLOW-MONITOR-1 statistics**

# <span id="page-11-0"></span>**clear platform software fed switch swc connection**

Stealthwatch Cloud 統合の接続の詳細とイベントをクリアするには、特権 EXEC モードで **clear platform software fed switch** *switch-number***swc connection** コマンドを使用します。 **clear platform software fed switch** *switch-number* | **active swc connection 構文の説明 switch {switch-number | active }** 情報をクリアするデバイス。 • *switch\_num*:スイッチ ID。 • **active**:アクティブスイッチの情報をクリアし ます。 **swc connection** 接続の詳細とイベントをクリアします。 コマンド モード 特権 EXEC(#) コマンド履歴 リリース りゅうしょう 変更内容 Cisco IOS XE Bengaluru 17.5.1 このコマンドが導入されました。 <sup>例</sup> 次に、**clear platform software fed switch active swc connection** コマンドの出力例を示し ます。 Device> **enable** Device# **clear platform software fed switch active swc connection** 関連コマンド コマンド **Description** Stealthwatch Cloud 統合の統計情報をクリアし ます。 **clear platform software fed switch** {*switch-number* |**active** }**swc statistics** Stealthwatch Cloud 統合の接続の詳細とイベン トを表示します。 **show platform software fed switch** {*switch-number* |**active** }**swc connection** Stealthwatch Cloud 登録ステータスとその設定 値を表示します。 **show stealth-watch-cloud detail**

**stealthwatch-cloud-monitor https://www.stealthwatch Cloud モニターを設定します。** 

# <span id="page-12-0"></span>**clear platform software fed switch swc statistics**

Stealthwatch Cloud 統合の接続の詳細をクリアするには、特権 EXEC モードで **clear platform software fed switch** *switch-number* **swc statistics** コマンドを使用します。

**clear platform software fed switch** *switch-number* | **active swc statistics**

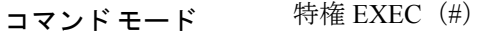

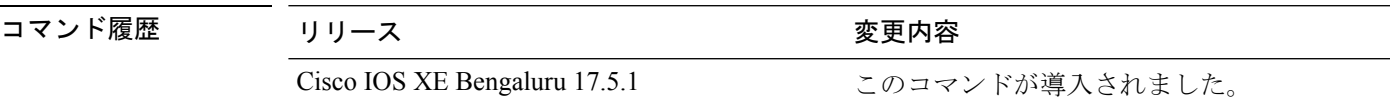

<sup>例</sup> 次に、**clear platform software fed switch active swc statistics** コマンドの出力例を示しま す。 Device> **enable** Device# **clear platform software fed switch active swc statistics**

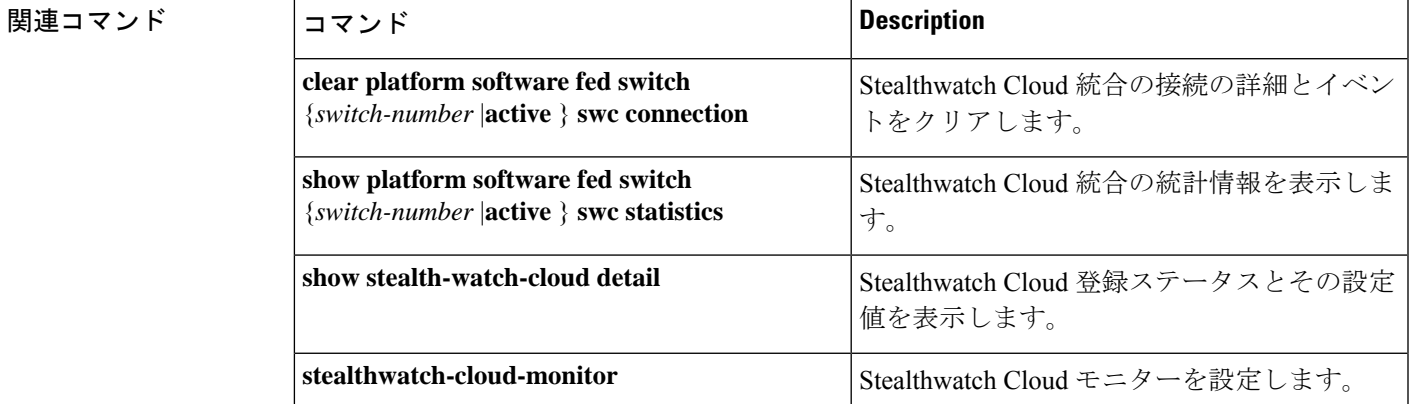

### <span id="page-13-0"></span>**clear snmp stats hosts**

NMSのIPアドレス、NMSがエージェントをポーリングした回数、およびポーリングのタイム スタンプをクリアするには、特権 EXEC モードで **clear snmp stats hosts** コマンドを使用しま す。

#### **clear snmp stats hosts**

- 構文の説明 このコマンドには引数またはキーワードはありません。
- コマンドデフォルト SNMPエージェントにポーリングされたSNMPマネージャの詳細がシステムに保存されます。
- コマンド モード 特権 EXEC (#)

コマンド履歴 リリース ジャンク 変更内容 Cisco IOS XE Amsterdam 17.1.1 このコマンドが導入されました。

使用上のガイドライン **clear snmp stats hosts** コマンドは、SNMP エージェントにポーリングされたすべてのエントリ を削除するために使用します。

次に、**clear snmp stats hosts** コマンドの出力例を示します。

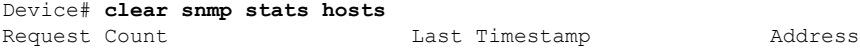

## <span id="page-14-0"></span>**collect**

フローモニタレコードの非キーフィールドを設定し、そのレコードによって作成されたフロー の各フィールドへの値の取り込みを有効にするには、フロー レコード コンフィギュレーショ ン モードで **collect** コマンドを使用します。

**collect counter** | **interface** | **timestamp** | **transport**

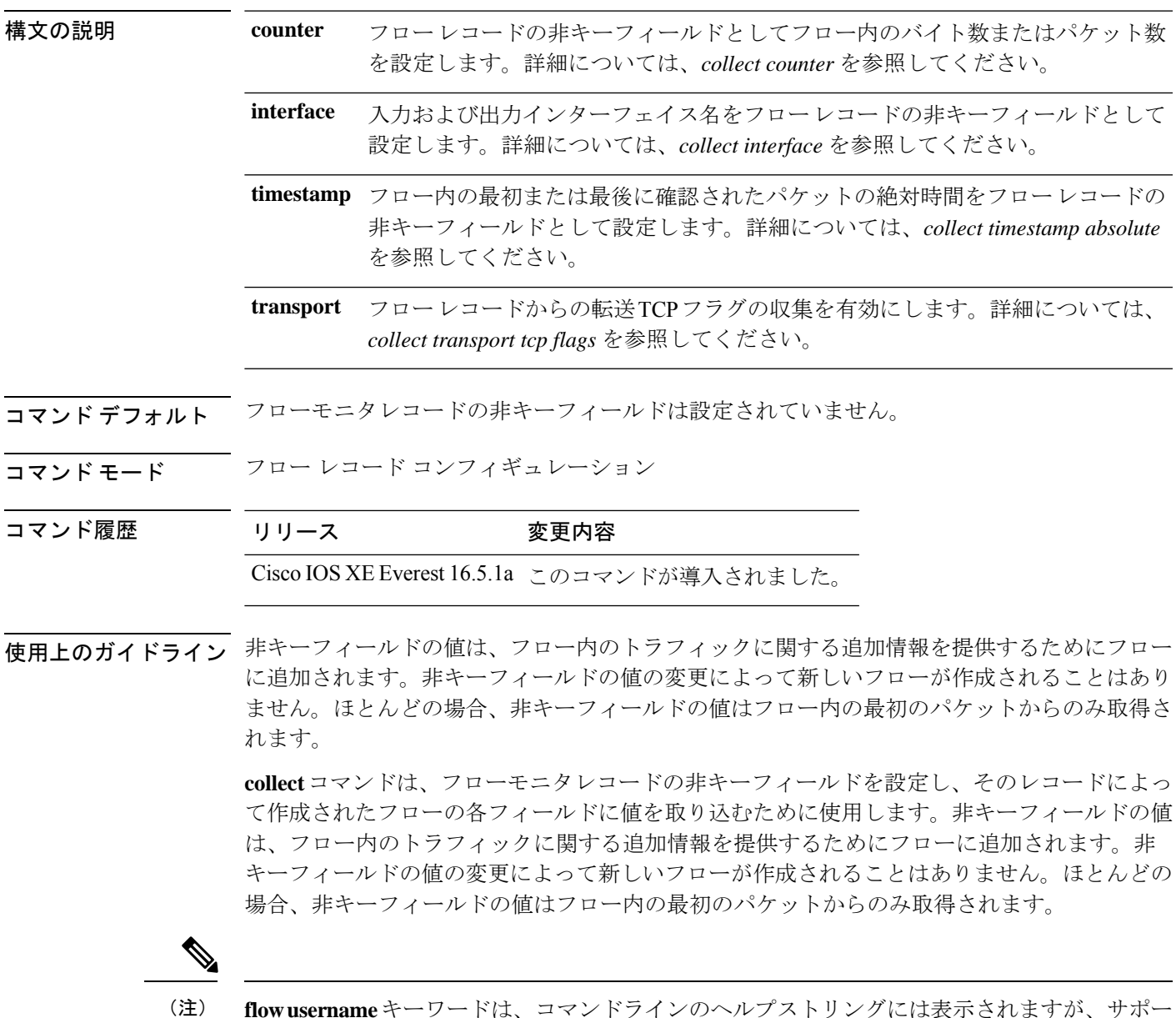

flows コマントフィンのヘルプストリングには衣<mark>示</mark>されます トされていません。

次に、フローの合計バイト数を非キーフィールドとして設定する例を示します。

Device(config)# **flow record FLOW-RECORD-1** Device(config-flow-record)# **collect counter bytes long**

### <span id="page-16-0"></span>**collect counter**

フローレコードの非キーフィールドとしてフロー内のバイト数またはパケット数を設定するに は、フローレコードコンフィギュレーションモードで**collect counter**コマンドを使用します。 フロー(カウンタ)内のバイト数またはパケット数をフローレコードの非キーフィールドとし て使用する設定をディセーブルにするには、このコマンドの **no** 形式を使用します。

- コマンドデフォルト フロー内のバイト数またはパケット数は、非キーフィールドとして設定されません。
- コマンド モード フロー レコード コンフィギュレーション

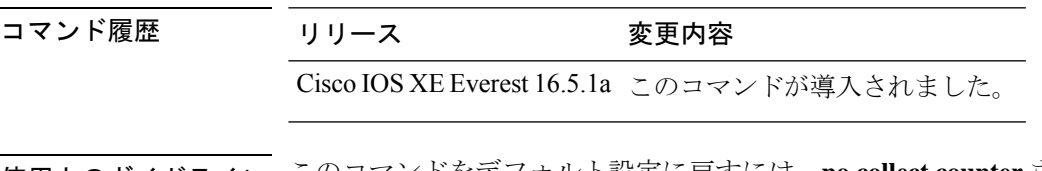

使用上のガイドライン このコマンドをデフォルト設定に戻すには、**no collect counter** または **default collect counter** フ ロー レコード コンフィギュレーション コマンドを使用します。

次に、フローの合計バイト数を非キーフィールドとして設定する例を示します。

Device(config)# **flow record FLOW-RECORD-1** Device(config-flow-record)#**collect counter bytes long**

次に、フローからの合計パケット数を非キーフィールドとして設定する例を示します。

Device(config)# **flow record FLOW-RECORD-1** Device(config-flow-record)# **collect counter packets long**

### <span id="page-17-0"></span>**collect flow sampler**

フローサンプラー ID をレコードの非キーフィールドとして設定するには、フロー レコード コ ンフィギュレーションモードで**collectflow sampler**コマンドを使用します。フローレコードの 非キーフィールドとしてフローサンプラー ID を使用する設定をディセーブルにするには、こ のコマンドの **no** 形式を使用します。

#### **collect flow sampler no collect flow sampler**

構文の説明 このコマンドには引数またはキーワードはありません。

コマンド デフォルト フローサンプラーは、非キーフィールドとして設定されていません。

コマンド モード フロー レコード コンフィギュレーション(config-flow-record)

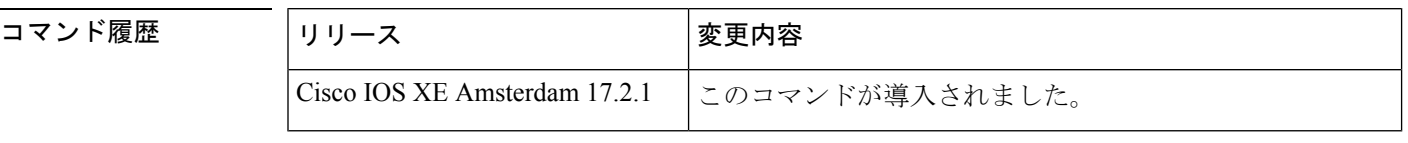

使用上のガイドライン **collect**コマンドは、フローモニタレコードの非キーフィールドを設定し、そのレコードによっ て作成されたフローの各フィールドに値を取り込むために使用します。非キーフィールドの値 は、フロー内のトラフィックに関する追加情報を提供するためにフローに追加されます。非 キーフィールドの値の変更によって新しいフローが作成されることはありません。ほとんどの 場合、非キーフィールドの値はフロー内の最初のパケットからのみ取得されます。

> **collect flow sampler** コマンドは、異なるサンプリングレートで複数のフローサンプラーを使用 している場合に効果を発揮します。非キーフィールドには、フローのモニタに使用されるフ ローサンプラーの ID が含まれます。

<sup>例</sup> 次に、非キーフィールドとしてフローに割り当てられているフローサンプラーのID<sup>を</sup> 設定する例を示します。

> Device> **enable** Device# **confgure terminal** Device(config)# **flow record FLOW-RECORD-1** Device(config-flow-record)# **collect flow sampler**

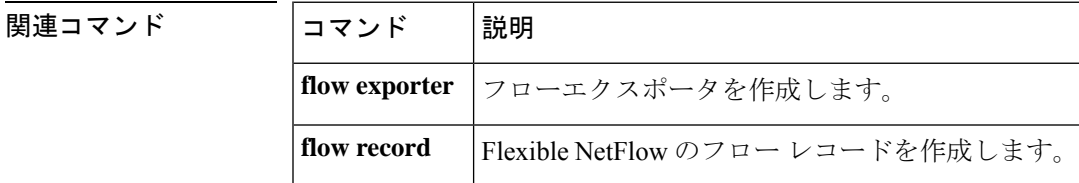

### <span id="page-18-0"></span>**collect interface**

フローレコードの非キーフィールドとして入力インターフェイス名を設定するには、フローレ コードコンフィギュレーションモードで**collectinterface**コマンドを使用します。入力インター フェイスをフローレコードの非キーフィールドとして使用する設定をディセーブルにするに は、このコマンドの **no** 形式を使用します。

**collect interface input no collect interface input**

構文の説明 **input** 入力インターフェイス名を非キーフィールドとして設定し、フローから入力インター フェイスを収集します。

コマンド デフォルト 入力インターフェイス名は、非キーフィールドとして設定されていません。

コマンド モード フロー レコード コンフィギュレーション

コマンド履歴 リリース 変更内容

Cisco IOS XE Everest 16.5.1a このコマンドが導入されました。

使用上のガイドライン Flexible NetFlow **collect**コマンドは、フローモニタレコードの非キーフィールドを設定し、その レコードによって作成されたフローの各フィールドに値を取り込むために使用します。非キー フィールドの値は、フロー内のトラフィックに関する追加情報を提供するためにフローに追加 されます。非キーフィールドの値の変更によって新しいフローが作成されることはありませ ん。ほとんどの場合、非キーフィールドの値はフロー内の最初のパケットからのみ取得されま す。

> このコマンドをデフォルト設定に戻すには、**no collect interface** または **default collect interface** フロー レコード コンフィギュレーション コマンドを使用します。

次の例では、非キーフィールドとして入力インターフェイスを設定します。

Device(config)# **flow record FLOW-RECORD-1** Device(config-flow-record)# **collect interface input**

### <span id="page-19-0"></span>**collect ipv4 destination**

IPv4宛先をフローレコードの非キーフィールドとして設定するには、フローレコードコンフィ ギュレーション モードで **collect ipv4 destination** コマンドを使用します。フローレコードの非 キーフィールドとして IPv4 宛先フィールドを使用する設定をディセーブルにするには、この コマンドの **no** 形式を使用します。

**collect ipv4 destination mask** | **prefix** [**minimum-mask** *mask*] **no collect ipv4 destination mask** | **prefix** [**minimum-mask** *mask*]

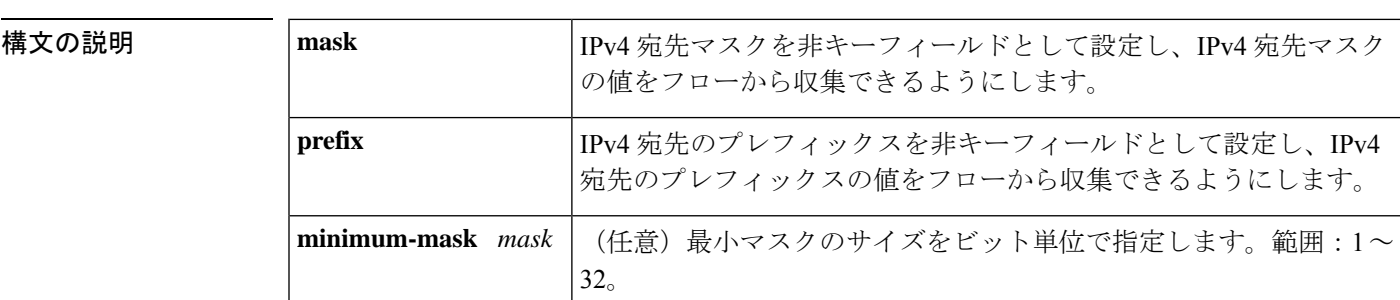

コマンド デフォルト IPv4 宛先は非キーフィールドとして設定されていません。

コマンド モード フロー レコード コンフィギュレーション(config-flow-record)

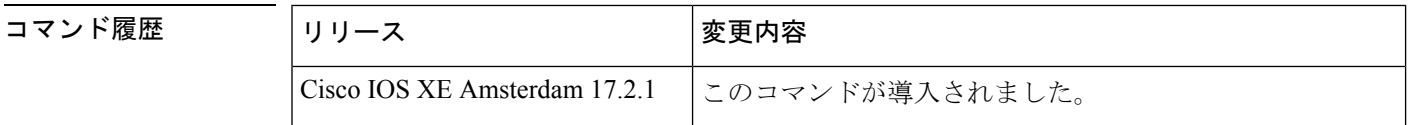

使用上のガイドライン **collect**コマンドは、フローモニタレコードの非キーフィールドを設定し、そのレコードによっ て作成されたフローの各フィールドに値を取り込むために使用します。非キーフィールドの値 は、フロー内のトラフィックに関する追加情報を提供するためにフローに追加されます。非 キーフィールドの値の変更によって新しいフローが作成されることはありません。ほとんどの 場合、非キーフィールドの値はフロー内の最初のパケットからのみ取得されます。

<sup>例</sup> 次に、プレフィックスが <sup>16</sup> ビットのフローから IPv4 宛先プレフィックスを非キー フィールドとして設定する例を示します。

> Device> **enable** Device> **configure terminal** Device(config)# **flow record FLOW-RECORD-1** Device(config-flow-record)# **collect ipv4 destination prefix minimum-mask 16**

関連コマンド

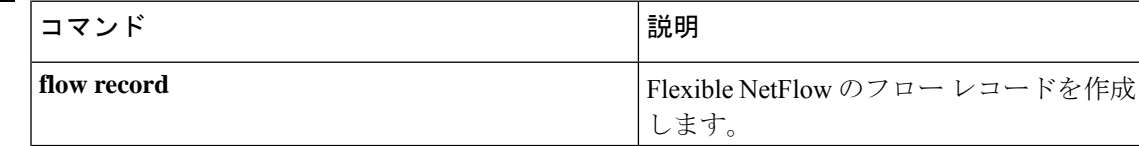

# <span id="page-20-0"></span>**collect ipv6 destination**

IPv6宛先をフローレコードの非キーフィールドとして設定するには、フローレコードコンフィ ギュレーション モードで **collect ipv6 destination** コマンドを使用します。フローレコードの非 キーフィールドとして IPv6 宛先フィールドを使用する設定をディセーブルにするには、この コマンドの **no** 形式を使用します。

**collect ipv6 destination mask** | **prefix** [ **minimum-mask** *mask* ] **no collect ipv6 destination mask** | **prefix** [ **minimum-mask** *mask* ]

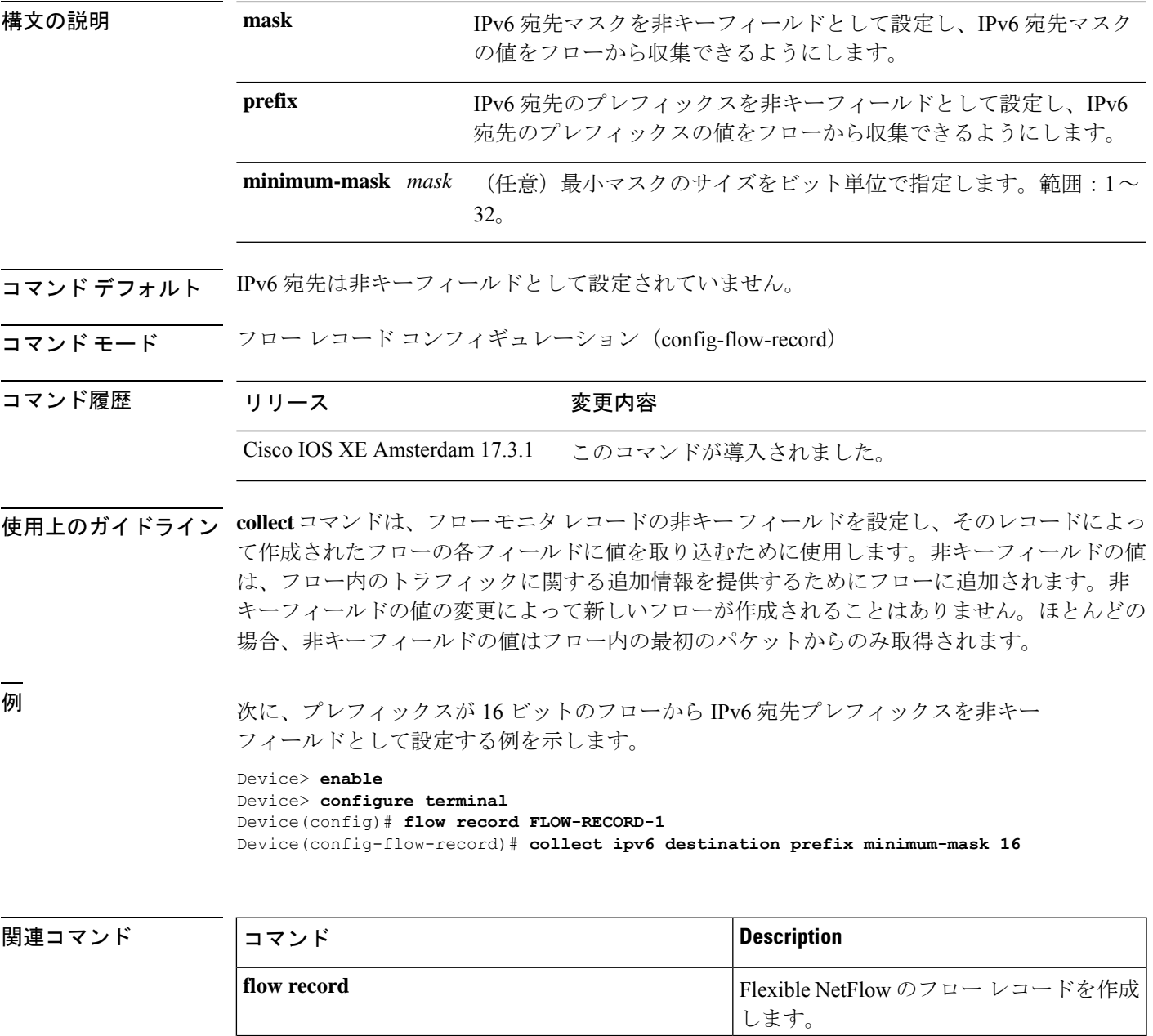

### <span id="page-21-0"></span>**collect ipv4 source**

IPv4 送信元をフローレコードの非キーフィールドとして設定するには、フロー レコード コン フィギュレーション モードで **collect ipv4 source** コマンドを使用します。フローレコードの非 キーフィールドとして IPv4 送信元フィールドを使用する設定をディセーブルにするには、こ のコマンドの **no** 形式を使用します。

**collect ipv4 source mask** | **prefix** [**minimum-mask** *mask*] **no collect ipv4 source mask** | **prefix** [**minimum-mask** *mask*]

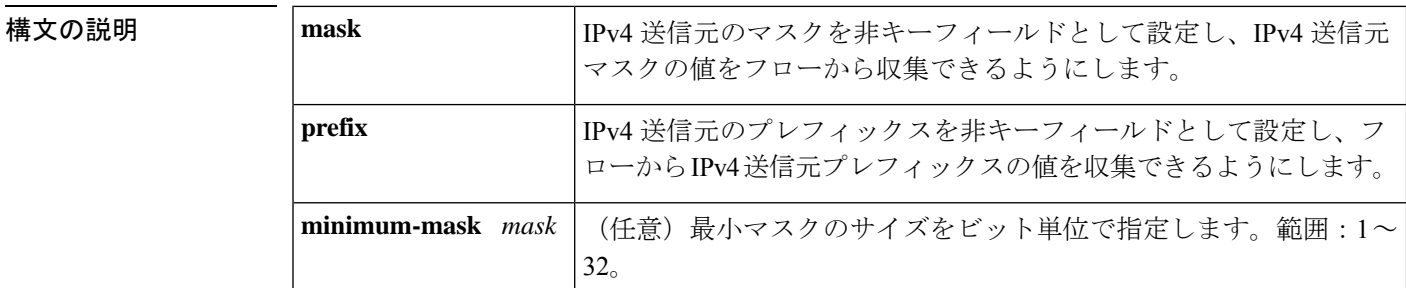

コマンドデフォルト IPv4 送信元フィールドは非キーフィールドとして設定されていません。

コマンド モード フロー レコード コンフィギュレーション(config-flow-record)

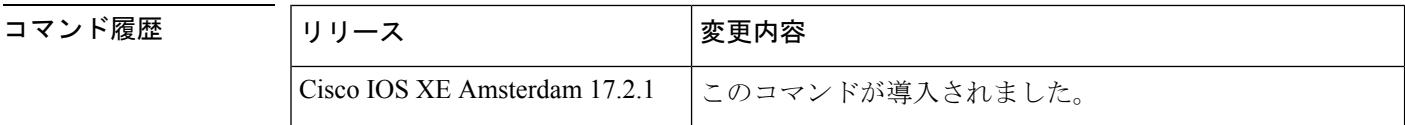

使用上のガイドライン **collect**コマンドは、フローモニタレコードの非キーフィールドを設定し、そのレコードによっ て作成されたフローの各フィールドに値を取り込むために使用します。非キーフィールドの値 は、フロー内のトラフィックに関する追加情報を提供するためにフローに追加されます。非 キーフィールドの値の変更によって新しいフローが作成されることはありません。ほとんどの 場合、非キーフィールドの値はフロー内の最初のパケットからのみ取得されます。

#### **collect ipv4 source prefix minimum-mask**

送信元プレフィックスは、IPv4送信元のネットワーク部分です。オプションの最小マスクを使 用すると、大規模ネットワークに関する多くの情報を収集できます。

#### **collect ipv4 source mask minimum-mask**

送信元マスクは、送信元のネットワーク部分を構成するビット数です。オプションの最小マス クでは、最小値を設定できます。このコマンドは、送信元プレフィックスフィールドに設定さ れた最小マスクがあり、そのマスクがプレフィックスで使用される場合に役立ちます。この場 合、最小マスクに設定されている値は、プレフィックスフィールドとマスクフィールドで同じ である必要があります。

また、コレクタがプレフィックスフィールドの最小マスク設定を認識している場合は、最小マ スクなしでマスクフィールドを設定して、実際のマスクとプレフィックスを計算できます。

<sup>例</sup> 次に、プレフィックスが <sup>16</sup> ビットのフローから IPv4 送信元プレフィックスを非キー フィールドとして設定する例を示します。

> Device> **enable** Device# **conigure terminal** Device(config)# **flow record FLOW-RECORD-1** Device(config-flow-record)# **collect ipv4 source prefix minimum-mask 16**

### 関連コマンド コマンド 説明 Flexible NetFlow のフロー レコードを作成 します。 **flow record**

### <span id="page-23-0"></span>**collect ipv6 source**

IPv6 送信元をフローレコードの非キーフィールドとして設定するには、フロー レコード コン フィギュレーション モードで **collect ipv6 source** コマンドを使用します。フローレコードの非 キーフィールドとして IPv6 送信元フィールドを使用する設定をディセーブルにするには、こ のコマンドの **no** 形式を使用します。

**collect ipv6 source mask** | **prefix** [ **minimum-mask** *mask* ] **no collect ipv6 source mask** | **prefix** [ **minimum-mask** *mask* ]

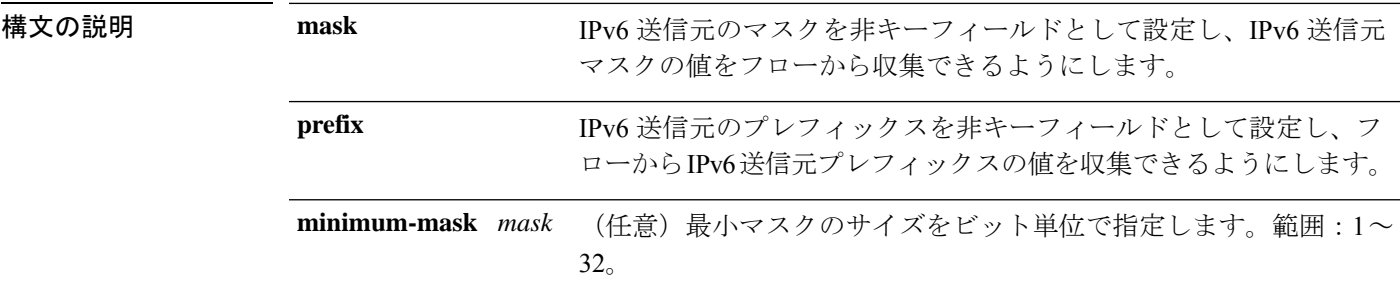

コマンドデフォルト IPv6 送信元フィールドは非キーフィールドとして設定されていません。

コマンド モード フロー レコード コンフィギュレーション(config-flow-record)

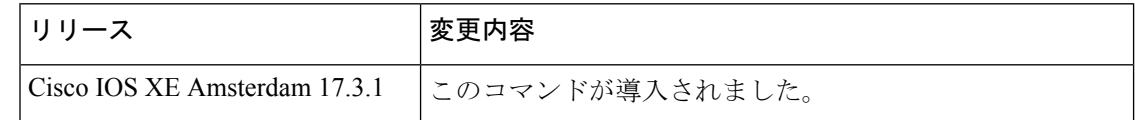

使用上のガイドライン **collect**コマンドは、フローモニタレコードの非キーフィールドを設定し、そのレコードによっ て作成されたフローの各フィールドに値を取り込むために使用します。非キーフィールドの値 は、フロー内のトラフィックに関する追加情報を提供するためにフローに追加されます。非 キーフィールドの値の変更によって新しいフローが作成されることはありません。ほとんどの 場合、非キーフィールドの値はフロー内の最初のパケットからのみ取得されます。

#### **collect ipv6 source prefix minimum-mask**

送信元プレフィックスは、IPv6送信元のネットワーク部分です。オプションの最小マスクを使 用すると、大規模ネットワークに関する多くの情報を収集できます。

#### **collect ipv6 source mask minimum-mask**

送信元マスクは、送信元のネットワーク部分を構成するビット数です。オプションの最小マス クでは、最小値を設定できます。このコマンドは、送信元プレフィックスフィールドに設定さ れた最小マスクがあり、そのマスクがプレフィックスで使用される場合に役立ちます。この場 合、最小マスクに設定されている値は、プレフィックスフィールドとマスクフィールドで同じ である必要があります。

また、コレクタがプレフィックスフィールドの最小マスク設定を認識している場合は、最小マ スクなしでマスクフィールドを設定して、実際のマスクとプレフィックスを計算できます。

<sup>例</sup> 次に、プレフィックスが <sup>16</sup> ビットのフローから IPv6 送信元プレフィックスを非キー フィールドとして設定する例を示します。

> Device> **enable** Device# **conigure terminal** Device(config)# **flow record FLOW-RECORD-1** Device(config-flow-record)# **collect ipv6 source prefix minimum-mask 16**

# <span id="page-25-0"></span>**collect timestamp absolute**

フロー内の最初または最後に確認されたパケットの絶対時間をフローレコードの非キーフィー ルドとして設定するには、フローレコードコンフィギュレーションモードで**collecttimestamp absolute** コマンドを使用します。フロー内の最初または最後に確認されたパケットをフローレ コードの非キーフィールドとして使用するのを無効にするには、このコマンドの **no** 形式を使 用します。

**collect timestamp absolute first** | **last no collect timestamp absolute first** | **last**

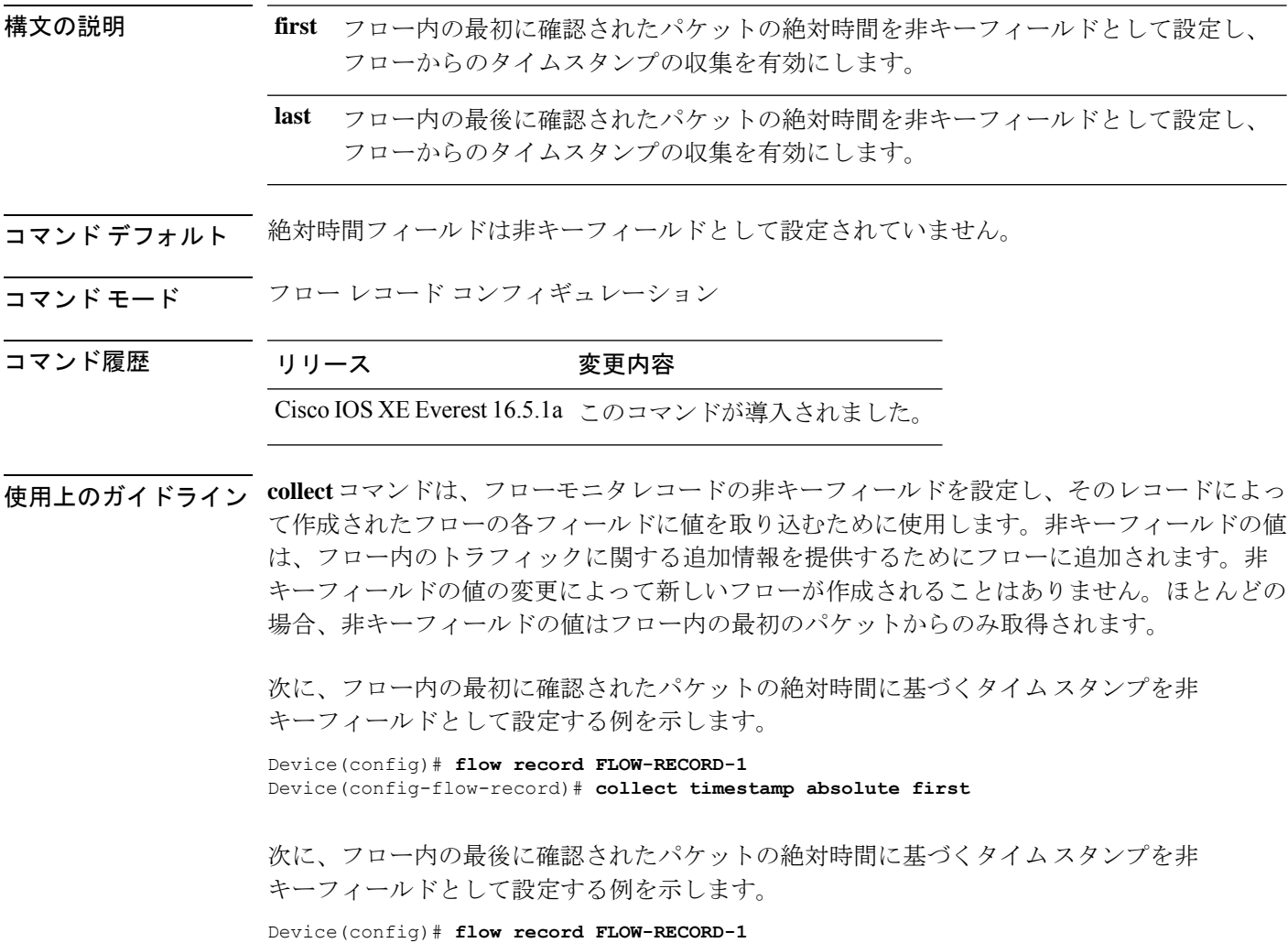

Device(config-flow-record)# **collect timestamp absolute last**

### <span id="page-26-0"></span>**collect transport tcp flags**

フローからの転送 TCP フラグの収集をイネーブルにするには、フロー レコード コンフィギュ レーション モードで **collect transport tcp flags** コマンドを使用します。フローからの転送 TCP フラグの収集をディセーブルにするには、このコマンドの **no** 形式を使用します。

### **collect transport tcp flags no collect transport tcp flags**

- 構文の説明 このコマンドには引数またはキーワードはありません。
- コマンド デフォルト トランスポート層フィールドは非キーフィールドとして設定されていません。
- コマンド モード フロー レコード コンフィギュレーション

コマンド履歴 リリース 変更内容

Cisco IOS XE Everest 16.5.1a このコマンドが導入されました。

使用上のガイドライン トランスポート層フィールドの値は、フロー内のすべてのパケットから取得されます。収集す る TCP フラグを指定することはできません。転送 TCP フラグの収集のみ指定できます。すべ ての TCP フラグはこのコマンドで収集されます。次の転送 TCP フラグを収集します。

- **ack**:TCP 確認応答フラグ
- **cwr**:TCP 輻輳ウィンドウ縮小フラグ
- **ece**:TCP ECN エコー フラグ
- **fin**:TCP 終了フラグ
- **psh**:TCP プッシュ フラグ
- **rst**:TCP リセット フラグ
- **syn**:TCP 同期フラグ
- **urg**:TCP 緊急フラグ

このコマンドをデフォルト設定に戻すには、**no collect collect transport tcp flags** または **default collect collect transport tcp flags** フロー レコード コンフィギュレーション コマンドを使用しま す。

次に、フローから TCP フラグを収集する例を示します。

Device(config)# **flow record FLOW-RECORD-1** Device(config-flow-record)# **collect transport tcp flags**

### <span id="page-27-0"></span>**collect routing next-hop address**

ネクストホップアドレス値を非キーフィールドとして設定し、フローからネクストホップ情報 を収集するには、フロー レコード コンフィギュレーション モードで **collect routing next-hop address** コマンドを使用します。フローレコードの非キーフィールドとして 1 つ以上の ルー ティング属性を使用する設定をディセーブルにするには、このコマンドの **no** 形式を使用しま す。

**collect routing next-hop address** { **ipv4** | **ipv6** } **no collect routing next-hop address** { **ipv4** | **ipv6** }

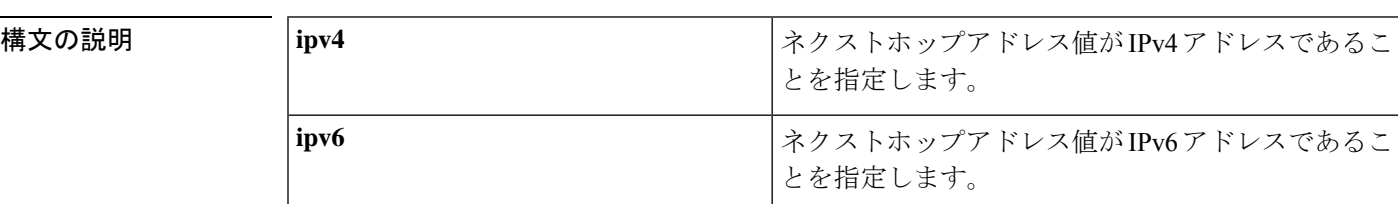

コマンドデフォルト ネクストホップアドレス値が非キーフィールドとして設定されていません。

コマンド モード フロー レコード コンフィギュレーション(config-flow-record)

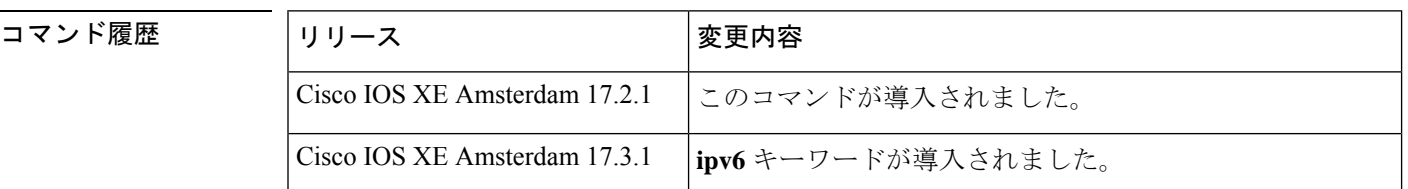

使用上のガイドライン **collect**コマンドは、フローモニタレコードの非キーフィールドを設定し、そのレコードによっ て作成されたフローの各フィールドに値を取り込むために使用します。非キーフィールドの値 は、フロー内のトラフィックに関する追加情報を提供するためにフローに追加されます。非 キーフィールドの値の変更によって新しいフローが作成されることはありません。ほとんどの 場合、非キーフィールドの値はフロー内の最初のパケットからのみ取得されます。

例 次に、ネクストホップアドレスを非キーフィールドとして設定する例を示します。

Device> **enable** Device# **configure terminal** Device(config)# **flow record FLOW-RECORD-1** Device(config-flow-record)# **collect routing next-hop address ipv4**

関連コマンド

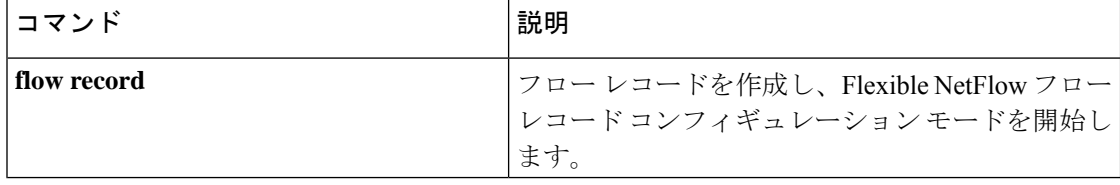

## <span id="page-28-0"></span>**datalink flow monitor**

インターフェイスに Flexible NetFlow フローモニタを適用するには、インターフェイス コン フィギュレーション モードで **datalink flow monitor** コマンドを使用します。Flexible NetFlow フロー モニタをディセーブルにするには、このコマンドの **no** 形式を使用します。

**datalink flow monitor** *monitor-name* **sampler** *sampler-name* **input no datalink flow monitor** *monitor-name* **sampler** *sampler-name* **input**

| 構文の説明      | <i>monitor-name</i>                                                                                                    | インターフェイスに適用するフローモニタの名前。                           |
|------------|----------------------------------------------------------------------------------------------------|---------------------------------------------------|
|            | sampler sampler-name                                                                                                    | フローモニタ用に指定したフローサンプラーをイネーブルにしま<br>す。               |
|            | input                                                                                                    | スイッチがインターフェイスで受信するトラフィックをモニタしま<br>す。              |
| コマンド デフォルト | フローモニタはイネーブルになっていません。                                                                                                    |                                                   |
| コマンドモード    | インターフェイス コンフィギュレーション                                                                                                    |                                                   |
| コマンド履歴     | リリース                                                                                                    | 変更内容                                              |
|            |                                                                                                    | Cisco IOS XE Everest 16.5.1a このコマンドが導入されました。      |
| 使用上のガイドライン | datalink flow monitor コマンドを使用してインターフェイスにフローモニタを適用する前に、<br>flow monitor グローバルコンフィギュレーションコマンドを使用してフローモニタを作成し、<br>samplerグローバルコンフィギュレーションコマンドを使用してフローサンプラーを作成して<br>おく必要があります。 |                                                   |
|            | おく必要があります。                                                                                                    | フローモニタ用のフローサンプラーをイネーブルにするには、事前にサンプラーを作成して         |
|            |                                                                                                    |                                                   |
| (注)        | datalink flow monitor コマンドは、非 IPv4 および非 IPv6 トラフィックだけをモニタします。<br>IPv4トラフィックをモニタするには、ip flow monitor コマンドを使用します。IPv6トラフィッ<br>クをモニタするには、ipv6 flow monitor コマンドを使用します。        |                                                   |
|            | ブルにする例を示します。                                                                                                    | 次に、インターフェイス上での Flexible NetFlow データリンク モニタリングをイネー |

```
Device(config)# interface gigabitethernet1/0/1
Device(config-if)# datalink flow monitor FLOW-MONITOR-1 sampler FLOW-SAMPLER-1 input
```
# <span id="page-29-0"></span>**debug flow exporter**

Flexible NetFlowフローエクスポータのデバッグ出力をイネーブルにするには、特権EXECモー ドで **debug flow exporter** コマンドを使用します。デバッグ出力をディセーブルにするには、こ のコマンドの **no** 形式を使用します。

**debug flow exporter** [[**name**] *exporter-name*] [**error** | **event** | **packets** *number*] **no debug flow exporter** [[**name**] *exporter-name*] [**error** | **event** | **packets** *number*]

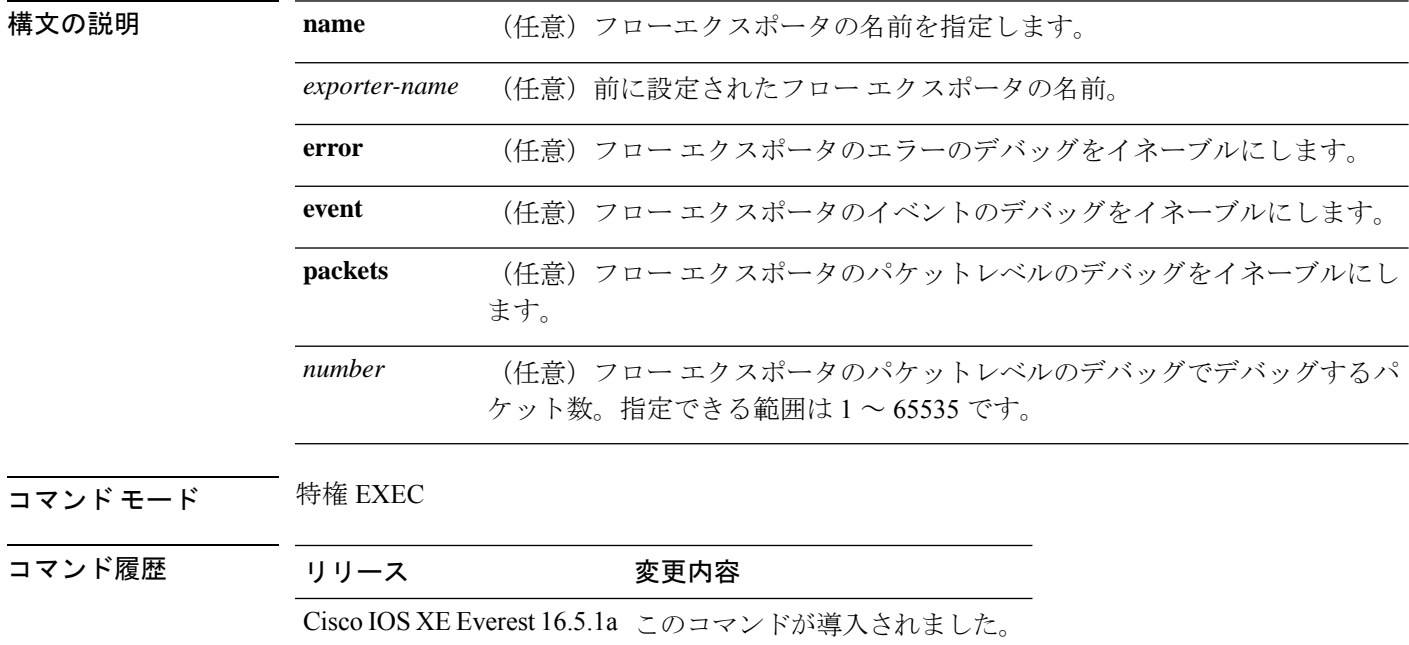

例 次の例は、フローエクスポータのパケットがプロセス送信用のキューに格納されたこ とを示しています。

> Device# **debug flow exporter** May 21 21:29:12.603: FLOW EXP: Packet queued for process send

# <span id="page-30-0"></span>**debug flow monitor**

Flexible NetFlow フローモニタのデバッグ出力をイネーブルにするには、特権 EXEC モードで **debug flow monitor** コマンドを使用します。デバッグ出力をディセーブルにするには、このコ マンドの **no** 形式を使用します。

**debug flow monitor** [**error** | [**name**] *monitor-name* [**cache** [**error**] | **error** | **packets** *packets*]] **no debug flow monitor** [**error** | [**name**] *monitor-name* [**cache** [**error**] | **error** | **packets** *packets*]]

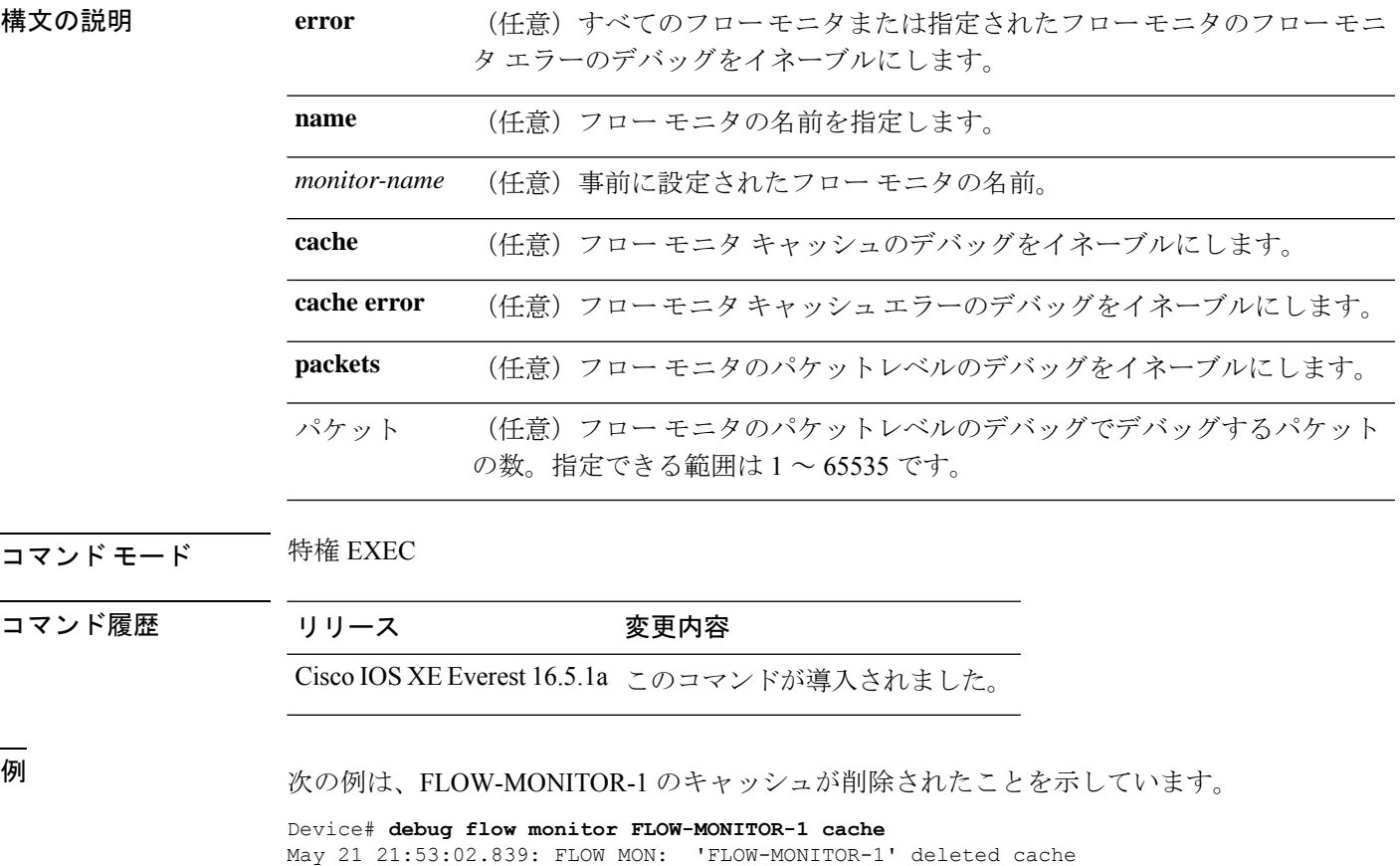

# <span id="page-31-0"></span>**debug flow record**

Flexible NetFlow フローレコードのデバッグ出力をイネーブルにするには、特権 EXEC モード で **debug flow record** コマンドを使用します。デバッグ出力をディセーブルにするには、この コマンドの **no** 形式を使用します。

**debug flow record** [[**name**] *record-name* | **options sampler-table** | [**detailed** | **error**]] **no debug flow record** [[**name**] *record-name* | **options sampler-table** | [**detailed** | **error**]]

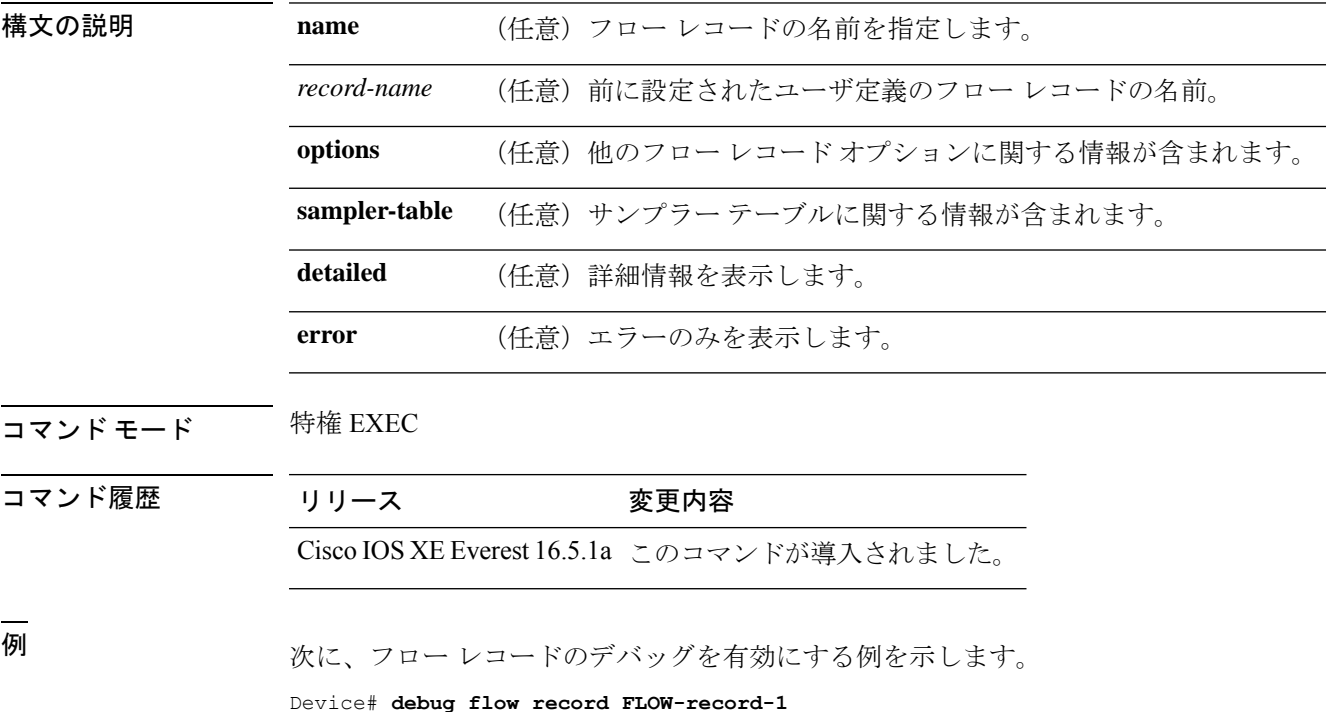

### <span id="page-32-0"></span>**debug sampler**

Flexible NetFlow サンプラーのデバッグ出力をイネーブルにするには、特権 EXEC モードで **debug sampler** コマンドを使用します。デバッグ出力をディセーブルにするには、このコマン ドの **no** 形式を使用します。

**debug sampler** [**detailed** | **error** | [**name**] *sampler-name* [**detailed** | **error** | **sampling** *samples*]] **no debug sampler** [**detailed** | **error** | [**name**] *sampler-name* [**detailed** | **error** | **sampling**]]

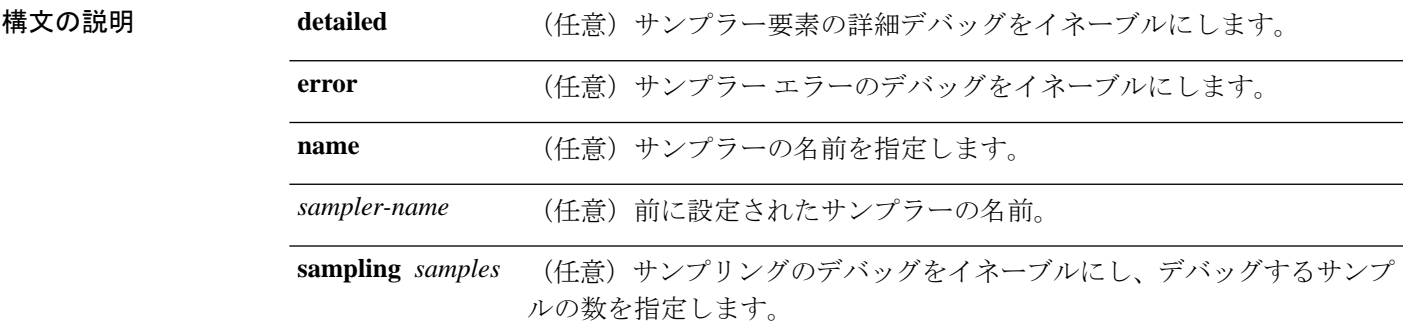

コマンド モード 特権 EXEC

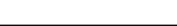

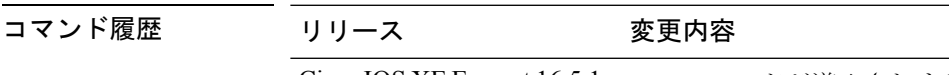

Cisco IOS XE Everest 16.5.1a このコマンドが導入されました。

<sup>例</sup> 次に、デバッグ プロセスが SAMPLER-1 というサンプラーの ID を取得した場合の出 力例を示します。

> Device# **debug sampler detailed** \*May 28 04:14:30.883: Sampler: Sampler(SAMPLER-1: flow monitor FLOW-MONITOR-1 (ip,Et1/0,O) get ID succeeded:1 \*May 28 04:14:30.971: Sampler: Sampler(SAMPLER-1: flow monitor FLOW-MONITOR-1 (ip,Et0/0,I) get ID succeeded:1

# <span id="page-33-0"></span>**description**

フロー モニタ、フロー エクスポータ、またはフロー レコードの説明を設定するには、該当す るコンフィギュレーションモードで**description**コマンドを使用します。説明を削除するには、 このコマンドの **no** 形式を使用します。

**description** *description* **no description** *description*

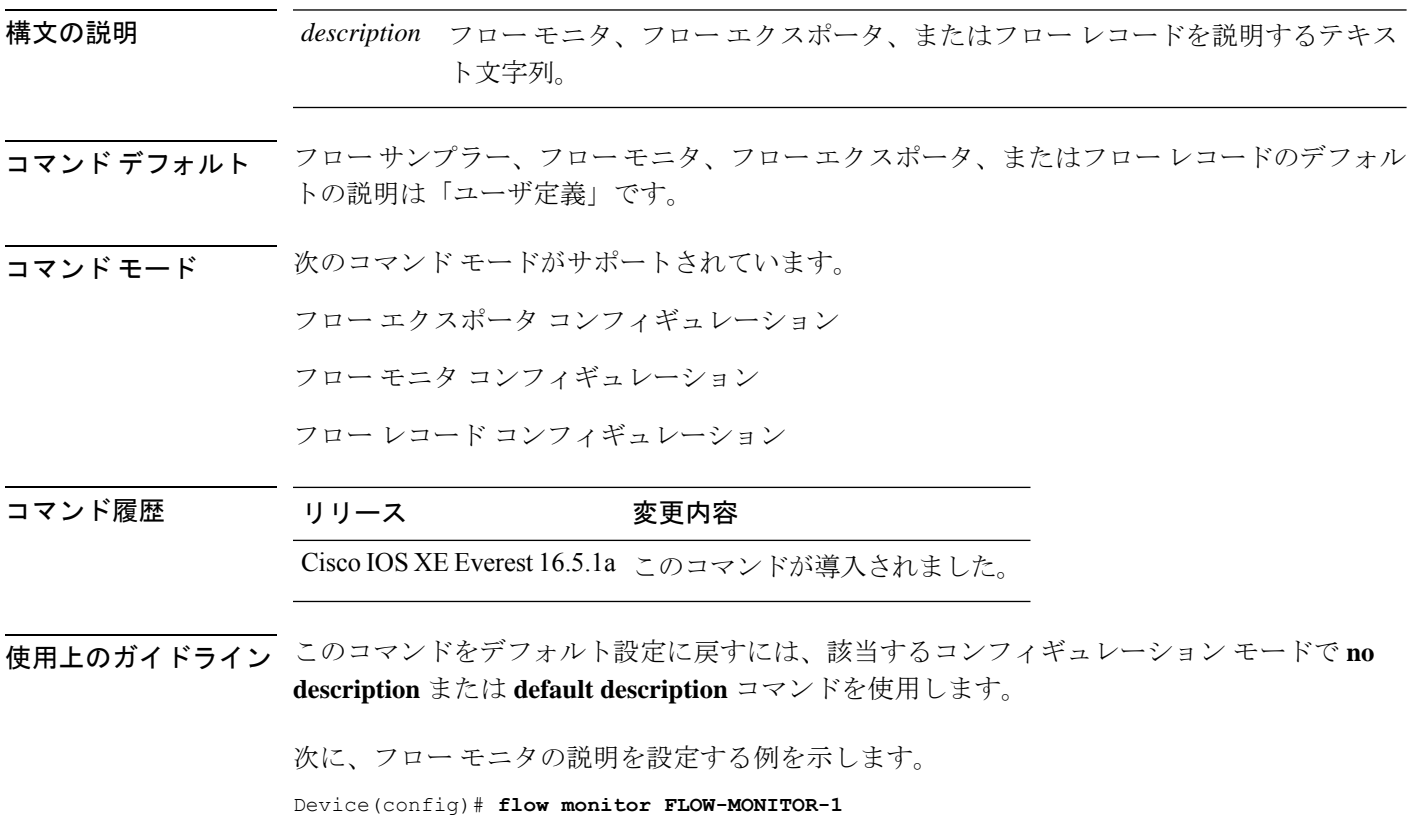

Device(config-flow-monitor)# **description Monitors traffic to 172.16.0.1 255.255.0.0**

# <span id="page-34-0"></span>**description**(**ERSPAN**)

Encapsulated Remote Switched Port Analyzer (ERSPAN)送信元セッションを説明するには、 ERSPAN モニタ送信元セッション コンフィギュレーション モードで **description** コマンドを使 用します。説明を削除するには、このコマンドの **no** 形式を使用します。

**description** *description* **no description**

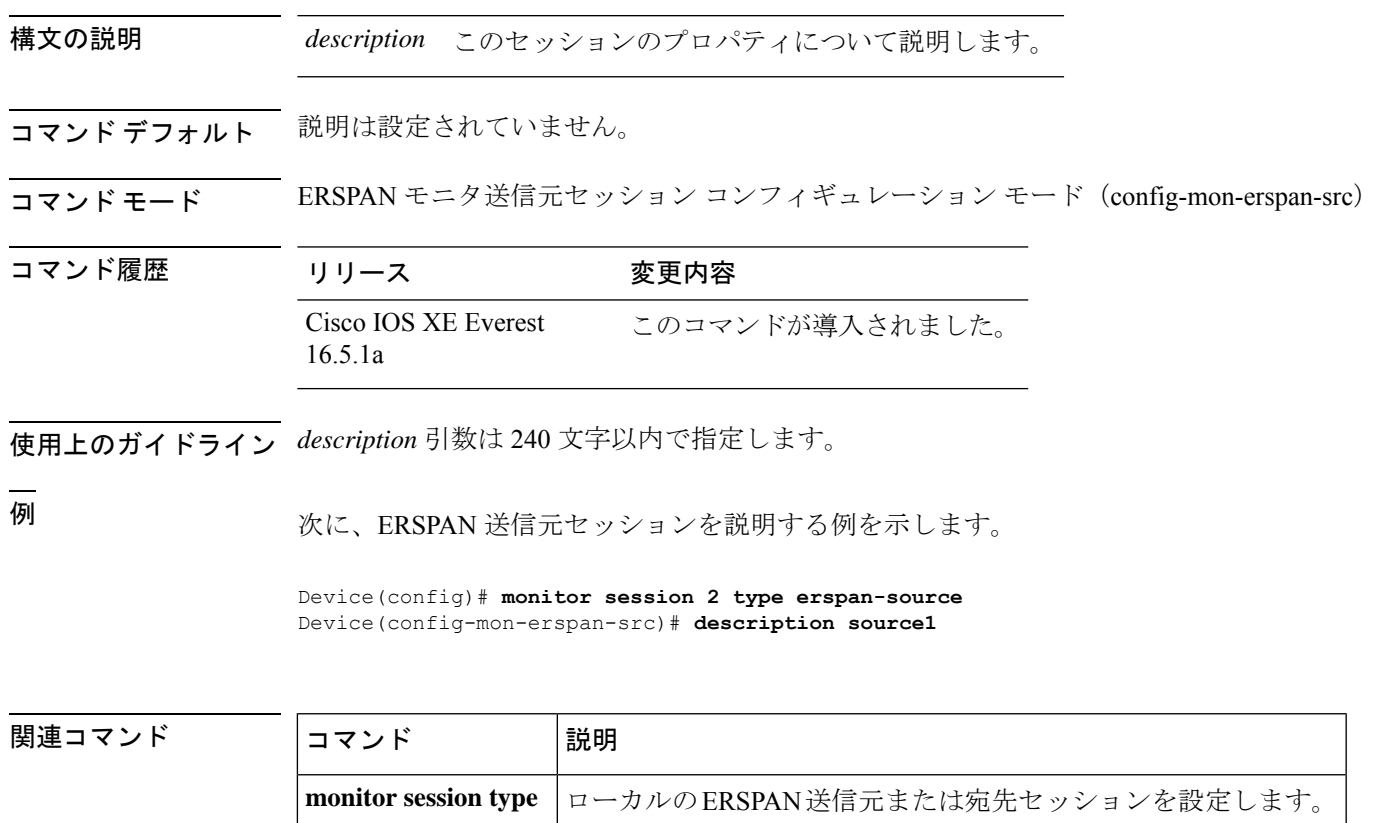

# <span id="page-35-0"></span>**destination**(**ERSPAN**)

Encapsulated Remote Switched Port Analyzer(ERSPAN)送信元セッションの宛先を設定するに は、ERSPAN モニタ送信元セッション コンフィギュレーション モードで **destination** コマンド を使用します。宛先セッションを削除するには、このコマンドの **no** 形式を使用します。

#### **destination no destination**

- 構文の説明 このコマンドには引数またはキーワードはありません。
- コマンドデフォルト 送信元セッションの宛先は設定されていません。

コマンド モード ERSPAN モニタ送信元セッション コンフィギュレーション モード (config-mon-erspan-src)

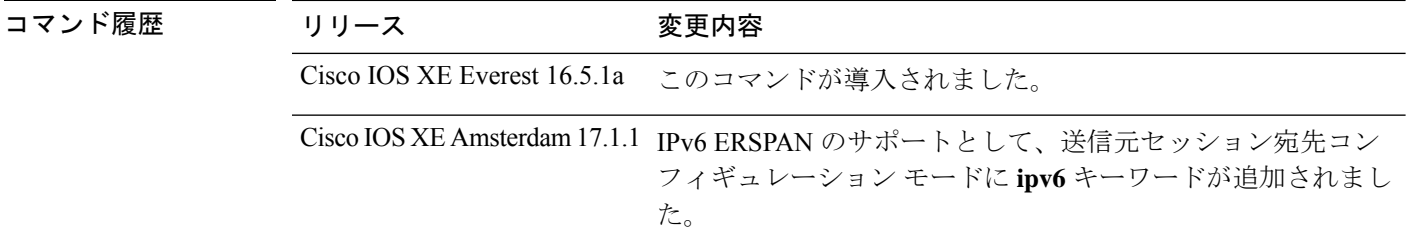

使用上のガイドライン ERSPAN トラフィックは、GRE カプセル化された SPAN トラフィックで、ERSPAN 宛先セッ ションによってだけ処理されます。

> **destination** コマンドを入力すると、コマンドモードがモニタ送信元セッション コンフィギュ レーション モード(config-mon-erspan-src)から送信元セッション宛先コンフィギュレーショ ンモード (config-mon-erspan-src-dst) に切り替わります。このモードで使用できるコマンドの 一覧を表示するには、システムプロンプトで疑問符(?)を入力します。

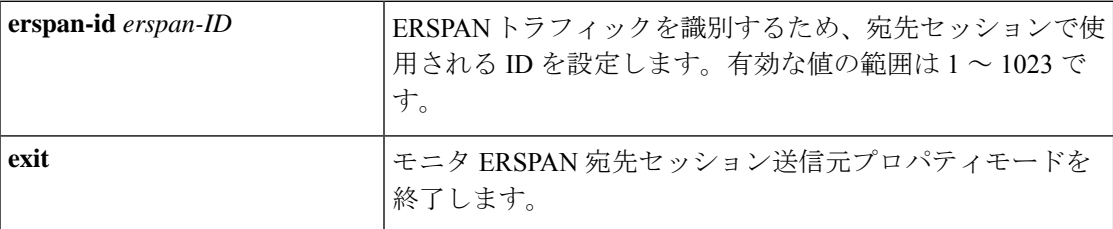
I

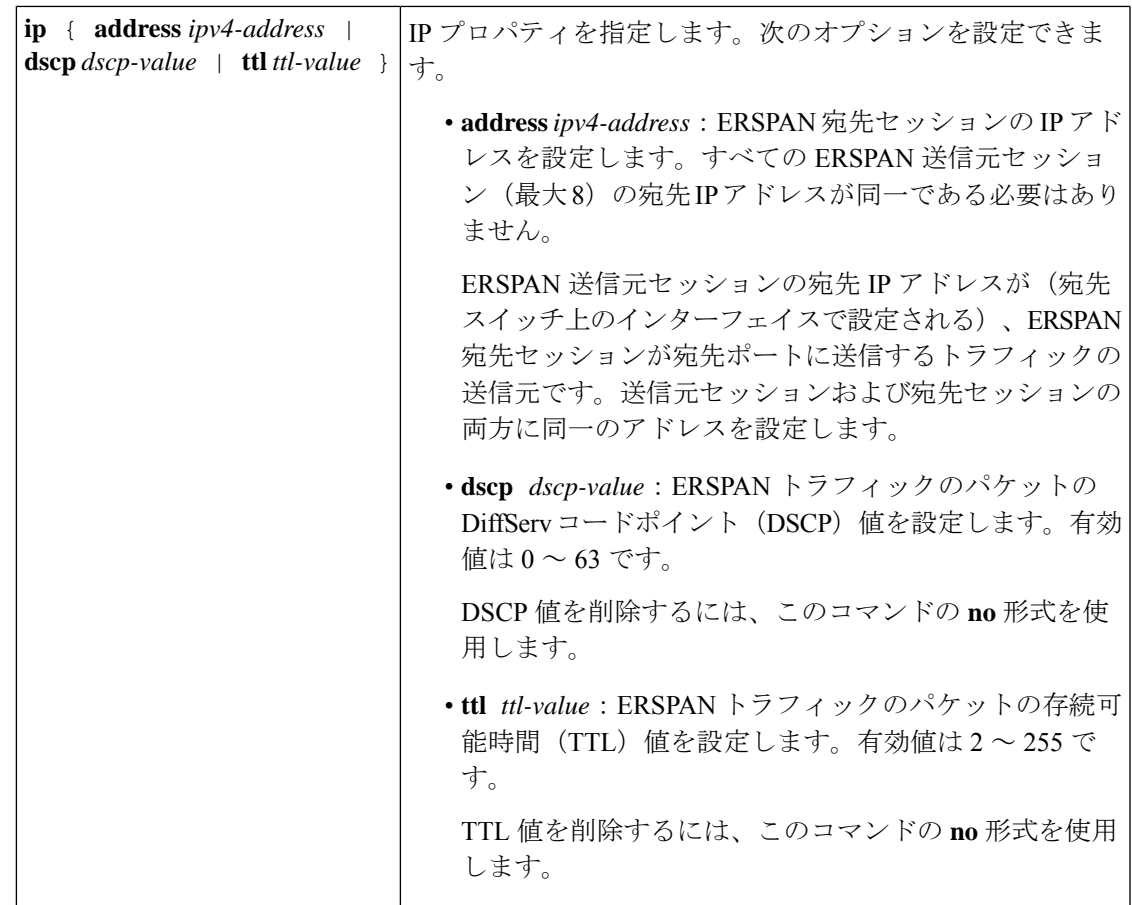

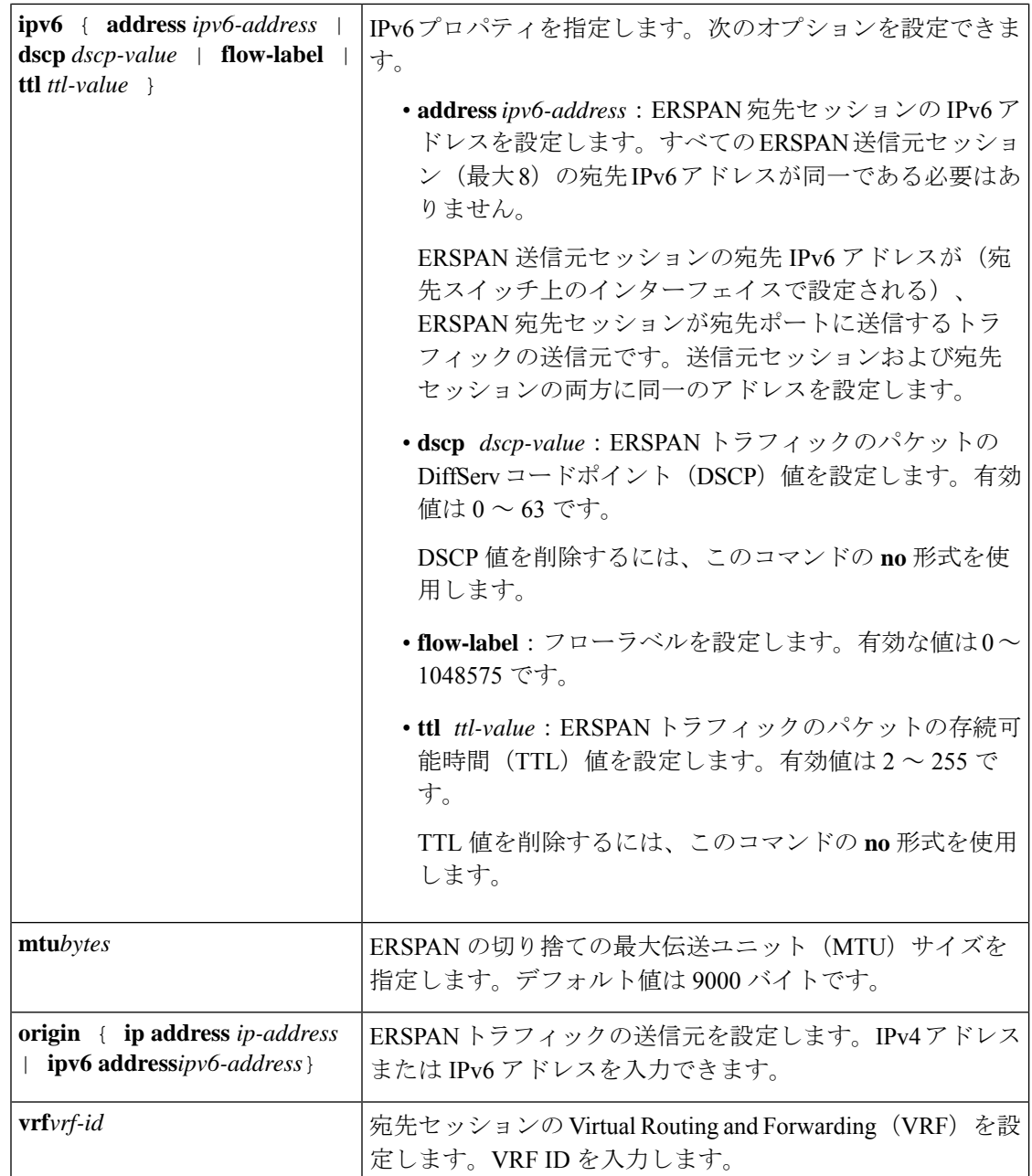

ERSPAN トラフィックは、GRE カプセル化された SPAN トラフィックで、ERSPAN 宛先セッ ションによってだけ処理されます。

<sup>例</sup> 次に、ERSPAN 送信元セッションの宛先を設定し、ERSPAN モニタ宛先セッション <sup>コ</sup> ンフィギュレーションモードを開始して、各種プロパティを設定する例を示します。

次の例では、宛先プロパティ **ip** を指定します。

Device(config)# **monitor session 2 type erspan-source**

```
Device(config-mon-erspan-src)# destination
Device(config-mon-erspan-src-dst)#ip address 10.1.1.1
Device(config-mon-erspan-src-dst)#
```
次に、宛先セッションの ERSPAN ID を設定する例を示します。

Device(config)# **monitor session 2 type erspan-source** Device(config-mon-erspan-src)# **destination** Device(config-mon-erspan-src-dst)# **erspan-id 3**

次に、ERSPAN トラフィックの DSCP 値を設定する例を示します。

Device(config)# **monitor session 2 type erspan-source** Device(config-mon-erspan-src)# **destination** Device(config-mon-erspan-src-dst)# **ip dscp 15**

次に、ERSPAN トラフィックの TTL 値を設定する例を示します。

Device(config)# **monitor session 2 type erspan-source** Device(config-mon-erspan-src)# **destination** Device(config-mon-erspan-src-dst)# **ip ttl 32**

次の例では、宛先プロパティ **ipv6** を指定します。

```
Device(config)# monitor session 3 type erspan-source
Device(config-mon-erspan-src)# destination
Device(config-mon-erspan-src-dst)#ipv6 address 2001:DB8::1
Device(config-mon-erspan-src-dst)#
```
次に、ERSPAN トラフィック IPv6 の DSCP 値を設定する例を示します。

```
Device(config)# monitor session 3 type erspan-source
Device(config-mon-erspan-src)# destination
Device(config-mon-erspan-src-dst)# ipv6 dscp 10
```
次に、ERSPAN トラフィック IPv6 のフローラベル値を設定する例を示します。

Device(config)# **monitor session 3 type erspan-source** Device(config-mon-erspan-src)# **destination** Device(config-mon-erspan-src-dst)# **ipv6 flow-label 6**

次に、ERSPAN トラフィック IPv6 の TTL 値を設定する例を示します。

Device(config)# **monitor session 3 type erspan-source** Device(config-mon-erspan-src)# **destination** Device(config-mon-erspan-src-dst)# **ipv6 ttl 32**

次に、1000 バイトの MTU を指定する例を示します。

Device(config)# **monitor session 2 type erspan-source**

Device(config-mon-erspan-src)# **destination** Device(config-mon-erspan-src-dst)# **mtu 1000**

次に、ERSPAN 送信元セッションの IP アドレスを設定する例を示します。

```
Switch(config)# monitor session 2 type erspan-source
Switch(config-mon-erspan-src)# destination
Switch(config-mon-erspan-src-dst)# origin ip address 192.0.2.1
```
次に、ERSPAN 送信元セッションの IPv6 アドレスを設定する例を示します。

```
Switch(config)# monitor session 3 type erspan-source
Switch(config-mon-erspan-src)# destination
Switch(config-mon-erspan-src-dst)# origin ipv6 address 2001:DB8:1::1
```
次に、宛先セッションの VRF を設定する例を示します。

```
Switch(config)# monitor session 3 type erspan-source
Switch(config-mon-erspan-src)# destination
Switch(config-mon-erspan-src-dst)# vrf vrfexample
```
次の **show monitor session all** の出力例には、送信元セッションの宛先の異なる IP アド レスが示されています。

Device# **show monitor session all**

Session 1 --------- Type : ERSPAN Source Session Status : Admin Disabled Description : session1 Destination IP Address : 10.1.1.1

Session 2 ---------

Type : ERSPAN Source Session Status : Admin Disabled Description : session2 Destination IP Address : 192.0.2.1

Session 3 --------- Type : ERSPAN Source Session Status : Admin Disabled Description : session3 Destination IP Address : 198.51.100.1

Session 4 --------- Type : ERSPAN Source Session Status : Admin Disabled Description : session4 Destination IP Address : 203.0.113.1

Session 5 --------- Type : ERSPAN Source Session Status : Admin Disabled Description : session5 Destination IP Address : 209.165.200.225

**コマンド** 

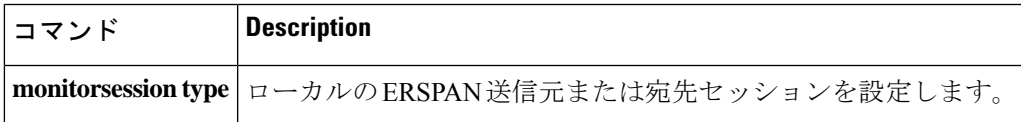

### **destination**

フロー エクスポータのエクスポート宛先を設定するには、フロー エクスポータ コンフィギュ レーション モードで **destination** コマンドを使用します。フロー エクスポータのエクスポート 宛先を削除するには、このコマンドの **no** 形式を使用します。

**destination** *hostnameip-address* **no destination** *hostnameip-address*

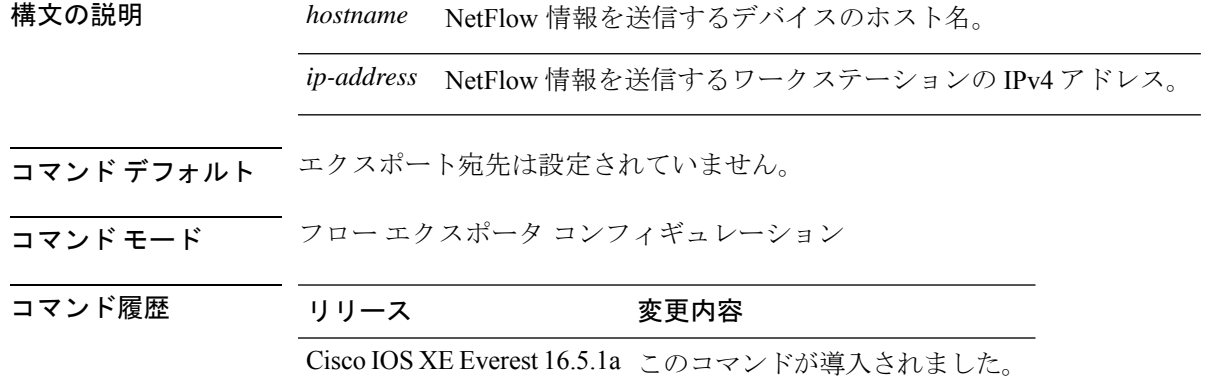

使用上のガイドライン 各フロー エクスポータには、宛先アドレスまたはホスト名を 1 つのみ指定できます。

デバイスのIPアドレスの代わりに、ホスト名を設定すると、ホスト名は直ちに解決され、IPv4 アドレスが実行コンフィギュレーションに保存されます。ドメインネームシステム (DNS)の 最初の名前解決に使用されたホスト名と IP アドレスのマッピングが DNS サーバ上で動的に変 わる場合は、デバイスでこれが検出されないため、エクスポートされたデータは最初の IP ア ドレスに送信され続け、データは失われます。

このコマンドをデフォルト設定に戻すには、フローエクスポータコンフィギュレーションモー ドで **no destination** または **default destination** コマンドを使用します。

次の例に、宛先システムにFlexibleNetFlowキャッシュエントリをエクスポートするよ うにネットワークデバイスを設定する方法を示します。

Device(config)# **flow exporter FLOW-EXPORTER-1** Device(config-flow-exporter)# **destination 10.0.0.4**

# **dscp**

I

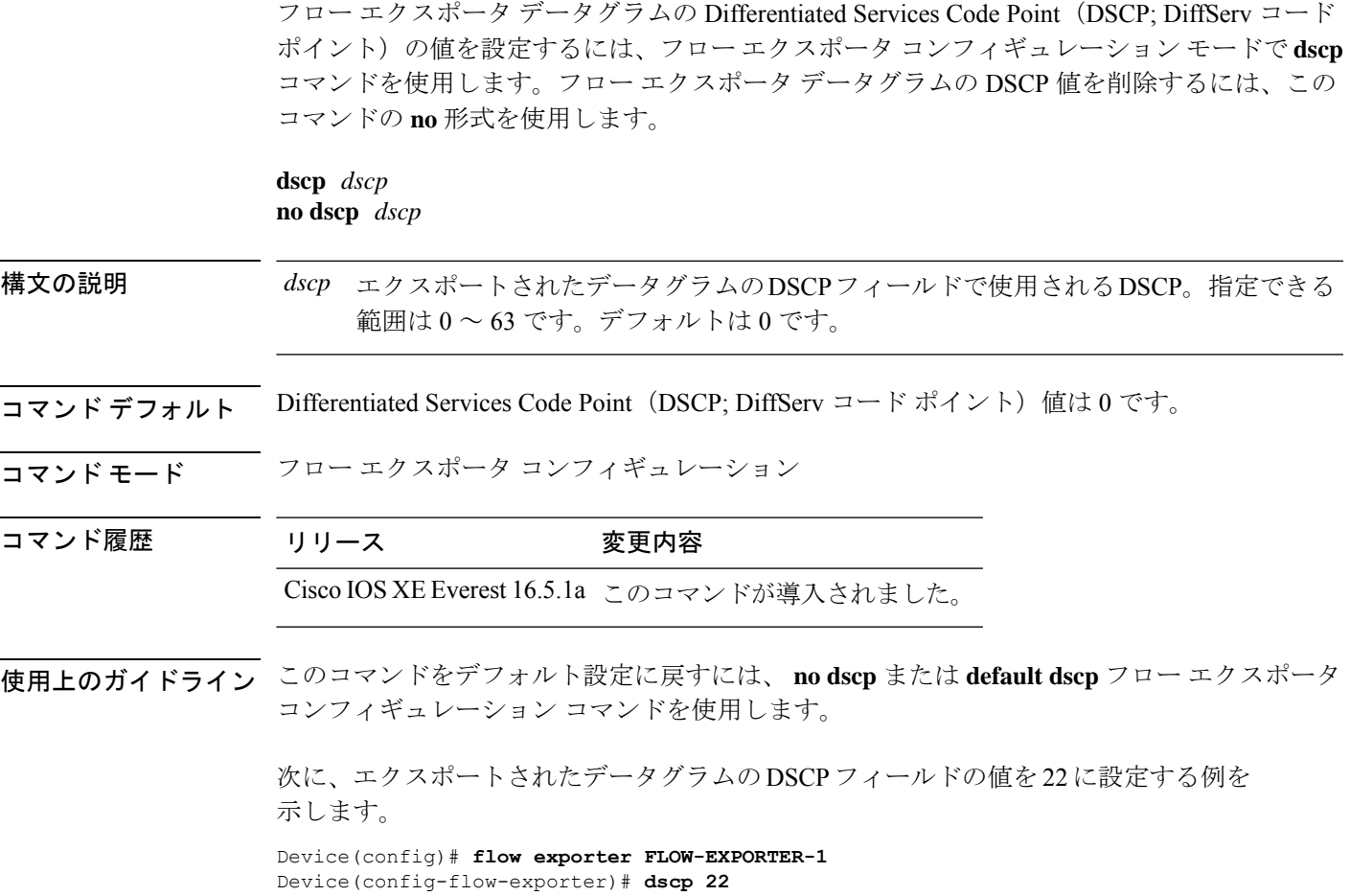

# **et-analytics**

グローバル et-analytics コンフィギュレーション モードを開始するには、グローバル コンフィ ギュレーション モードで **et-analytics** コマンドを使用します。

#### **et-analytics**

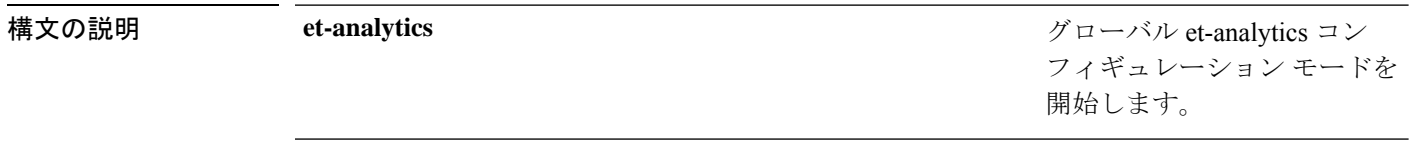

コマンド デフォルト ディセーブル

コマンド モード グローバル コンフィギュレーション(config)

コマンド履歴 リリース 変更内容 Cisco IOS XE Everest このコマンドが導入されました。 16.5.1a

#### 例:

次に、et-analytics コンフィギュレーション モードを開始する例を示します。

Device>**enable** Device#**configure terminal** Device(config)# **et-analytics**

# **et-analytics enable**

特定のインターフェイスでet-analytics設定を有効にするには、インターフェイスコンフィギュ レーション モードで **et-analytics enable** コマンドを使用します。et-analytics をディセーブルに する場合は、このコマンドの **no** 形式を使用します。

#### **et-analytics enable no et-analytics enable**

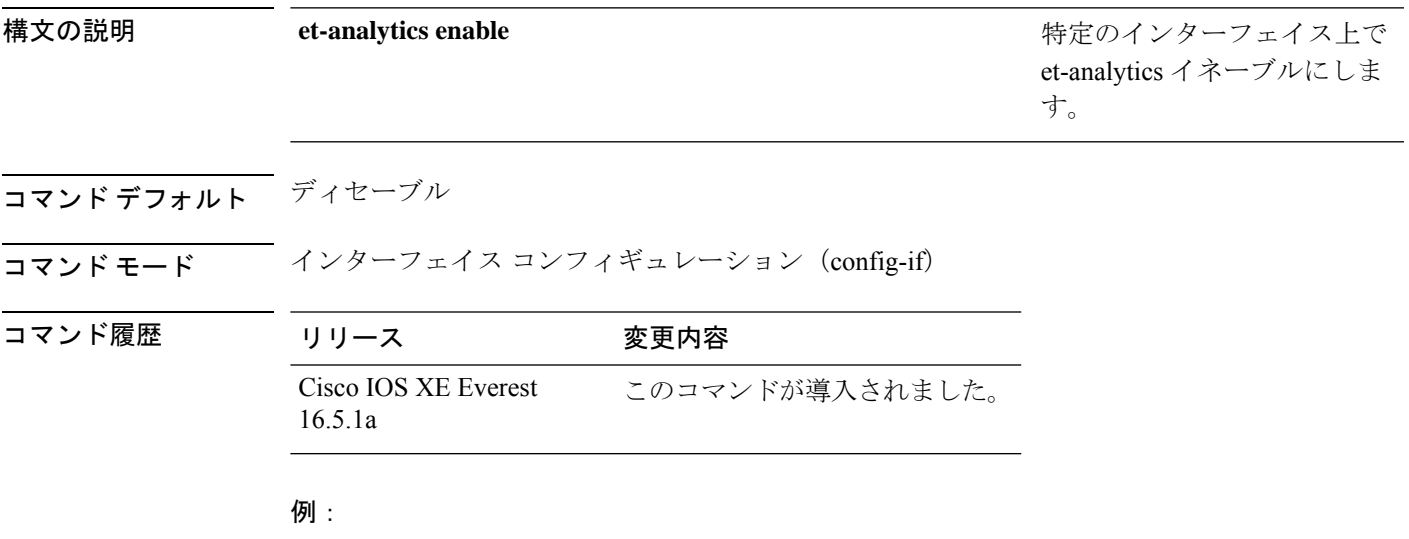

次に、インターフェイスGigabitEthernet1/0/2でet-analyticsを有効にする例を示します。

Device>**enable** Device#**configure terminal** Device(config)# **interface gi1/0/2** Device(config-if)# **et-analytics enable**

### **event manager applet**

Embedded Event Manager(EEM)にアプレットを登録してアプレットコンフィギュレーション モードを開始するには、グローバル コンフィギュレーション モードで **event manager applet** コ マンドを使用します。アプレットを登録解除するには、このコマンドの**no**形式を使用します。

**event manager applet** *applet-name* [**authorization bypass**] [**class** *class-options*] [**trap**] **no event manager applet** *applet-name* [**authorization bypass**] [**class** *class-options*] [**trap**]

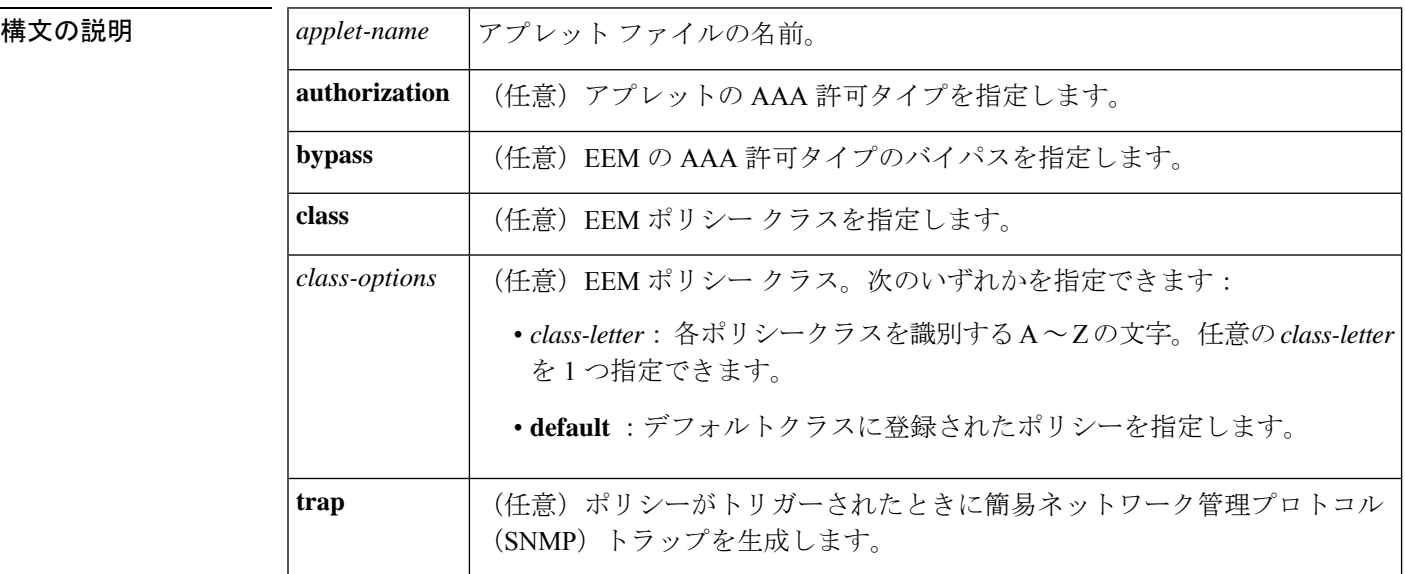

**コマンド デフォルト EEM** アプレットは登録されません。

コマンド モード ダローバル コンフィギュレーション (config)

コマンド履歴

コマンド履

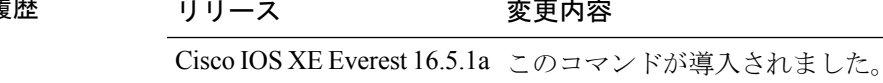

使用上のガイドライン EEM アプレットは、イベント スクリーニング基準とイベント発生時に実行するアクションを 定義する簡潔な方法です。

> アプレット コンフィギュレーションでは、event コンフィギュレーション コマンドを 1 つだけ 使用できます。アプレット コンフィギュレーション サブモードが終了し、event コマンドが存 在しない場合は、アプレットにイベントが関連付けられていないことを示す警告が表示されま す。イベントが指定されていない場合、このアプレットは登録されたと判断されないため、ア プレットは表示されません。このアプレットにアクションが割り当てられない場合、イベント はトリガーされますが、アクションは実行されません。1 つのアプレット コンフィギュレー ション内で複数の action アプレット コンフィギュレーション コマンドが使用できます。登録

済みのアプレットを表示するには、**show event manager policy registered** コマンドを使用しま す。

アプレット コンフィギュレーション モードを終了しないと既存のアプレットが置き換えられ ないため、EEM アプレットを変更する前に、このコマンドの **no** 形式を使用して登録を解除し ます。アプレット コンフィギュレーション モードでアプレットを修正中であっても、既存の アプレットを実行できます。アプレット コンフィギュレーション モードを終了すると、古い アプレットが登録解除され、新しいバージョンが登録されます。

部分的な変更は行わないでください。EEM は、すでに登録されているポリシーの部分的な変 更をサポートしません。EEM ポリシーは、変更で再登録する前に、常に登録解除する必要が あります。 (注)

actionコンフィギュレーションコマンドは、*label*引数を使用することで一意に識別できます。 label引数には任意の文字列値が使用できます。アクションは、*label*引数をソートキーとして、 英数字のキーの昇順にソートされ、この順序で実行されます。

EEMは、ポリシー自体に含まれているイベントの指定内容に基づいて、ポリシーをスケジュー リングおよび実行します。アプレット コンフィギュレーション モードが終了するとき、EEM は、入力された event コマンドと action コマンドを検査し、指定されたイベントの発生時に実 行されるようにアプレットを登録します。

EEM ポリシーは、登録されたときに **class** *class-letter* が指定されている場合はクラスに割り当 てられます。クラスなしで登録された EEM ポリシーは、**default**クラスに割り当てられます。 **default**をクラスとして保持するスレッドは、スレッドが作業に利用可能であるとき、デフォル トクラスにサービスを提供します。特定のクラス文字に割り当てられたスレッドは、スレッド が作業に利用可能であるとき、クラス文字が一致する任意のポリシーをサービスします。

EEM 実行スレッドが、指定されたクラスのポリシー実行に利用可能でない場合で、クラスの スケジューラルールが設定されている場合は、ポリシーは該当クラスのスレッドが実行可能に なるまで待ちます。同じ入力イベントからトリガーされた同期ポリシーは、同一の実行スレッ ドにスケジュールされなければなりません。ポリシーは、queue\_priorityをキューイング順序と して使用し、各クラスの別々のキューにキューイングされます。

ポリシーがトリガーされると、AAAが設定されている場合は、許可のためにAAAサーバに接 続します。**authorization bypass** キーワードの組み合わせを使用して、AAA サーバへの接続を スキップし、ポリシーをただちに実行することができます。EEMは、AAAバイパスポリシー 名をリストに保存します。このリストは、ポリシーがトリガーされたときに検査されます。一 致が見つかった場合、AAA 許可はバイパスされます。

EEM ポリシーによって設定されたコマンドの許可を避けるために、EEM は AAA が提供する 名前付き方式リストを使用します。これらの名前付き方式リストは、コマンド許可を持たない ように設定できます。

次に、AAA の設定例を示します。

この設定は、192.168.10.1 のポート 10000 に TACACS+ サーバを想定しています。TACACS+ サーバがイネーブルでない場合、コンフィギュレーションコマンドは、コンソールで許可され ます。ただし、EEM ポリシーとアプレット CLI の相互動作は失敗します。

```
enable password lab
aaa new-model
tacacs-server host 128.107.164.152 port 10000
tacacs-server key cisco
aaa authentication login consoleline none
aaa authorization exec consoleline none
aaa authorization commands 1 consoleline none
aaa authorization commands 15 consoleline none
line con 0
 exec-timeout 0 0
login authentication consoleline
aaa authentication login default group tacacs+ enable
aaa authorization exec default group tacacs+
aaa authorization commands 1 default group tacacs+
aaa authorization commands 15 default group tacacs+
```
**authorization** キーワード、**class** キーワード、**trap** キーワードは任意の組み合わせで使用でき ます。

<sup>例</sup> 次に、IPSLAping1 という名前の EEM アプレットが登録され、指定された SNMP オブ ジェクト ID の値と完全一致する(正常な IP SLA ICMP エコー動作を表す)場合に実 行される例を示します(これは**ping**コマンドに相当します)。エコー操作が失敗した 場合は 4 つのアクションがトリガーされ、イベント モニタリングは 2 回目の失敗後ま でディセーブルにされます。サーバへの ICMP エコー動作が失敗したことを示すメッ セージが syslog に送信され、SNMP トラップが生成され、EEM はアプリケーション固 有のイベントをパブリッシュし、IPSLA1F というカウンタが値 1 で増分されます。

```
Router(config)# event manager applet IPSLAping1
Router(config-applet)# event snmp oid 1.3.6.1.4.1.9.9.42.1.2.9.1.6.4 get-type exact
entry-op eq entry-val 1 exit-op eq exit-val 2 poll-interval 5
Router(config-applet)# action 1.0 syslog priority critical msg "Server IP echo failed:
OID=$_snmp_oid_val"
Router(config-applet)# action 1.1 snmp-trap strdata "EEM detected server reachability
failure to 10.1.88.9"
Router(config-applet)# action 1.2 publish-event sub-system 88000101 type 1 arg1 10.1.88.9
arg2 IPSLAEcho arg3 fail
Router(config-applet)# action 1.3 counter name _IPSLA1F value 1 op inc
次に、名前 one、クラス A でアプレットを登録し、タイマー イベント ディテクタが
10 秒ごとにイベントをトリガーするアプレット コンフィギュレーション モードを開
始する例を示します。イベントがトリガーされると、action syslog コマンドにより、
```

```
syslog にメッセージ「hello world」が書き込まれます。
```

```
Router(config)# event manager applet one class A
Router(config-applet)# event timer watchdog time 10
Router(config-applet)# action syslog syslog msg "hello world"
Router(config-applet)# exit
```

```
次に、名前 one、クラス A でアプレットを登録するときに、AAA 許可をバイパスする
例を示します。
```
Router(config)# **event manager applet one class A authorization bypass** Router(config-applet)#

### 関連コマンド

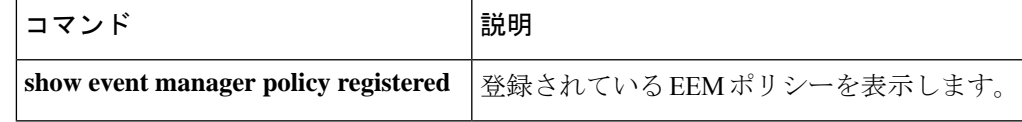

### **export-protocol netflow-v9**

NetFlow バージョン 9 エクスポートを Flexible NetFlow エクスポータのエクスポートプロトコ ルとして設定するには、フローエクスポータコンフィギュレーションモードで**export-protocol netflow-v9** コマンドを使用します。

#### **export-protocol netflow-v9**

- 構文の説明 このコマンドには引数またはキーワードはありません。
- コマンド デフォルト NetFlow バージョン 9 がイネーブルです。
- コマンド モード フロー エクスポータ コンフィギュレーション

コマンド履歴 リリース 変更内容

Cisco IOS XE Everest 16.5.1a このコマンドが導入されました。

使用上のガイドライン デバイスはNetFlow v5エクスポートフォーマットをサポートしていません。NetFlow v9エクス ポートフォーマットのみがサポートされています。

> 次の例では、NetFlowバージョン9エクスポートをNetFlowエクスポータのエクスポー トプロトコルとして設定します。

Device(config)# **flow exporter FLOW-EXPORTER-1** Device(config-flow-exporter)# **export-protocol netflow-v9**

# **export-protocol netflow-v5**

NetFlow バージョン 5 エクスポートを Flexible NetFlow エクスポータのエクスポートプロトコ ルとして設定するには、フローエクスポータコンフィギュレーションモードで**export-protocol netflow-v5** コマンドを使用します。

#### **export-protocol netflow-v5**

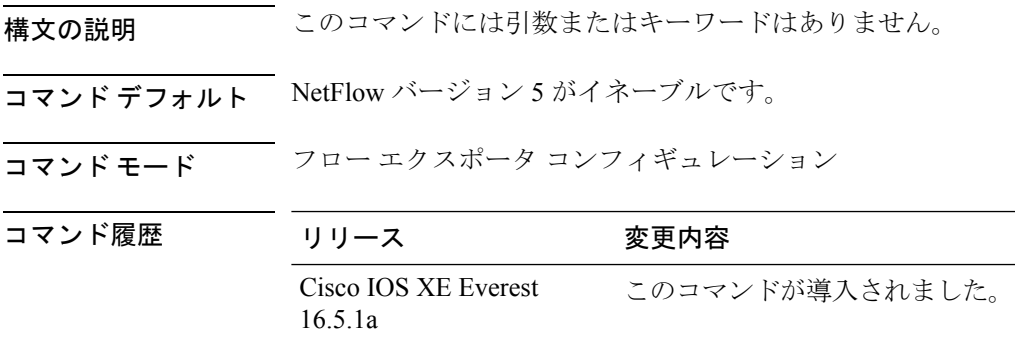

### **exporter**

フローモニタのフローエクスポータを追加するには、適切なコンフィギュレーションモードで **exporter**コマンドを使用します。フローモニタ用のフローエクスポータを削除するには、この コマンドの **no** 形式を使用します。

**exporter** *exporter-name* **no exporter** *exporter-name*

構文の説明 *exporter-name* 事前に設定したフローエクスポータの名前

- コマンドデフォルト<br>エクスポータは設定されていません。
- コマンド モード フロー モニタ コンフィギュレーション

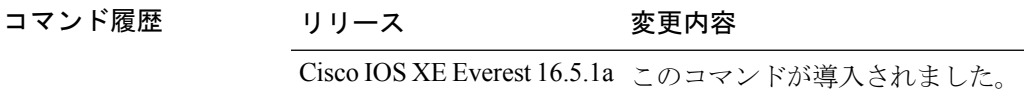

使用上のガイドライン **exporter**コマンドを使用してフローモニタにフローエクスポータを適用するには、**flowexporter** コマンドを使用して事前にフローエクスポータを作成しておく必要があります。

> このコマンドをデフォルト設定に戻すには、**no exporter** または **default exporter** フロー モニタ コンフィギュレーション コマンドを使用します。

例 次の例では、フローモニタのエクスポータを設定します。

Device(config)# **flow monitor FLOW-MONITOR-1** Device(config-flow-monitor)# **exporter EXPORTER-1**

# **fconfigure**

チャネルのオプションを指定するには、TCL コンフィギュレーション モードで **fconfigure** コ マンドを使用します。

**fconfigure** *channel-name* **remote**[*host port*]**broadcast** *boolean* **vrf** *vrf-table-name*

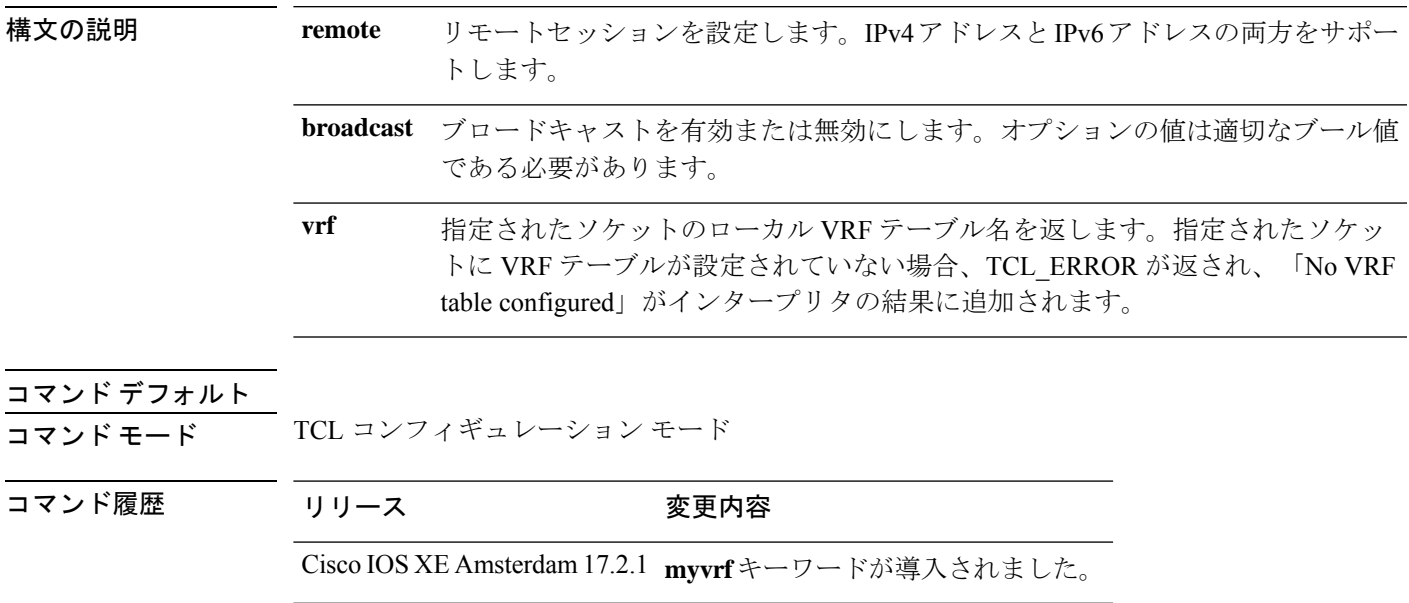

# **filter**(**ERSPAN**)

Encapsulated Remote Switched Port Analyzer(ERSPAN)送信元がトランクポートの場合に、 ERSPAN 送信元 VLAN フィルタリングを設定するには、ERSPAN モニタ送信元セッション コ ンフィギュレーション モードで **filter** コマンドを使用します。設定を削除するには、このコマ ンドの **no** 形式を使用します。

**filter ipaccess-group***standard-access-list extended-access-list acl-name* | **ipv6 access-group***acl-name* | **mac access-group** *acl-name* | **sgt** *sgt-id* [**,**] [**-**] | **vlan** *vlan-id*[**,**] [**-**] **no filter ip**[**access-group** | [*standard-access-list extended-access-list acl-name*]] | **ipv6** [**access-group**] | **mac** [**access-group**] | **sgt** *sgt-id* [**,**] [**-**] | **vlan** *vlan-id*[**,**] [**-**]

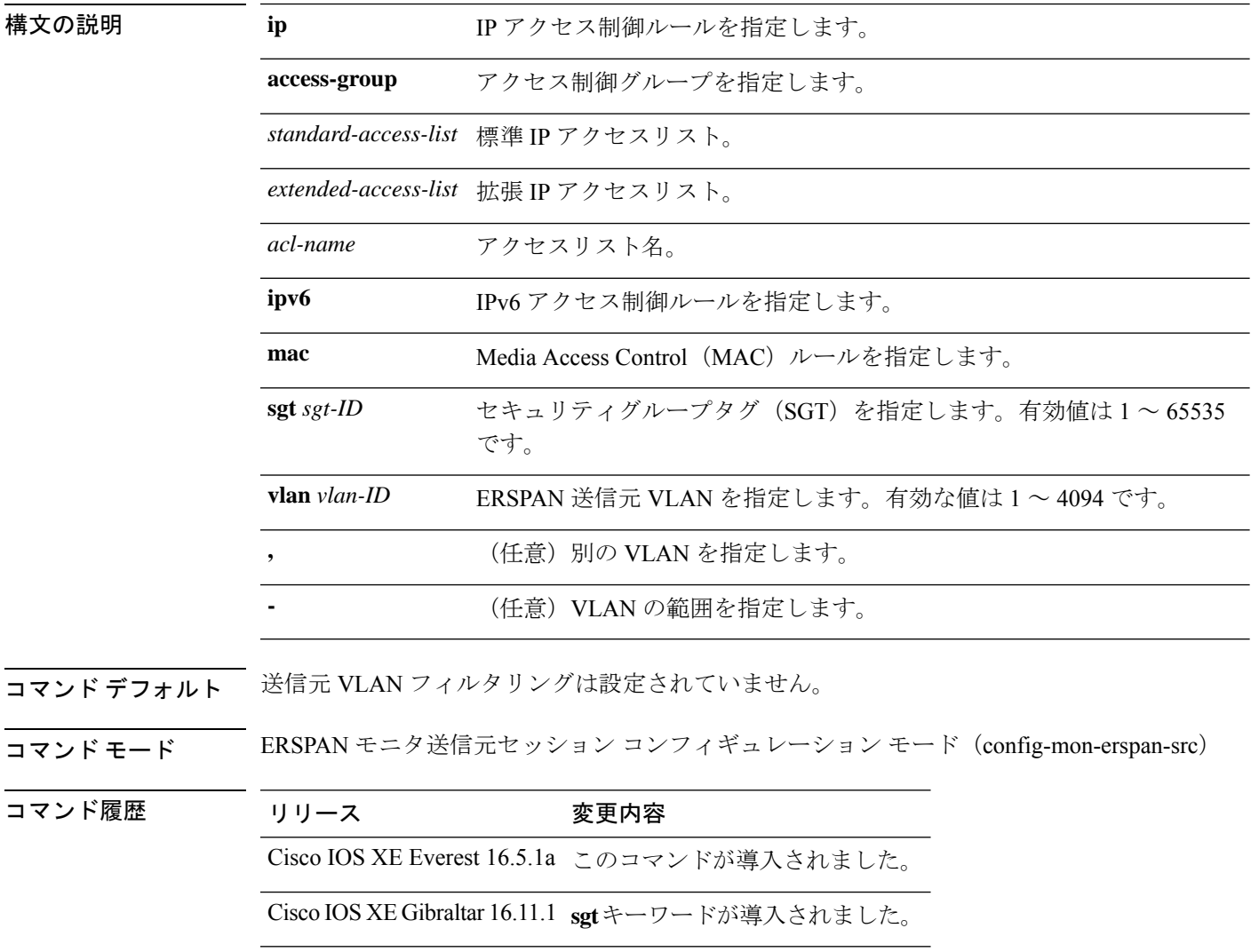

使用上のガイドライン 送信元 VLAN とフィルタ VLAN を同じセッションに含めることはできません。

モニタされたトランクインターフェイス上で**filter**コマンドを設定した場合、指定されたVLAN セット上のトラフィックだけがモニタされます。

<sup>例</sup> 次に、送信元 VLAN フィルタリングを設定する例を示します。

Device(config)# **monitor session 2 type erspan-source** Device(config-mon-erspan-src)# **filter vlan 3**

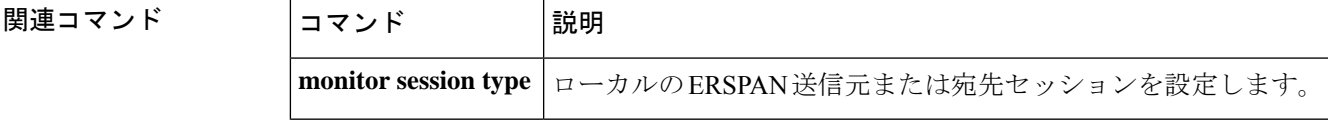

# **flow exporter**

Flexible NetFlow フローエクスポータを作成するか既存の Flexible NetFlow フローエクスポータ を変更し、Flexible NetFlow フロー エクスポータ コンフィギュレーション モードを開始するに は、グローバルコンフィギュレーションモードで**flowexporter**コマンドを使用します。Flexible NetFlow フローエクスポータを削除するには、このコマンドの **no** 形式を使用します。

**flow exporter** *exporter-name* **no flow exporter** *exporter-name*

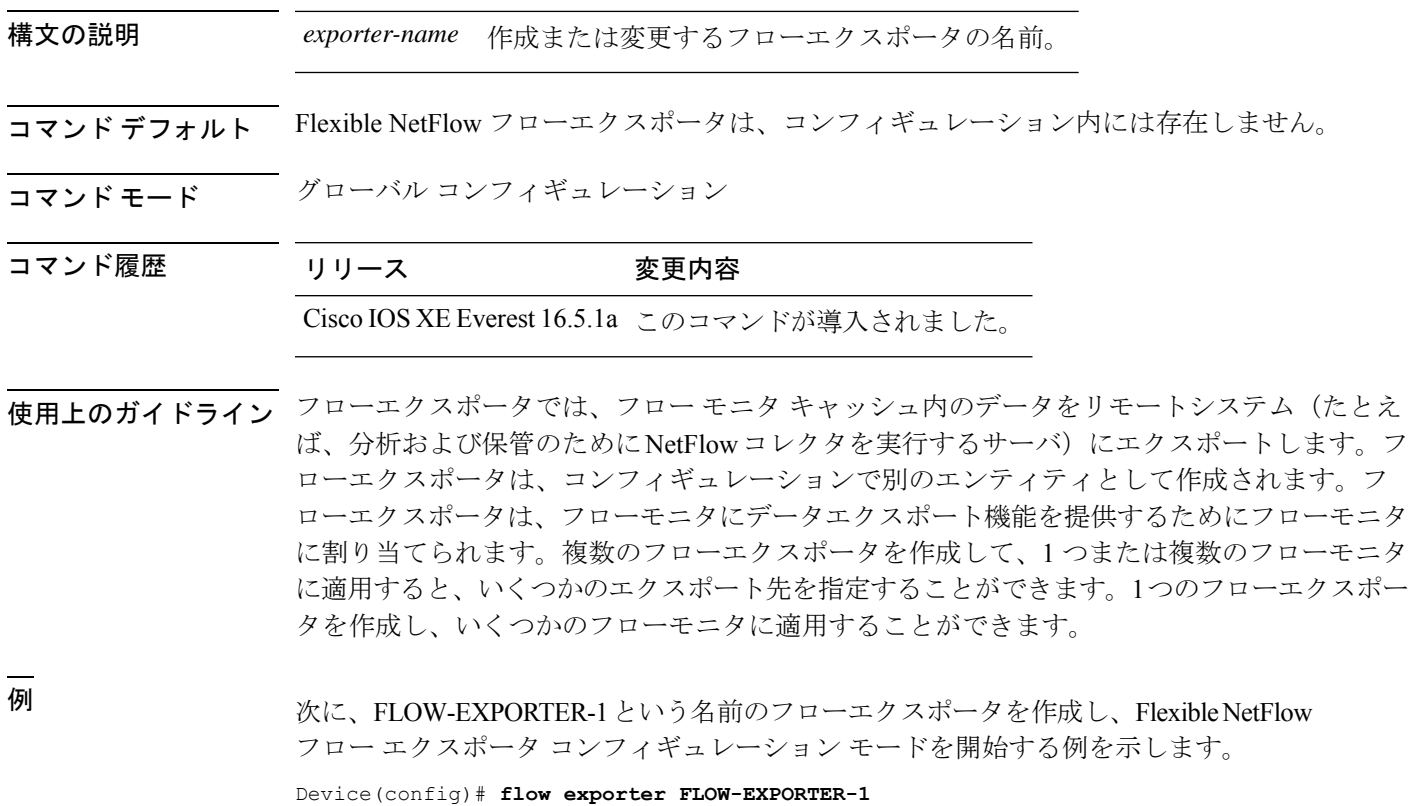

Device(config-flow-exporter)#

# **flow monitor**

フローモニタを作成するか、または既存のフローモニタを変更して、フロー モニタ コンフィ ギュレーション モードを開始するには、グローバル コンフィギュレーション モードで **flow monitor**コマンドを使用します。フローモニタを削除するには、このコマンドの**no**形式を使用 します。

**flow monitor** *monitor-name* **no flow monitor** *monitor-name*

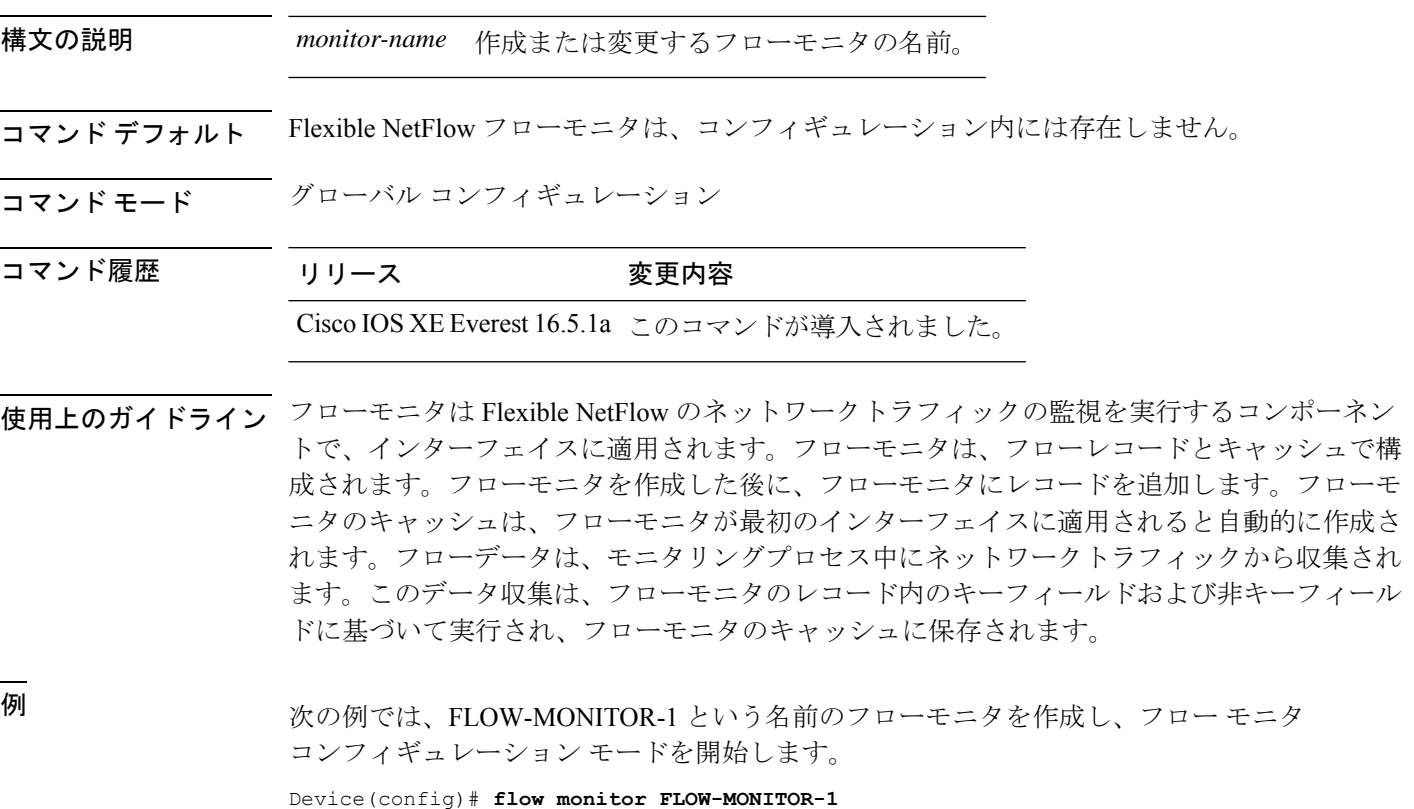

Device(config-flow-monitor)#

### **flow record**

Flexible NetFlow フローレコードを作成するか既存の Flexible NetFlow フローレコードを変更 し、Flexible NetFlow フロー レコード コンフィギュレーション モードを開始するには、グロー バル コンフィギュレーション モードで **flow record** コマンドを使用します。Flexible NetFlow レ コードを削除するには、このコマンドの **no** 形式を使用します。

**flow record** *record-name* **no flow record** *record-name*

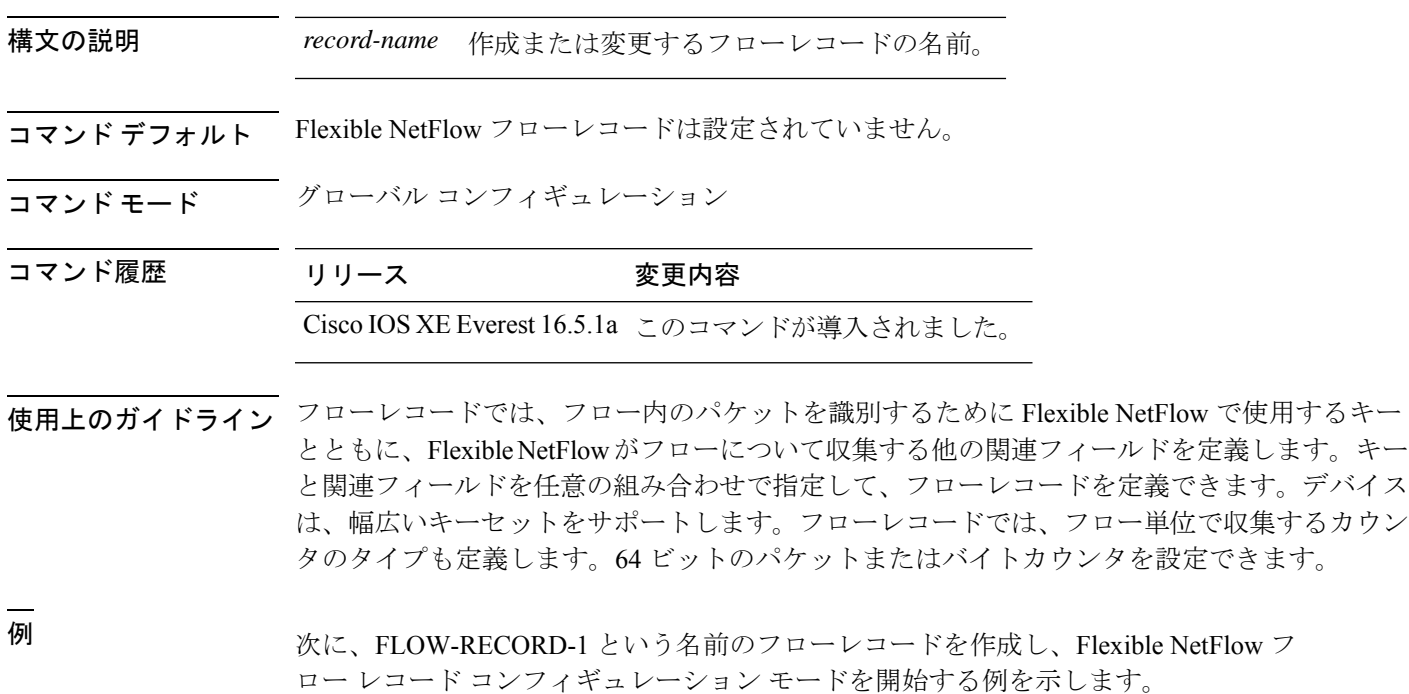

Device(config)# **flow record FLOW-RECORD-1** Device(config-flow-record)#

# **header-type**

カプセル化の ERSPAN ヘッダータイプを設定するには、ERSPAN モニタ送信元セッション コ ンフィギュレーション モードで **header-type** コマンドを使用します。設定を削除するには、こ のコマンドの **no** 形式を使用します。

**header-type** *header-type* **no header-type** *header-type*

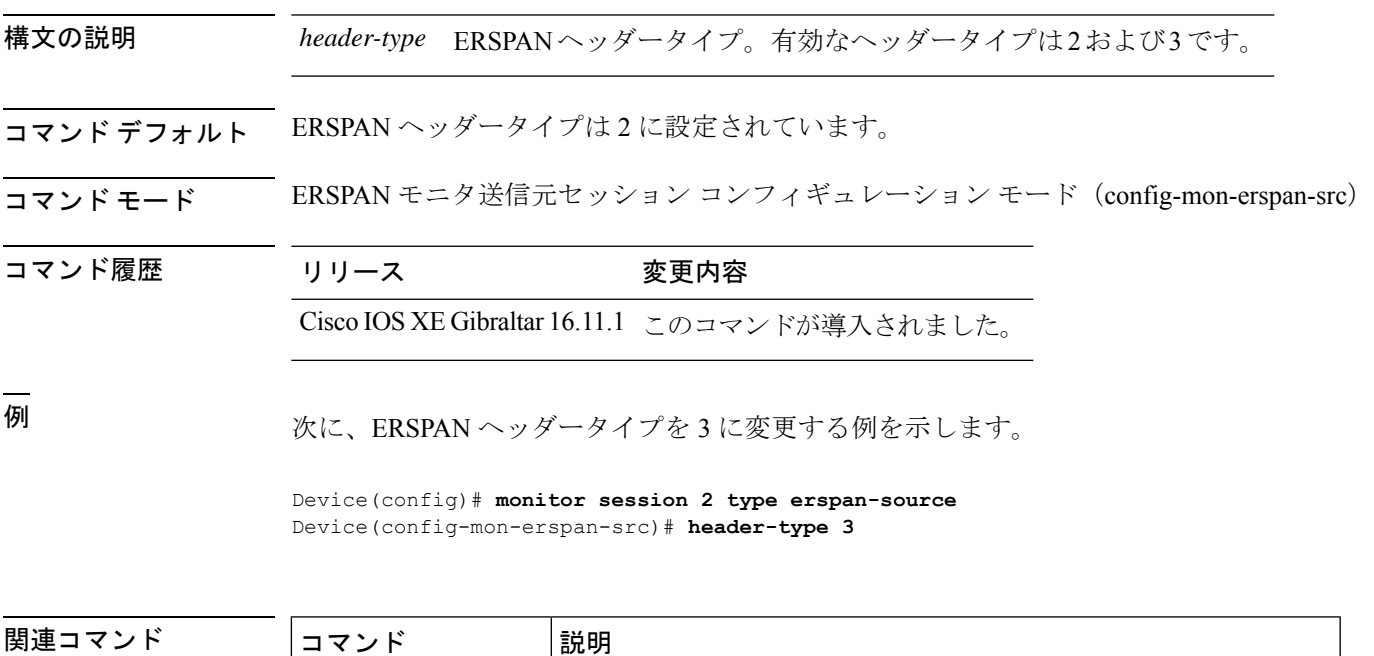

**monitor session type** |ローカルのERSPAN送信元または宛先セッションを設定します。

## **inactive time**

et-analytics非アクティブタイマー値を設定するには、et-analyticsコンフィギュレーションモー ドで **inactive time** *seconds* コマンドを使用します。タイマー設定を無効にするには、このコマ ンドの **no** 形式を使用します。

**inactive time** *seconds* **no inactive time** *seconds*

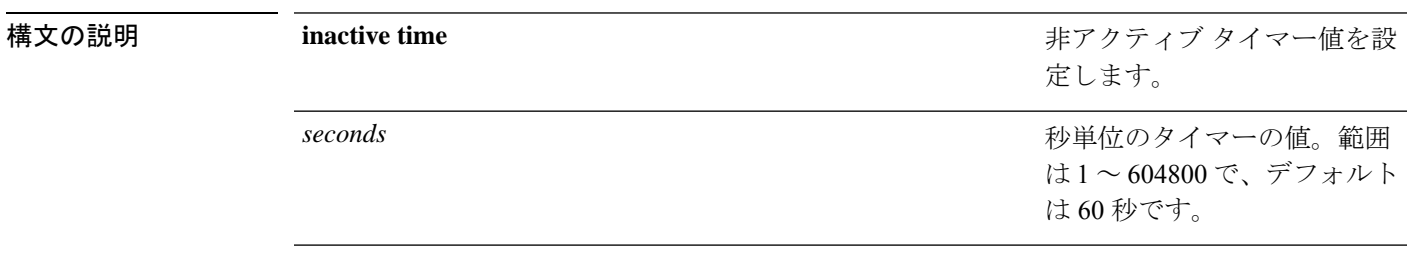

コマンドデフォルト ディセーブル

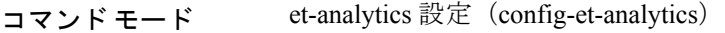

コマンド履歴 リリース 変更内容 Cisco IOS XE Everest このコマンドが導入されました。 16.5.1a

#### 例:

次に、非アクティブ タイマーを 10 秒に設定する例を示します。

Device>**enable** Device#**configure terminal** Device(config)# **et-analytics** Device(config-et-analytics)# **inactive time 10**

# **ip flow-export destination**

グローバルコレクタの宛先 IP アドレスを設定するには、et-analytics コンフィギュレーション モードで **ip flow-export destination** *ip\_address port* コマンドを使用します。コレクタの宛先 IP アドレスを削除するには、このコマンドの **no** 形式を使用します。

**ip flow-export destination** *ip\_address port* **no ip flow-export destination** *ip\_address port*

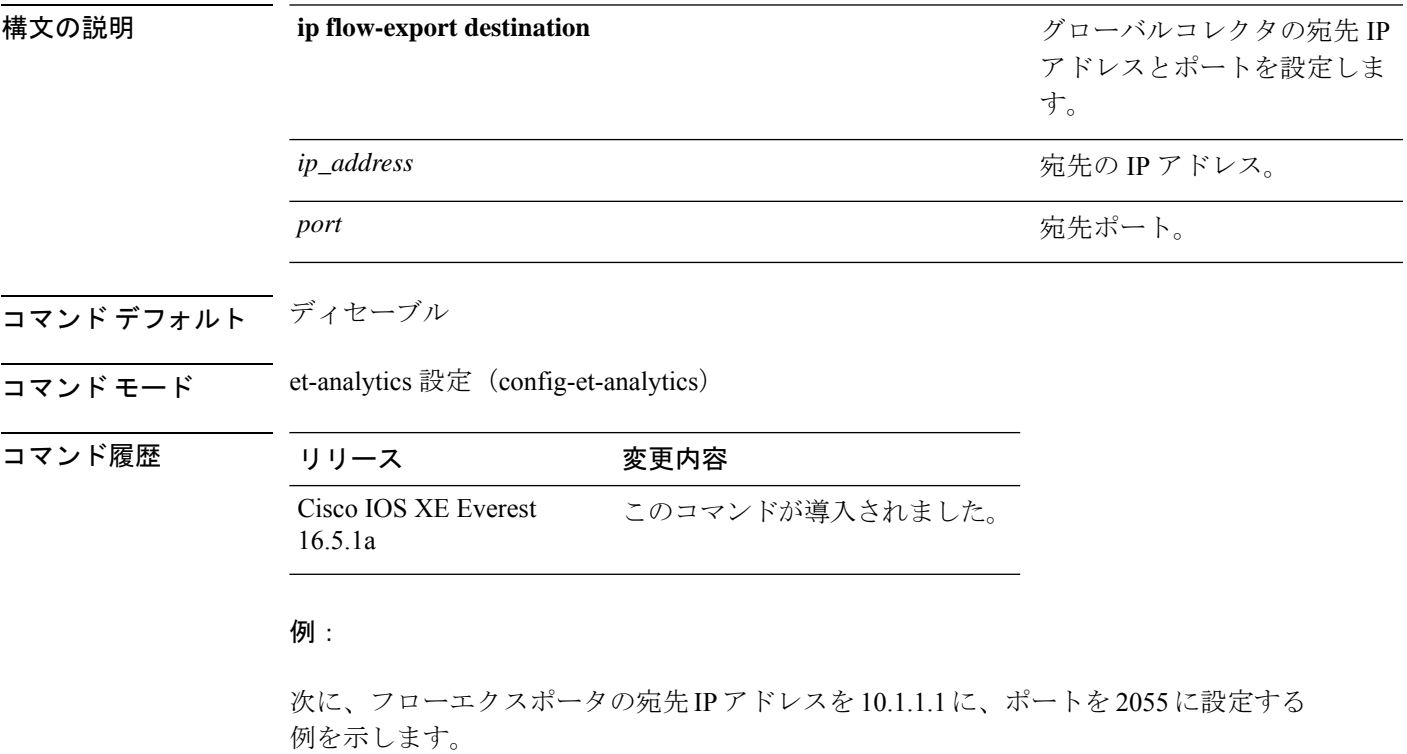

Device>**enable** Device#**configure terminal** Device(config)# **et-analytics** Device(config-et)# **ip flow-export destination 10.1.1.1 2055**

### **ip wccp**

Web キャッシュサービスをイネーブルにし、アプリケーションエンジンで定義されたダイナ ミックサービスに対応するサービス番号を指定するには、デバイスで **ip wccp** グローバル コン フィギュレーションコマンドを使用します。サービスをディセーブルにするには、このコマン ドの **no** 形式を使用します。

**ip wccp** {**web-cache** | *service-number*} [**group-address** *groupaddress*] [**group-list** *access-list*] [**redirect-list** *access-list*] [**password** *encryption-number password*] **no ip wccp** {**web-cache** | *service-number*} [**group-address** *groupaddress*] [**group-list** *access-list*] [**redirect-list** *access-list*] [**password** *encryption-number password*]

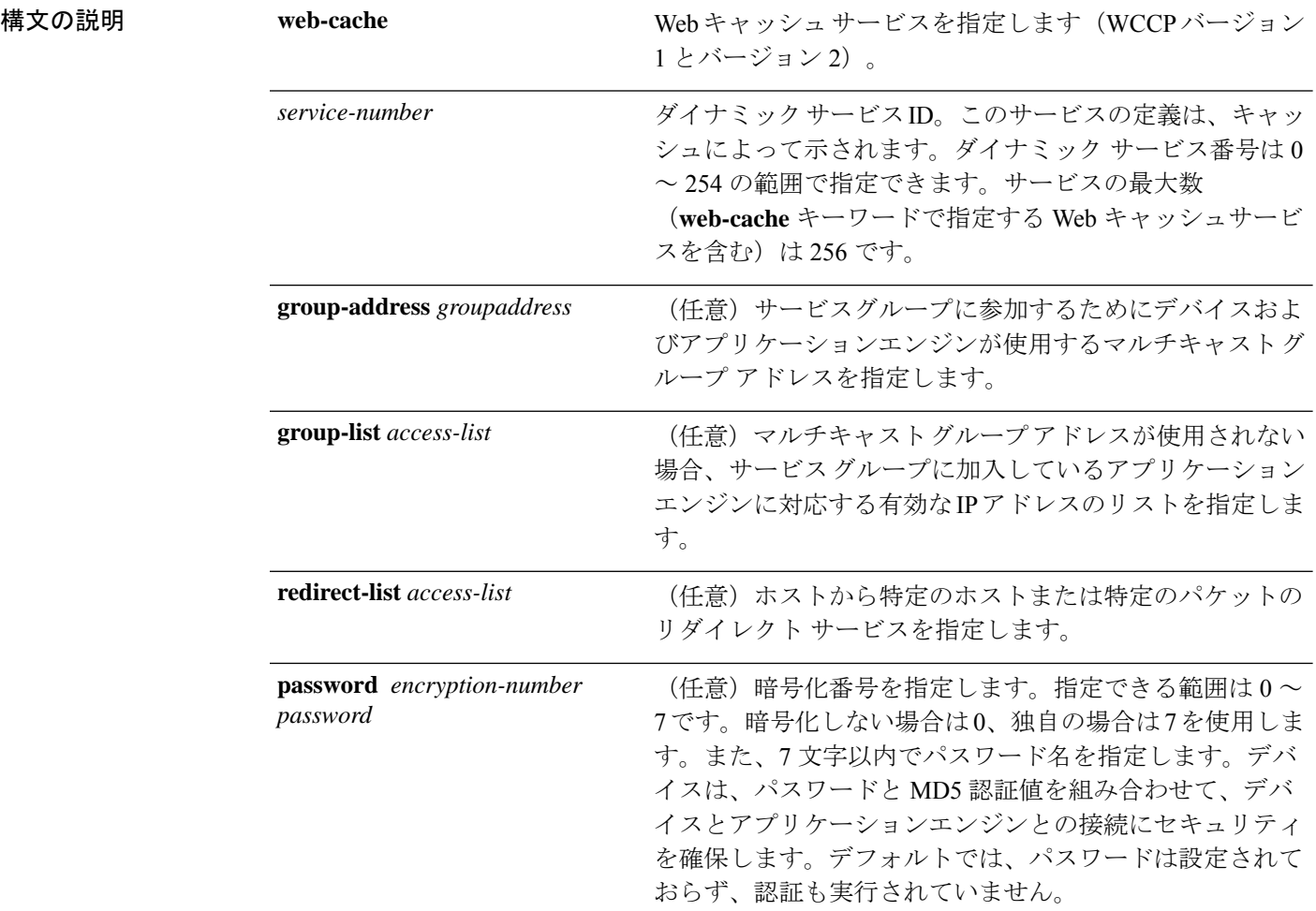

コマンド デフォルト WCCP サービスがデバイスでイネーブルにされていません。

コマンド モード グローバル コンフィギュレーション

コマンド履歴 リリース さんじょう 変更内容

Cisco IOS XE Everest 16.5.1a このコマンドが導入されました。

使用上のガイドライン シスコ エクスプレス フォワーディング スイッチングがイネーブルのとき、WCCP の透過的 キャッシングはネットワーク アドレス変換(NAT)をバイパスします。この状況に対処する には、発信方向で WCCP 透過キャッシングを設定し、コンテンツ エンジン インターフェイス で Cisco Express Forwarding スイッチングを有効にし、**ip wccp web-cache redirect out** コマンド を指定します。キャッシュに面するルータ インターフェイスで **ip wccpredirect exclude in** コマ ンドを指定し、内部インターフェイスの着信方向に WCCP を設定します。この設定は、その インターフェイスに到着したパケットのリダイレクションを回避します。

> サービス グループを設定するときにリダイレクト リストを含めることもできます。指定され たリダイレクト リストは、NAT(送信元)IP アドレスを含むパケットを拒否して、リダイレ クションを阻止します。

> このコマンドは、指定されたサービス番号または Web キャッシュサービス名のサポートをイ ネーブルまたはディセーブルにするようデバイスに指示します。サービス番号は 0 ~ 254 の範 囲で指定できます。サービス番号または名前がイネーブルになると、ルータはサービスグルー プの確立に参加できます。

> **no ip wccp** コマンドが入力されると、デバイスはサービスグループへの参加を終了し、引き続 きサービスが設定されているインターフェイスがなければ領域の割り当てを解除し、他のサー ビスが設定されていなければ WCCP タスクを終了します。

**web-cache** に続くキーワードと *service-number* 引数はオプションで、任意の順序で指定できま すが、1 回しか指定できません。

#### 例

次に、Web キャッシュ、アプリケーション エンジンまたはサーバに接続されたイン ターフェイス、およびクライアントに接続するインターフェイスを設定する例を示し ます。

```
Device(config)# ip wccp web-cache
Device(config)# interface gigabitethernet1/0/1
Device(config-if)# no switchport
Device(config-if)# ip address 172.20.10.30 255.255.255.0
Device(config-if)# no shutdown
Device(config-if)# exit
Device(config)# interface gigabitethernet1/0/2
Device(config-if)# no switchport
Device(config-if)#
*Dec 6 13:11:29.507: %LINK-3-UPDOWN: Interface GigabitEthernet1/0/3, changed state to
down
Device(config-if)# ip address 175.20.20.10 255.255.255.0
Device(config-if)# no shutdown
Device(config-if)# ip wccp web-cache redirect in
```

```
Device(config-if)# ip wccp web-cache group-listen
```

```
Device(config-if)# exit
```
# **ip flow monitor**

デバイスが受信する IPv4 トラフィックの Flexible NetFlow フローモニタをイネーブルにするに は、インターフェイス コンフィギュレーション モードで **ip flow monitor** コマンドを使用しま す。フローモニタをディセーブルにするには、このコマンドの **no** 形式を使用します。

**ip flow monitor** *monitor-name* [**sampler** *sampler-name*] **input no ip flow monitor** *monitor-name* [**sampler** *sampler-name*] **input**

| 構文の説明      | <i>monitor-name</i>                                                                                                    | インターフェイスに適用するフローモニタの名前。                                                                                              |  |
|------------|----------------------------------------------------------------------------------------------------|----------------------------------------------------------------------------------------------------|--|
|            |                                                                                                    |                                                                                                    |  |
|            | sampler sampler-name                                                                                                    | (任意) フローモニタ用に指定したフローサンプラーの名前をイネー                                                                                     |  |
|            |                                                                                                    | ブルにします。                                                                                                    |  |
|            | input                                                                                                    | デバイスがインターフェイスで受信する IPv4トラフィックをモニタ<br>します。                                                                            |  |
|            |                                                                                                    |                                                                                                    |  |
| コマンド デフォルト | フローモニタはイネーブルになっていません。                                                                                                    |                                                                                                    |  |
| コマンドモード    | インターフェイス コンフィギュレーション                                                                                                    |                                                                                                    |  |
| コマンド履歴     | リリース                                                                                                    | 変更内容                                                                                                    |  |
|            | Cisco IOS XE Everest 16.5.1a このコマンドが導入されました。                                                                                              |                                                                                                    |  |
|            | 使用上のガイドライン ip flow monitor コマンドを使用して、任意のインターフェイスにフローモニタを適用するに<br>は、事前に flow monitor グローバル コンフィギュレーション コマンドを使用して、フローモ<br>ニタを作成しておく必要があります。 |                                                                                                    |  |
|            | フローモニタにサンプラーを追加すると、その名前付きサンプラーによって選択されたパケッ<br>トだけがキャッシュに保存され、フローを形成します。サンプラーを使用するたびに、その使<br>用に対応する統計情報が別個に保存されます。                         |                                                                                                    |  |
|            |                                                                                                    | インターフェイスですでにイネーブルになっているフローモニタにサンプラーを追加すること<br>はできません。まず、そのフローモニタをインターフェイスから削除してから、同じフローモ<br>ニタをサンプラーとともに追加する必要があります。 |  |
|            |                                                                                                    |                                                                                                    |  |
| (注)        | 想定される使用状況を得るには、各フローの統計情報をスケールする必要があります。たとえ<br>ば、100 パケットにつき1 パケットをサンプリングするサンプラーを使用した場合は、パケッ<br>トカウンタとバイトカウンタを100倍する必要があります。               |                                                                                                    |  |
|            | を示します。                                                                                                    | 次に、入力トラフィックのモニタリングのためにフローモニタをイネーブルにする例                                                                               |  |

Device(config)# **interface gigabitethernet1/0/1** Device(config-if)# **ip flow monitor FLOW-MONITOR-1 input**

次に、サンプラーによってサンプリングされる入力パケット数を制限した状態で、入 力トラフィックをモニタするようにフローモニタをイネーブルにする例を示します。

Device(config)# **interface gigabitethernet1/0/1** Device(config-if)# **ip flow monitor FLOW-MONITOR-1 sampler SAMPLER-1 input**

次の例では、サンプラーなしでインターフェイスでイネーブルになっているフローモ ニタにサンプラーを追加する場合の動作を示します。

Device(config)# **interface gigabitethernet1/0/1** Device(config-if)# **ip flow monitor FLOW-MONITOR-1 sampler SAMPLER-2 input** % Flow Monitor: Flow Monitor 'FLOW-MONITOR-1' is already on in full mode and cannot be enabled with a sampler.

次の例では、フローモニタをサンプラーと一緒にイネーブルにできるようにするため に、インターフェイスからいったん削除する方法を示します。

Device(config)# **interface gigabitethernet1/0/1** Device(config-if)# **no ip flow monitor FLOW-MONITOR-1 input** Device(config-if)# **ip flow monitor FLOW-MONITOR-1 sampler SAMPLER-2 input**

# **ipv6 flow monitor**

デバイスが受信するIPv6トラフィックのフローモニタをイネーブルにするには、インターフェ イス コンフィギュレーション モードで **ipv6 flow monitor** コマンドを使用します。フローモニ タをディセーブルにするには、このコマンドの **no** 形式を使用します。

**ipv6 flow monitor** *monitor-name* [**sampler** *sampler-name*] **input no ipv6 flow monitor** *monitor-name* [**sampler** *sampler-name*] **input**

| 構文の説明      | <i>monitor-name</i>                                                                                                    | インターフェイスに適用するフローモニタの名前。                                                                                              |  |
|------------|----------------------------------------------------------------------------------------------------|----------------------------------------------------------------------------------------------------|--|
|            | sampler sampler-name                                                                                                    | (任意) フローモニタ用に指定したフローサンプラーの名前をイネー<br>ブルにします。                                                                          |  |
|            | input                                                                                                    | デバイスがインターフェイスで受信する IPv6トラフィックをモニタ<br>します。                                                                            |  |
| コマンド デフォルト | フローモニタはイネーブルになっていません。                                                                                                    |                                                                                                    |  |
| コマンドモード    | インターフェイス コンフィギュレーション                                                                                                    |                                                                                                    |  |
| コマンド履歴     | リリース                                                                                                    | 変更内容                                                                                                    |  |
|            |                                                                                                    | Cisco IOS XE Everest 16.5.1a このコマンドが導入されました。                                                                         |  |
|            | 使用上のガイドライン ipv6 flow monitor コマンドを使用して、任意のインターフェイスにフローモニタを適用するに<br>は、事前に flow monitor グローバル コンフィギュレーション コマンドを使用して、フローモ<br>ニタを作成しておく必要があります。 |                                                                                                    |  |
|            | フローモニタにサンプラーを追加すると、その名前付きサンプラーによって選択されたパケッ<br>トだけがキャッシュに保存され、フローを形成します。サンプラーを使用するたびに、その使<br>用に対応する統計情報が別個に保存されます。                           |                                                                                                    |  |
|            |                                                                                                    | インターフェイスですでにイネーブルになっているフローモニタにサンプラーを追加すること<br>はできません。まず、そのフローモニタをインターフェイスから削除してから、同じフローモ<br>ニタをサンプラーとともに追加する必要があります。 |  |
| (注)        | 想定される使用状況を得るには、各フローの統計情報をスケールする必要があります。たとえ<br>ば、100 パケットにつき1パケットをサンプリングするサンプラーを使用した場合は、パケッ<br>トカウンタとバイトカウンタを100倍する必要があります。                  |                                                                                                    |  |
|            | を示します。                                                                                                    | 次に、入力トラフィックのモニタリングのためにフローモニタをイネーブルにする例                                                                               |  |

Device(config)# **interface gigabitethernet1/0/1** Device(config-if)# **ipv6 flow monitor FLOW-MONITOR-1 input**

次に、サンプラーによってサンプリングされる入力パケット数を制限した状態で、入 力トラフィックをモニタするようにフローモニタをイネーブルにする例を示します。

Device(config)# **interface gigabitethernet1/0/1** Device(config-if)# **ipv6 flow monitor FLOW-MONITOR-1 sampler SAMPLER-1 input**

次の例では、サンプラーなしでインターフェイスでイネーブルになっているフローモ ニタにサンプラーを追加する場合の動作を示します。

Device(config)# **interface gigabitethernet1/0/1** Device(config-if)# **ipv6 flow monitor FLOW-MONITOR-1 sampler SAMPLER-2 input** % Flow Monitor: Flow Monitor 'FLOW-MONITOR-1' is already on in full mode and cannot be enabled with a sampler.

次の例では、フローモニタをサンプラーと一緒にイネーブルにできるようにするため に、インターフェイスからいったん削除する方法を示します。

Device(config)# **interface gigabitethernet1/0/1** Device(config-if)# **no ipv6 flow monitor FLOW-MONITOR-1 input** Device(config-if)# **ipv6 flow monitor FLOW-MONITOR-1 sampler SAMPLER-2 input**

## **ipv6 deny echo reply**

IPv6 マルチキャストアドレスまたはエニーキャストアドレスへの ICMP IPv6 エコー応答メッ セージの生成を無効にするには、**ipv6deny-echo-reply** コマンドをグローバルコンフィギュレー ションモードで使用します。ICMPIPv6エコー応答メッセージの生成を有効にするには、コマ ンドの **no** 形式を使用します。

#### **ipv6 deny-echo-reply no ipv6 deny-echo-reply**

- コマンド デフォルト ICMPv6 エコー応答メッセージがデバイスから送信されます。
- コマンド モード グローバル コンフィギュレーション(config)

コマンド履歴 リリース さんじょう 変更内容 Cisco IOS XE Amsterdam 17.3.1 このコマンドが追加されました。

使用上のガイドライン **ipv6deny-echo-reply**コマンドは、IPv6マルチキャストまたはエニーキャストアドレスに対して のみ機能します。IPv6 ユニキャストアドレスのエコー応答メッセージは抑制しません。

> 次に、ICMPv6 エコーメッセージへの応答の送信を停止するようにデバイスを設定す る例を示します。

Device# **configure terminal** Device(config)#**ipv6 deny-echo-reply** Router(config)#**end**

次に、**ipv6 deny-echo-reply** 設定を削除する例を示します。

Device# **configure terminal** Device(config)#**no ipv6 deny-echo-reply** Router(config)#**end**

### **match datalink ethertype**

パケットの EtherType をフローレコードのキーフィールドとして設定するには、フロー レコー ド コンフィギュレーション モードで **match datalink ethertype** コマンドを使用します。パケッ トの EtherType をフローレコードのキーフィールドとして使用する設定をディセーブルにする には、このコマンドの **no** 形式を使用します。

### **match datalink ethertype no match datalink ethertype**

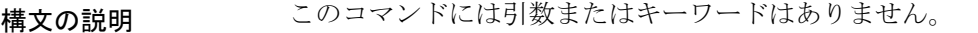

コマンド デフォルト パケットの EtherType はキー フィールドとして設定されません。

コマンド モード フロー レコード コンフィギュレーション

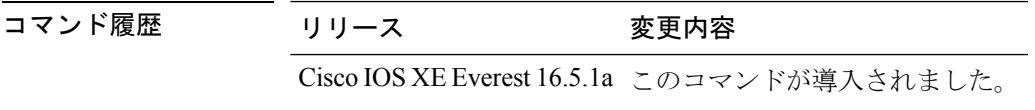

使用上のガイドライン フロー レコードをフロー モニタで使用するには、1 つ以上のキー フィールドが必要になりま す。キー フィールドはフローを区別するものです。各フローのキー フィールドには、一連の 一意の値が設定されています。キーフィールドは、**match**コマンドを使用して定義されます。

> **match datalink ethertype** コマンドを使用して、パケットの EtherType をフロー レコードのキー フィールドとして設定すると、トラフィックフローは、インターフェイスに割り当てられたフ ロー モニタのタイプに基づいて作成されます。

- **datalink flow monitor** インターフェイス コンフィギュレーション コマンドを使用して、 データリンクフローモニタがインターフェイスに割り当てられると、異なるレイヤ2プロ トコルに対して一意のフローが作成されます。
- **ipflowmonitor**インターフェイスコンフィギュレーションコマンドを使用して、IPフロー モニタがインターフェイスに割り当てられると、異なる IPv4 プロトコルに対して一意の フローが作成されます。
- **ipv6 flow monitor** インターフェイス コンフィギュレーション コマンドを使用して、IPv6 フローモニタがインターフェイスに割り当てられると、異なる IPv6 プロトコルに対して 一意のフローが作成されます。

このコマンドをデフォルト設定に戻すには、**no match datalink ethertype** または **default match datalink ethertype** フロー レコード コンフィギュレーション コマンドを使用します。

次の例では、パケットの EtherType を Flexible NetFlow フローレコードのキーフィール ドとして設定しています。

Device(config)# **flow record FLOW-RECORD-1** Device(config-flow-record)# **match datalink ethertype**

## **match datalink mac**

フローレコードのキーフィールドとして MAC アドレスを使用するように設定するには、フ ロー レコード コンフィギュレーション モードで **match datalink mac** コマンドを使用します。 フローレコードのキーフィールドとして MAC アドレスを使用する設定をディセーブルにする には、このコマンドの **no** 形式を使用します。

**match datalink mac destination address input** | **source address input no match datalink mac destination address input** | **source address input**

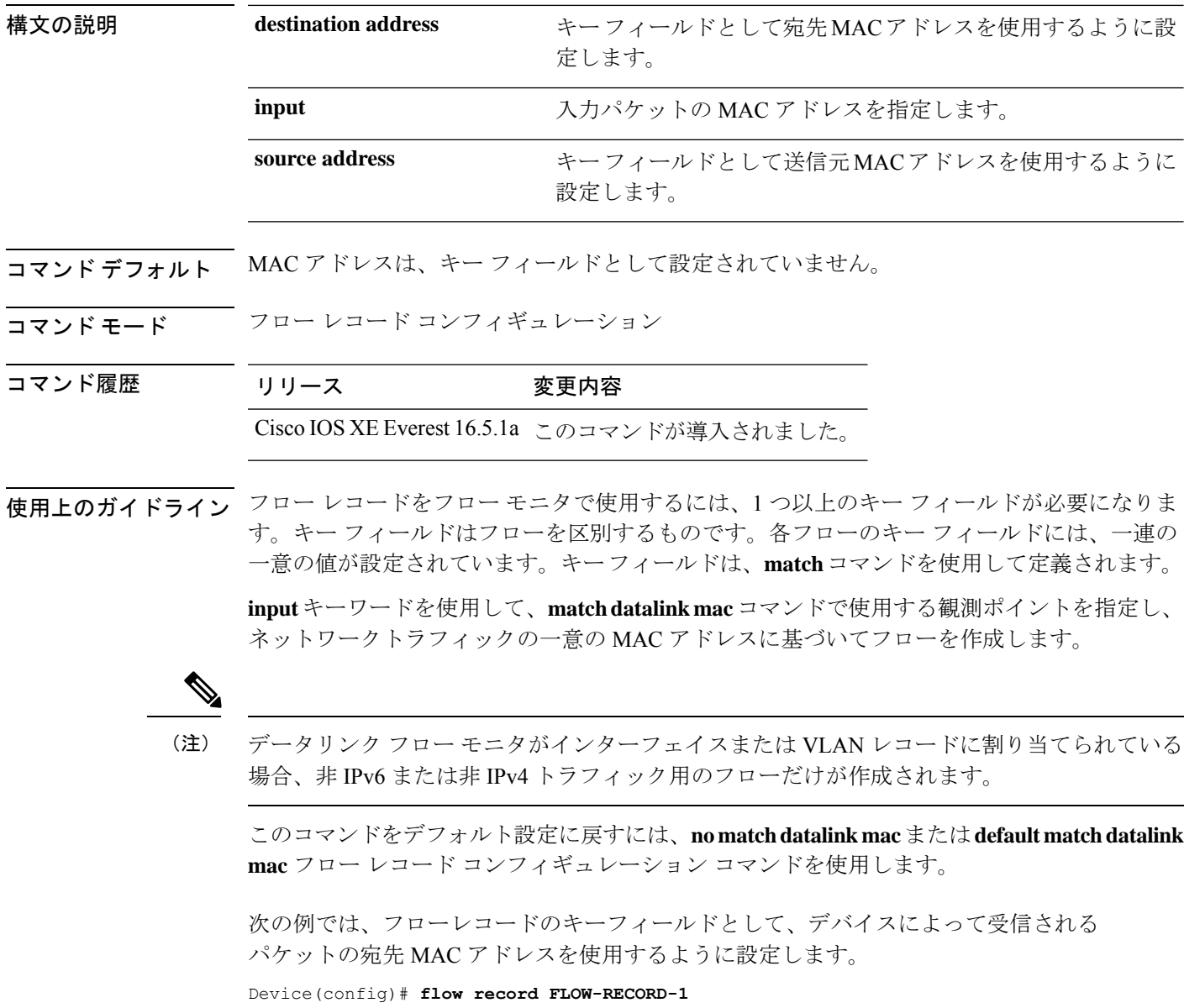

Device(config-flow-record)# **match datalink mac destination address input**

# **match datalink vlan**

VLAN ID をフローレコードのキーフィールドとして設定するには、フロー レコード コンフィ ギュレーションモードで**matchdatalinkvlan**コマンドを使用します。VLAN IDをフローレコー ドのキーフィールドとして使用することを無効にするには、このコマンドの **no** 形式を使用し ます。

**match datalink vlan input no match datalink vlan input**

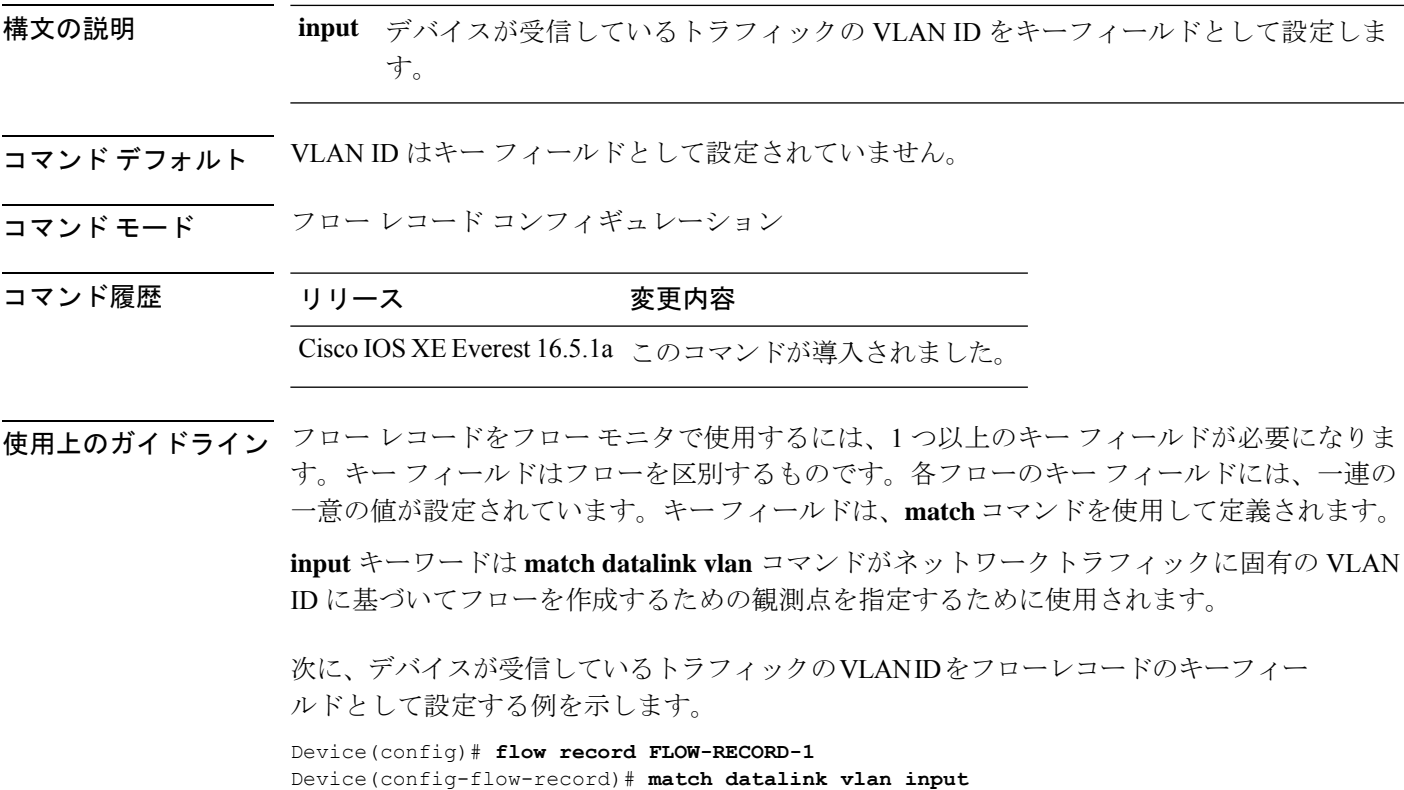

# **match device-type**

デバイスタイプに基づいて制御クラスを評価するには、コントロール クラスマップ フィルタ モードで**matchdevice-type**コマンドを使用します。この条件を無効にするには、このコマンド の **no** 形式を使用します。

**match device-type** { *device-name* | **regex** *regular-expression* }

#### **no match device-type**

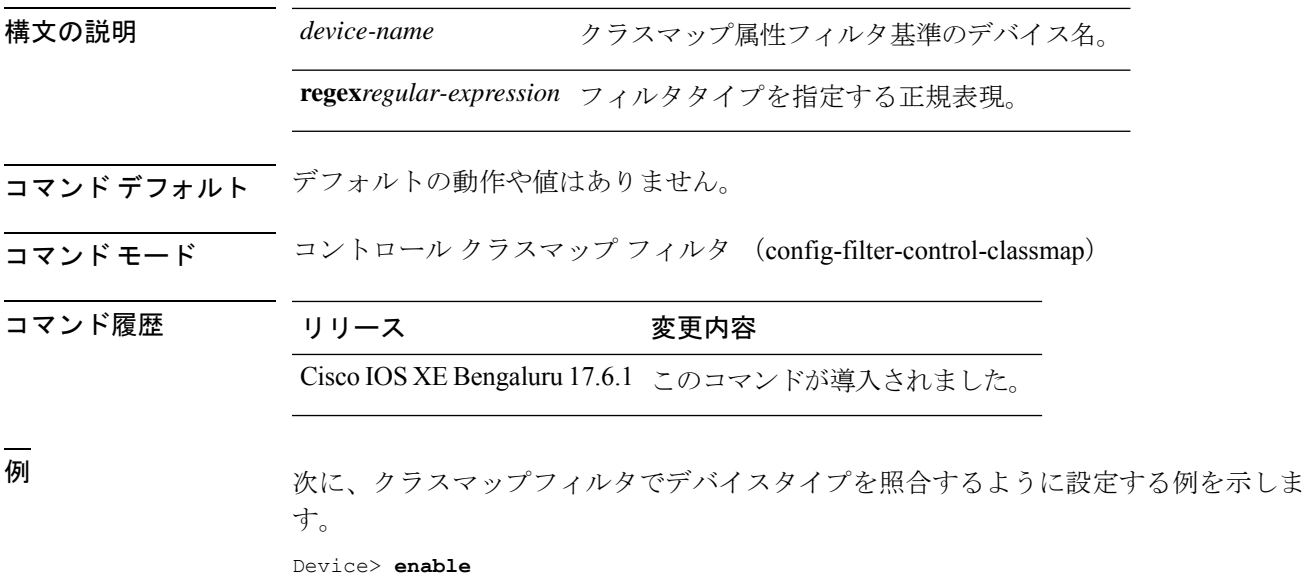

Device# **configure terminal** Device(config)# **class-map type control subscriber match-all DOT1X\_NO\_AGENT** Device(config-filter-control-classmap)# **match device-type regex cis\***
### **match flow cts**

フローレコードの CTS 送信元グループタグおよび宛先グループタグを設定するには、フロー レコード コンフィギュレーション モードで **matchflow cts** コマンドを使用します。グループタ グをフローレコードのキーフィールドとして使用することを無効にするには、このコマンドの **no** 形式を使用します。

**match flow cts source** | **destination group-tag no match flow cts source** | **destination group-tag**

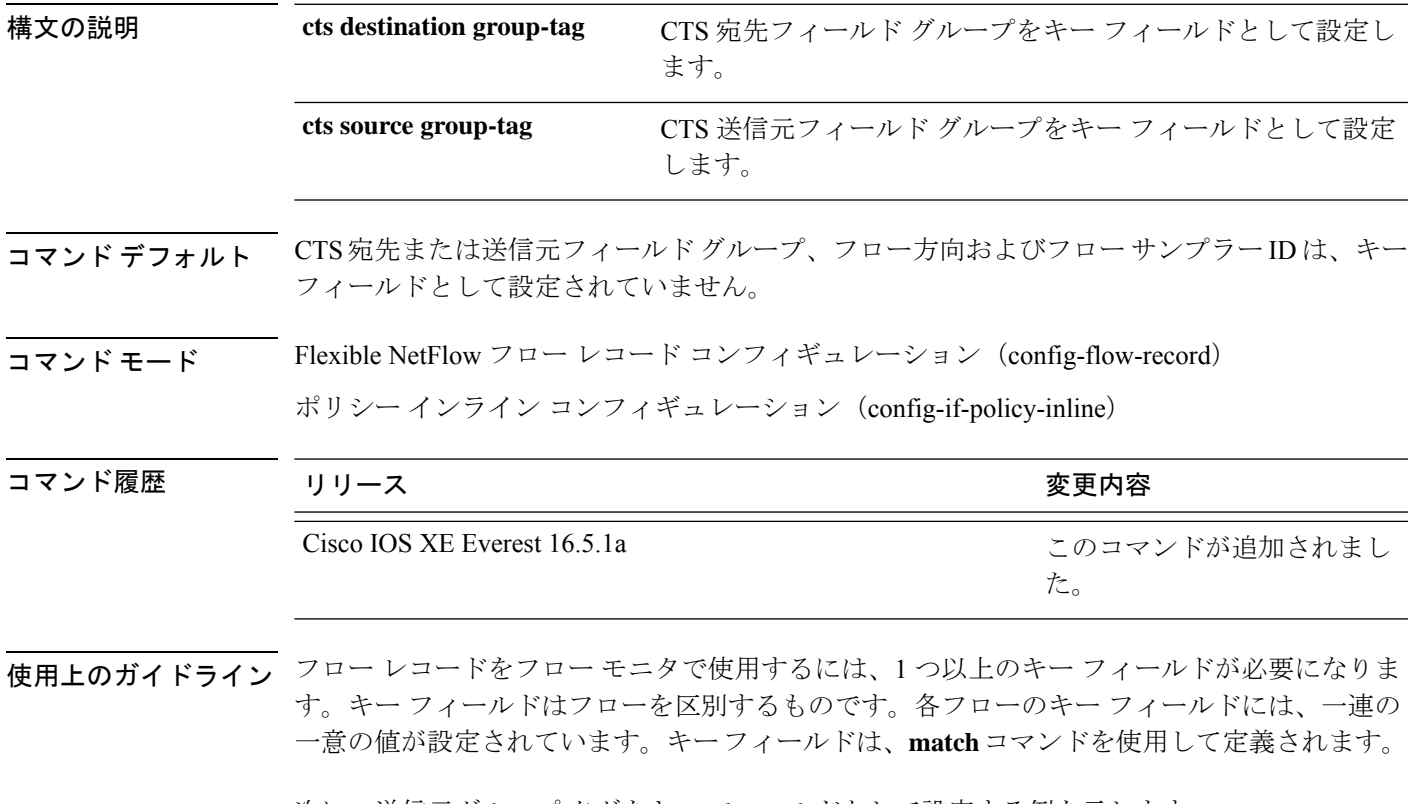

次に、送信元グループ タグをキー フィールドとして設定する例を示します。

Device(config)# **flow record FLOW-RECORD-1** Device(config-flow-record)# **match flow cts source group-tag**

### **match flow direction**

フロー方向をフローレコードのキーフィールドとして設定するには、フローレコードコンフィ ギュレーション モードで **match flow direction** コマンドを使用します。フロー方向をフローレ コードのキーフィールドとして使用することを無効にするには、このコマンドの **no** 形式を使 用します。

#### **match flow direction no match flow direction**

構文の説明 このコマンドには引数またはキーワードはありません。

コマンド デフォルト フロー方向はキー フィールドとして設定されていません。

コマンド モード フロー レコード コンフィギュレーション

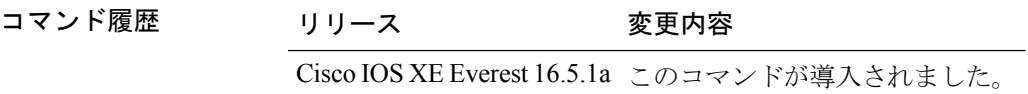

使用上のガイドライン フロー レコードをフロー モニタで使用するには、1 つ以上のキー フィールドが必要になりま す。キー フィールドはフローを区別するものです。各フローのキー フィールドには、一連の 一意の値が設定されています。キーフィールドは、**match**コマンドを使用して定義されます。

> **matchflow direction**コマンドは、フローの方向をキーフィールドとしてキャプチャします。こ の機能は、入力フローと出力フローに対して単一のフローモニタが設定されている場合に最も 役立ちます。また、入力と出力で 1 回ずつ、2 回モニタされているフローを見つけ、除外する ために使用することができます。このコマンドは、2 つのフローが反対方向に流れている場合 に、エクスポートされたデータ内のフローのペアを一致させるために役立つ場合もあります。

次に、フローがモニタされた方向をキー フィールドとして設定する例を示します。

Device(config)# **flow record FLOW-RECORD-1** Device(config-flow-record)# **match flow direction**

# **match interface**

入力インターフェイスと出力インターフェイスをフロー レコードのキー フィールドとして設 定するには、フロー レコード コンフィギュレーション モードで **match interface** コマンドを使 用します。入力インターフェイスと出力インターフェイスをフロー レコードのキー フィール ドとして使用することを無効にするには、このコマンドの **no** 形式を使用します。

**match interface input** | **output no match interface input** | **output**

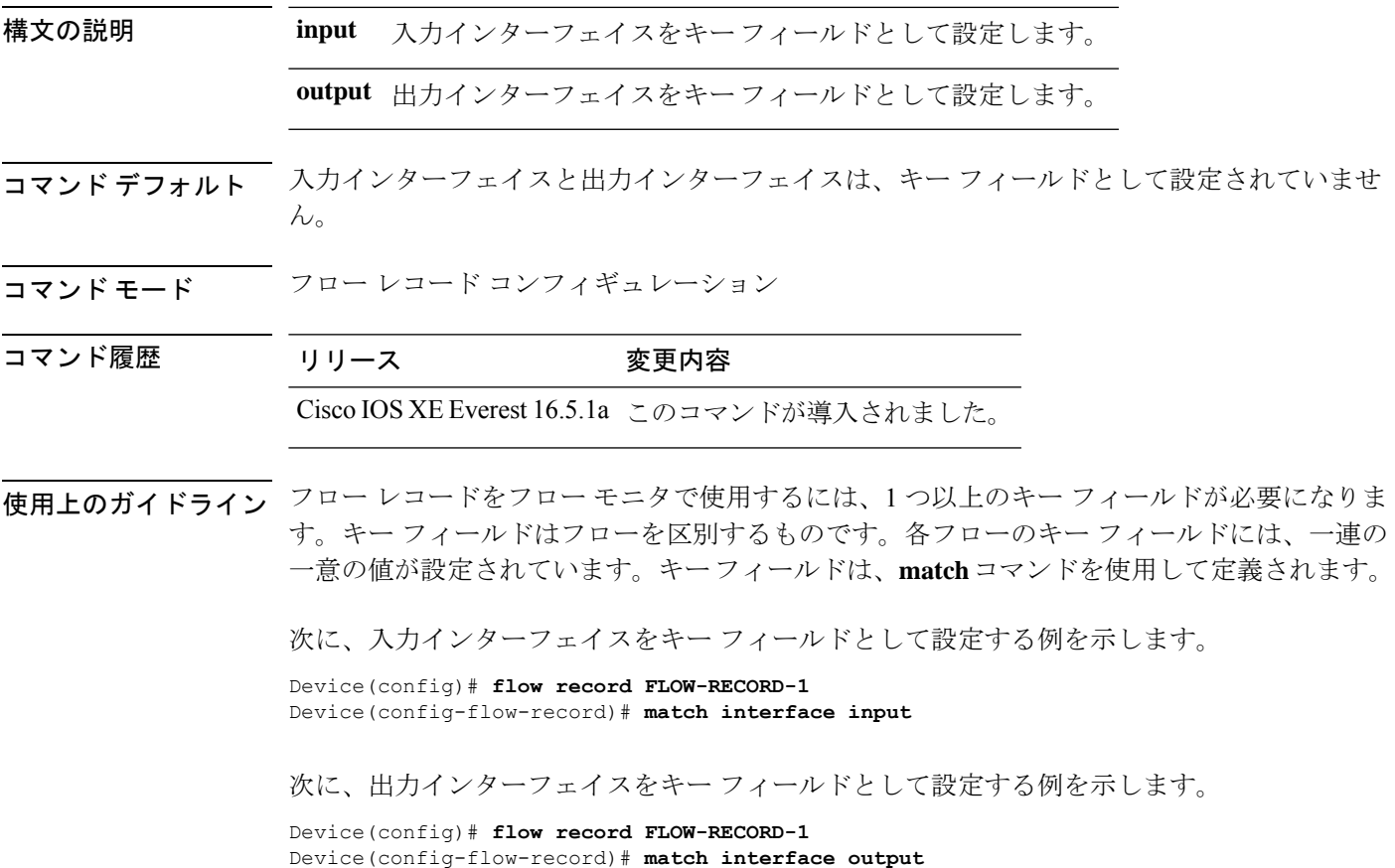

# **match ipv4**

フロー レコードのキー フィールドとして 1 つ以上の IPv4 フィールドを設定するには、フロー レコード コンフィギュレーション モードで **match ipv4** コマンドを使用します。フロー レコー ドのキー フィールドとして 1 つ以上の IPv4 フィールドを使用する設定をディセーブルにする には、このコマンドの **no** 形式を使用します。

**match ipv4 destination address** | **protocol** | **source address** | **tos** | **version no match ipv4 destination address** | **protocol** | **source address** | **tos** | **version**

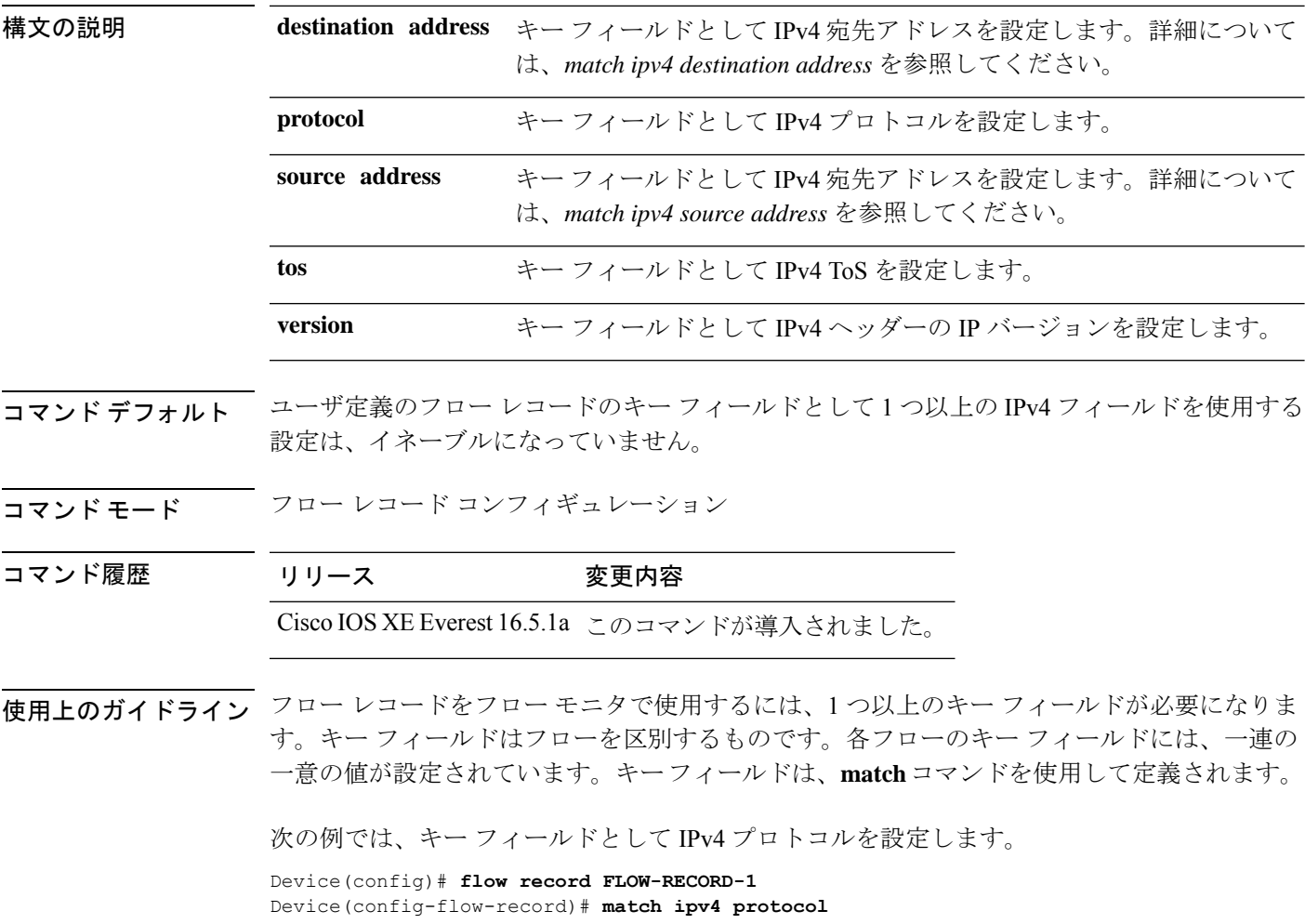

# **match ipv4 destination address**

IPv4 宛先アドレスをフロー レコードのキー フィールドとして設定するには、フロー レコード コンフィギュレーション モードで **match ipv4 destination address** コマンドを使用します。IPv4 宛先アドレスをフロー レコードのキー フィールドとして使用する設定をディセーブルにする には、このコマンドの **no** 形式を使用します。

#### **match ipv4 destination address no match ipv4 destination address**

構文の説明 このコマンドには引数またはキーワードはありません。

コマンドデフォルト<br>IPv4 宛先アドレスはキー フィールドとして設定されていません。

コマンド モード フロー レコード コンフィギュレーション

コマンド履歴 リリース 変更内容 Cisco IOS XE Everest 16.5.1a このコマンドが導入されました。

使用上のガイドライン フロー レコードをフロー モニタで使用するには、1 つ以上のキー フィールドが必要になりま す。キー フィールドはフローを区別するものです。各フローのキー フィールドには、一連の 一意の値が設定されています。キーフィールドは、**match**コマンドを使用して定義されます。

> このコマンドをデフォルト設定に戻すには、**no match ipv4 destination address** または **default match ipv4 destination address** フロー レコード コンフィギュレーション コマンドを使用しま す。

次の例では、IPv4 宛先アドレスをフロー レコードのキー フィールドとして設定しま す。

Device(config)# **flow record FLOW-RECORD-1** Device(config-flow-record)# **match ipv4 destination address**

### **match ipv4 source address**

IPv4 送信元アドレスをフロー レコードのキー フィールドとして設定するには、フロー レコー ド コンフィギュレーション モードで **matchipv4 source address** コマンドを使用します。フロー レコードのキー フィールドとして IPv4 送信元アドレスを使用する設定をディセーブルにする には、このコマンドの **no** 形式を使用します。

#### **match ipv4 source address no match ipv4 source address**

- 構文の説明 このコマンドには引数またはキーワードはありません。
- コマンド デフォルト IPv4 送信元アドレスがキー フィールドとして設定されません。

コ**マンド モード** フロー レコード コンフィギュレーション

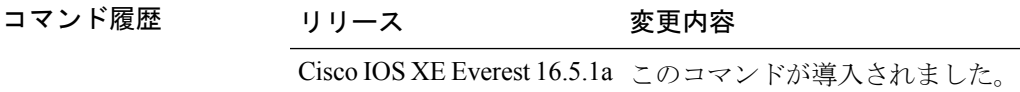

使用上のガイドライン フロー レコードをフロー モニタで使用するには、1 つ以上のキー フィールドが必要になりま す。キー フィールドはフローを区別するものです。各フローのキー フィールドには、一連の 一意の値が設定されています。キーフィールドは、**match**コマンドを使用して定義されます。

> このコマンドをデフォルト設定に戻すには、**no match ipv4 source address** または **default match ipv4 source address** フロー レコード コンフィギュレーション コマンドを使用します。

次に、キー フィールドとして IPv4 送信元アドレスを設定する例を示します。

Device(config)# **flow record FLOW-RECORD-1** Device(config-flow-record)# **match ipv4 source address**

### **match ipv4 ttl**

フロー レコードのキー フィールドとして IPv4 存続可能時間 (TTL) フィールドを設定するに は、フロー レコード コンフィギュレーション モードで **matchipv4 ttl** コマンドを使用します。 フロー レコードのキー フィールドとして IPv4 TTL を使用する設定をディセーブルにするに は、このコマンドの **no** 形式を使用します。

#### **match ipv4 ttl no match ipv4 ttl**

構文の説明 このコマンドには引数またはキーワードはありません。

**コマンド デフォルト IPv4 存続可能時間 (TTL) フィールドは、キー フィールドとして設定されていません。** 

コマンド モード フロー レコード コンフィギュレーション

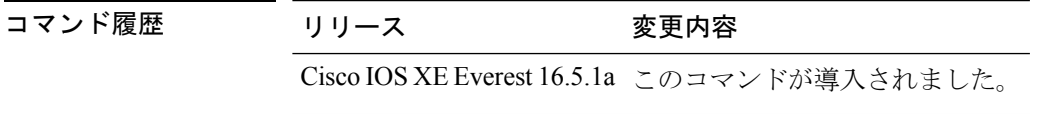

使用上のガイドライン フロー レコードをフロー モニタで使用するには、1 つ以上のキー フィールドが必要になりま す。キー フィールドはフローを区別するものです。各フローのキー フィールドには、一連の 一意の値が設定されています。キー フィールドは、**match ipv4 ttl** コマンドを使用して定義さ れます。

次に、キー フィールドとして IPv4 TTL を設定する例を示します。

Device(config)# **flow record FLOW-RECORD-1** Device(config-flow-record)# **match ipv4 ttl**

# **match ipv6**

フロー レコードのキー フィールドとして 1 つ以上の IPv6 フィールドを設定するには、フロー レコード コンフィギュレーション モードで **match ipv6** コマンドを使用します。フロー レコー ドのキー フィールドとして 1 つ以上の IPv6 フィールドを使用する設定をディセーブルにする には、このコマンドの **no** 形式を使用します。

**match ipv6 destination address** | **protocol** | **source address** | **traffic-class** | **version no match ipv6 destination address** | **protocol** | **source address** | **traffic-class** | **version**

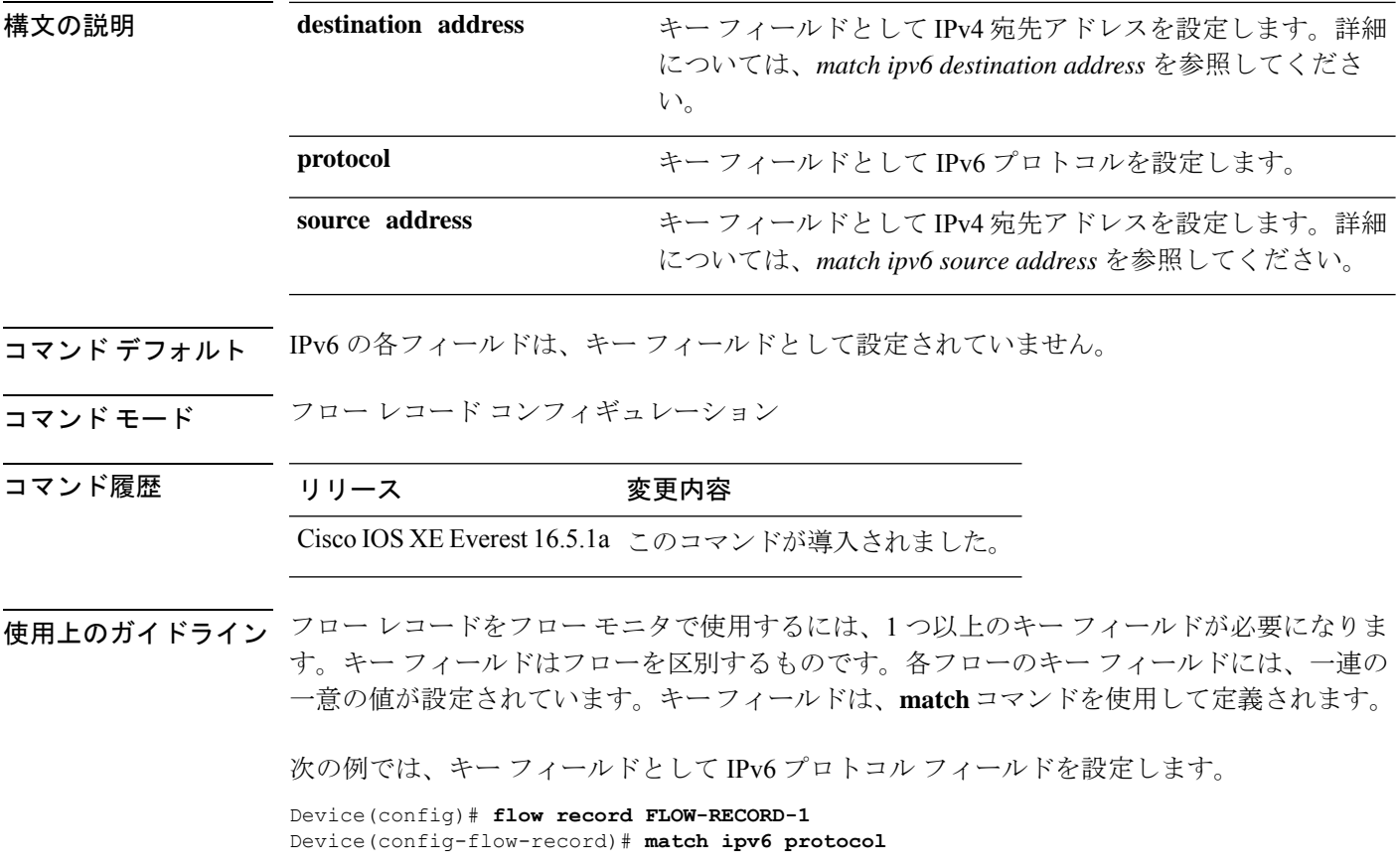

# **match ipv6 destination address**

IPv6 宛先アドレスをフロー レコードのキー フィールドとして設定するには、フロー レコード コンフィギュレーション モードで **match ipv6 destination address** コマンドを使用します。IPv6 宛先アドレスをフロー レコードのキー フィールドとして使用する設定をディセーブルにする には、このコマンドの **no** 形式を使用します。

**match ipv6 destination address no match ipv6 destination address**

構文の説明 このコマンドには引数またはキーワードはありません。

コマンドデフォルト IPv6 宛先アドレスはキー フィールドとして設定されていません。

コマンド モード フロー レコード コンフィギュレーション

コマンド履歴 リリース 変更内容 Cisco IOS XE Everest 16.5.1a このコマンドが導入されました。

使用上のガイドライン フロー レコードをフロー モニタで使用するには、1 つ以上のキー フィールドが必要になりま す。キー フィールドはフローを区別するものです。各フローのキー フィールドには、一連の 一意の値が設定されています。キーフィールドは、**match**コマンドを使用して定義されます。

> このコマンドをデフォルト設定に戻すには、**no match ipv6 destination address** または **default match ipv6 destination address** フロー レコード コンフィギュレーション コマンドを使用しま す。

次の例では、キー フィールドとして IPv6 宛先アドレスを設定します。

Device(config)# **flow record FLOW-RECORD-1** Device(config-flow-record)# **match ipv6 destination address**

# **match ipv6 hop-limit**

フローレコードのキーフィールドとしてIPv6ホップリミットを設定するには、フローレコー ド コンフィギュレーション モードで **match ipv6 hop-limit** コマンドを使用します。フロー レ コードのキー フィールドとして IPv6 パケットのセクションを使用する設定をディセーブルに するには、このコマンドの **no** 形式を使用します。

#### **match ipv6 hop-limit no match ipv6 hop-limit**

構文の説明 このコマンドには引数またはキーワードはありません。

**コマンド デフォルト** ユーザ定義のフロー レコードのキー フィールドとして IPv6 ホップ リミットを使用する設定 は、デフォルトでイネーブルになっていません。

コマンド モード フロー レコード コンフィギュレーション

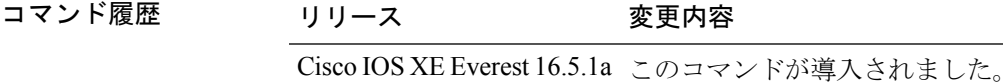

使用上のガイドライン フロー レコードをフロー モニタで使用するには、1 つ以上のキー フィールドが必要になりま す。キー フィールドはフローを区別するものです。各フローのキー フィールドには、一連の 一意の値が設定されています。キーフィールドは、**match**コマンドを使用して定義されます。

> 次に、キー フィールドとしてフロー パケットのホップ リミットを設定する例を示し ます。

Device(config)# **flow record FLOW-RECORD-1** Device(config-flow-record)# **match ipv6 hop-limit**

### **match ipv6 source address**

IPv6 送信元アドレスをフロー レコードのキー フィールドとして設定するには、フロー レコー ド コンフィギュレーション モードで **matchipv6 source address** コマンドを使用します。フロー レコードのキー フィールドとして IPv6 送信元アドレスを使用する設定をディセーブルにする には、このコマンドの **no** 形式を使用します。

#### **match ipv6 source address no match ipv6 source address**

構文の説明 このコマンドには引数またはキーワードはありません。

コマンドデフォルト IPv6 送信元アドレスはキーフィールドとして設定されていません。

コマンド モード フロー レコード コンフィギュレーション

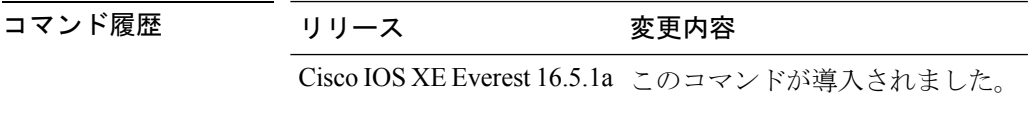

使用上のガイドライン フロー レコードをフロー モニタで使用するには、1 つ以上のキー フィールドが必要になりま す。キー フィールドはフローを区別するものです。各フローのキー フィールドには、一連の 一意の値が設定されています。キーフィールドは、**match**コマンドを使用して定義されます。

> このコマンドをデフォルト設定に戻すには、**no match ipv6 source address** または **default match ipv6 source address** フロー レコード コンフィギュレーション コマンドを使用します。

次に、IPv6 送信元アドレスをキー フィールドとして設定する例を示します。

Device(config)# **flow record FLOW-RECORD-1** Device(config-flow-record)# **match ipv6 source address**

# **map platform-type**

パラメータマップ属性フィルタ基準をプラットフォームタイプに設定するには、パラメータ マップ フィルタ モードで **map platform-type** コマンドを使用します。この基準を削除するに は、このコマンドの **no** 形式を使用します。

*map-number* **map platform-type** {**eq** | **not-eq** | **regex** *platform-type*} **no** *map-number* **map platform-type** {**eq** | **not-eq** | **regex** *platform-type*}

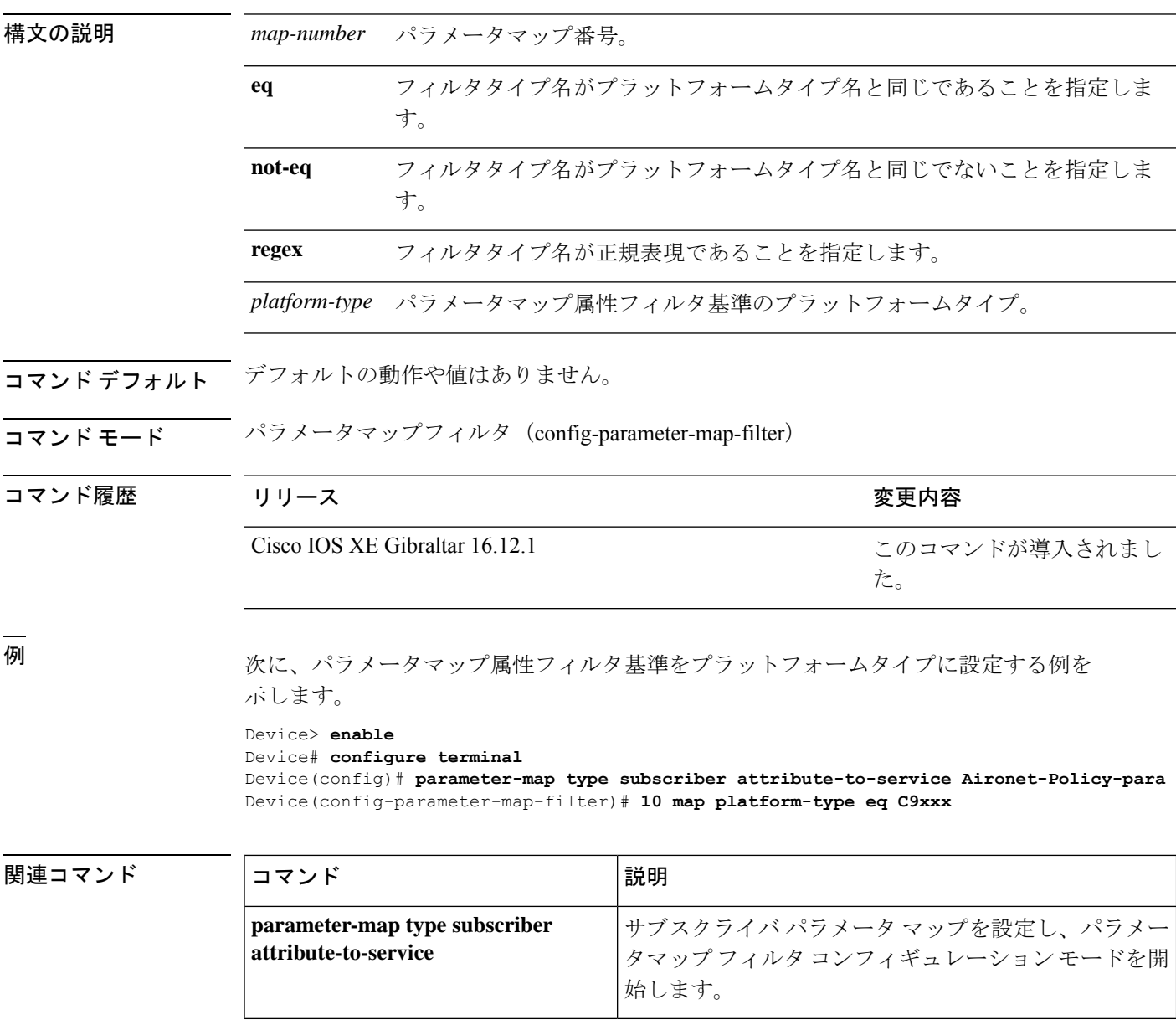

# **match transport**

フロー レコードのキー フィールドとして 1 つ以上のトランスポート フィールドを設定するに は、フロー レコード コンフィギュレーション モードで **match transport** コマンドを使用しま す。フロー レコードのキー フィールドとして 1 つ以上のトランスポート フィールドを使用す る設定をディセーブルにするには、このコマンドの **no** 形式を使用します。

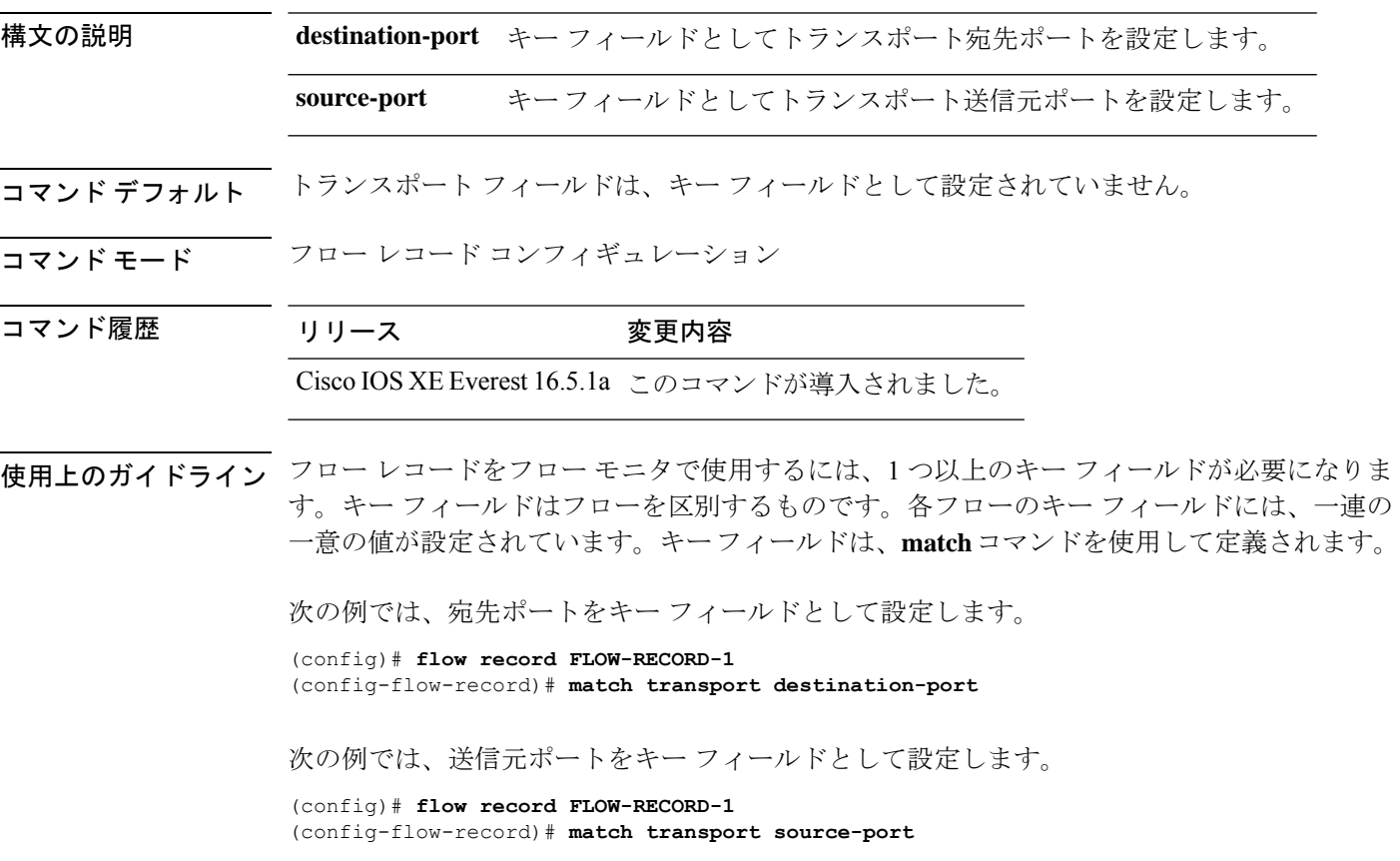

# **match transport icmp ipv4**

ICMP IPv4 のタイプ フィールドとコード フィールドをフロー レコードのキー フィールドとし て設定するには、フローレコードコンフィギュレーションモードで**matchtransporticmpipv4** コマンドを使用します。ICMP IPv4 のタイプ フィールドとコード フィールドをフロー レコー ドのキー フィールドとして使用するのをディセーブルにするには、このコマンドの **no** 形式を 使用します。

#### **match transport icmp ipv4 code** | **type no match transport icmp ipv4 code** | **type**

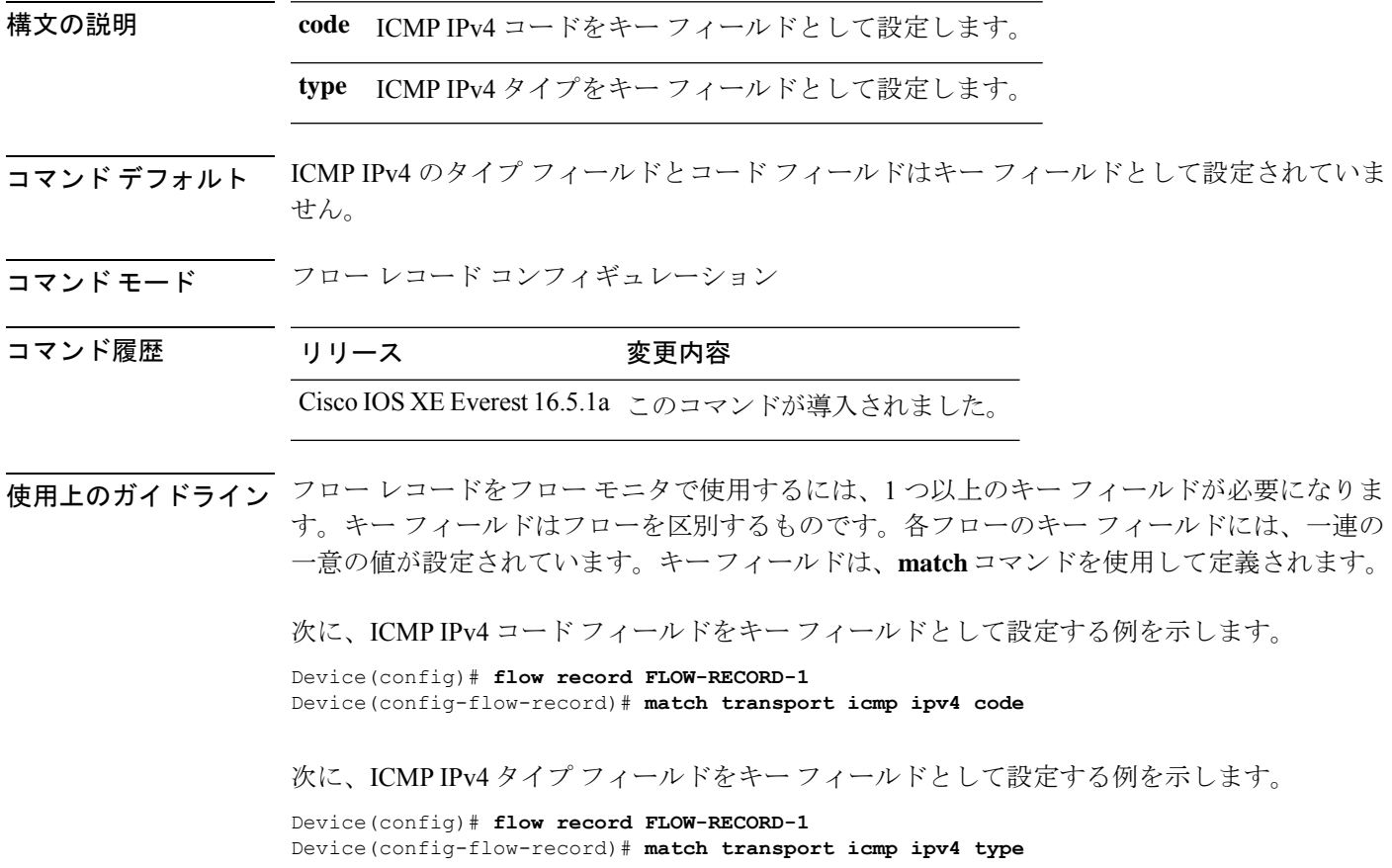

# **match transport icmp ipv6**

ICMP IPv6 のタイプ フィールドとコード フィールドをフロー レコードのキー フィールドとし て設定するには、フローレコードコンフィギュレーションモードで**matchtransporticmpipv6** コマンドを使用します。ICMP IPv6 のタイプ フィールドとコード フィールドをフロー レコー ドのキー フィールドとして使用するのをディセーブルにするには、このコマンドの **no** 形式を 使用します。

**match transport icmp ipv6 code** | **type no match transport icmp ipv6 code** | **type**

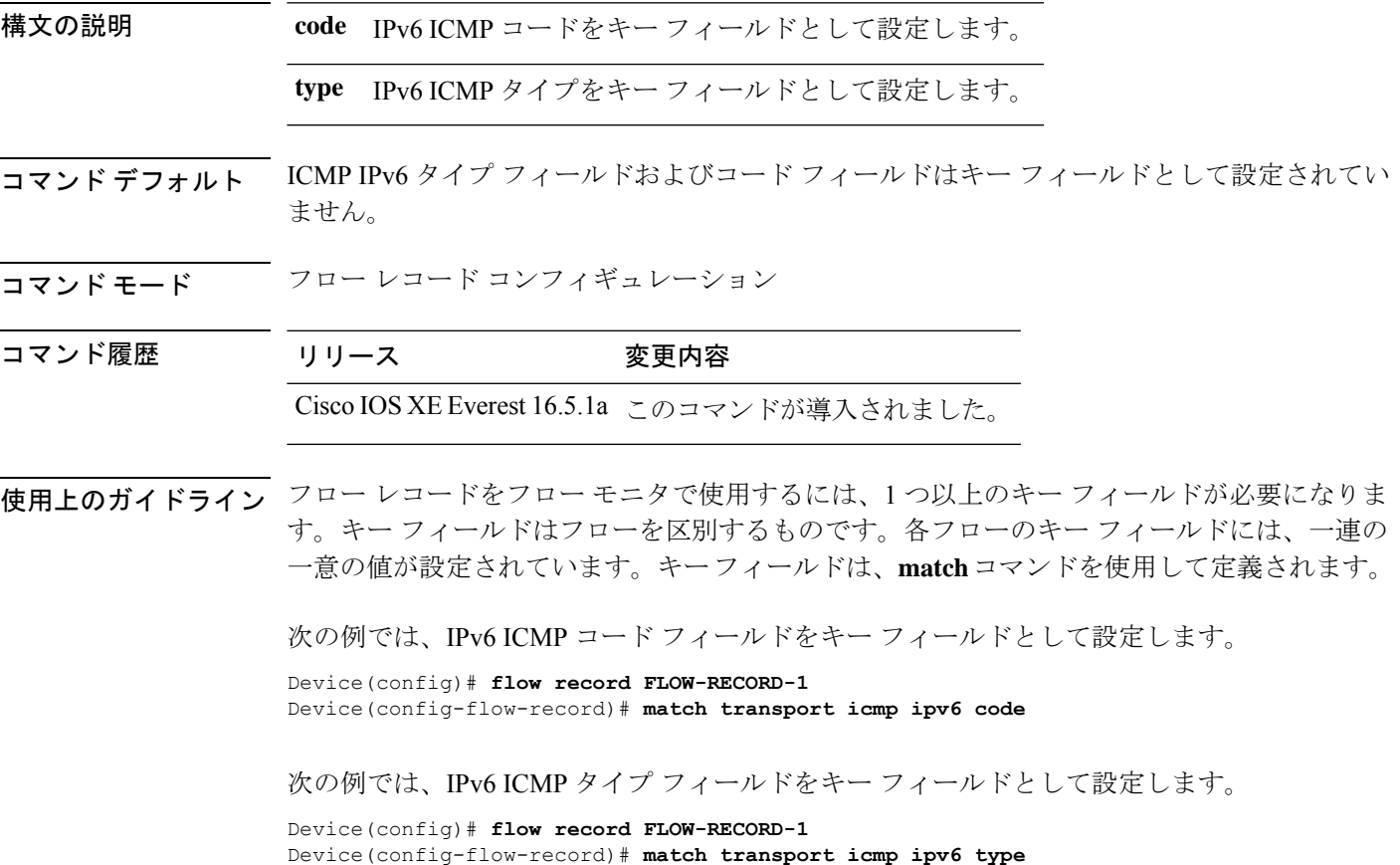

# **match platform-type**

プラットフォームタイプに基づいて制御クラスを評価するには、コントロール クラスマップ フィルタ モードで **match platform-type** コマンドを使用します。この条件を削除するには、こ のコマンドの **no** 形式を使用します。

**match platform-type** *platform-name* **no match platform-type** *platform-name*

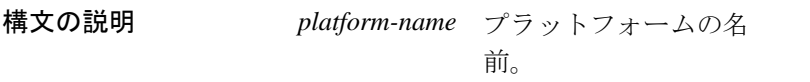

コマンドデフォルト デフォルトの動作や値はありません。

コマンド モード コントロール クラスマップ フィルタ (config-filter-control-classmap)

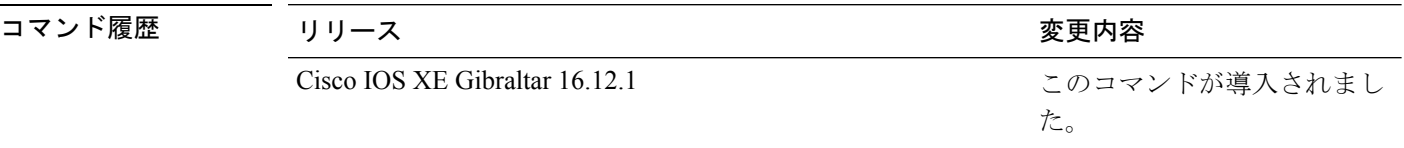

例 次に、クラスマップフィルタでプラットフォームタイプを照合するように設定する例 を示します。

> Device> **enable** Device# **configure terminal** Device(config)# **class-map type control subscriber match-all DOT1X\_NO\_AGENT** Device(config-filter-control-classmap)# **match platform-type C9xxx**

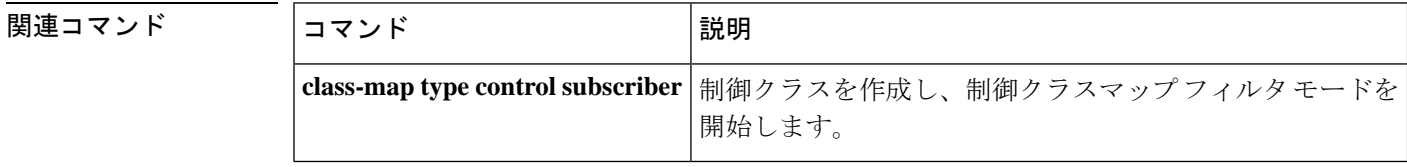

### **mode random 1 out-of**

ランダムサンプリングを有効にし、Flexible NetFlow サンプラーのパケット間隔を指定するに は、サンプラー コンフィギュレーション モードで **mode random 1 out-of** コマンドを使用しま す。Flexible NetFlow サンプラーのパケット間隔情報を削除するには、このコマンドの **no** 形式 を使用します。

#### **mode random 1 out-of** *window-size* **no mode**

**構文の説明** *window-size パケッ***トを選択するウィンドウサイズを指定します。指定できる範囲は2~1024** です。

コマンド デフォルト サンプラーのモードとパケット間隔は設定されていません。

コマンド モード サンプラー コンフィギュレーション

コマンド履歴 リリース 変更内容 Cisco IOS XE Everest 16.5.1a このコマンドが導入されました。

使用上のガイドライン デバイスでは、計4つの固有のサンプラーがサポートされています。パケットは、トラフィッ クパターンのバイアスを除外し、モニタリングを回避するためのユーザによる試行を無効にす る方法で選択されます。

**deterministic**キーワードは、コマンドラインのヘルプストリングに表示されますが、サポート されていません。 (注)

<sup>例</sup> 次の例では、ウィンドウサイズ1000でランダムサンプリングをイネーブルにします。

Device(config)# **sampler SAMPLER-1** Device(config-sampler)# **mode random 1 out-of 1000**

# **monitor capture (interface/control plane)**

接続ポイントおよびパケットフロー方向を指定してモニタキャプチャポイントを設定する、ま たはキャプチャポイントに接続ポイントを追加するには、特権EXECモードで**monitor capture** コマンドを使用します。指定した接続ポイントおよびパケットフロー方向でモニタキャプチャ を無効にする、またはキャプチャポイント上の複数の接続ポイントのいずれかを無効にするに は、このコマンドの **no** 形式を使用します。

**monitor capture** {*capture-name*}{**interface** *interface-type interface-id* | **control-plane**}{**in** | **out** | **both**}

**no monitor capture** {*capture-name*}{**interface** *interface-type interface-id* | **control-plane**}{**in** | **out** | **both**}

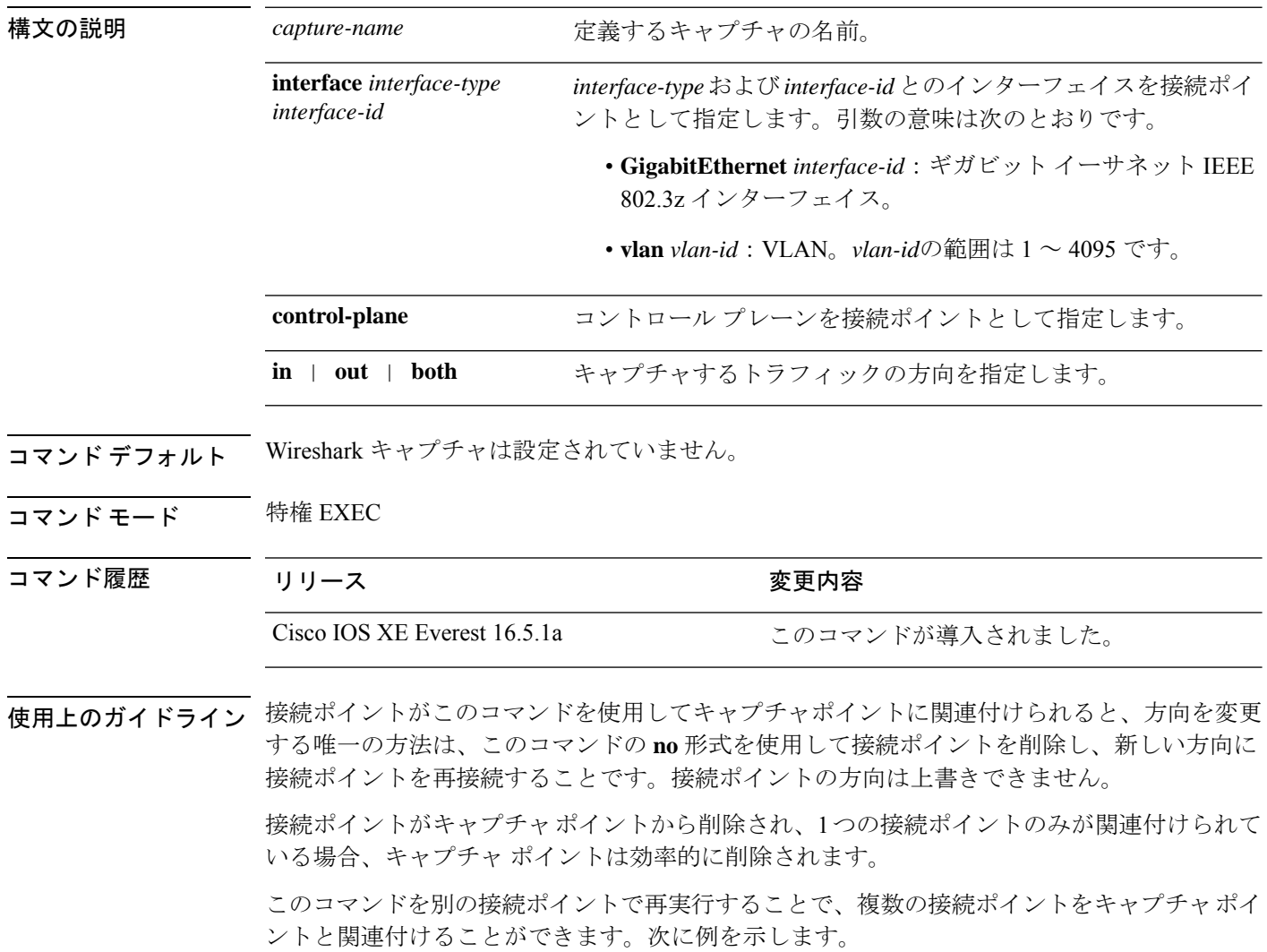

インターフェイスの出力方向にキャプチャされたパケットは、スイッチの書き換えによって行 われた変更(TTL、VLANタグCoS、チェックサム、およびMACアドレス、DSCP、プレシデ ント、UP など)が反映されないこともあります。

特定の順序はキャプチャ ポイントを定義する場合には適用されません。任意の順序でキャプ チャ ポイント パラメータを定義できます。Wireshark CLI では、単一行のパラメータ数に制限 はありません。これはキャプチャ ポイントを定義するために必要なコマンドの数を制限しま す。

VRF、管理ポート、プライベートVLANはいずれも接続ポイントとして使用することはできま せん。

Wireshark は宛先 SPAN ポートでパケットをキャプチャできません。

VLAN が Wireshark の接続ポイントとして使用されている場合、パケットは、入力方向でのみ キャプチャされます。

#### 例

物理インターフェイスを接続ポイントとして使用してキャプチャポイントを定義する には次を実行します。

Device# **monitor capture mycap interface GigabitEthernet1/0/1 in** Device# **monitor capture mycap match ipv4 any any**

(注)

2 つ目のコマンドは、キャプチャ ポイントのコア フィルタを定義します。これは、 キャプチャポイントが機能するために必要です。

複数の接続ポイントを持つキャプチャ ポイントを定義するには次を実行します。

```
Device# monitor capture mycap interface GigabitEthernet1/0/1 in
Device# monitor capture mycap match ipv4 any any
Device# monitor capture mycap control-plane in
Device# show monitor capture mycap parameter
  monitor capture mycap interface GigabitEthernet1/0/1 in
  monitor capture mycap control-plane in
```
複数の接続ポイントで定義されたキャプチャポイントから接続ポイントを削除するに は次を実行します。

```
Device# show monitor capture mycap parameter
  monitor capture mycap interface GigabitEthernet1/0/1 in
  monitor capture mycap control-plane in
Device# no monitor capture mycap control-plane
Device# show monitor capture mycap parameter
  monitor capture mycap interface GigabitEthernet1/0/1 in
```
# **monitor capture buffer**

モニタキャプチャ(WireShark)のバッファを設定するには、特権 EXEC モードで **monitor capture buffer** コマンドを使用します。モニタキャプチャバッファを無効にする、またはバッ ファを循環バッファからデフォルトの線形バッファに戻すには、このコマンドの **no** 形式を使 用します。

**monitor capture** {*capture-name*} **buffer** {**circular** [**size** *buffer-size* ] | **size** *buffer-size*} **no monitor capture** {*capture-name*} **buffer** [**circular** ]

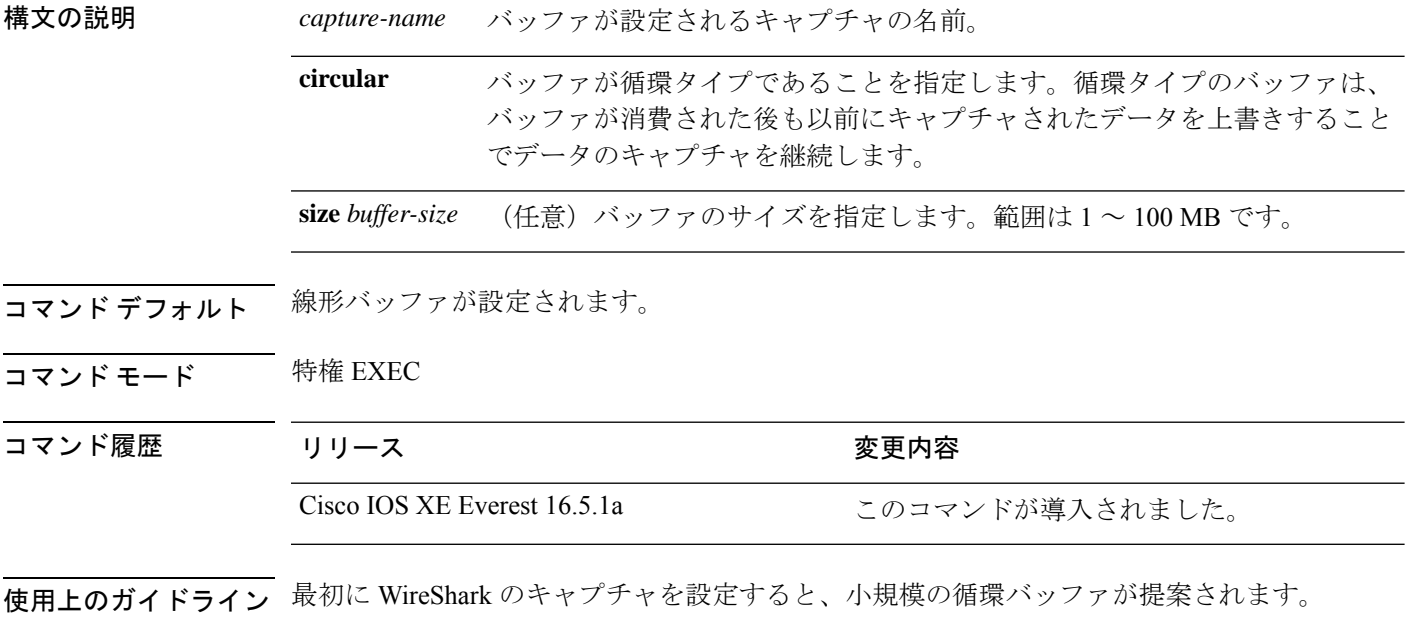

#### 例

1 MB のサイズの循環バッファを設定する場合は次を実行します。

Device# **monitor capture mycap buffer circular size 1**

### **monitor capture clear**

モニタキャプチャ(WireShark)バッファをクリアするには、特権 EXEC モードで **monitor capture clear** コマンドを使用します。

**monitor capture** {*capture-name*} **clear**

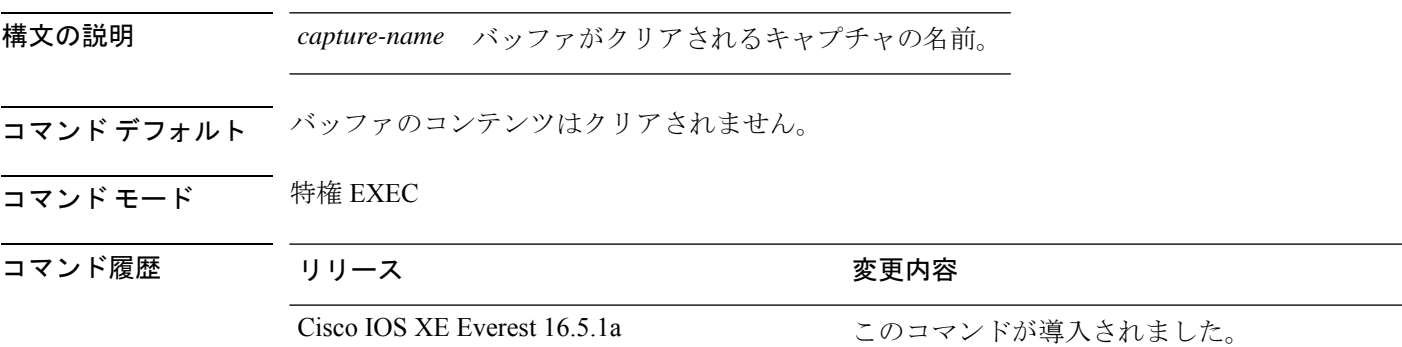

使用上のガイドライン キャプチャ中、または 1 つ以上の最終条件が満たされたか **monitor capture stop** コマンドを入 力したためにキャプチャが停止された後に、**monitor capture clear**コマンドを使用します。キャ プチャが停止した後に **monitor capture clear** コマンドを入力した場合、バッファにキャプチャ されたパケットがないため、ファイルへのキャプチャされたパケットのコンテンツの保存に使 用された **monitor capture export** コマンドには影響はありません。

> パケットをバッファ内に保存する複数のキャプチャがある場合、メモリロスを避けるため、新 しいキャプチャを開始する前にバッファをクリアしてください。

#### 例

mycap をキャプチャするためにバッファ コンテンツをクリアするには次を実行しま す。

Device# **monitor capture mycap clear**

### **monitor capture export**

ファイルにモニタキャプチャ(WireShark)をエクスポートするには、特権 EXEC モードで **monitor capture export** コマンドを使用します。

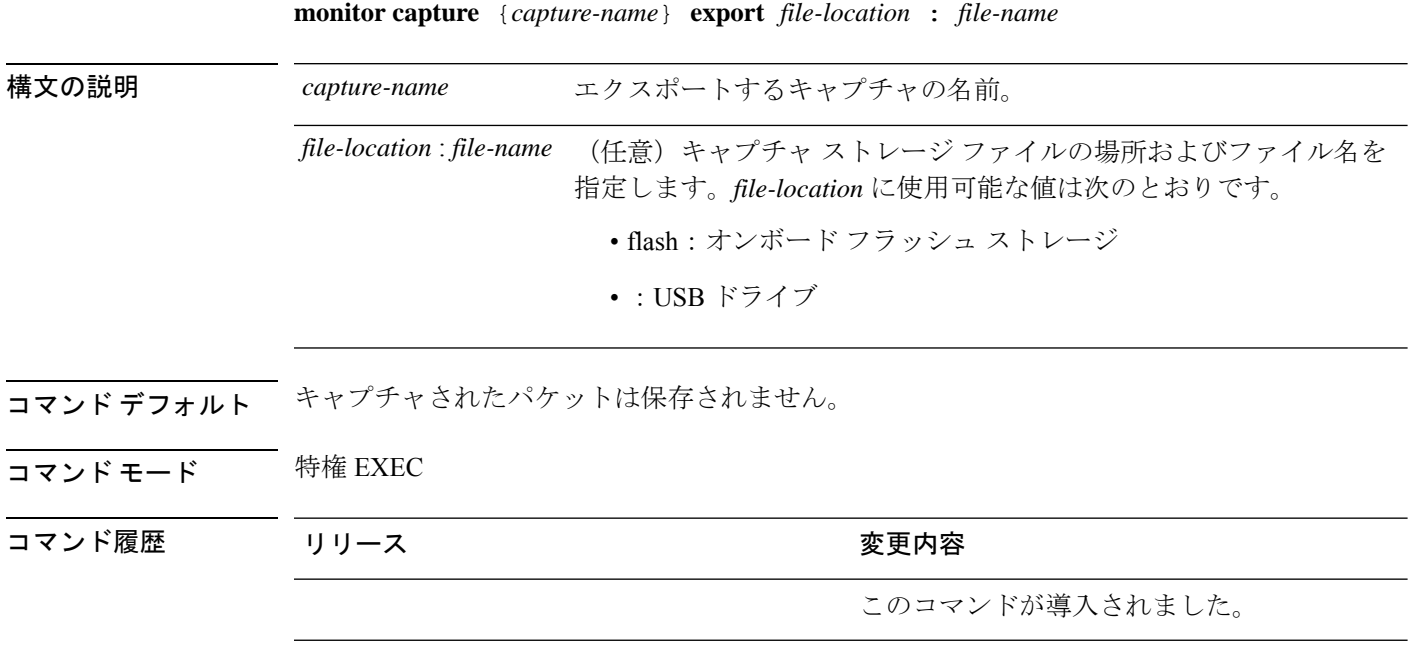

使用上のガイドライン ストレージの宛先がキャプチャバッファである場合にのみ **monitor capture export** コマンドを 使用します。ファイルはリモートにもローカルにも保存できます。キャプチャ中またはパケッ トキャプチャ停止後にこのコマンドを使用します。パケットキャプチャは、1つ以上の終了条 件が満たされた場合、または **monitor capture stop** コマンドを入力すると停止します。

> WireSharkがスタック内のスイッチで使用される場合、パケットキャプチャは前述の*file-location* で指定されたアクティブスイッチに接続されるデバイス上にのみ保存されます。例:flash1 は アクティブなスイッチに接続されています。flash2はセカンダリスイッチに接続されています。 この場合、パケット キャプチャの保存に使用できるのは flash1 だけです。

(注)

サポートされていないデバイスまたはアクティブなスイッチに接続されていないデバイスにパ ケット キャプチャを保存しようとするとエラーが発生する可能性があります。

#### 例

キャプチャ バッファの内容を flash ドライブの mycap.pcap にエクスポートするには次 を実行します。

# **monitor capture file**

モニタキャプチャ(WireShark)ストレージファイル属性を設定するには、特権 EXEC モード で **monitor capture file** コマンドを使用します。ストレージファイル属性を削除するには、この コマンドの **no** 形式を使用します。

**monitor capture** {*capture-name*} **file**{[ **buffer-size** *temp-buffer-size* ][ **location** *file-location* : *file-name* ][ **ring** *number-of-ring-files* ][ **size** *total-size* ]} **no monitor capture** {*capture-name*} **file**{[ **buffer-size** ][ **location** ][ **ring** ][ **size** ]}

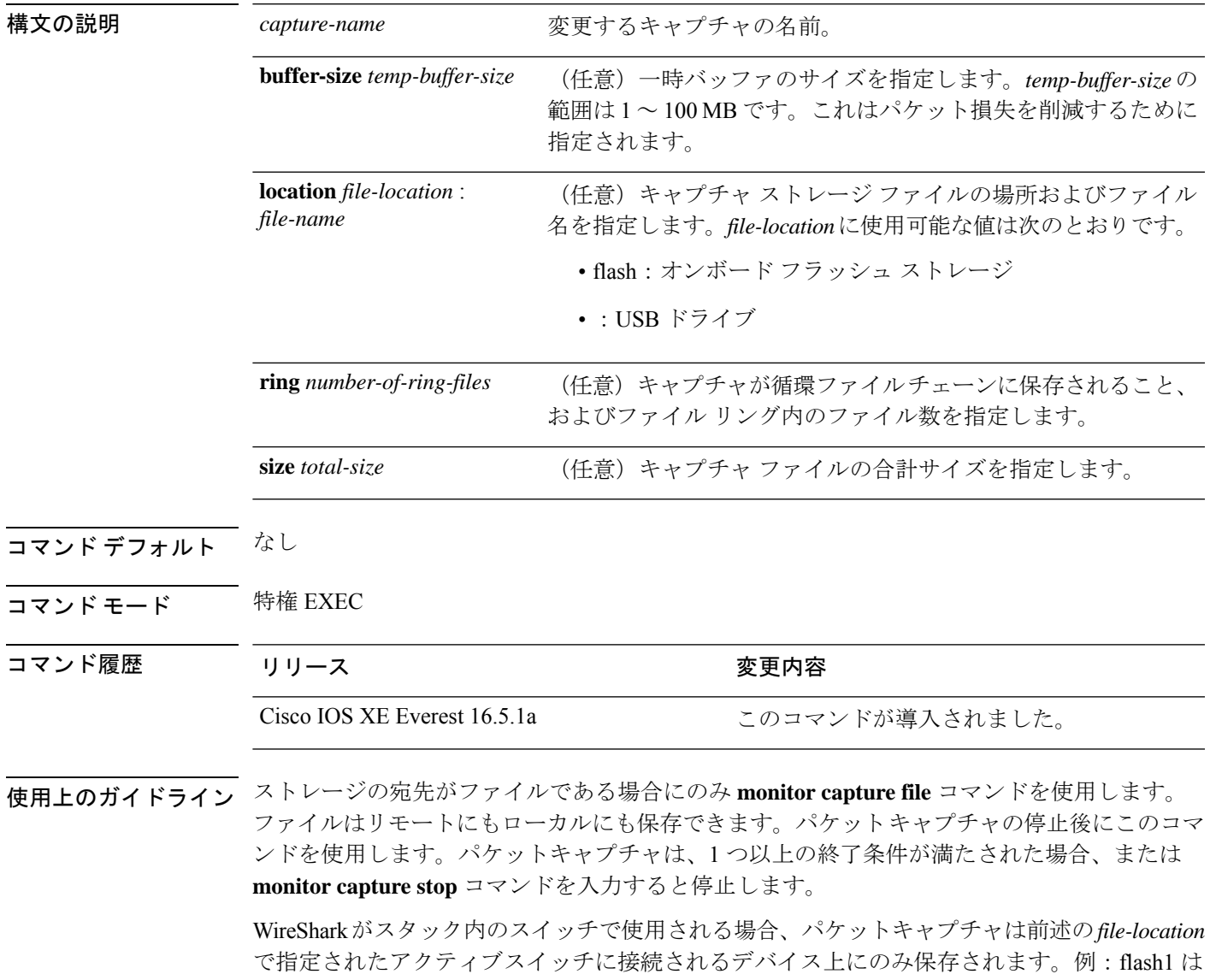

アクティブなスイッチに接続されています。flash2はセカンダリスイッチに接続されています。 この場合、パケット キャプチャの保存に使用できるのは flash1 だけです。

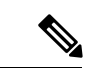

(注)

サポートされていないデバイスまたはアクティブなスイッチに接続されていないデバイスにパ ケット キャプチャを保存しようとするとエラーが発生する可能性があります。

#### 例

フラッシュドライブに保管されているファイル名がmycap.pcapであることを指定する には次を実行します。

Device# **monitor capture mycap file location flash:mycap.pcap**

# **monitor capture limit**

キャプチャ制限を設定するには、特権 EXEC モードで **monitor capture limit** コマンドを使用し ます。キャプチャ制限を削除するには、このコマンドの **no** 形式を使用します。

**monitor capture** {*capture-name*} **limit** {[**duration** *seconds*][**packet-length** *size*][**packets** *num*]}

**no monitor capture** {*capture-name*} **limit** [**duration**][**packet-length**][**packets**]

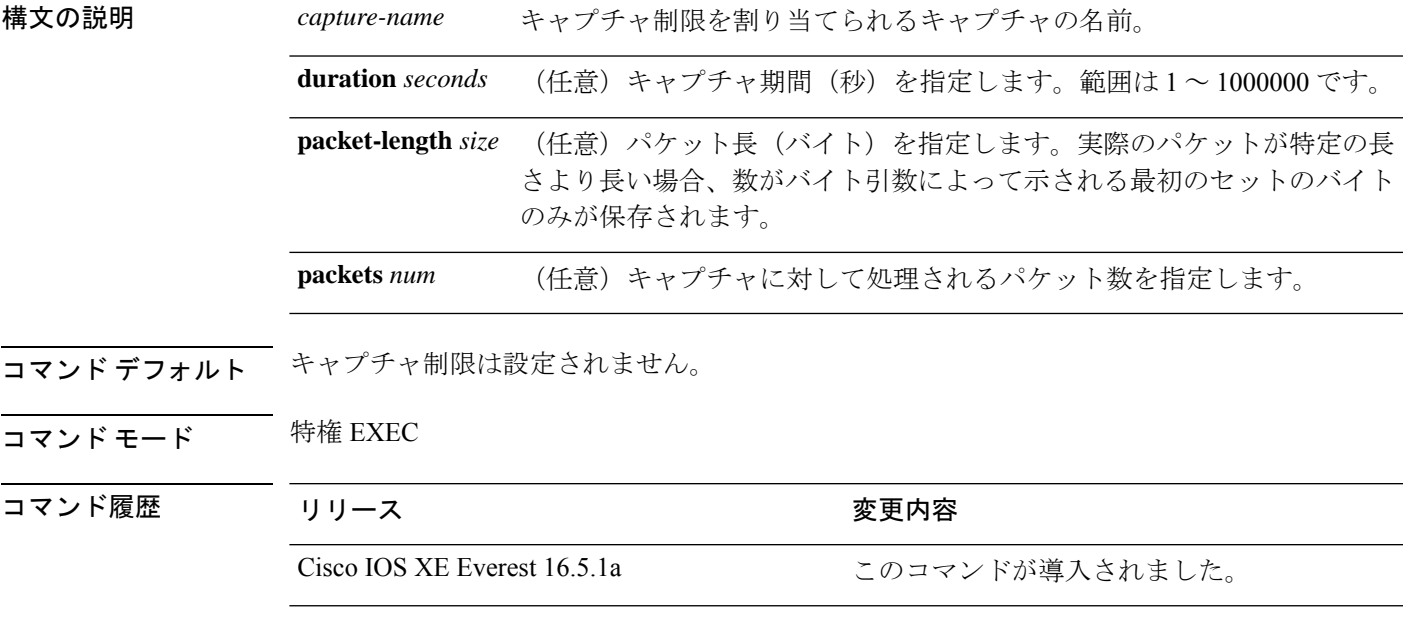

#### 例

60秒のセッション制限および400バイトのパケットセグメント長を設定するには次を 実行します。

Device# **monitor capture mycap limit duration 60 packet-len 400**

### **monitor capture match**

モニタ(Wireshark)キャプチャに対して明示的にインラインコアフィルタを定義するには、特 権 EXEC モードで **monitor capture match** コマンドを使用します。このフィルタを削除するに は、このコマンドの **no** 形式を使用します。

**monitor capture** {*capture-name*} **match** {**any** | **mac** *mac-match-string* | **ipv4** {**any** | **host** | **protocol**}{**any** | **host**} | **ipv6** {**any** | **host** | **protocol**}{**any** | **host**}} **no monitor capture** {*capture-name*} **match**

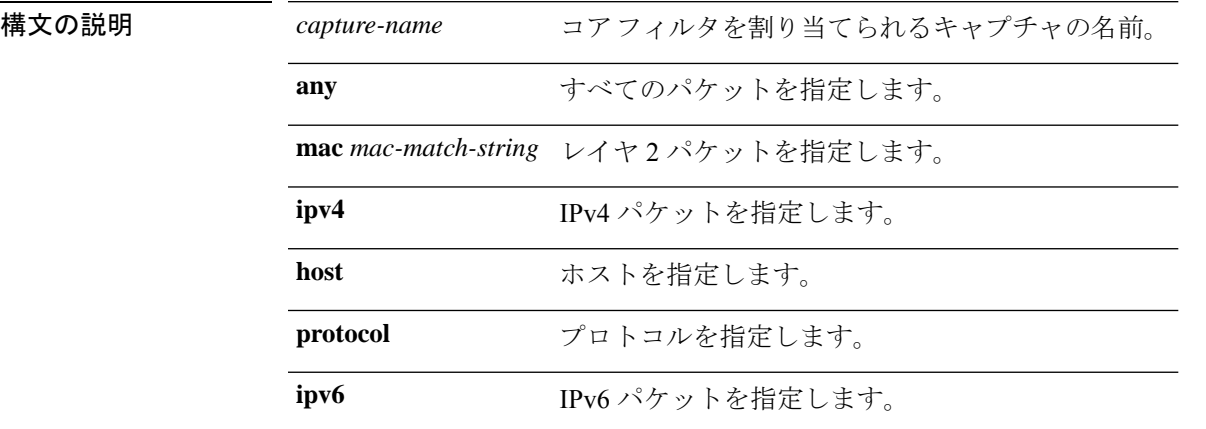

コマンドデフォルト コアフィルタは設定されていません。

コマンド モード 特権 EXEC

コマンド履歴 リリース さんじょう 変更内容

Cisco IOS XE Everest 16.5.1a このコマンドが導入されました。

#### 例

ソースまたは宛先上の任意のIPバージョン4パケットに一致するキャプチャポイント に対してキャプチャポイントおよびコアフィルタを定義するには、次を実行します。

Device# **monitor capture mycap interface GigabitEthernet1/0/1 in** Device# **monitor capture mycap match ipv4 any any**

### **monitor capture pktlen-range**

パケットキャプチャのパケット長の範囲を指定するには、EXECコンフィギュレーションモー ドで**monitor capturepktlen-range**コマンドを使用します。パケット長の範囲を指定するフィル タを削除するには、このコマンドの **no** 形式を使用します。

**monitor capture** *capture-name* **interface** *interface-id* {**in** |**out**|**both**}**match pktlen-range** [**max** *packet-length-in bytes* ][**min** *packet-length-in bytes* ]

**no monitor capture** *capture-name* **interface** *interface-id* {**in** |**out**|**both**}**match pktlen-range** [**max** *packet-length-in bytes* ][**min** *packet-length-in bytes* ]

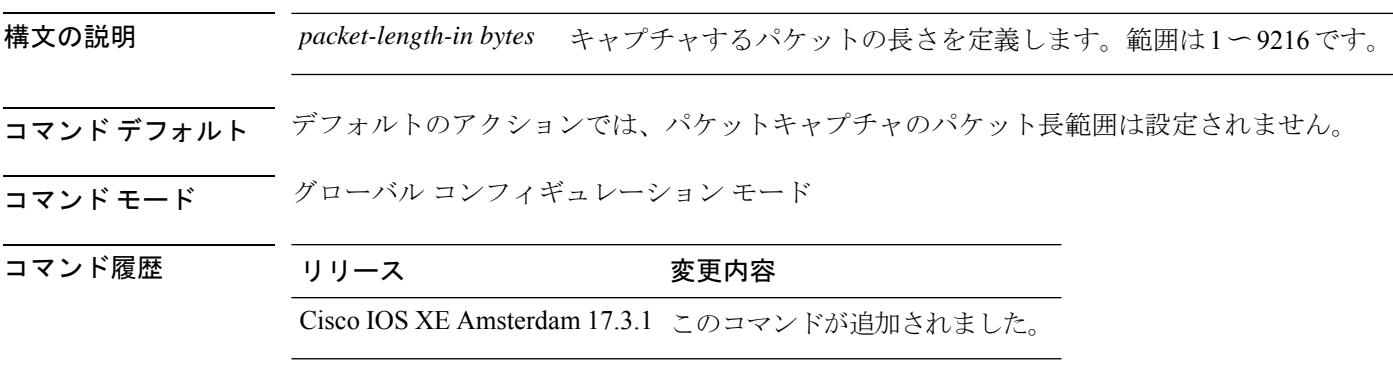

次に、パケットキャプチャのパケット長の範囲を定義する例を示します。この例では、 パケットの最大長は100バイトに設定され、パケットの最小長は50バイトに設定され ます。

Device(config)#**mon cap cap1 int FortyGigabitEthernet 1/0/1 in match pktlen-range max 100 min 50**

### **monitor capture start**

トラフィックトレースポイントでパケットデータのバッファへのキャプチャを開始するには、 特権 EXEC モードで **monitor capture start** コマンドを使用します。

**monitor capture** {*capture-name*} **start**

構文の説明 *capture-name* 開始するキャプチャの名前。

- コマンド デフォルト バッファのコンテンツはクリアされません。
- **コマンド モード** 特権 EXEC
- コマンド履歴 リリース さんじょう 変更内容 Cisco IOS XE Everest 16.5.1a このコマンドが導入されました。
- 使用上のガイドライン キャプチャポイントが定義された後にパケットデータキャプチャを有効にするには、**monitor capture clear** コマンドを使用します。パケットデータのキャプチャを停止するには、**monitor capture stop** コマンドを使用します。

CPU およびメモリなどのシステム リソースがキャプチャの開始前に使用可能であることを確 認します。

#### 例

バッファ コンテンツのキャプチャを開始するには次を実行します。

Device# **monitor capture mycap start**

# **monitor capture stop**

トラフィック トレース ポイントでパケットデータのキャプチャを停止するには、特権 EXEC モードで **monitor capture stop** コマンドを使用します。

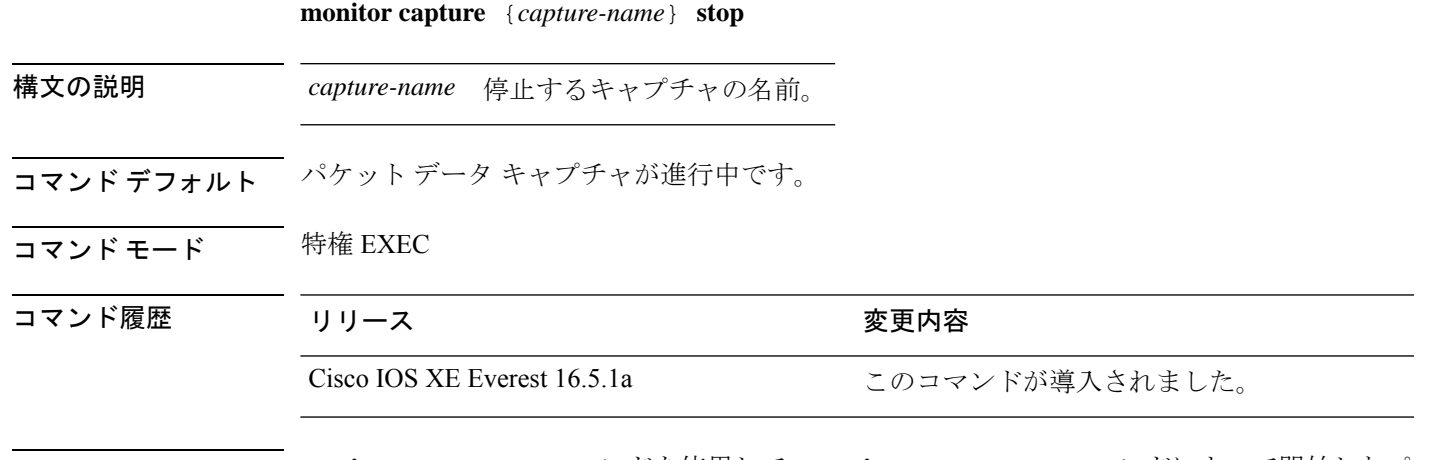

使用上のガイドライン **monitor capture stop** コマンドを使用して、**monitor capture start** コマンドによって開始したパ ケットデータのキャプチャを停止します。線形および循環の 2 つのタイプのキャプチャ バッ ファを設定できます。線形バッファがいっぱいになった場合、データキャプチャは自動的に停 止します。循環バッファがいっぱいになると、データキャプチャは最初から開始し、データは 上書きされます。

#### 例

バッファ コンテンツのキャプチャを停止するには次を実行します。

Device# **monitor capture mycap stop**

# **monitor session**

ポート間のトラフィック分析のために、イーサネットスイッチドポートアナライザ(SPAN) セッション、リモートスイッチドポートアナライザ(RSPAN)セッション、またはEncapsulated Remote Switched Port Analyzer(ERSPAN)セッションのコンフィギュレーションを新規作成す るか、既存のセッションのコンフィギュレーションに追加するには、**monitor session** グローバ ル コンフィギュレーション コマンドを使用します。セッションをクリアするには、このコマ ンドの **no** 形式を使用します。

**monitor session** *session-number* {**destination** | **filter** | **source** | **type** {**erspan-destination** | **erspan-source**}}

**no monitor session** {*session-number* [**destination** | **filter** | **source** | **type** {**erspan-destination** | **erspan-source**}] | **all** | **local** | **range** *session-range* | **remote**}

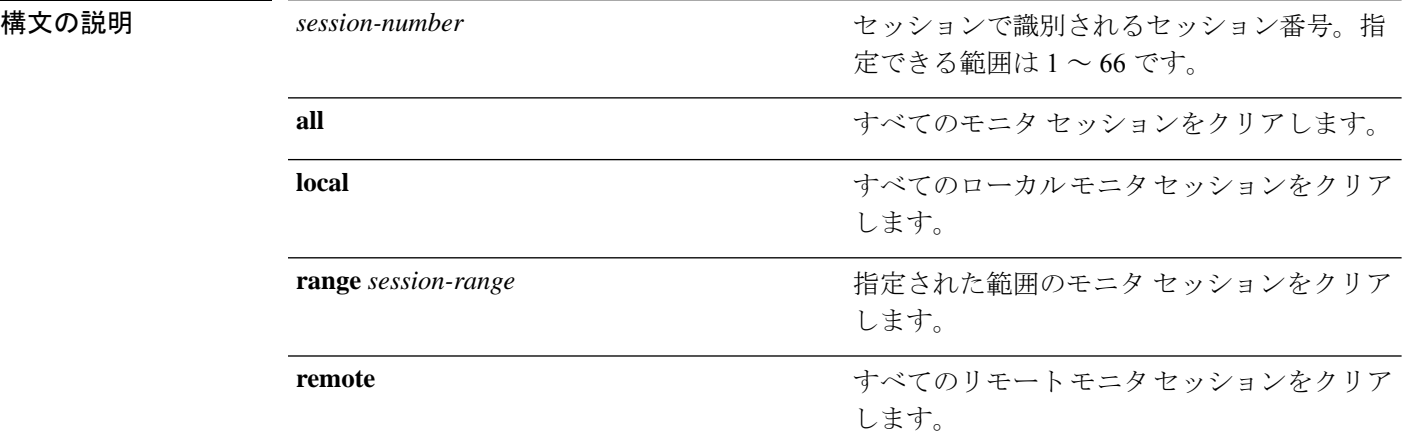

コマンドデフォルト モニタ セッションは設定されていません。

コマンド モード グローバル コンフィギュレーション

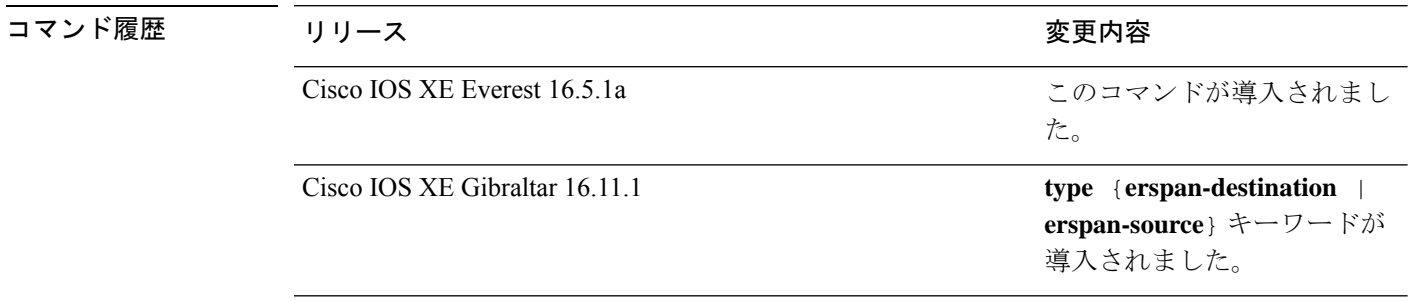

使用上のガイドライン 2 つのローカル SPAN セッションおよび RSPAN 送信元セッションを組み合わせた最大値を設 定することができます。スイッチまたはスイッチスタック上で、合計 66 の SPAN、RSPAN、 および ERSPAN セッションを保有できます。

設定を確認するには、**show monitor** 特権 EXEC コマンドを入力します。**show running-config** 特権 EXEC コマンドを入力すると、スイッチの SPAN、RSPAN、FSPAN、FRSPAN、および ERSPAN の設定を表示することができます。SPAN 情報は出力の最後付近に表示されます。

#### 例

次に、ローカル SPAN セッション 1 を作成して Po13 (EtherChannel ポート)のトラ フィックをモニタし、セッションの SPAN トラフィックを VLAN 1281 のみに限定する 例を示します。出力トラフィックは送信元を複製します。入力転送はイネーブルにな りません。

```
Device(config)# monitor session 1 source interface Po13
Device(config)# monitor session 1 filter vlan 1281
Device(config)# monitor session 1 destination interface GigabitEthernet2/0/36 encapsulation
replicate
Device(config)# monitor session 1 destination interface GigabitEthernet3/0/36 encapsulation
```
**replicate**

次に、これらのセットアップ手順を完了した後の **show monitor session all** コマンドの 出力を示します。

Device# **show monitor session all**

Session 1 ---------

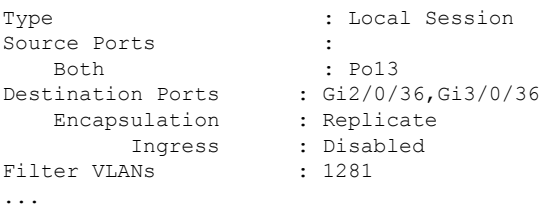

### **monitor session destination**

新規にスイッチドポートアナライザ(SPAN)セッションまたはリモート SPAN(RSPAN)宛 先セッションを開始し、ネットワーク セキュリティ デバイス(Cisco IDS Sensor アプライアン スなど)の宛先ポート上の入力トラフィックをイネーブルにし、既存の SPAN または RSPAN セッションでインターフェイスを追加または削除するには、**monitor session destination** グロー バル コンフィギュレーション コマンドを使用します。SPAN または RSPAN セッションを削除 したり、SPAN または RSPAN セッションから宛先インターフェイスを削除するには、このコ マンドの **no** 形式を使用します。

**monitor session** *session-number* **destination** {**interface** *interface-id* [**,** | **-**] [**encapsulation** {**replicate** | **dot1q**} ] {**ingress** [**dot1q** | **untagged**] } | {**remote**} **vlan** *vlan-id* **no monitor session** *session-number* **destination** {**interface** *interface-id* [**,** | **-**] [**encapsulation** {**replicate** | **dot1q**} ] {**ingress** [**dot1q** | **untagged**] } | {**remote**} **vlan** *vlan-id*

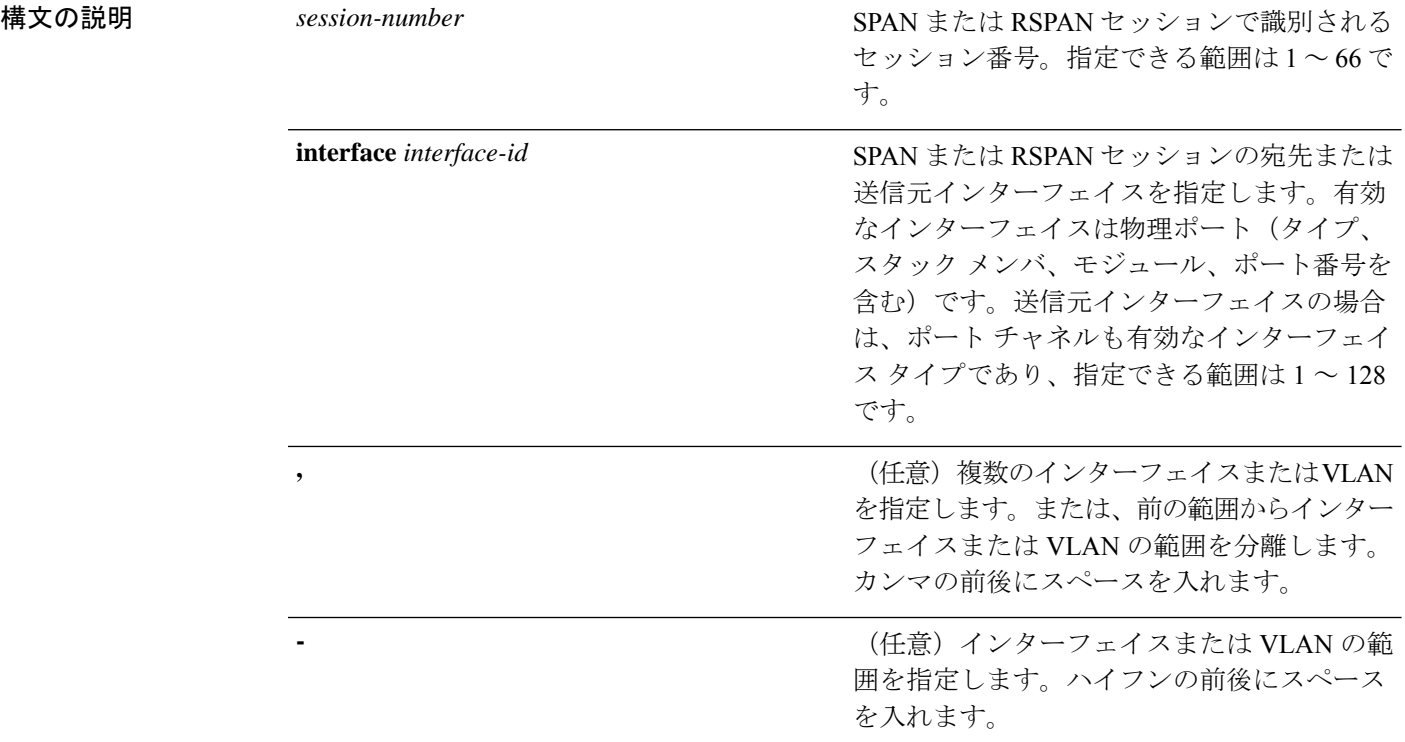

ネットワーク管理コマンド

Ι

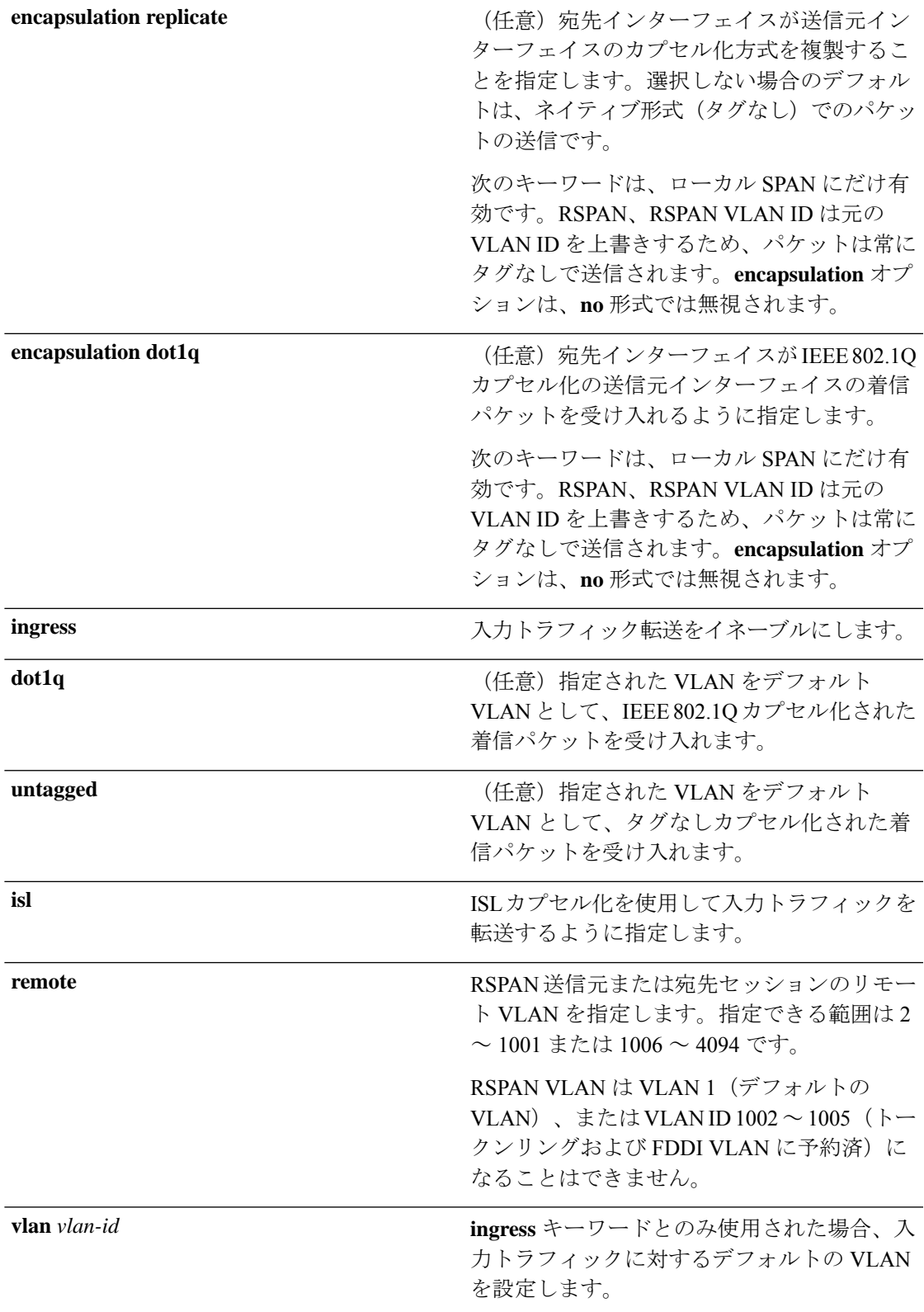

コマンド デフォルト モニタ セッションは設定されていません。

ローカル SPAN の宛先ポートで **encapsulation replicate** が指定されなかった場合、パケットは カプセル化のタグなしのネイティブ形式で送信されます。

入力転送は宛先ポートではディセーブルになっています。

**all**、**local**、**range** *session-range*、**remote** を **no monitor session** コマンドに指定することで、すべ ての SPAN および RSPAN、すべてのローカル SPAN、範囲、すべての RSPAN セッションをク リアできます。

#### コ**マンド モード** グローバル コンフィギュレーション

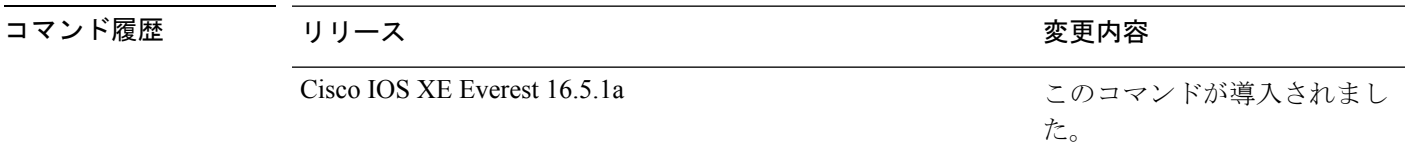

使用上のガイドライン 8 つのローカル SPAN セッションおよび RSPAN 送信元セッションを組み合わせた最大値を設 定することができます。スイッチまたはスイッチスタック上で、合計66のSPANおよびRSPAN セッションを保有できます。

SPAN または RSPAN の宛先は物理ポートである必要があります。

スイッチ上またはスイッチ スタック上で、最大 64 の宛先ポートを保有できます。

各セッションには複数の入力または出力の送信元ポートまたは VLAN を含めることができま すが、1つのセッション内で送信元ポートと送信元VLANを組み合わせることはできません。 各セッションは複数の宛先ポートを保有できます。

VLAN-based SPAN(VSPAN)を使用して、VLAN または一連の VLAN 内のネットワーク トラ フィックを解析する場合、送信元 VLAN のすべてのアクティブ ポートが SPAN または RSPAN セッションの送信元ポートになります。トランク ポートは VSPAN の送信元ポートとして含ま れ、モニタリングされた VLAN ID のパケットだけが宛先ポートに送信されます。

1 つのポート、1 つの VLAN、一連のポート、一連の VLAN、ポート範囲、VLAN 範囲でトラ フィックをモニタできます。[**,** |**-**]オプションを使用して、複数または一定範囲のインターフェ イスまたは VLAN を指定します。

一連の VLAN またはインターフェイスを指定するときは、カンマ()の前後にスペースが必 要です。VLAN またはインターフェイスの範囲を指定するときは、ハイフン(**-**)の前後にス ペースが必要です。

EtherChannel ポートを SPAN または RSPAN 宛先ポートとして設定できます。EtherChannel グ ループのメンバである物理ポートは、宛先ポートとして使用できます。ただし、SPAN の宛先 として機能する間は、EtherChannel グループに参加できません。

宛先ポートとして使用しているポートは、SPAN または RSPAN 送信元ポートにすることはで きません。また、同時に複数のセッションの宛先ポートにすることはできません。

SPAN または RSPAN 宛先ポートであるポート上で IEEE 802.1X 認証をイネーブルにすること はできますが、ポートが SPAN 宛先として削除されるまで IEEE 802.1X 認証はディセーブルで す。IEEE 802.1X 認証がポート上で使用できない場合、スイッチはエラー メッセージを返しま す。SPAN または RSPAN 送信元ポートでは IEEE 802.1X 認証をイネーブルにすることができ ます。

入力トラフィック転送がネットワーク セキュリティ デバイスでイネーブルの場合、宛先ポー トはレイヤ 2 でトラフィックを転送します。

宛先ポートは次のような動作を設定できます。

- **monitor session** *session\_number* **destination interface** *interface-id* を他のキーワードなしで入 力すると、出力のカプセル化はタグなしとなり、入力転送はイネーブルになりません。
- **monitor session** *session\_number* **destination interface** *interface-id* **ingress** を入力した場合は、 出力カプセル化はタグなしで、入力カプセル化はそのあとに続くキーワードが **dot1q** と **untagged** のいずれであるかによって決まります。
- **monitor session** *session\_number* **destination interface** *interface-id* **encapsulation replicate** を他 のキーワードなしで入力すると、出力のカプセル化はソースインターフェイスのカプセル 化を複製し、入力転送はイネーブルになりません(これはローカルSPANだけに適用しま す。RSPAN はカプセル化の複製をサポートしていません)。
- **monitor session***session\_number***destinationinterface** *interface-id* **encapsulationreplicate ingress** を入力した場合は、出力カプセル化は送信元インターフェイスカプセル化を複製し、入力 カプセル化はそのあとに続くキーワードが **dot1q** と **untagged** のいずれであるかによって 決まります(これはローカル SPAN だけに適用します。RSPAN はカプセル化の複製をサ ポートしていません)。

設定を確認するには、**show monitor** 特権 EXEC コマンドを入力します。**show running-config** 特権 EXEC コマンドを入力すると、スイッチの SPAN、RSPAN、FSPAN、および FRSPAN の 設定を表示することができます。SPAN 情報は出力の最後付近に表示されます。

#### 例

次の例では、ローカル SPAN セッション 1 を作成し、スタック メンバ 1 の送信元ポー ト 1 からスタック メンバ 2 の宛先ポート 2 に送受信するトラフィックをモニタする方 法を示します。

Device(config)# **monitor session 1 source interface gigabitethernet1/0/1 both** Device(config)# **monitor session 1 destination interface gigabitethernet1/0/2**

次の例では、宛先ポートを既存のローカル SPAN セッションから削除する方法を示し ます。

Device(config)# **no monitor session 2 destination interface gigabitethernet1/0/2**

次の例では、ある送信元インターフェイスをモニタリングするRSPAN送信元セッショ ン 1 を設定し、さらに宛先 RSPAN VLAN 900 を設定する方法を示します。

Device(config)# **monitor session 1 source interface gigabitethernet1/0/1**

Device(config)# **monitor session 1 destination remote vlan 900** Device(config)# **end**

次の例では、モニタリングされたトラフィックを受信するスイッチに、RSPAN 宛先 セッション 10 を設定する方法を示します。

Device(config)# **monitor session 10 source remote vlan 900** Device(config)# **monitor session 10 destination interface gigabitethernet1/0/2**

次の例では、IEEE 802.1Q カプセル化をサポートするセキュリティ装置を使用して、 VLAN 5 の入力トラフィックに対応する宛先ポートを設定する方法を示します。出力 トラフィックは送信元のカプセル化を複製します。入力トラフィックは IEEE 802.1Q カプセル化を使用します。

Device(config)# **monitor session 2 destination interface gigabitethernet1/0/2 encapsulation dot1q ingress dot1q vlan 5**

次の例では、カプセル化をサポートしないセキュリティ デバイスを使用して、VLAN 5 上の入力トラフィックの宛先ポートを設定する方法を示します。出力トラフィック および入力トラフィックはタグなしです。

Device(config)# **monitor session 2 destination interface gigabitethernet1/0/2 ingress untagged vlan 5**
### **monitor session filter**

フローベース SPAN(FSPAN)セッションやフローベース RSPAN(FRSPAN)送信元または宛 先セッションを新しく開始する、または特定の VLAN に対して SPAN 送信元トラフィックを 制限(フィルタ処理)するには、**monitor session filter** グローバル コンフィギュレーション コ マンドを使用します。SPAN または RSPAN セッションからフィルタを削除するには、このコ マンドの **no** 形式を使用します。

**monitor session** *session-number* **filter** {**vlan** *vlan-id* [**,** | **-**] } **no monitor session** *session-number* **filter** {**vlan** *vlan-id* [**,** | **-**] }

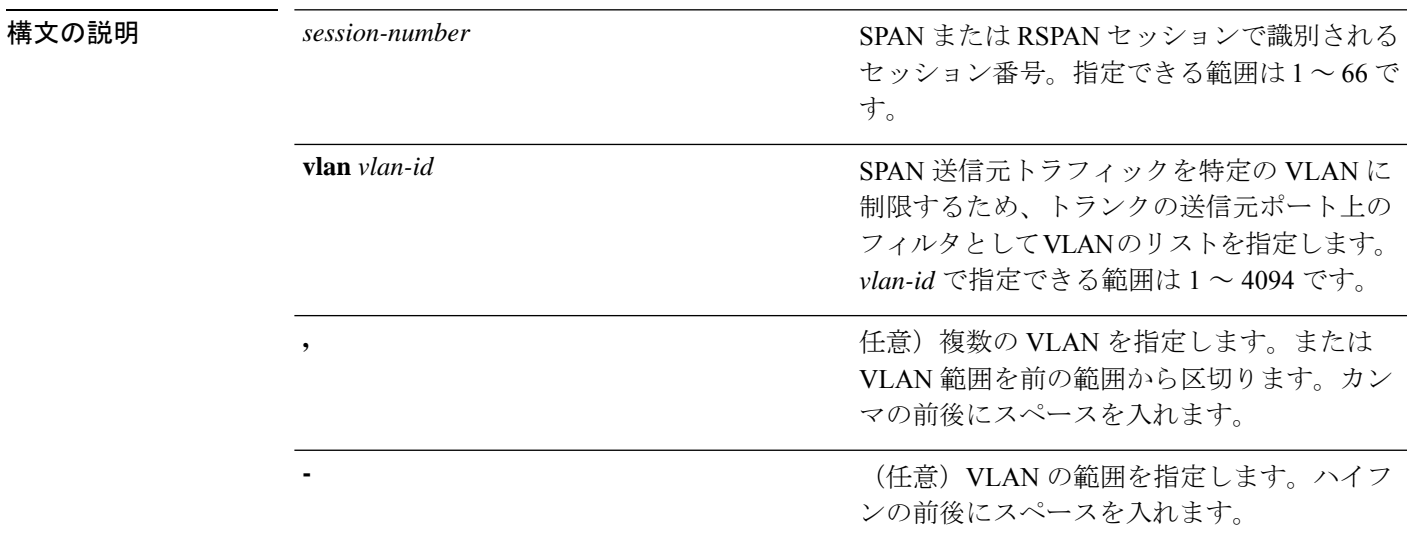

コマンド デフォルト モニタ セッションは設定されていません。

#### コマンド モード グローバル コンフィギュレーション

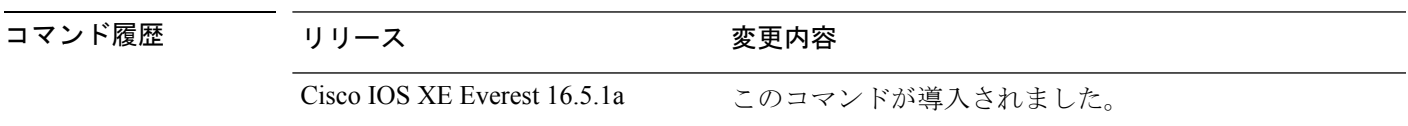

使用上のガイドライン 2 つのローカル SPAN セッションおよび RSPAN 送信元セッションを組み合わせた最大値を設 定することができます。スイッチまたはスイッチスタック上で、合計66のSPANおよびRSPAN セッションを保有できます。

> 1 つの VLAN、または複数のポートや VLAN、特定範囲のポートや VLAN でトラフィックをモ ニタできます。複数または一定範囲のVLANを指定するには、[**,** |**-**]オプションを使用します。

> 複数の VLAN を指定するときは、カンマ(,)の前後にスペースが必要です。VLAN の範囲を 指定するときは、ハイフン(**-**)の前後にスペースが必要です。

VLAN のフィルタリングは、トランクの送信元ポート上で選択された一連の VLAN のネット ワーク トラフィック解析を参照します。デフォルトでは、すべての VLAN がトランクの送信 元ポートでモニタリングされます。**monitor session***session\_number* **filter vlan***vlan-id* コマンドを 使用すると、トランク送信元ポートの SPAN トラフィックを指定された VLAN だけに限定で きます。

VLAN のモニタリングおよび VLAN のフィルタリングは相互に排他的な関係です。VLAN が 送信元の場合、VLANのフィルタリングはイネーブルにできません。VLANのフィルタリング が設定されている場合、VLAN は送信元になることができません。

設定を確認するには、**show monitor** 特権 EXEC コマンドを入力します。**show running-config** 特権 EXEC コマンドを入力すると、スイッチの SPAN、RSPAN、FSPAN、および FRSPAN の 設定を表示することができます。SPAN 情報は出力の最後付近に表示されます。

#### 例

次の例では、既存のセッションの SPAN トラフィックを指定の VLAN だけに制限する 方法を示します。

Switch(config)# **monitor session 1 filter vlan 100 - 110**

次に、ローカル SPAN セッション 1 を作成してスタック メンバ 1 の送信元ポート 1 と スタックメンバ2の宛先ポートの送受信両方のトラフィックをモニタし、FSPANセッ ションでアクセスリスト番号122を使用してIPv4トラフィックをフィルタする例を示 します。

Device(config)# **monitor session 1 source interface gigabitethernet1/0/1 both** Device(config)# **monitor session 1 destination interface gigabitethernet1/0/2** Device(config)# **monitor session 1 filter ip access-group 122**

#### **monitor session source**

スイッチドポートアナライザ(SPAN)セッションまたはリモートSPAN(RSPAN)送信元セッ ションを開始する、または既存の SPAN または RSPAN セッションでインターフェイスを追加 または削除するには、**monitor session source** グローバル コンフィギュレーション コマンドを 使用します。SPAN または RSPAN セッションを削除したり、SPAN または RSPAN セッション から送信元インターフェイスを削除するには、このコマンドの **no** 形式を使用します。

**monitor session** *session\_number* **source** {**interface** *interface-id* [**,** | **-**] [**both** | **rx** | **tx**] | [**remote**] **vlan** *vlan-id* [**,** | **-**] [**both** | **rx** | **tx**]} **no monitor session** *session\_number* **source** {**interface** *interface-id* [**,** | **-**] [**both** | **rx** | **tx**] | [**remote**] **vlan** *vlan-id* [**,** | **-**] [**both** | **rx** | **tx**]}

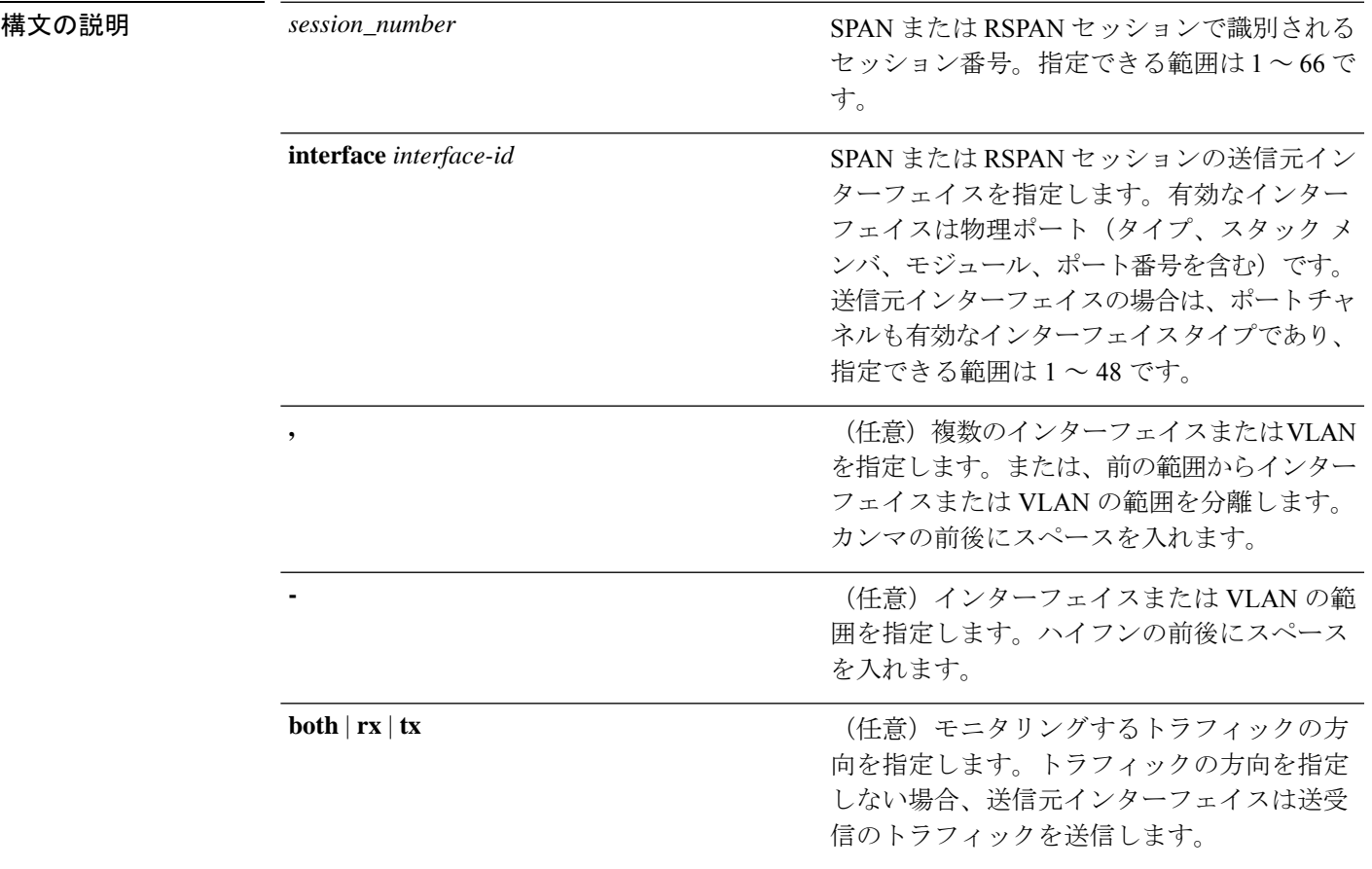

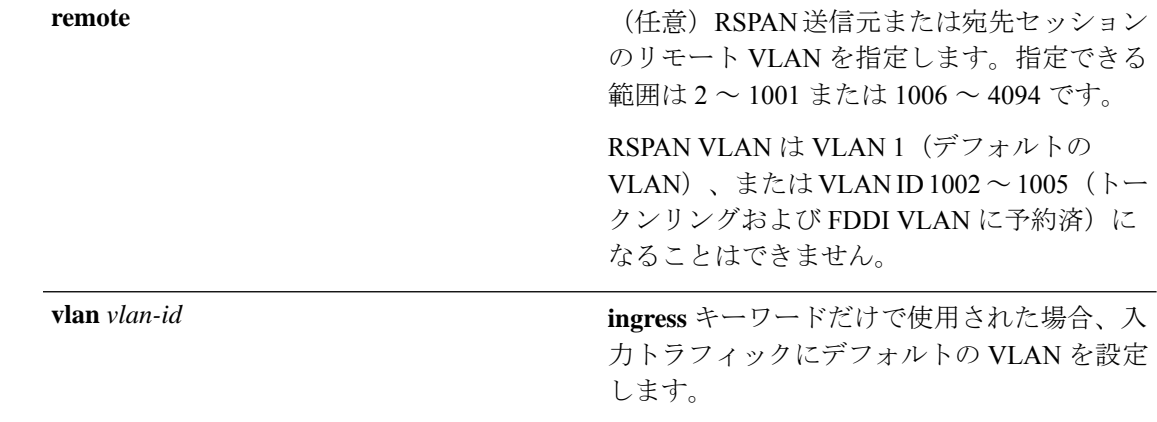

コマンド デフォルト モニタ セッションは設定されていません。

送信元インターフェイスのデフォルトでは、受信トラフィックと送信トラフィックの両方をモ ニタリングします。

送信元ポートとして使用されるトランク インターフェイス上では、すべての VLAN がモニタ リングされます。

コ**マンド モード** グローバル コンフィギュレーション

コマンド履歴 リリース 変更内容

Cisco IOS XE このコマンドが導入されました。 Everest 16.5.1a

使用上のガイドライン 送信元ポートまたは送信元 VLAN を出入りするトラフィックは、SPAN または RSPAN を使用 してモニタできます。送信元ポートまたは送信元 VLAN にルーティングされるトラフィック はモニタできません。

> 2 つのローカル SPAN セッションおよび RSPAN 送信元セッションを組み合わせた最大値を設 定することができます。スイッチまたはスイッチスタック上で、合計66のSPANおよびRSPAN セッションを保有できます。

物理ポート、ポート チャネル、VLAN が送信元になることができます。

各セッションには複数の入力または出力の送信元ポートまたは VLAN を含めることができま すが、1つのセッション内で送信元ポートと送信元VLANを組み合わせることはできません。 各セッションは複数の宛先ポートを保有できます。

VLAN-based SPAN(VSPAN)を使用して、VLAN または一連の VLAN 内のネットワーク トラ フィックを解析する場合、送信元 VLAN のすべてのアクティブ ポートが SPAN または RSPAN セッションの送信元ポートになります。トランク ポートは VSPAN の送信元ポートとして含ま れ、モニタリングされた VLAN ID のパケットだけが宛先ポートに送信されます。

1 つのポート、1 つの VLAN、一連のポート、一連の VLAN、ポート範囲、VLAN 範囲でトラ フィックをモニタできます。[**,** |**-**]オプションを使用して、複数または一定範囲のインターフェ イスまたは VLAN を指定します。

一連の VLAN またはインターフェイスを指定するときは、カンマ(,)の前後にスペースが必 要です。VLAN またはインターフェイスの範囲を指定するときは、ハイフン(**-**)の前後にス ペースが必要です。

個々のポートはそれらがEtherChannelに参加している間もモニタリングすることができます。 また、RSPAN送信元インターフェイスとして**port-channel**番号を指定することでEtherChannel バンドル全体をモニタリングすることができます。

宛先ポートとして使用しているポートは、SPAN または RSPAN 送信元ポートにすることはで きません。また、同時に複数のセッションの宛先ポートにすることはできません。

SPAN または RSPAN 送信元ポートでは IEEE 802.1X 認証をイネーブルにすることができます。

設定を確認するには、**show monitor** 特権 EXEC コマンドを入力します。**show running-config** 特権 EXEC コマンドを入力すると、スイッチの SPAN、RSPAN、FSPAN、および FRSPAN の 設定を表示することができます。SPAN 情報は出力の最後付近に表示されます。

#### 例

次の例では、ローカル SPAN セッション 1 を作成し、スタック メンバ 1 の送信元ポー ト 1 からスタック メンバ 2 の宛先ポート 2 に送受信するトラフィックをモニタする方 法を示します。

Switch(config)# **monitor session 1 source interface gigabitethernet1/0/1 both** Switch(config)# **monitor session 1 destination interface gigabitethernet1/0/2**

次の例では、複数の送信元インターフェイスをモニタリングする RSPAN 送信元セッ ション 1 を設定し、さらに宛先 RSPAN VLAN 900 を設定する方法を示します。

Switch(config)# **monitor session 1 source interface gigabitethernet1/0/1** Switch(config)# **monitor session 1 source interface port-channel 2 tx** Switch(config)# **monitor session 1 destination remote vlan 900** Switch(config)# **end**

#### **monitor session type**

ローカルの Encapsulated Remote Switched Port Analyzer (ERSPAN) セッションを設定するには、 グローバル コンフィギュレーション モードで **monitor session type** コマンドを使用します。 ERSPAN 設定を削除するには、このコマンドの **no** 形式を使用します。

**monitor session** *span-session-number* **type erspan-destination** | **erspan-source no monitor session** *span-session-number* **type erspan-destination** | **erspan-source**

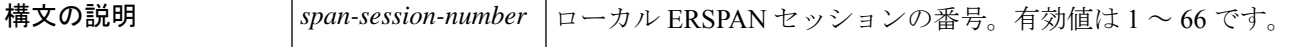

コマンド デフォルト ERSPAN 送信元または宛先セッションは設定されていません。

コマンド モード グローバル コンフィギュレーション(config)

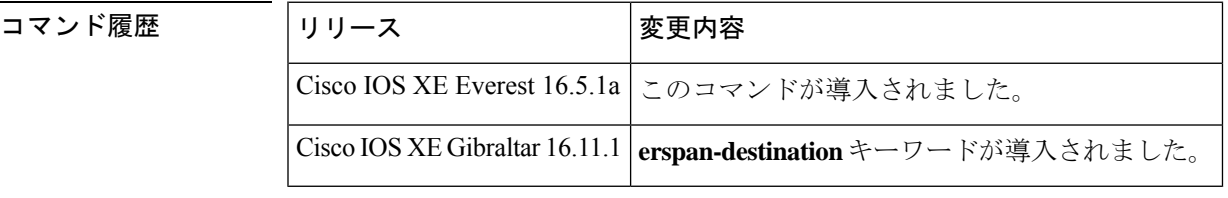

使用上のガイドライン *span-session-number* およびセッションタイプは、設定後は変更できません。セッションを削除 するには、このコマンドの **no** 形式を使用し、新しいセッション ID または新しいセッション タイプでセッションを再作成します。

> ERSPAN 送信元セッションの宛先 IP アドレスが(宛先スイッチ上のインターフェイスで設定 される必要がある)、ERSPAN宛先セッションが宛先ポートに送信するトラフィックの送信元 です。ERSPAN モニタ宛先セッション コンフィギュレーション モードで **ip address** コマンド を使用して、送信元セッションと宛先セッションの両方に同じアドレスを設定できます。

> 新しく設定されたERSPANセッションは、デフォルトで**shutdown**の状態になります。ERSPAN セッションは、送信元インターフェイス、ERSPAN ID、ERSPAN IP アドレスなどの他の必須 設定とともに **no shutdown** コマンドが設定されるまで非アクティブのままです。

> ERSPAN ID により、同じ宛先 IP アドレスに着信する ERSPAN トラフィックと異なる ERSPAN 送信元セッションとが区別されます。

ローカル ERSPAN 送信元セッションの最大数は 8 に制限されています。

<sup>例</sup> 次に、ERSPAN 送信元セッション番号を設定する例を示します。

Device(config)# **monitor session 55 type erspan-source** Device(config-mon-erspan-src)#

#### 関連コマンド

I

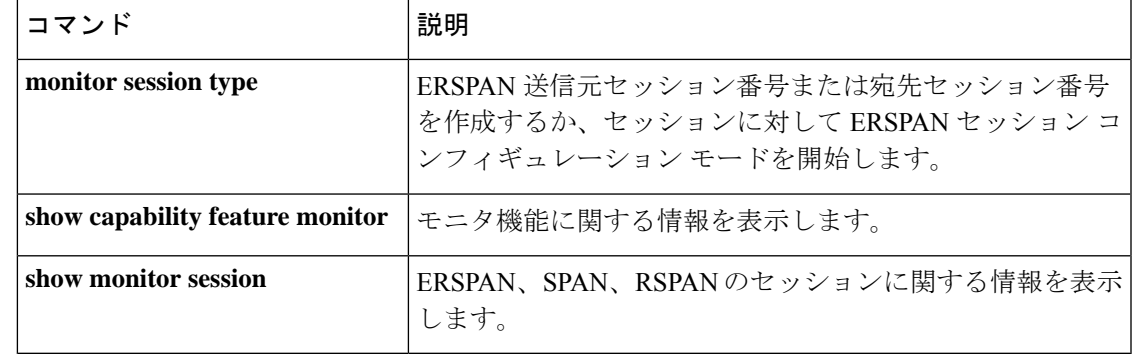

### **option**

Flexible NetFlow のフローエクスポータのオプションのデータパラメータを設定するには、フ ロー エクスポータ コンフィギュレーション モードで **option** コマンドを使用します。フロー エ クスポータのオプションのデータ パラメータを削除するには、このコマンドの **no** 形式を使用 します。

**option exporter-stats** | **interface-table** | **sampler-table** [**timeout** *seconds*] **no option exporter-stats** | **interface-table** | **sampler-table**

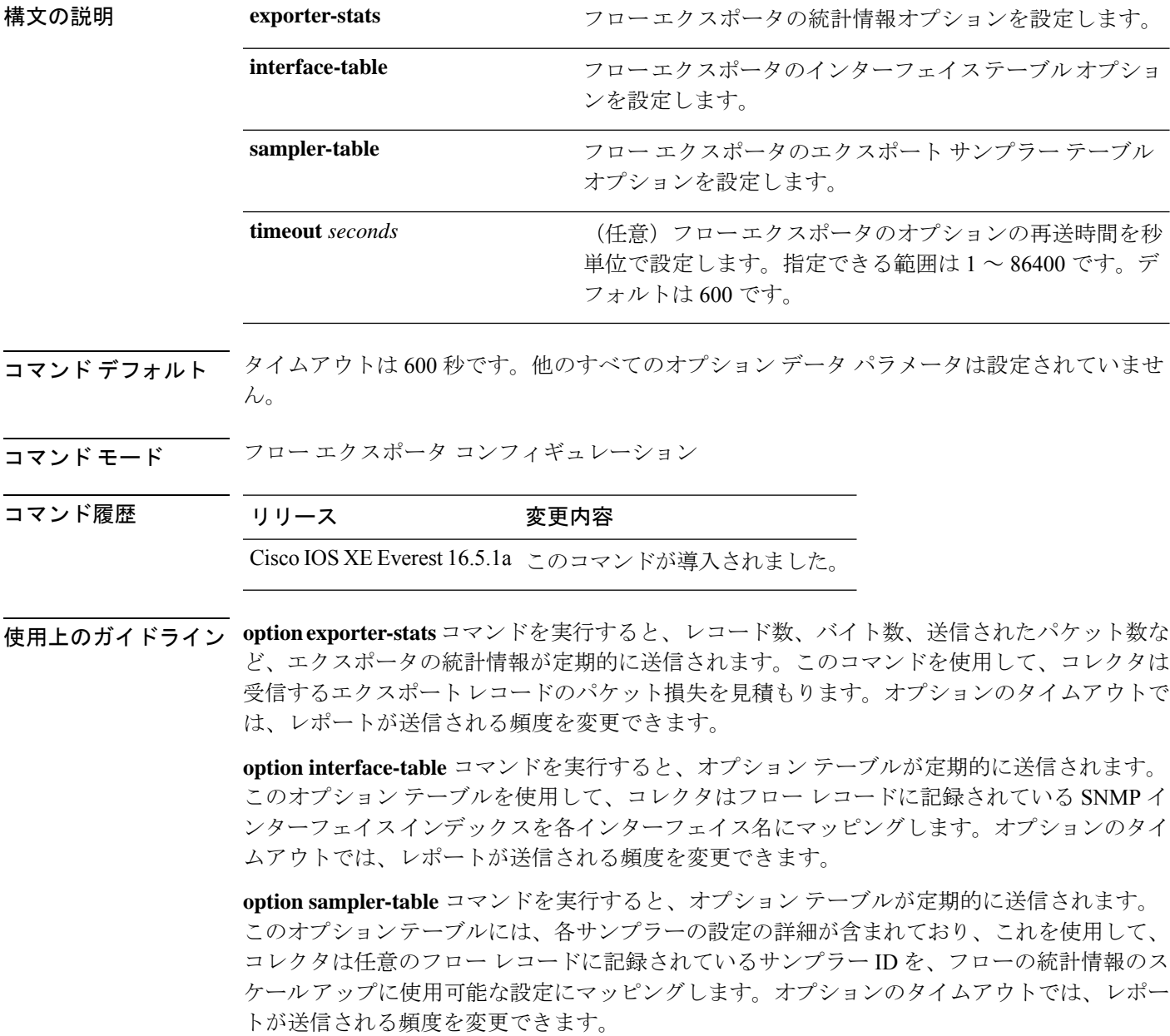

このコマンドをデフォルト設定に戻すには、**no option** または **default option** フロー エクスポー タ コンフィギュレーション コマンドを使用します。

次の例では、サンプラーオプションテーブルの定期的な送信をイネーブルにして、コ レクタでサンプラーIDをサンプラーのタイプとレートにマッピングする方法を示しま す。

Device(config)# **flow exporter FLOW-EXPORTER-1** Device(config-flow-exporter)# **option sampler-table**

次の例では、レコード数、バイト数、送信されたパケット数など、エクスポータの統 計情報の定期的な送信をイネーブルする方法を示します。

Device(config)# **flow exporter FLOW-EXPORTER-1** Device(config-flow-exporter)# **option exporter-stats**

次の例では、オプションテーブルの定期的な送信をイネーブルにし、そのオプション テーブルをコレクタで使用して、フローレコードに記録されている SNMP インター フェイス インデックスをインターフェイス名にマッピングする方法を示します。

Device(config)# **flow exporter FLOW-EXPORTER-1** Device(config-flow-exporter)# **option interface-table**

#### **record**

Flexible NetFlow フローモニタのフローレコードを追加するには、フロー モニタ コンフィギュ レーション モードで **record** コマンドを使用します。Flexible NetFlow フローモニタのフローレ コードを削除するには、このコマンドの **no** 形式を使用します。

**record** *record-name* **no record**

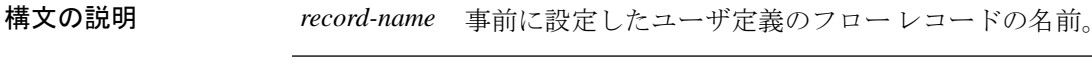

コマンド デフォルト フロー レコードは設定されていません。

コマンド モード フロー モニタ コンフィギュレーション

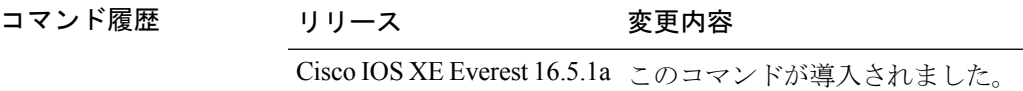

使用上のガイドライン フロー モニタごとに、キャッシュ エントリの内容およびレイアウトを定義するレコードが必 要です。フロー モニタがさまざまな事前定義済みレコード フォーマットの 1 つを使用するこ とも、上級ユーザが独自のレコード フォーマットを作成することもできます。

フローモニタで **record** コマンドのパラメータを変更する前に、**no ip flow monitor** コマンドを 使用して、すべてのインターフェイスから適用済みのフローモニタを削除する必要がありま す。 (注)

<sup>例</sup> 次の例では、FLOW-RECORD-1 を使用するようにフロー モニタを設定します。

Device(config)# **flow monitor FLOW-MONITOR-1** Device(config-flow-monitor)# **record FLOW-RECORD-1**

## **sensor-name (stealthwatch-cloud-monitor)**

Stealthwatch Cloud 登録のセンサー名を設定するには、stealthwatch-cloud-monitor コンフィギュ レーション モードで **sensor-name** *SwC-sensor-name* コマンドを使用します。

**sensor-name** *SwC-sensor-name*

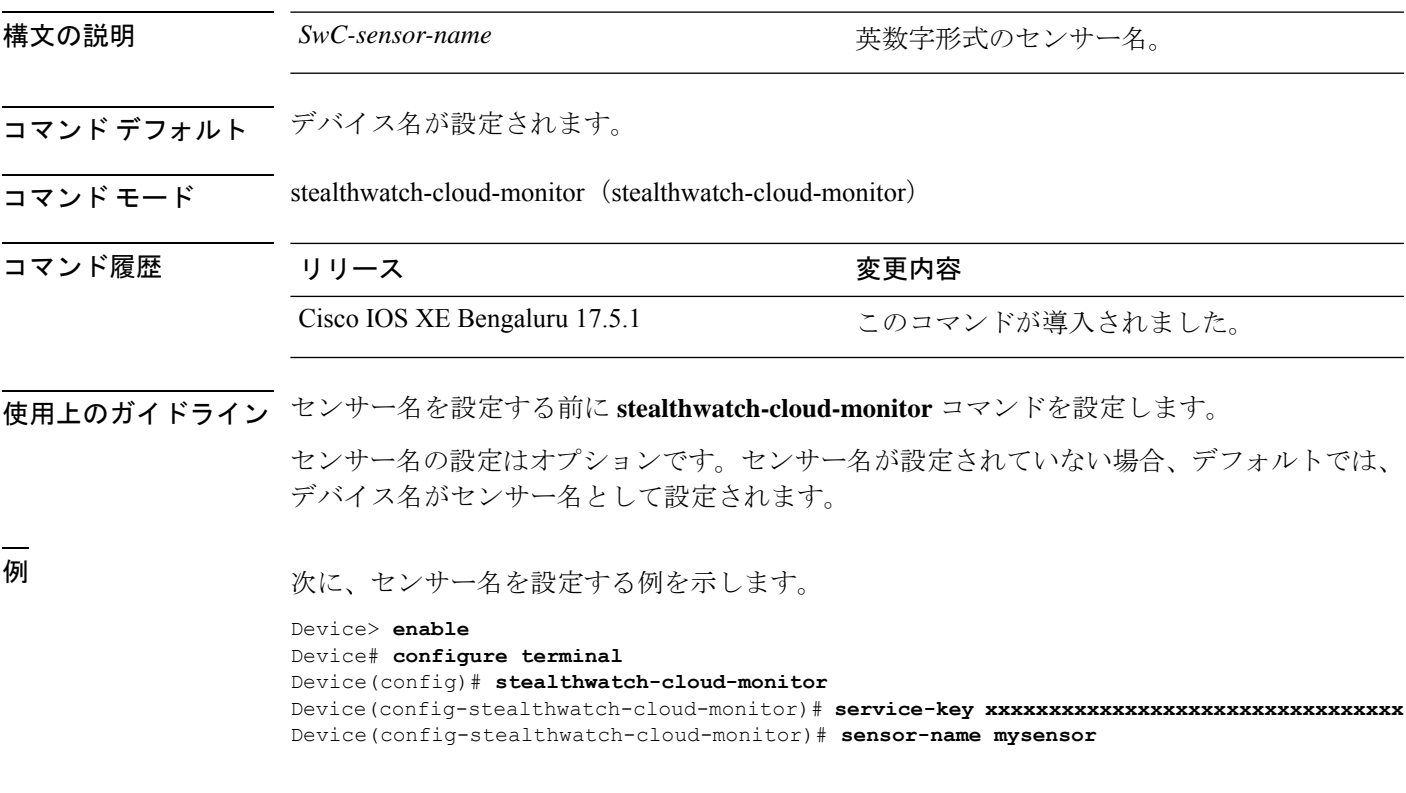

関連コマンド

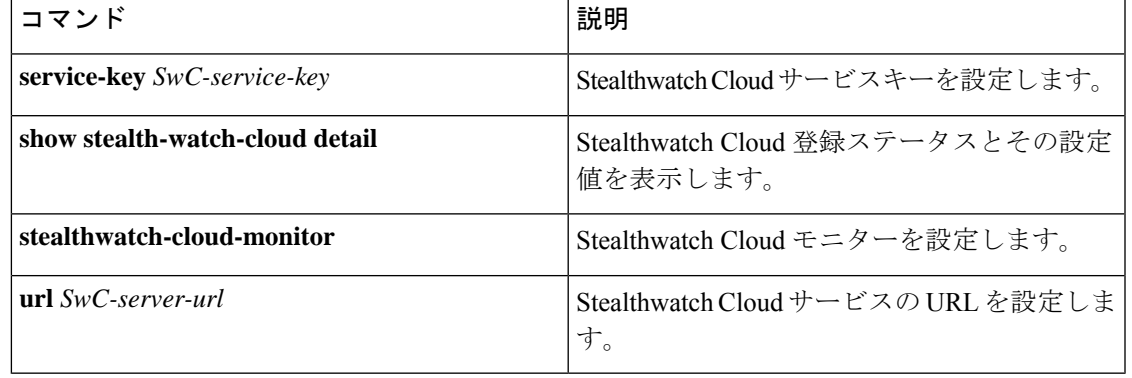

## **service-key (stealthwatch-cloud-monitor)**

Stealthwatch Cloud サービスキーを設定するには、stealthwatch-cloud-monitor コンフィギュレー ション モードで **service-key** *SwC-service-key* コマンドを使用します。

**service-key** *SwC-service-key*

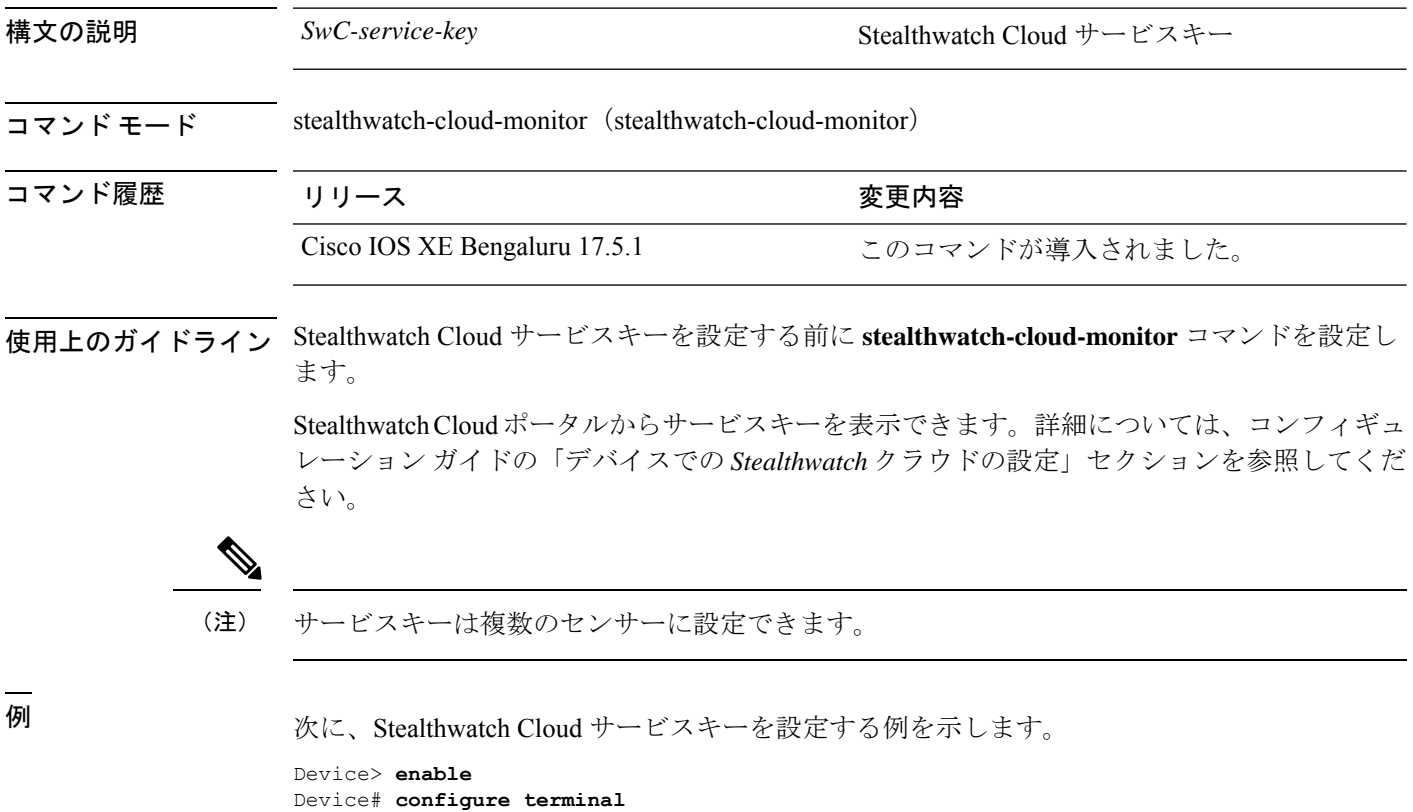

Device(config)# **stealthwatch-cloud-monitor**

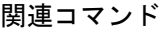

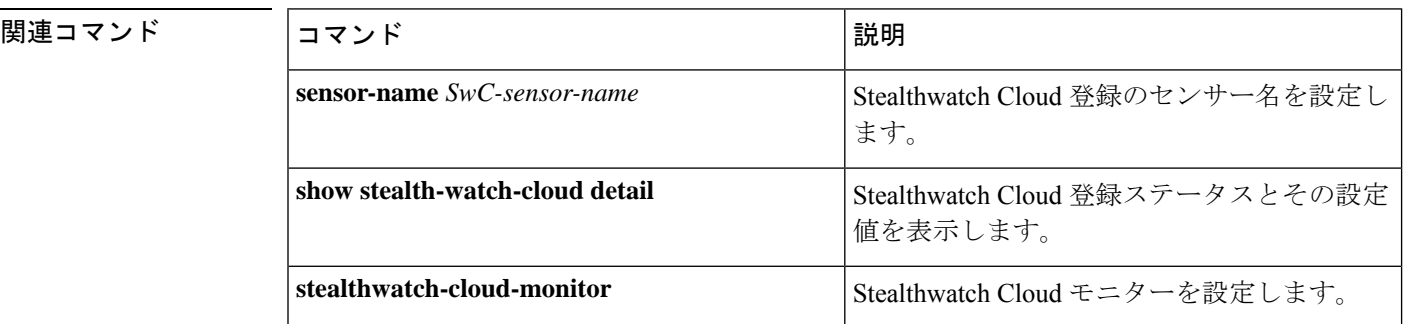

Device(config-stealthwatch-cloud-monitor)# **service-key xxxxxxxxxxxxxxxxxxxxxxxxxxxxxxxxx**

 $\overline{\phantom{a}}$ 

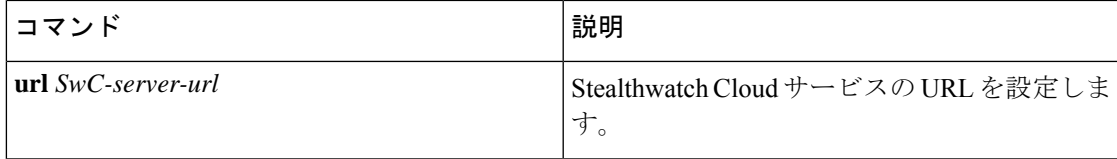

#### **show flow monitor etta-mon cache**

ETAモニタキャッシュの詳細を表示するには、特権EXECモードで**show flow monitor etta-mon cache** コマンドを使用します。

**show flow monitor etta-mon cache**

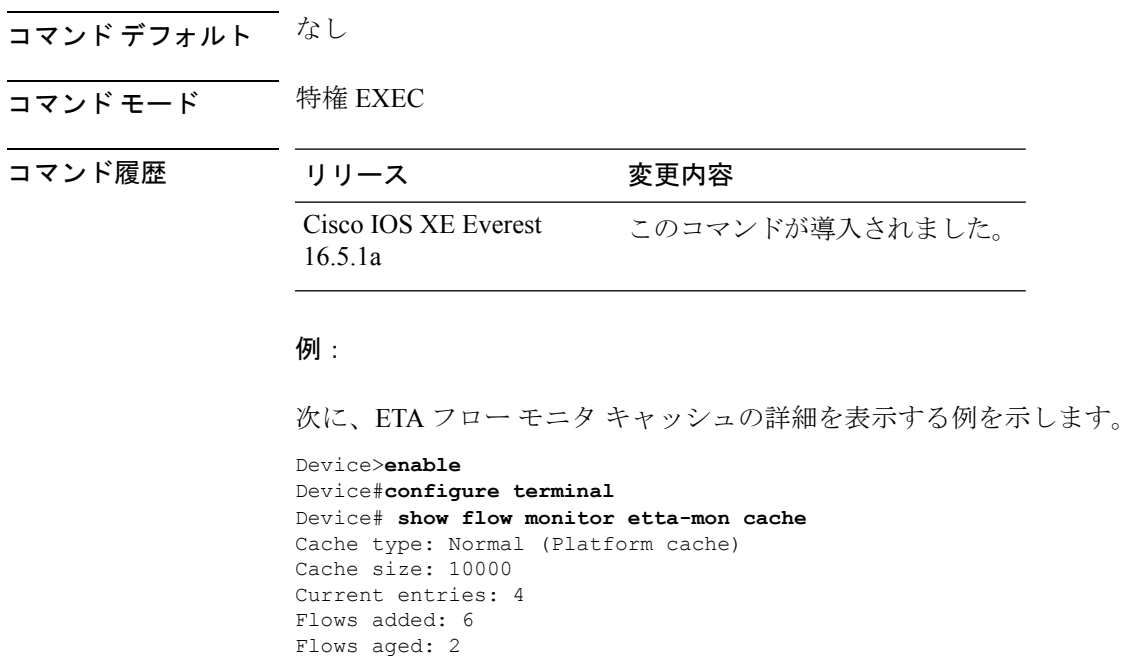

- Inactive timeout ( 15 secs) 2 IPV4 DESTINATION ADDRESS: 15.15.15.35 IPV4 SOURCE ADDRESS: 72.163.128.140

TRNS DESTINATION PORT: 12032 counter bytes long: 128 counter packets long: 1

interface input: Null interface output: Null

timestamp abs first: 06:23:24.799 timestamp abs last: 06:23:24.799

IP PROTOCOL: 17 TRNS SOURCE PORT: 53

#### **sampler**

Flexible NetFlow フローサンプラーを作成するか既存の Flexible NetFlow フローサンプラーを変 更し、Flexible NetFlow フロー サンプラー コンフィギュレーション モードを開始するには、グ ローバル コンフィギュレーション モードで **sampler** コマンドを使用します。サンプラーを削 除するには、このコマンドの **no** 形式を使用します。

**sampler** *sampler-name* **no sampler** *sampler-name*

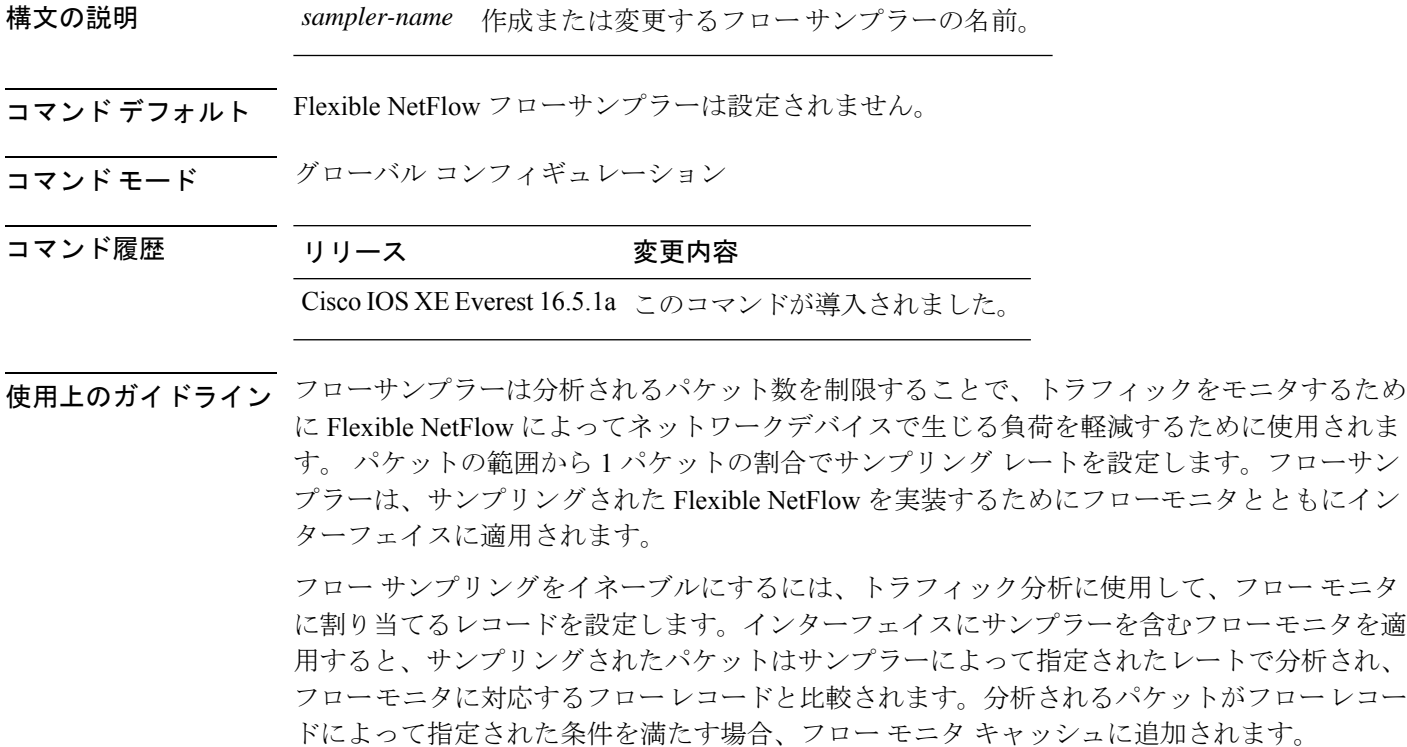

<sup>例</sup> 次に、フロー サンプラーの名前 SAMPLER-1 を作成する例を示します。

Device(config)# **sampler SAMPLER-1** Device(config-sampler)#

# **show capability feature monitor**

モニタ機能に関する情報を表示するには、特権 EXEC モードで **show capability feature monitor** コマンドを使用します。

**show capability feature monitor erspan-destination** | **erspan-source**

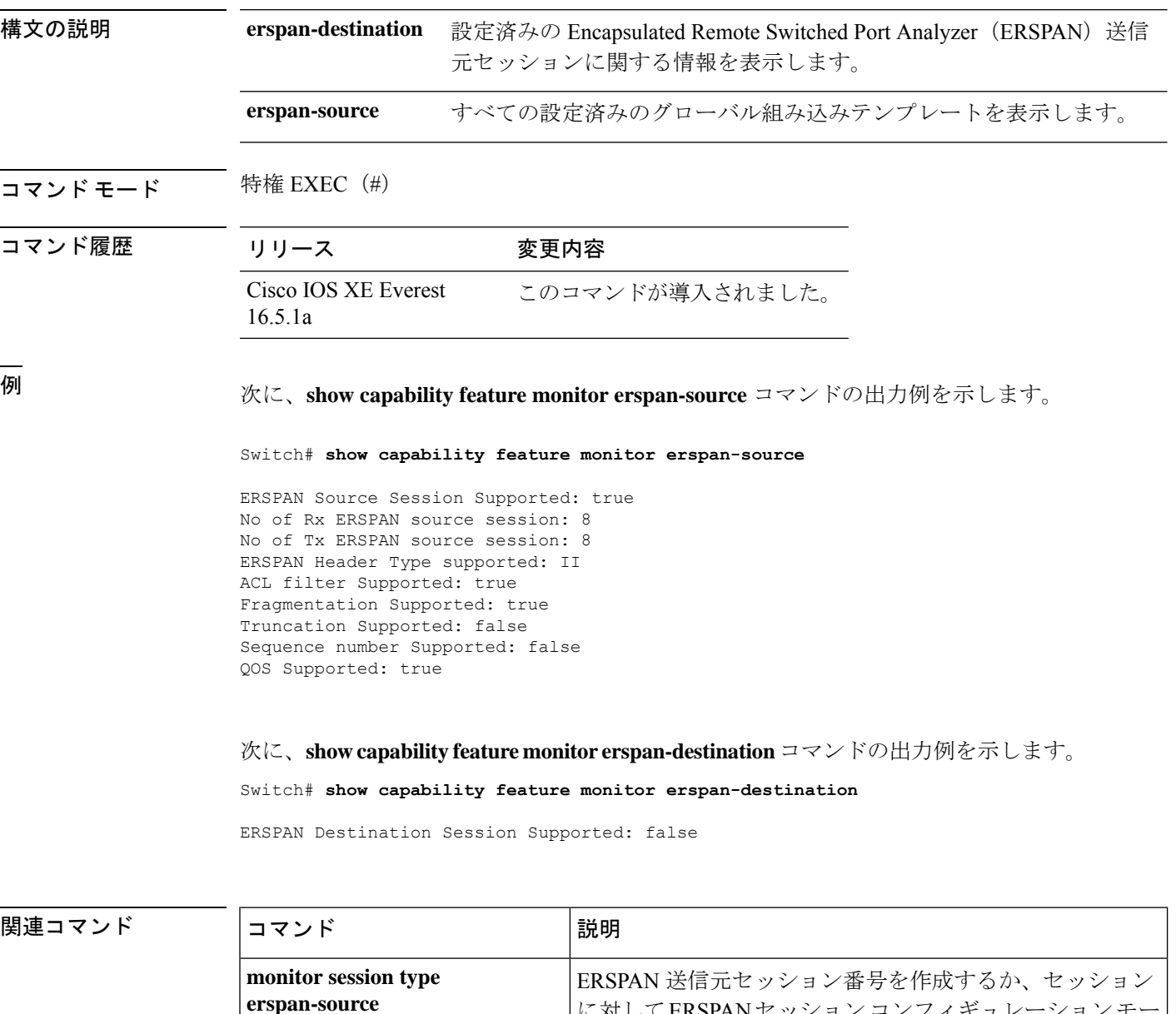

ドを開始します。

に対してERSPANセッションコンフィギュレーションモー

# **show class-map type control subscriber**

設定されている制御ポリシーのクラスマップ統計情報を表示するには、特権 EXEC モードで **show class-map type control subscriber** コマンドを使用します。

**show class-map type control subscriber {all**|**name** *control-class-name***}**

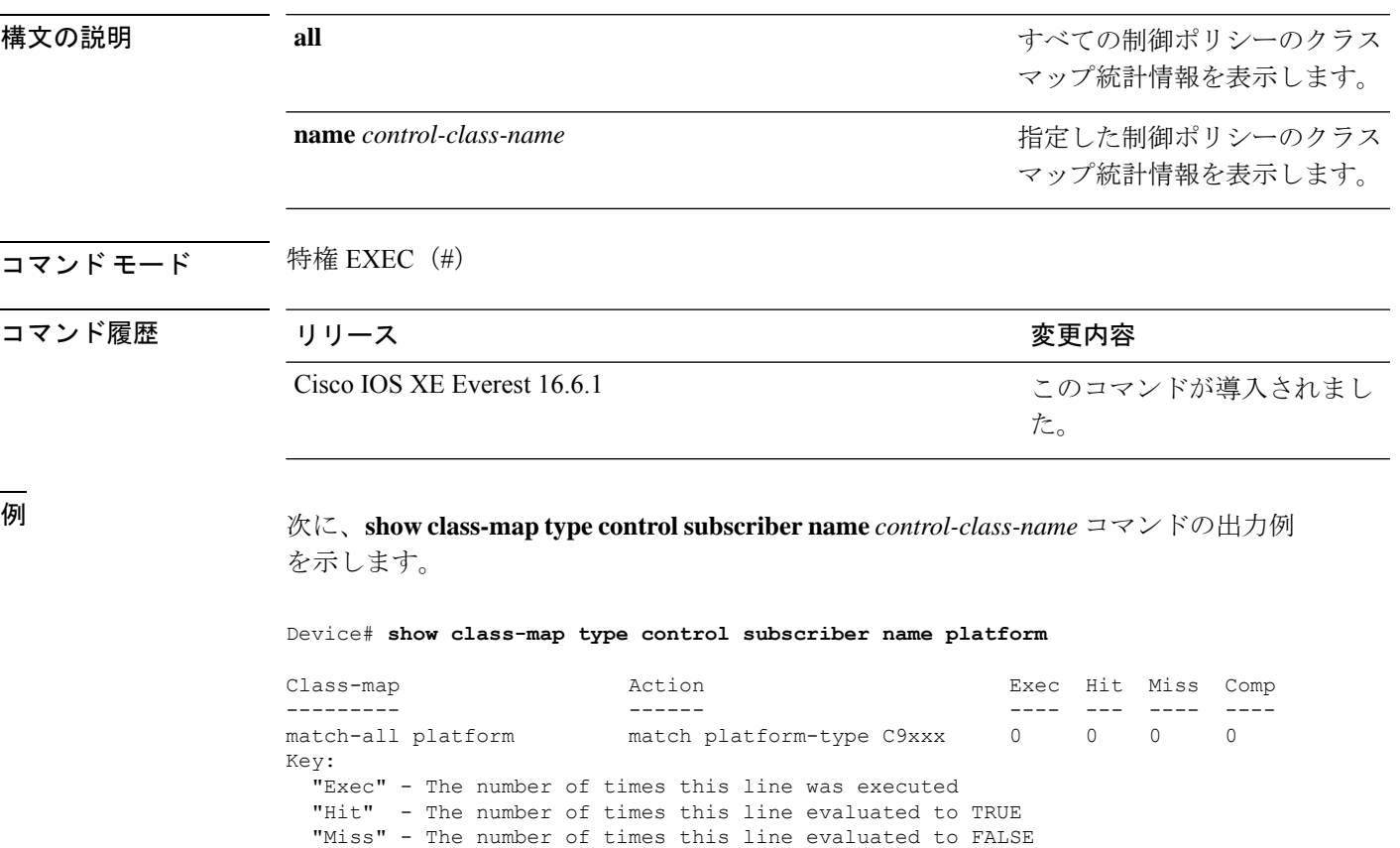

"Comp" - The number of times this line completed the execution of its

condition without a need to continue on to the end

ネットワーク管理コマンド |

## **show flow exporter**

フロー エクスポータのステータスと統計情報を表示するには、特権 EXEC モードで **show flow exporter** コマンドを使用します。

**show flow exporter** [**export-ids netflow-v9** | [**name**] *exporter-name* [**statistics**| **templates**] |**statistics** | **templates**]

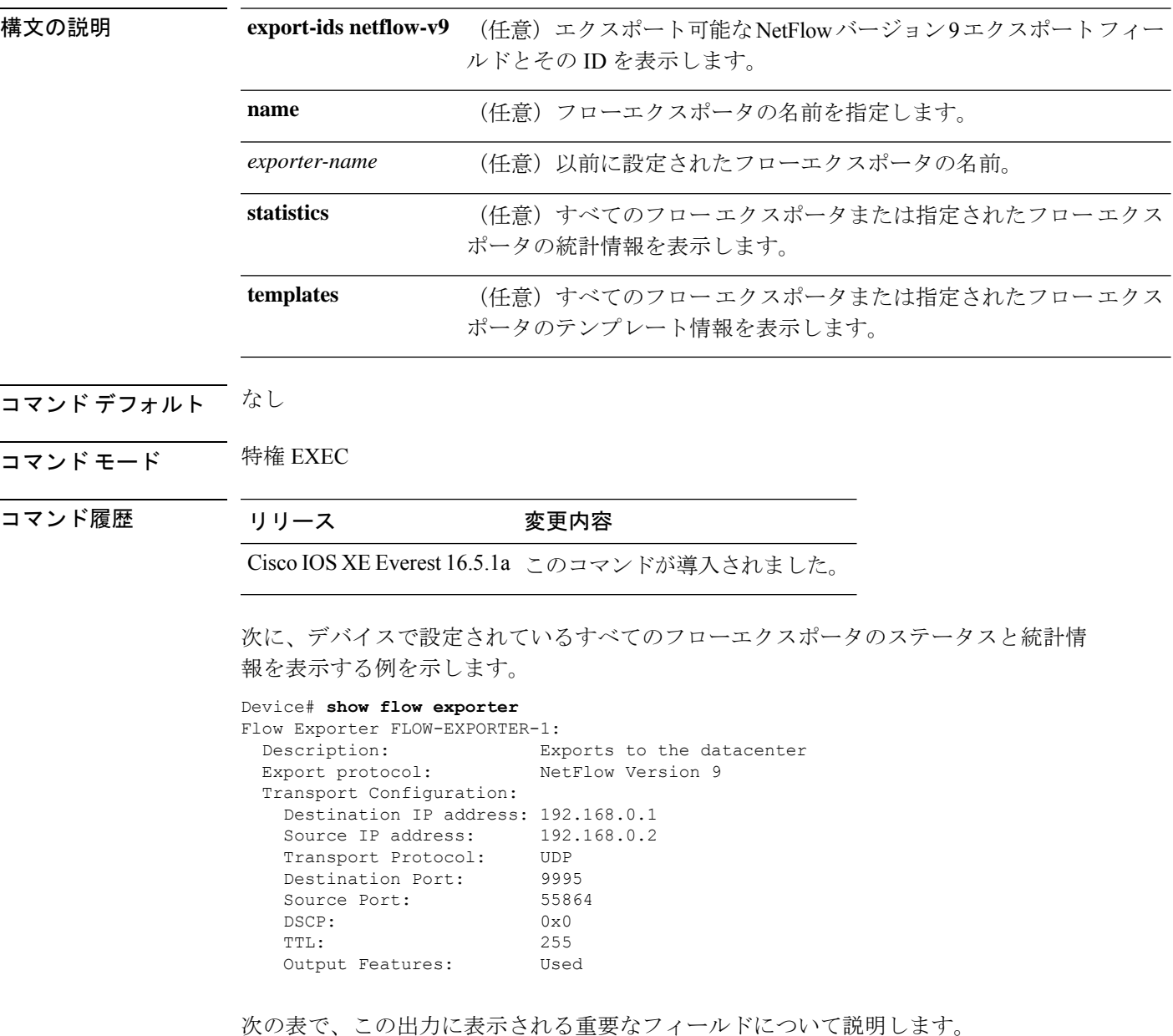

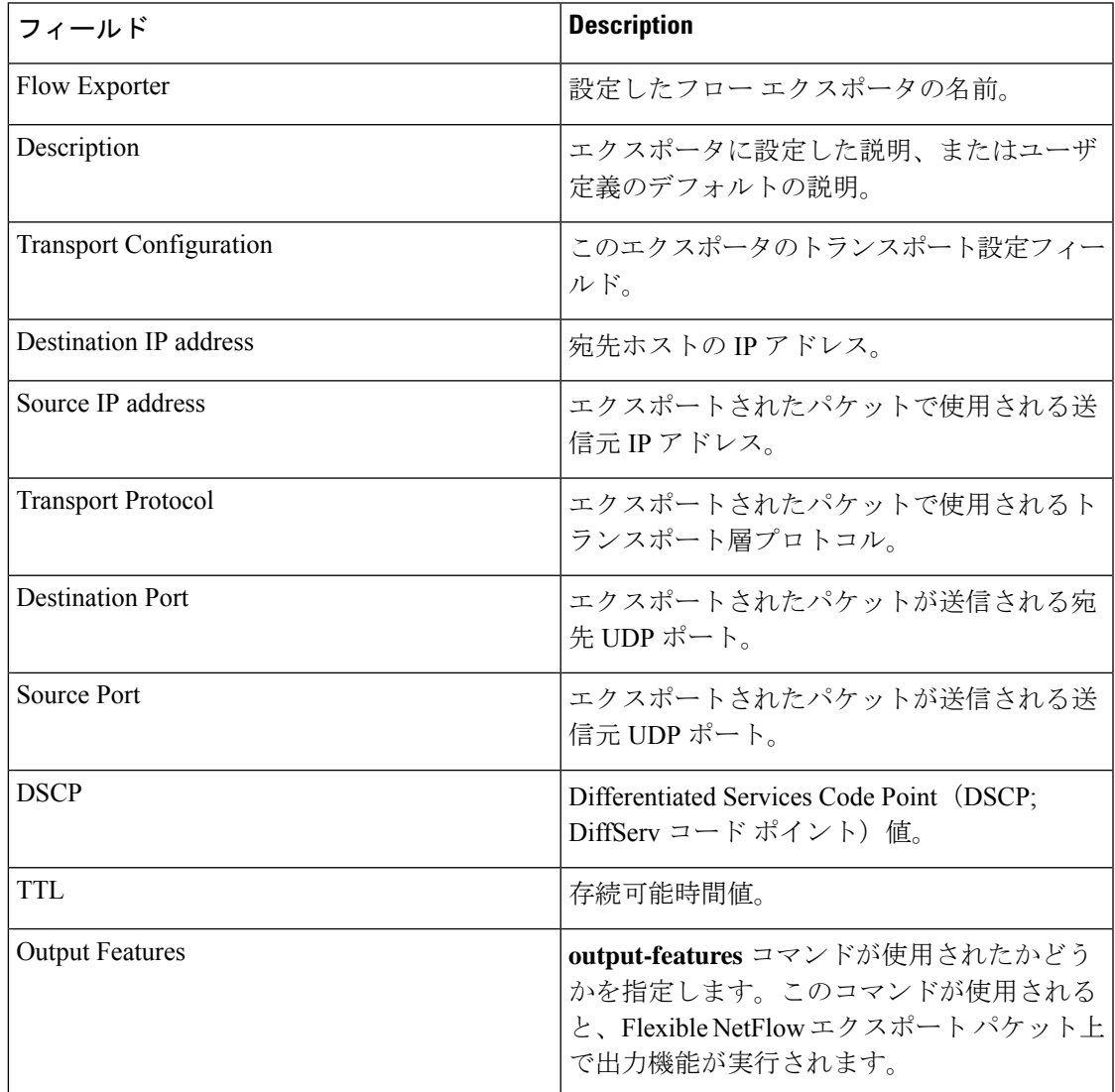

#### 表 **<sup>1</sup> : show flow exporter** のフィールドの説明

次に、デバイスで設定されているすべてのフローエクスポータのステータスと統計情 報を表示する例を示します。

Device# **show flow exporter name FLOW-EXPORTER-1 statistics** Flow Exporter FLOW-EXPORTER-1: Packet send statistics (last cleared 2w6d ago):<br>Successfully sent: 0

Successfully sent: 0 (0 bytes)

# **show flow interface**

インターフェイスの Flexible NetFlow 設定およびステータスを表示するには、特権 EXEC モー ドで **show flow interface** コマンドを使用します。

**show flow interface** [*type number*]

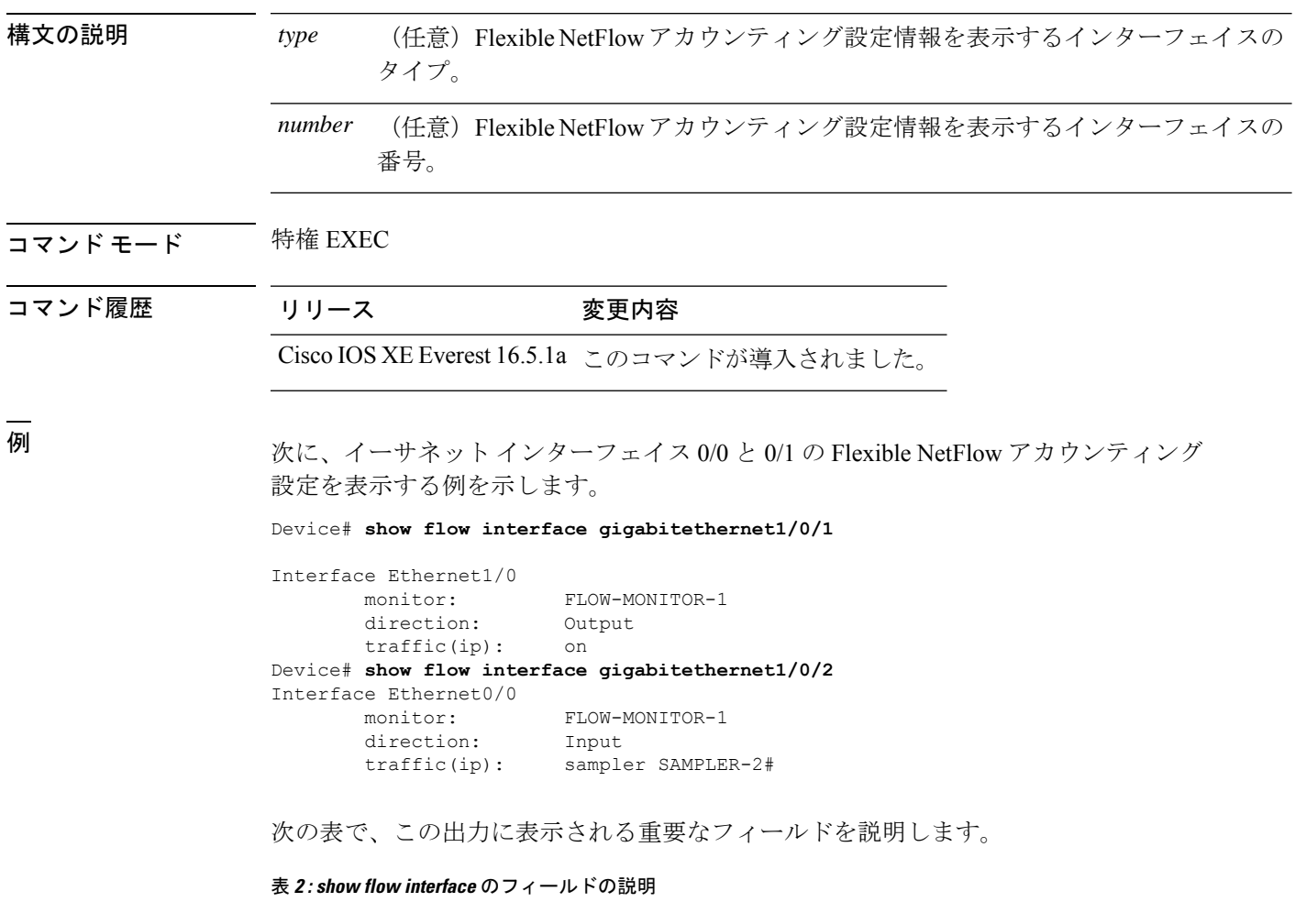

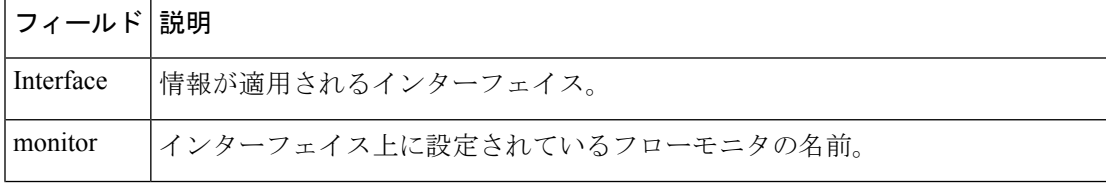

 $\overline{\phantom{a}}$ 

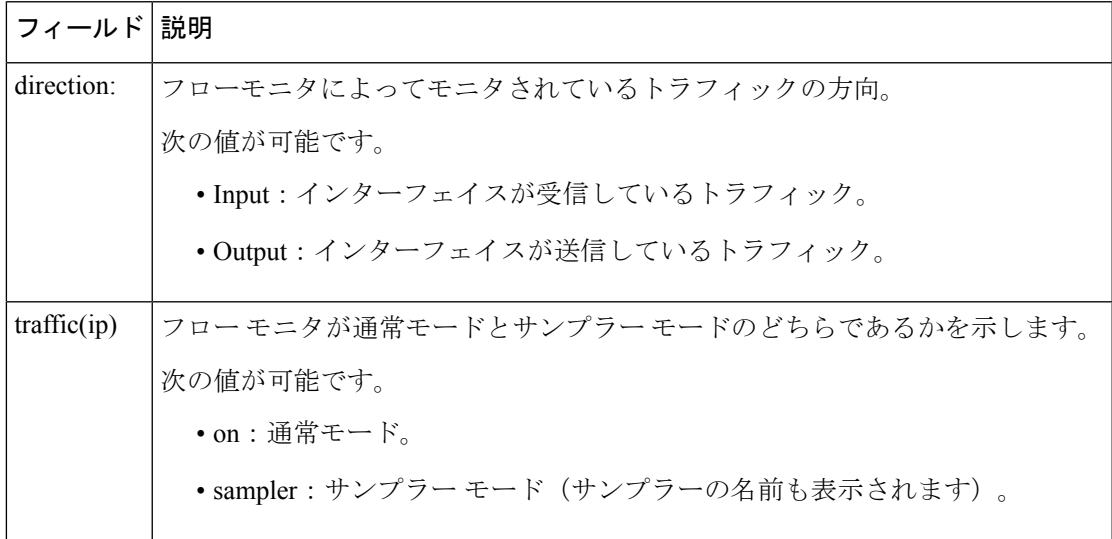

# **show flow monitor**

Flexible NetFlow フローモニタのステータスと統計情報を表示するには、特権 EXEC モードで **show flow monitor** コマンドを使用します。

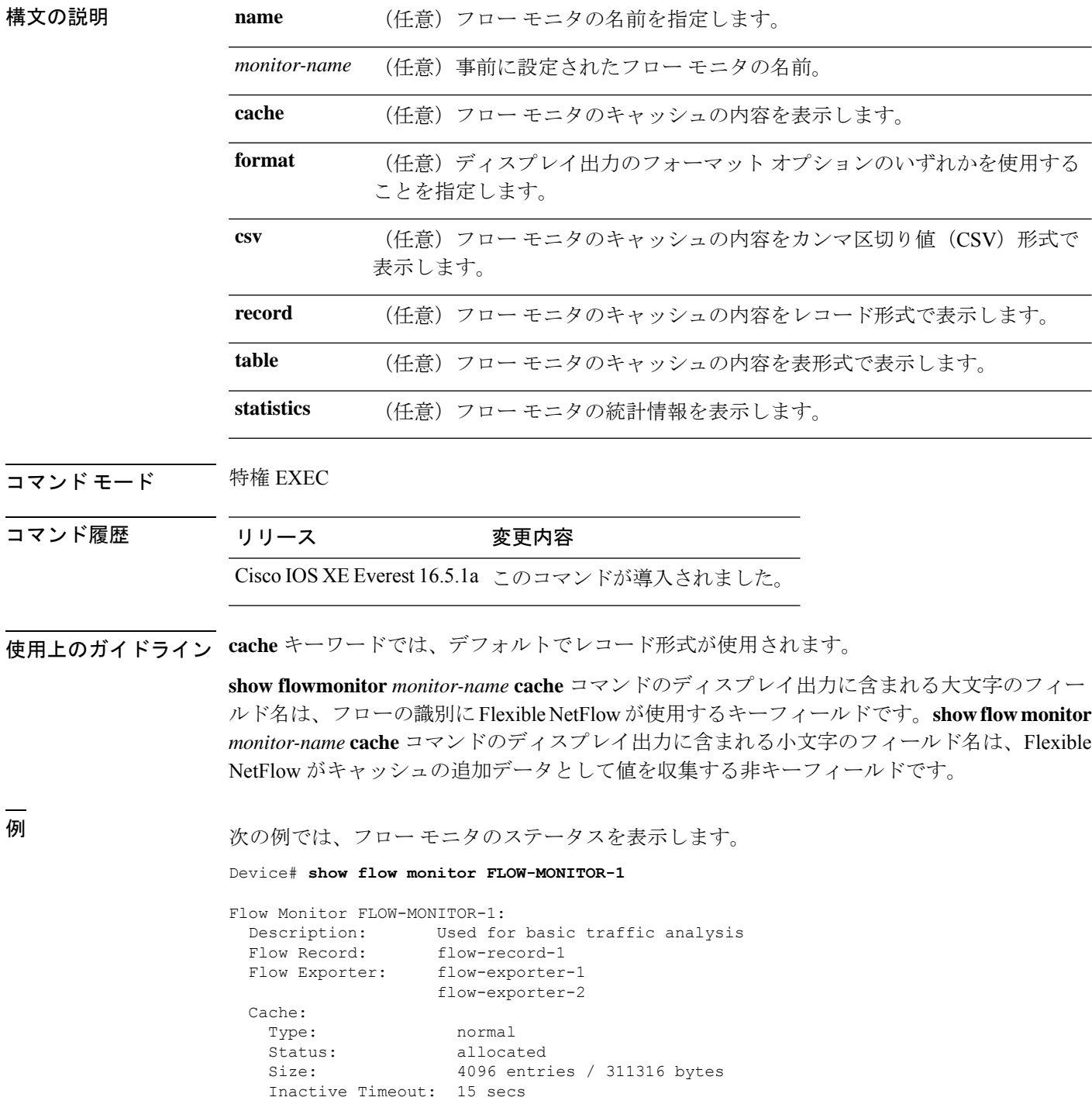

Active Timeout: 1800 secs

次の表で、この出力に表示される重要なフィールドを説明します。

表 **3 : show flow monitor monitor-name** フィールドの説明

| フィールド               | <b>Description</b>                                                 |
|---------------------|--------------------------------------------------------------------|
| <b>Flow Monitor</b> | 設定したフローモニタの名前。                                                     |
| Description         | モニタに設定した説明、またはユーザ定義のデフォルトの説明。                                      |
| Flow Record         | フローモニタに割り当てられたフローレコード。                                             |
| Flow Exporter       | フローモニタに割り当てられたエクスポータ。                                              |
| Cache               | フロー モニタのキャッシュに関する情報。                                               |
| Type                | フローモニタのキャッシュ タイプ。この値は常に normal となります。これ<br>が唯一サポートされているキャッシュタイプです。 |
| <b>Status</b>       | フローモニタのキャッシュのステータス。                                                |
|                     | 次の値が可能です。                                                          |
|                     | ·allocated: キャッシュが割り当てられています。                                      |
|                     | • being deleted : キャッシュが削除されています。                                  |
|                     | • not allocated : キャッシュが割り当てられていません。                               |
| Size                | 現在のキャッシュ サイズ。                                                      |
|                     | Inactive Timeout   非アクティブ タイムアウトの現在の値 (秒単位)。                       |
| Active Timeout      | アクティブ タイムアウトの現在の値(秒単位)。                                            |

次の例では、FLOW-MONITOR-1 という名前のフロー モニタのステータス、統計情 報、およびデータを表示します。

次の表で、この出力に表示される重要なフィールドを説明します。

次の例では、FLOW-MONITOR-1 という名前のフロー モニタのステータス、統計情 報、およびデータを表形式で表示します。

次の例では、FLOW-MONITOR-IPv6 という名前のフロー モニタ(キャッシュに IPv6 データを格納)のステータス、統計情報、およびデータをレコード形式で表示します。

次の例では、フロー モニタのステータスと統計情報を表示します。

## **show flow record**

Flexible NetFlow フローレコードのステータスと統計情報を表示するには、特権 EXEC モード で **show flow record** コマンドを使用します。

**show flow record** [[**name**] *record-name*]

match ipv6 destination address match transport source-port collect interface input

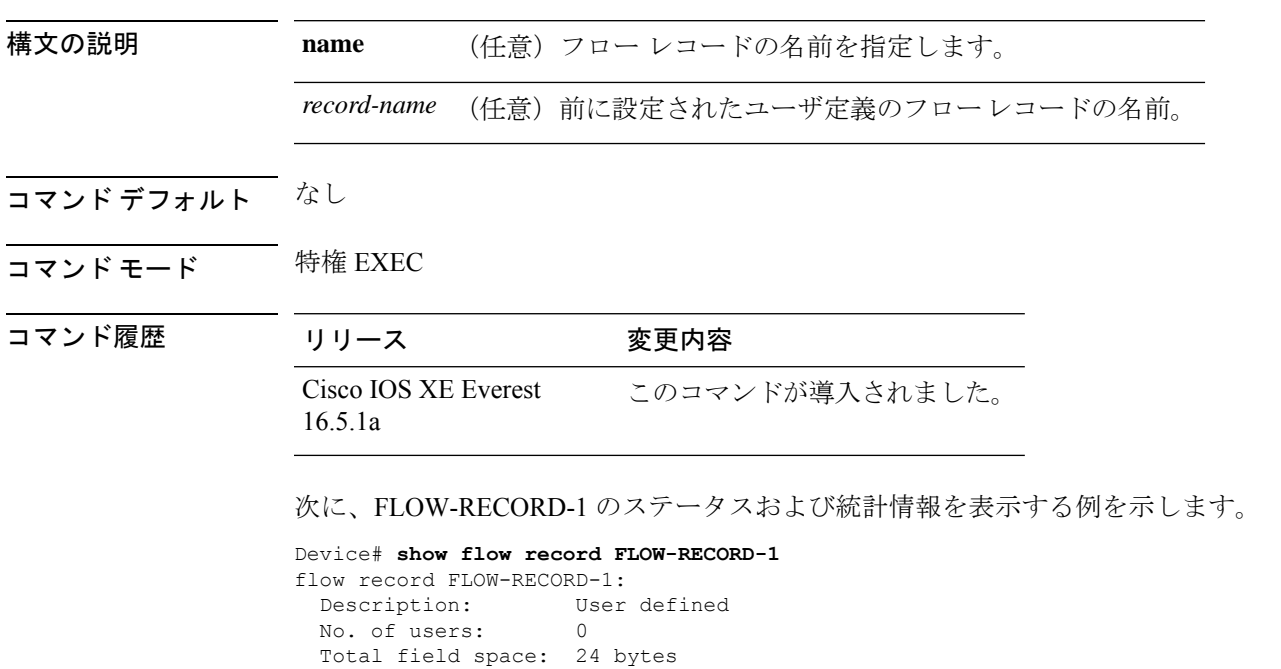

Fields:

# **show ip sla statistics**

Cisco IOS IP サービスレベル契約 (SLA) のすべての動作または指定された動作の現在または 集約された動作ステータスおよび統計情報を表示するには、ユーザ EXEC モードまたは特権 EXEC モードで **show ip sla statistics** コマンドを使用します。

**show ip sla statistics** [ *operation-number* [**details**] | **aggregated** [ *operation-number* | **details**] | **details**]

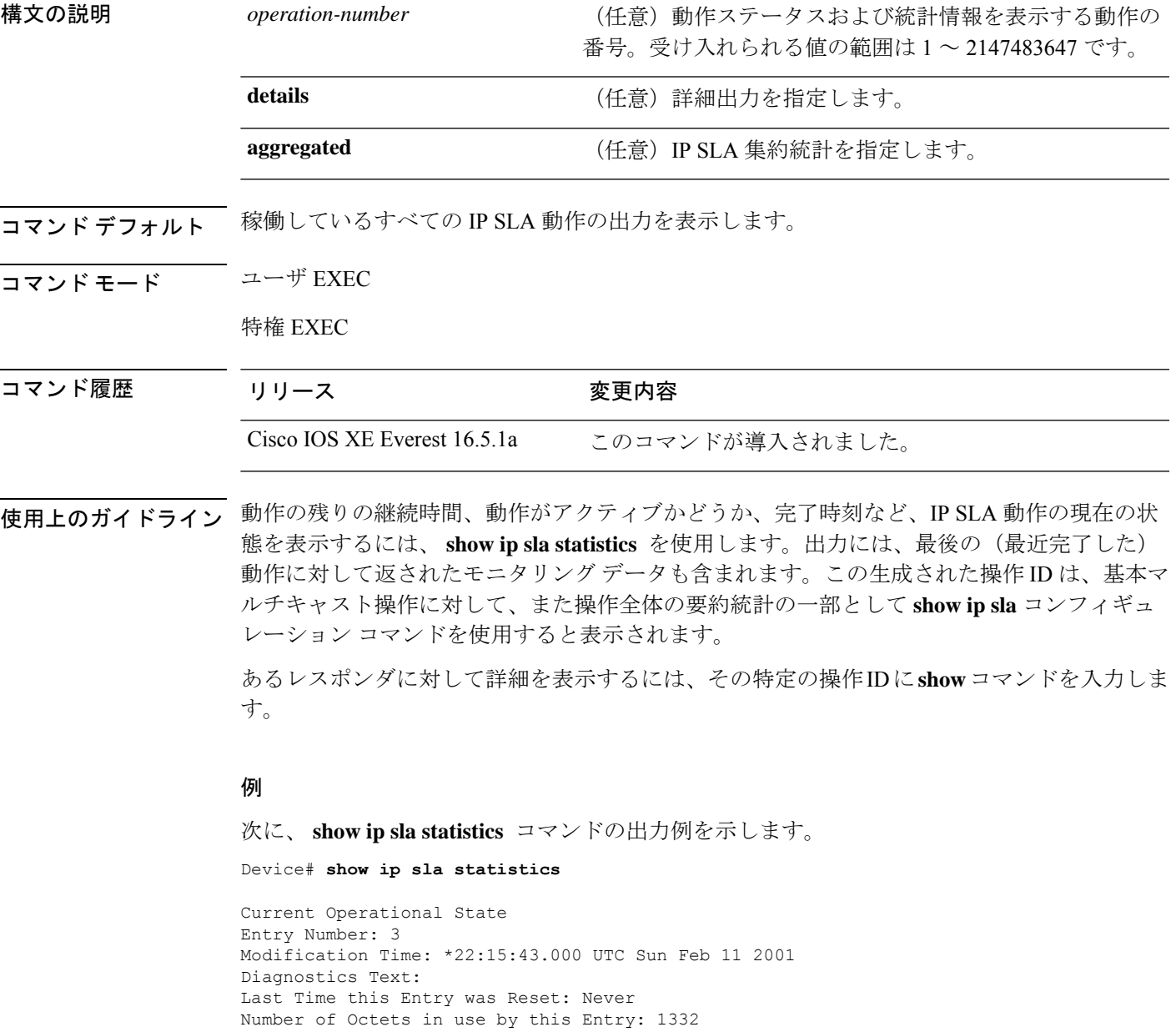

Number of Operations Attempted: 2 Current Seconds Left in Life: 3511 Operational State of Entry: active Latest Completion Time (milliseconds): 544 Latest Operation Start Time: \*22:16:43.000 UTC Sun Feb 11 2001 Latest Oper Sense: ok Latest Sense Description: 200 OK Total RTT: 544 DNS RTT: 12 TCP Connection RTT: 28 HTTP Transaction RTT: 504 HTTP Message Size: 9707

### **show monitor**

すべてのスイッチドポートアナライザ (SPAN) およびリモート SPAN (RSPAN) セッション に関する情報を表示するには、EXEC モードで **show monitor** コマンドを使用します。

**show monitor** [**session** {*session\_number* | **all** | **local** | **range** *list* | **remote**} [**detail**]]

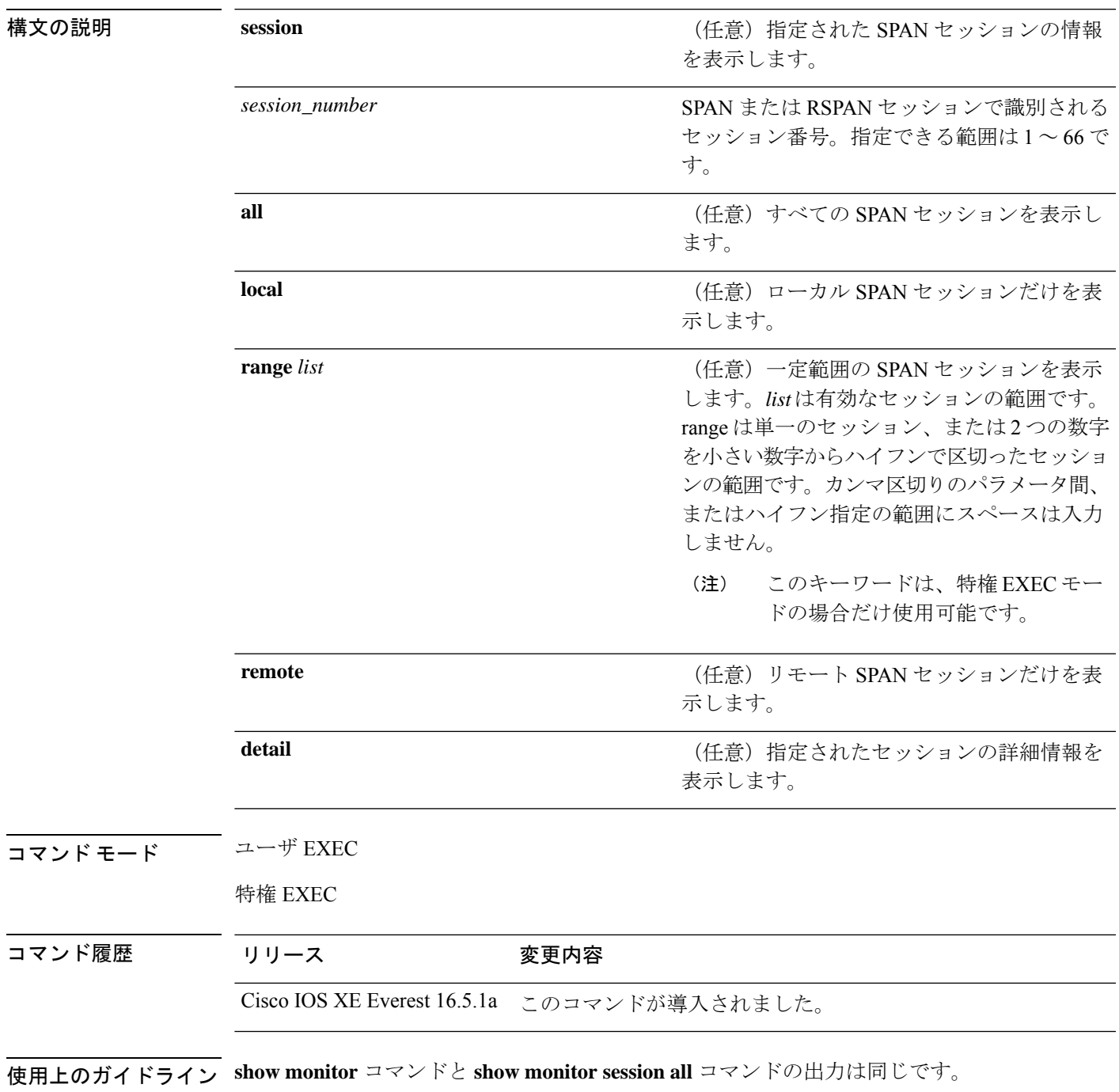

ネットワーク管理コマンド |

SPAN 送信元セッションの最大数:2(送信元およびローカル セッションに適用)

#### 例

次に、**show monitor** ユーザ EXEC コマンドの出力例を示します。

```
Device# show monitor
Session 1
---------
Type : Local Session
Source Ports :
RX Only : Gi4/0/1
Both : Gi4/0/2-3,Gi4/0/5-6
Destination Ports : Gi4/0/20
Encapsulation : Replicate
Ingress : Disabled
Session 2
---------
Type : Remote Source Session
Source VLANs :
TX Only : 10
Both : 1-9
Dest RSPAN VLAN : 105
```
次の例では、ローカル SPAN 送信元セッション 1 に対する **show monitor** ユーザ EXEC コマンドの出力を示します。

```
Device# show monitor session 1
Session 1
---------
Type : Local Session
Source Ports :
RX Only : Gi4/0/1
Both : Gi4/0/2-3,Gi4/0/5-6
Destination Ports : Gi4/0/20
Encapsulation : Replicate
Ingress : Disabled
```
次の例では、入力トラフィック転送をイネーブルにした場合の**show monitor sessionall** ユーザ EXEC コマンドの出力を示します。

```
Device# show monitor session all
Session 1
---------
Type : Local Session
Source Ports :
Both : Gi4/0/2
Destination Ports : Gi4/0/3
Encapsulation : Native
Ingress : Enabled, default VLAN = 5
Ingress encap : DOT1Q
Session 2
---------
Type : Local Session
Source Ports :
Both : Gi4/0/8
Destination Ports : Gi4/012
```
I

Encapsulation : Replicate Ingress : Enabled, default VLAN = 4 Ingress encap : Untagged

## **show monitor capture**

モニタキャプチャ(WireShark)の内容を表示するには、特権 EXEC モードで **show monitor capture** コマンドを使用します。

**show monitor capture** [*capture-name* [ **buffer** ] | **file** *file-location* : *file-name* ][ **brief** | **detailed** | **display-filter** *display-filter-string* ]

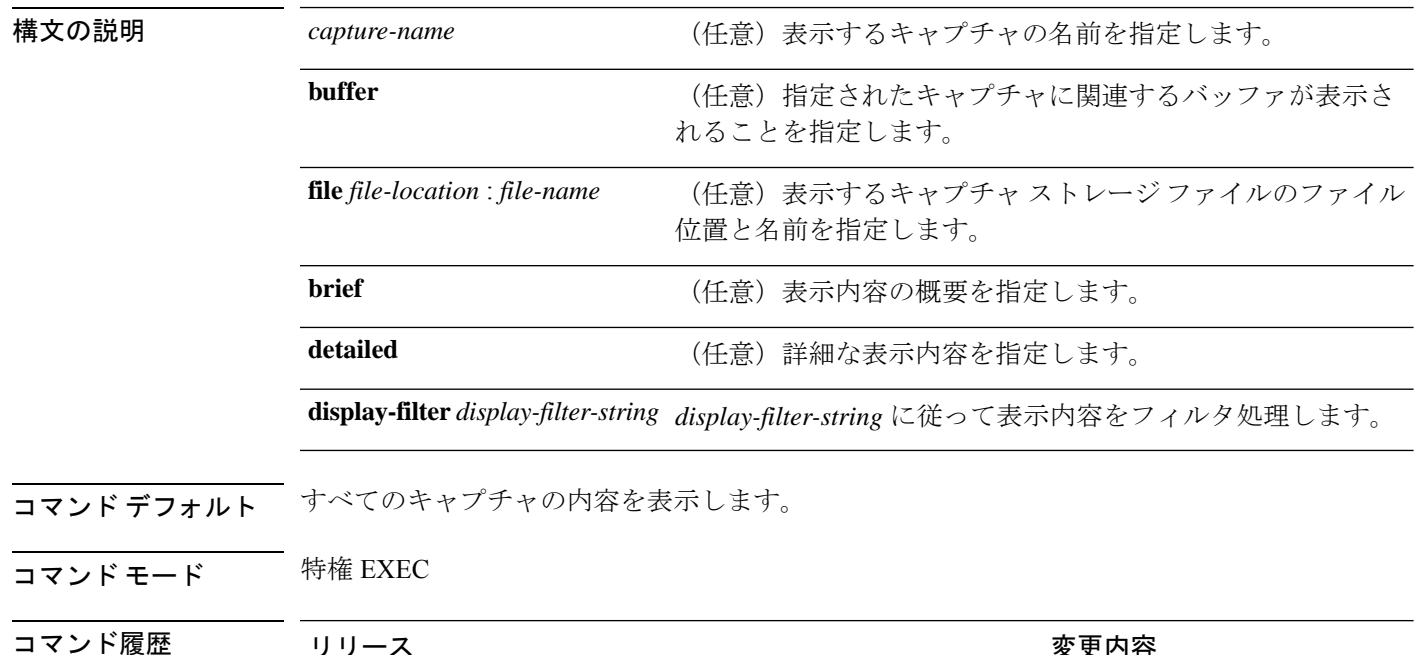

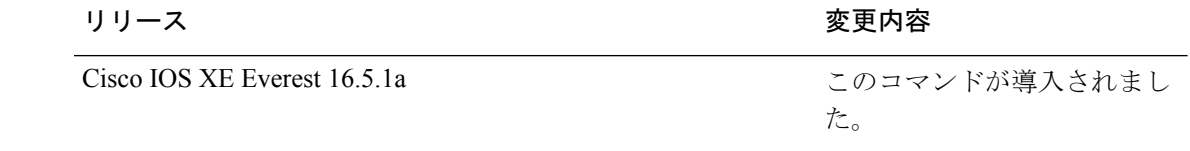

#### 例

次に、**show monitor capture** コマンドの出力例を示します。

Device# **show monitor capture mycap**

```
Status Information for Capture mycap
 Target Type:
 Interface: CAPWAP,
    Ingress:
 \capEgress:
0
  Status : Active
 Filter Details:
   Capture all packets
  Buffer Details:
  Buffer Type: LINEAR (default)
  File Details:
```
Associated file name: flash:mycap.pcap Size of buffer(in MB): 1 Limit Details: Number of Packets to capture: 0 (no limit) Packet Capture duration: 0 (no limit) Packet Size to capture: 0 (no limit) Packets per second: 0 (no limit) Packet sampling rate: 0 (no sampling)

### **show monitor session**

スイッチドポートアナライザ(SPAN)、リモート SPAN(RSPAN)、および Encapsulated Remote Switched Port Analyzer (ERSPAN)のセッションに関する情報を表示するには、EXEC モードで **show monitor session** コマンドを使用します。

**show monitor session** {*session\_number* | **all** | **erspan-destination** | **erspan-source** | **local** | **range** *list* | **remote**} [**detail**]

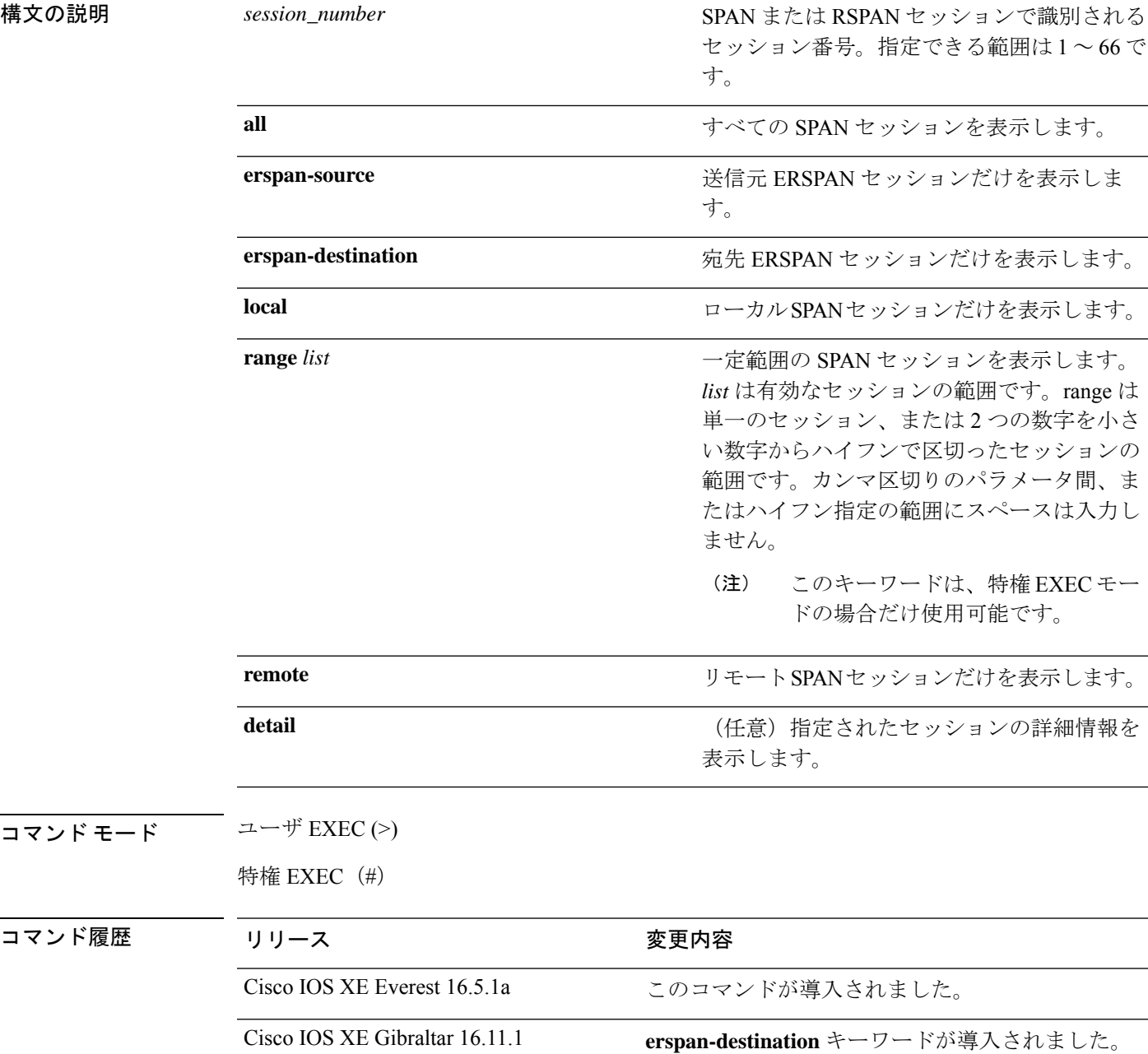

使用上のガイドライン ローカルの ERSPAN 送信元セッションの最大数は 8 です。

#### 例

次に、ローカル SPAN 送信元セッション 1 に対する **show monitor session** コマンドの出 力例を示します。

```
Device# show monitor session 1
Session 1
 ---------
Type : Local Session
Source Ports :
RX Only : Gi4/0/1
Both : Gi4/0/2-3,Gi4/0/5-6
Destination Ports : Gi4/0/20
Encapsulation : Replicate
Ingress : Disabled
```
次に、入力トラフィックの転送が有効になっている場合の **show monitor session all** コ マンドの出力例を示します。

```
Device# show monitor session all
Session 1
---------
Type : Local Session
Source Ports :
Both : Gi4/0/2
Destination Ports : Gi4/0/3
Encapsulation : Native
Ingress : Enabled, default VLAN = 5
Ingress encap : DOT1Q
Session 2
---------
Type : Local Session
Source Ports :
Both : Gi4/0/8
Destination Ports : Gi4/012
Encapsulation : Replicate
Ingress : Enabled, default VLAN = 4
Ingress encap : Untagged
```
次に、**show monitor session erspan-source** コマンドの出力例を示します。

Device# **show monitor session erspan-source**

```
Type : ERSPAN Source Session
Status : Admin Enabled
Source Ports :
RX Only : Gi1/4/33
Destination IP Address : 20.20.163.20
Destination ERSPAN ID : 110
Origin IP Address : 10.10.10.216
IPv6 Flow Label : None
```
次に、**show monitor session erspan-destination** コマンドの出力例を示します。

I

Device# **show monitor session erspan-destination**

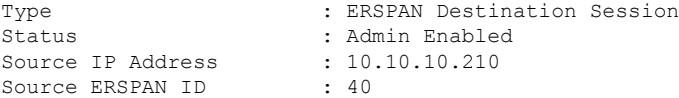

# **show parameter-map type subscriber attribute-to-service**

パラメータマップの統計を表示するには、特権 EXEC モードで **show parameter-map type subscriber attribute-to-service** コマンドを使用します。

**show parameter-map type subscriber attribute-to-service {all**|**name** *parameter-map-name***}**

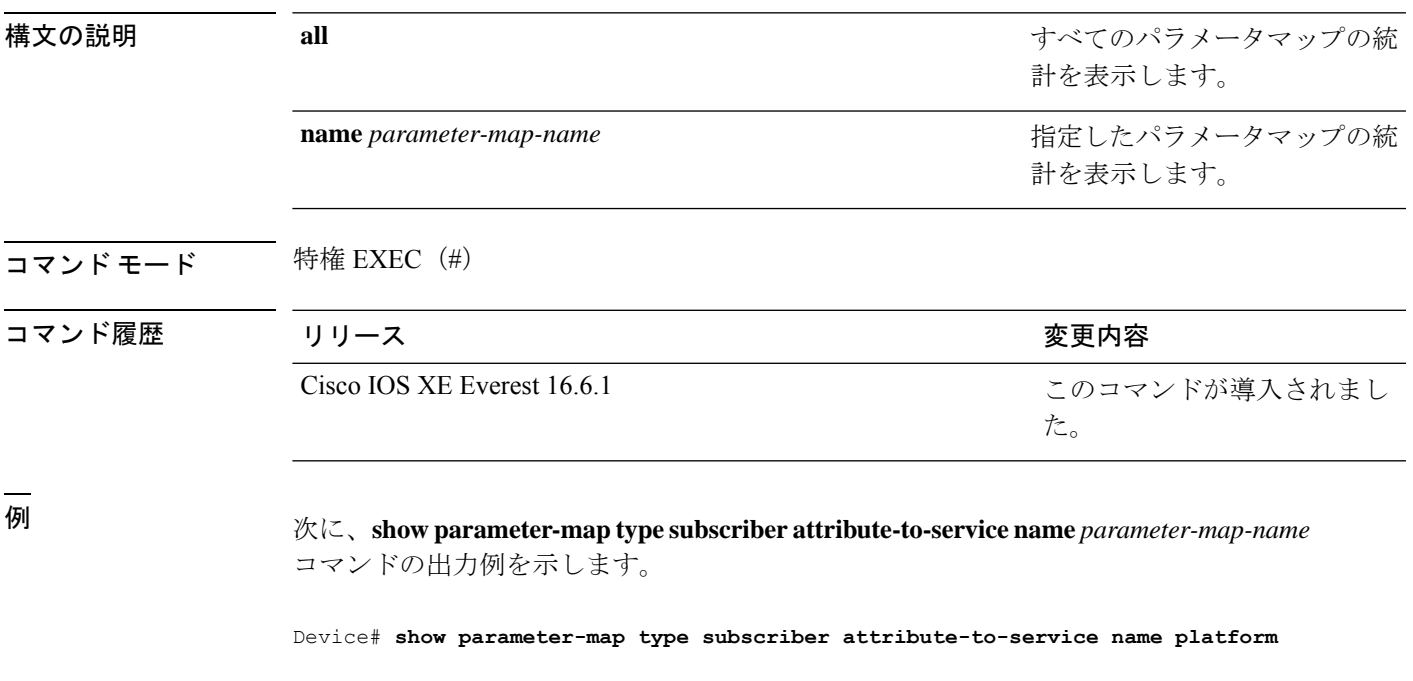

```
Parameter-map name: platform
Map: 10 platform-type regex "C9xxx"
 Action(s):
    10 interface-template critical
```
## **show platform software et-analytics**

et-analytics 設定を表示するには、特権 EXEC モードで **show platform software et-analytics** コマ ンドを使用します。

**show platform software et-analytics global** | **interfaces**

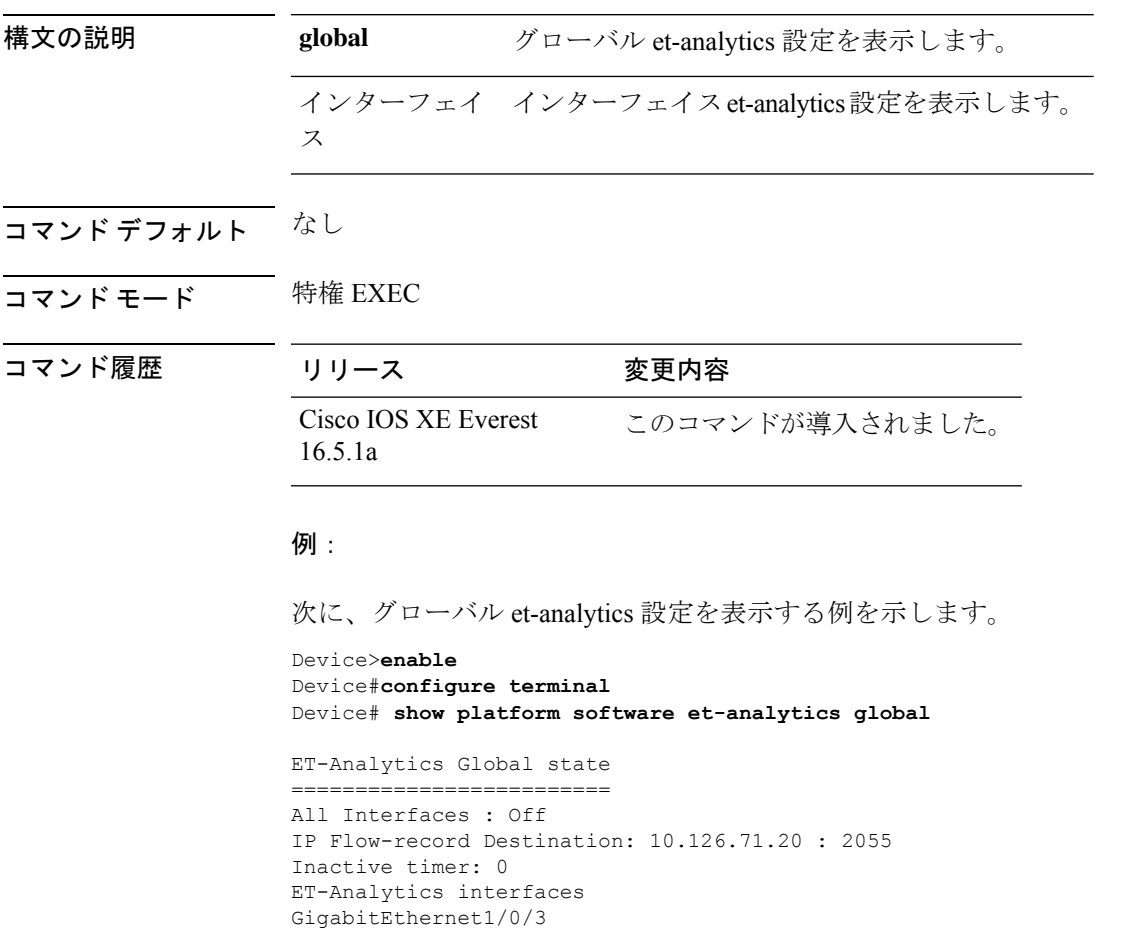

次に、グローバル et-analytics 設定を表示する例を示します。

```
Device>enable
Device#configure terminal
Device# show platform software et-analytics interfaces
```

```
ET-Analytics interfaces
GigabitEthernet1/0/3
```
# **show platform software fed switch active fnf et-analytics-flow-dump**

インターフェイスet-analyticsフローダンプを表示するには、特権EXECモードで**show platform software fed switch active fnf et-analytics-flow-dump** コマンドを使用します。

**show platform software fed switch active fnf et-analytics-flow-dump**

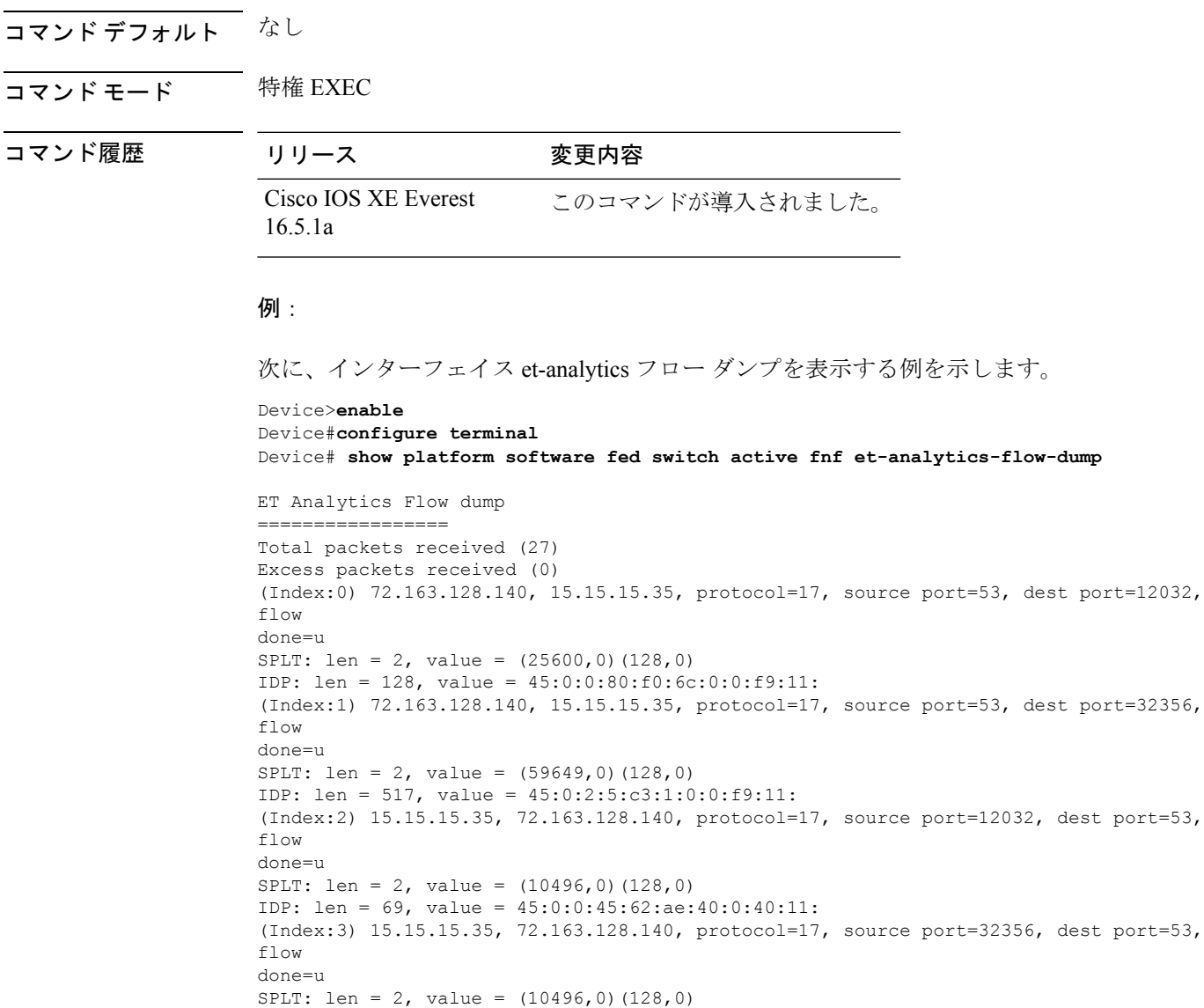

IDP: len = 69, value = 45:0:0:45:62:ad:40:0:40:11:

#### **show platform software fed switch ip wccp**

プラットフォーム依存WebCacheCommunicationProtocol(WCCP)情報を表示するには、**show platform software fed switch ip wccp** 特権 EXEC コマンドを使用します。

show platform software fed switch*switch-number* | active | standbyip wccpcache-engines | interfaces | service-groups

構文の説明 switch{*switch\_num*|active|standby} 情報を表示するデバイス。 • *switch\_num*:スイッチ ID を入力します。指定された スイッチに関する情報を表示します。 • **active**:アクティブスイッチの情報を表示します。 • **standby**:存在する場合、スタンバイスイッチの情報 を表示します。 **cache-engines** WCCP キャッシュ エンジンを表示します。 **interfaces** WCCP インターフェイスを表示します。 **service-groups** WCCP サービス グループを表示します。 コマンド モード 特権 EXEC

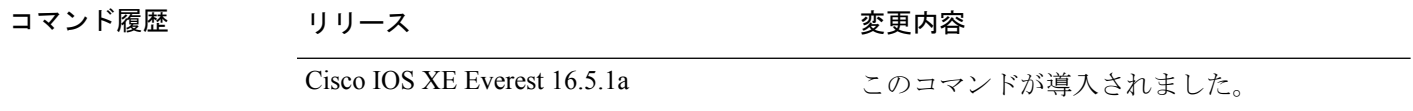

使用上のガイドライン このコマンドは、テクニカルサポート担当者とともに問題解決を行う場合にだけ使用してくだ さい。テクニカルサポート担当者がこのコマンドの使用を推奨した場合以外には使用しないで ください。

> このコマンドは、デバイスが IP サービスフィーチャセットを実行している場合だけ使用可能 です。

次に、WCCP インターフェイスを表示する例を示します。

Device# **show platform software fed switch 1 ip wccp interfaces**

WCCP Interface Info

=====================

\*\*\*\* WCCP Interface: Port-channel13 iif id: 000000000000007c (#SG:3), VRF: 0 Ingress WCCP \*\*\*\* port\_handle:0x20000f9

List of Service Groups on this interface:

```
* Service group id:90 vrf_id:0 (ref count:24)
type: Dynamic Open service prot: PROT_TCP l4_type: Dest ports priority:
35
Promiscuous mode (no ports).
* Service group id:70 vrf_id:0 (ref count:24)
type: Dynamic Open service prot: PROT TCP 14 type: Dest ports priority:
35
Promiscuous mode (no ports).
* Service group id:60 vrf_id:0 (ref count:24)
type: Dynamic Open service prot: PROT_TCP l4_type: Dest ports priority:
35
Promiscuous mode (no ports).
**** WCCP Interface: Port-channel14 iif id: 000000000000007e (#SG:3), VRF: 0 Ingress
WCCP ****
port_handle:0x880000fa
List of Service Groups on this interface:
* Service group id:90 vrf_id:0 (ref count:24)
type: Dynamic Open service prot: PROT TCP 14 type: Dest ports priority:
35
Promiscuous mode (no ports).
* Service group id:70 vrf_id:0 (ref count:24)
type: Dynamic Open service prot: PROT TCP 14 type: Dest ports priority:
35
Promiscuous mode (no ports).
<output truncated>
```
# **show platform software fed switch swc connection**

Stealthwatch Cloud 統合の接続の詳細とイベントを表示するには、特権 EXEC モードで **show platform software fed switch** *switch-number***swc connection** コマンドを使用します。 **show platform software fed switch** *switch-number* | **active swc connection 構文の説明 switch {switch-number | active }** スイッチ情報を表示します。 • *switch\_num*:スイッチ ID。 • **active** :アクティブスイッチの情報を表示し ます。 **swc connection** 接続の詳細とイベントを表示します。 コマンド モード 特権 EXEC(#) コマンド履歴 リリース さんじょう あいかん 変更内容 Cisco IOS XE Bengaluru 17.5.1 このコマンドが導入されました。 <sup>例</sup> 次に、**show platform software fed switch active swc connection** コマンドの出力例を示し ます。 Device> **enable** Device# **show platform software fed switch active swc connection** Stealthwatch-Cloud details Registration #ID : 0xc000001 URL : https://sensor.ext.obsrvbl.com Service Key : XXXXXXXXXXXXXXXXXXXXXX Sensor Name : C9200 Registered : N/A Connection Status : DOWN **<<— Status will be in UP state only when the flow uploads into the Stealthwatch Cloud.** Last status update : 02/09/2021 10:10:47 # Flaps : 0 # Heartbeats : 0 # Lost heartbeats : 0 Total RX bytes : 7360 Total TX bytes : 869 Upload Speed (B/s) : 127 Download Speed (B/s) : 58 # Open sessions : 0 # Redirections : 0 # Timeouts : 0 HTTP Events GET response : 4 GET request : 4 GET Status Code 2XX : 4

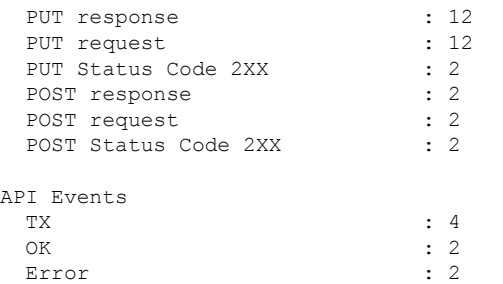

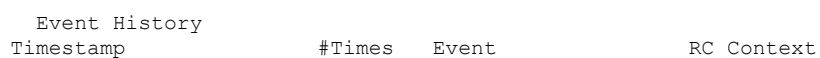

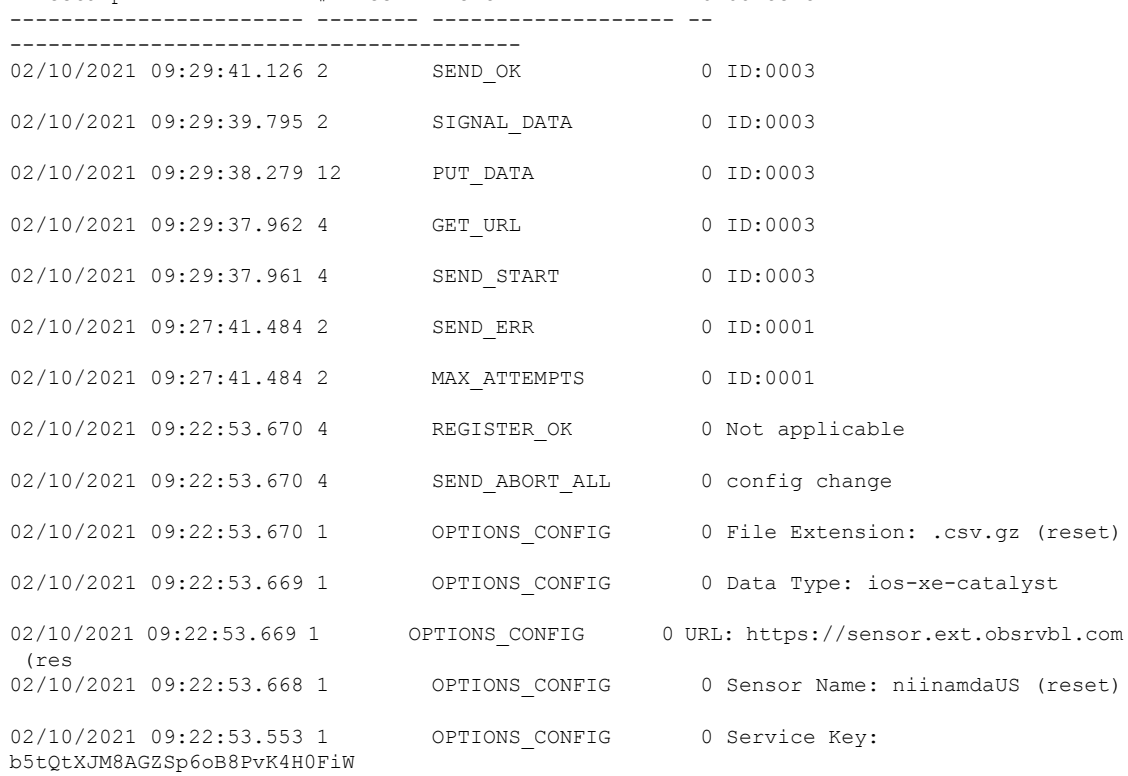

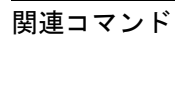

 $\mathbf I$ 

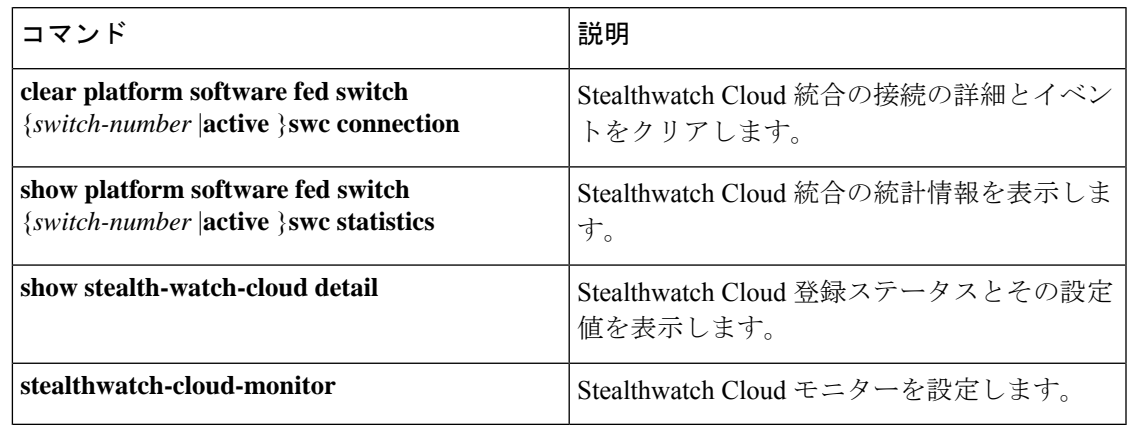

#### **show platform software fed switch swc statistics**

StealthwatchCloud統合の接続の詳細を表示するには、特権EXECモードで**showplatform software fed switch** *switch-number* **swc statistics** コマンドを使用します。 **show platform software fed switch** *switch-number* | **active swc statistics 構文の説明 switch {switch-number | active }** スイッチ情報を表示します。 • *switch\_num*:スイッチ ID。 • **active**:アクティブスイッチの情報を表示し ます。 **swc statistics** 統計情報を表示します。 コマンド モード 特権 EXEC(#) コマンド履歴 リリース さんじょう あいかん 変更内容 Cisco IOS XE Bengaluru 17.5.1 このコマンドが導入されました。 <sup>例</sup> 次に、**show platform software fedswitchactive swc statistics** コマンドの出力例を示しま す。 Device> **enable** Device# **show platform software fed switch active swc statistics** =========================== SWC Upload Statistics: ========================== 1: Last file uploaded : 202102100928\_1 2: Time of upload : 02/10/21 09:29:41 UTC 3: Current file uploading : 4: Files queued for upload : 5: Number of files queued : 0 6: Last failed upload : 7: Files failed to upload : 0 8: Files successfully uploaded : 1 ========================== SWC File Creation Statistics: ========================== 9: Last file created : 202102100929 1 10: Time of creation : 02/10/21 09:29:08 UTC ========================== SWC Flow Statistics: ========================== 11: Number of flows in prev file: 15 12: Number of flows in curr file: 11 13: Invalid dropped flows : 0 14: Error dropped flows : 0 ============================= SWC Flags: ==========================

15: Is Registered : Registered 16: Delete debug : Disabled 17: Exporter delete debug : Disabled 18: Certificate Validation : Enabled

#### 関連コマンド コマンド **Description**

 $\overline{\phantom{a}}$ 

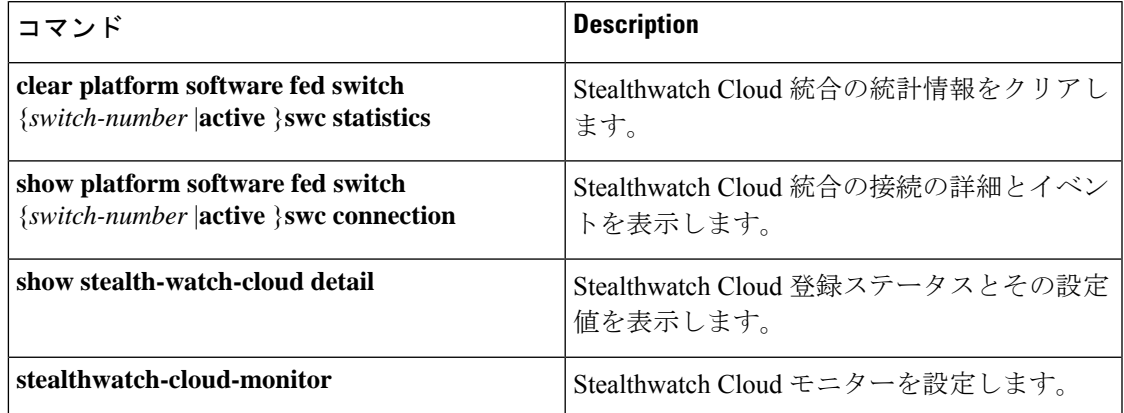

# **show platform software swspan**

スイッチドポートアナライザ(SPAN)情報を表示するには、特権EXECモードで **showplatform software swspan** コマンドを使用します。

**show platform software swspan switch F0** | **FP active counters** | **R0** | **RP active destination sess-id** *session-ID* | **source sess-id** *session-ID*

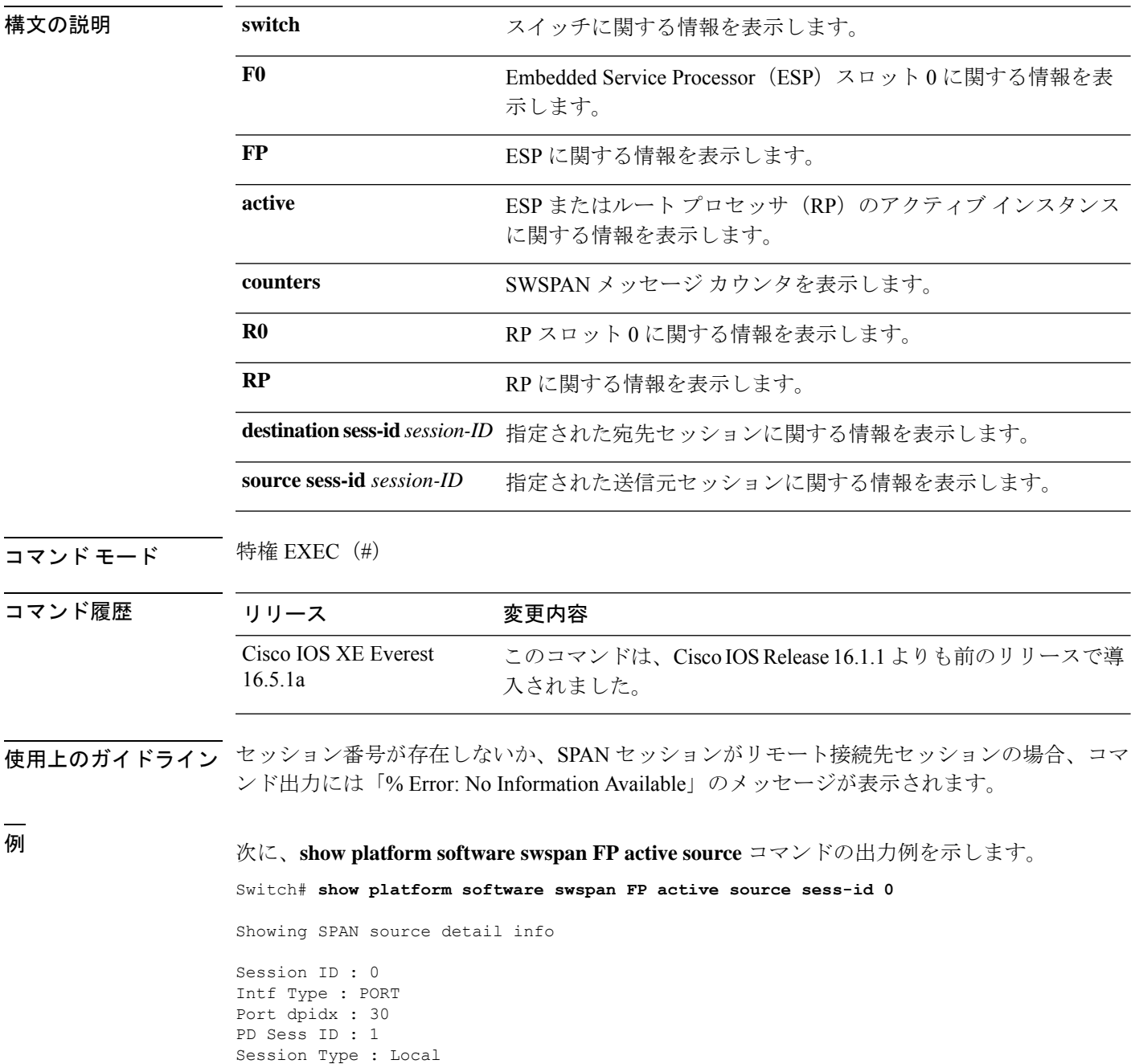

Direction : Ingress Filter Enabled : No ACL Configured : No AOM Object id : 579 AOM Object Status : Done Parent AOM object Id : 118 Parent AOM object Status : Done Session ID : 9 Intf Type : PORT Port dpidx : 8 PD Sess ID : 0 Session Type : Local Direction : Ingress Filter Enabled : No ACL Configured : No AOM Object id : 578 AOM Object Status : Done Parent AOM object Id : 70 Parent AOM object Status : Done

次に、**show platform software swspan RP active destination** コマンドの出力例を示しま す。 Switch# **show platform software swspan RP active destination** Showing SPAN destination table summary info Sess-id IF-type IF-id Sess-type -------------------------------------- 1 PORT 19 Remote

# **show sampler**

FlexibleNetFlowサンプラーのステータスと統計情報を表示するには、特権EXECモードで**show sampler** コマンドを使用します。

| 構文の説明      | name                                                                                                    | (任意) サンプラーの名前を指定します。                                                                   |  |
|------------|----------------------------------------------------------------------------------------------------|----------------------------------------------------------------------------------------|--|
|            | sampler-name                                                                                                    | (任意) 前に設定されたサンプラーの名前。                                                                  |  |
| コマンド デフォルト | なし                                                                                                    |                                                                                        |  |
| コマンドモード    | 特権 EXEC                                                                                                    |                                                                                        |  |
| コマンド履歴     | リリース                                                                                                    | 変更内容                                                                                   |  |
|            | Cisco IOS XE Everest<br>16.5.1a                                                                                                    | このコマンドが導入されました。                                                                        |  |
|            |                                                                                                    |                                                                                        |  |
|            | します。                                                                                                    | 次に、設定されたフローサンプラーすべてのステータスと統計情報を表示する例を示                                                 |  |
|            | Device# show sampler<br>Sampler SAMPLER-1:<br>ID:<br>export ID:<br>Description:<br>Type:<br>Rate:<br>Samples:<br>Requests:<br>Users $(0)$ : | 2083940135<br>$\circ$<br>User defined<br>Invalid (not in use)<br>1 out of 32<br>0<br>0 |  |

表 **<sup>4</sup> : show sampler** のフィールドの説明

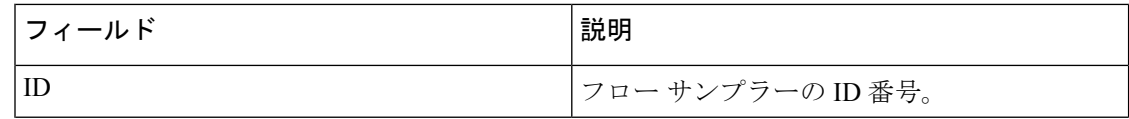

I

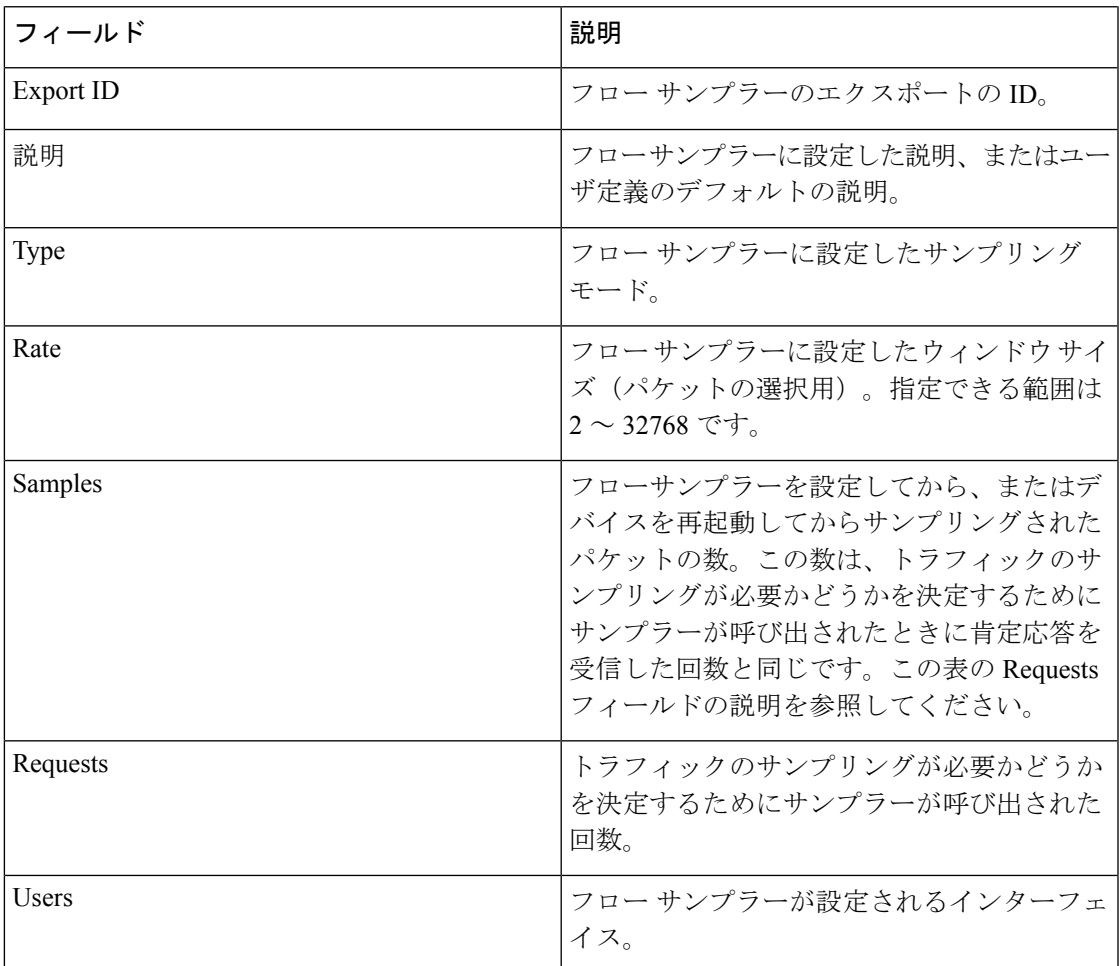

## **show snmp stats**

SNMP の統計を表示するには、特権 EXEC モードで **show snmp stats** コマンドを使用します。

**show snmp stats** { **hosts** | **oid**}

構文の説明 **hosts** SNMPエージェントにポーリングされたSNMPサーバの詳細を表示します。 **oid** 最近要求されたオブジェクト識別子(OID)を表示します。

コマンド デフォルト SNMP エージェントにポーリングされた SNMP マネージャエントリを表示します。

コマンド モード 特権 EXEC(#)

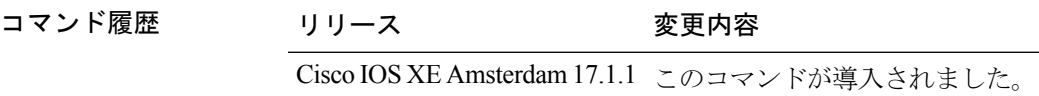

使用上のガイドライン **show snmp stats hosts** コマンドは、NMS の IP アドレス、NMS がエージェントをポーリングし た回数、およびポーリングのタイムスタンプを一覧表示するために使用します。SNMP エー ジェントにポーリングされたエントリを削除するには、**clear snmp stats hosts** コマンドを使用 します。

> **show snmp stats oid** コマンドを実行する前に、デバイスを NMS に接続します。コマンド出力 には、NMSから最近要求されたOIDのリストが表示されます。また、オブジェクトIDがNMS から要求された回数も示します。この情報は、NMS が照会している MIB に関する情報がほと んどない場合に、メモリリークやネットワーク障害のトラブルシューティングに役立ちます。 **show snmp stats oid** コマンドを使用すると、NMS から最近要求された OID をいつでも確認で きます。

次に、**show snmp stats hosts** コマンドの出力例を示します。

Device# **show snmp stats hosts** Request Count **Count** Last Timestamp Address 2 00:00:01 ago 3.3.3.3 1 1w2d ago 2.2.2.2

次の表で、この出力に表示される重要なフィールドを説明します。

表 **<sup>5</sup> : show snmp stats hosts** のフィールドの説明

| <b> フィールド</b> | <b>Description</b>                           |
|---------------|----------------------------------------------|
| Request Count | SNMPマネージャからSNMPエージェントに要求が送信された回数が表示<br>されます。 |

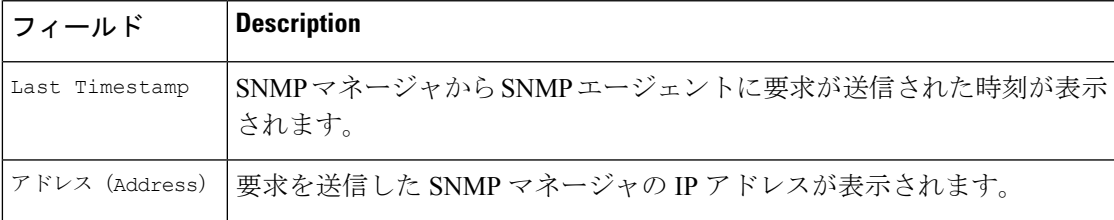

次に、**show snmp stats oid** コマンドの出力例を示します。

Device# **show snmp stats oid**

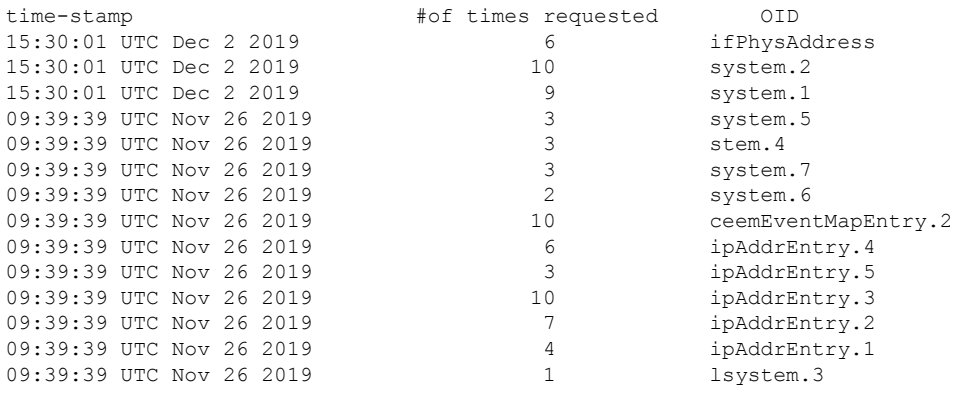

次の表で、この出力に表示される重要なフィールドを説明します。

表 **<sup>6</sup> : show snmp stats oid** のフィールドの説明

| フィールド                  | <b>Description</b>             |
|------------------------|--------------------------------|
| time-stamp             | NMSからオブジェクト識別子が要求された日時が表示されます。 |
| #of times<br>requested | オブジェクトIDが要求された回数を表示します。        |
| OT D                   | NMS から最近要求されたオブジェクト識別子が表示されます。 |

## **show stealth-watch-cloud detail**

Stealthwatch Cloud 統合の詳細ステータスを表示するには、特権 EXEC モードで **show stealth-watch-cloud detail** コマンドを使用します。

**show stealth-watch-cloud detail**

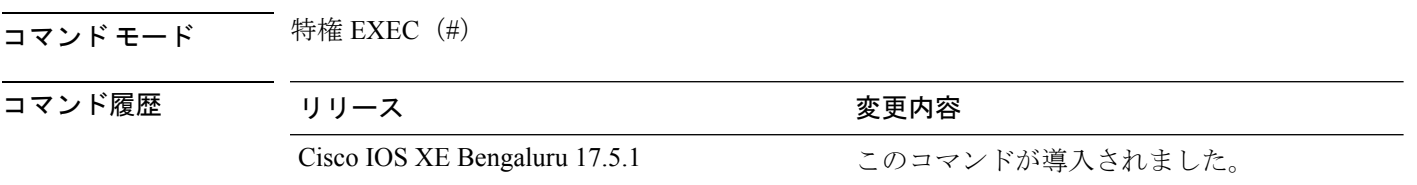

<sup>例</sup> 次に、**show stealth-watch-cloud detail** コマンドの出力例を示します。

```
Device> enable
Device# show stealth-watch-cloud detail
    ========================================
Stealthwatch Cloud Parameters
========================================
Service Key : XXXXXXXXXXXXXXXXXXXXXX
Sensor Name : C9200
URL : https://sensor.eu-prod.obsrvbl.com
    ========================================
Stealthwatch Cloud Sensor Info
========================================
Sensor Status : Registered
Last heartbeat : 2020-08-21T10:35:16
```
#### 関連コマンド

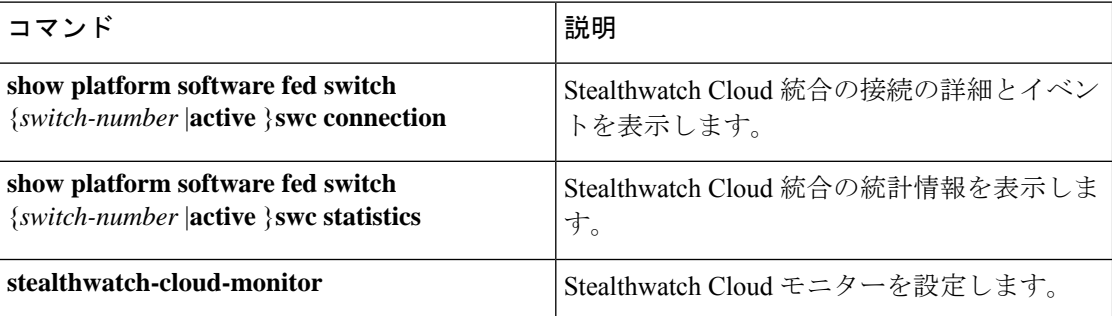

# **shutdown**(モニタセッション)

設定された ERSPAN セッションをディセーブルにするには、ERSPAN モニタ送信元セッショ ン コンフィギュレーション モードで **shutdown** コマンドを使用します。設定された ERSPAN セッションをイネーブルにするには、このコマンドの **no** 形式を使用します。

#### **shutdown no shutdown**

構文の説明 このコマンドには引数またはキーワードはありません。

コマンド デフォルト 新しく設定された ERSPAN セッションは、シャットダウンの状態になります。

コマンド モード ERSPAN モニタ送信元セッション コンフィギュレーション モード (config-mon-erspan-src)

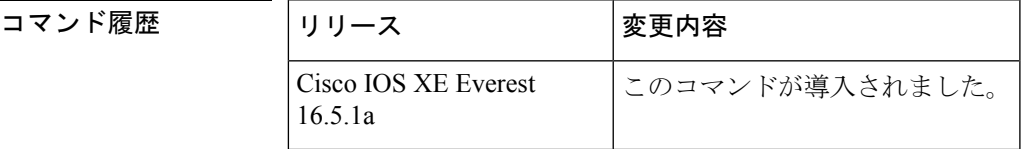

使用上のガイドライン ERSPAN セッションは、**no shutdown** コマンドが設定されるまで非アクティブのままです。

<sup>例</sup> 次に、**no shutdown** コマンドを使用して ERSPAN セッションをアクティブにする例を 示します。

```
Device> enable
Device# configure terminal
Device(config)# monitor session 1 type erspan-source
Device(config-mon-erspan-src)# description source1
Device(config-mon-erspan-src)# source interface GigabitEthernet1/0/1 rx
Device(config-mon-erspan-src)# destination
Device(config-mon-erspan-src-dst)# erspan-id 100
Device(config-mon-erspan-src-dst)# origin ip address 10.10.0.1
Device(config-mon-erspan-src-dst)# ip address 10.1.0.2
Device(config-mon-erspan-src-dst)# ip dscp 10
Device(config-mon-erspan-src-dst)# ip ttl 32
Device(config-mon-erspan-src-dst)# mtu 512
Device(config-mon-erspan-src-dst)# vrf monitoring
Device(config-mon-erspan-src-dst)# exit
Device(config-mon-erspan-src)# no shutdown
Device(config-mon-erspan-src)# end
```
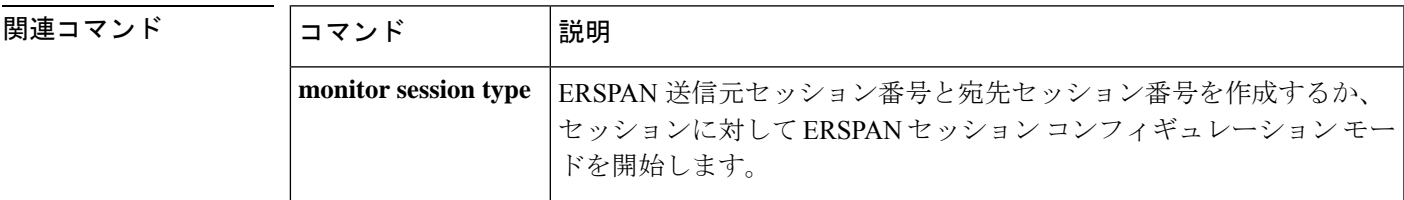

### **snmp ifmib ifindex persist**

維持させる ifIndex 値をグローバルにイネーブルにし、リブート後も維持されるようにして、 Simple Network Management Protocol(SNMP)で使用できるようにするには、グローバル コン フィギュレーション モードで **snmp ifmib ifindex persist** コマンドを使用します。ifIndex パー システンスをグローバルにディセーブルにするには、このコマンドの **no** 形式を使用します。

#### **snmp ifmib ifindex persist no snmp ifmib ifindex persist**

- 構文の説明 このコマンドには引数またはキーワードはありません。
- コマンド デフォルト デバイスの ifIndex パーシステンスがディセーブルになります。
- コマンド モード グローバル コンフィギュレーション(config)
- 使用上のガイドライン **snmp ifmib ifindex persist** コマンドは、インターフェイス固有の設定をオーバーライドしま せん。ifIndex パーシステンスのインターフェイス固有の設定は、インターフェイス コンフィ ギュレーション モードで **snmp ifindex persist** コマンドと **snmp ifindex clear** コマンドを使用 して設定されます。

**snmp ifmib ifindex persist** コマンドは、インターフェイス MIB (IF-MIB) の ifIndex テーブル 内の ifDescr エントリと ifIndex エントリを使用して、ルーティングデバイス上のすべてのイン ターフェイスの ifIndex パーシステンスをイネーブルにします。

ifIndex パーシステンスとは、リブート後も IF-MIB 内の ifIndex 値を存続させ、SNMP を使用す る特定のインターフェイスの ID が維持されるようにします。

ifIndex パーシステンスが **no snmp ifindex persist** コマンドを使用して、特定のインターフェ イスに対して以前にディセーブルされていた場合、ifIndexパーシステンスはそのインターフェ イスではディセーブルのままとなります。

<sup>例</sup> 次に、すべてのインターフェイスのifIndexパーシステンスをイネーブルにする例を示 します。

Device(config)# **snmp ifmib ifindex persist**

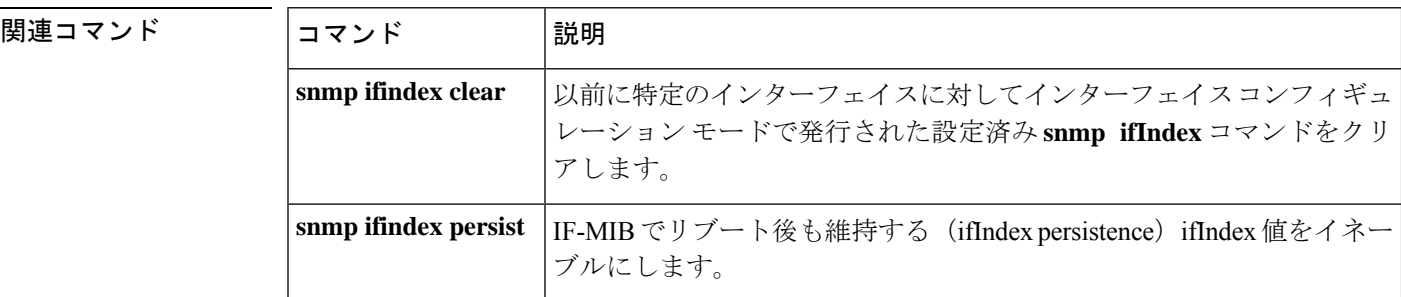

## **snmp-server community**

Simple Network Management Protocol(SNMP)へのアクセスを許可するコミュニティ アクセス ストリングを設定するには、グローバル コンフィギュレーション モードで **snmp-server community**コマンドを使用します。指定したコミュニティストリングを削除するには、このコ マンドの **no** 形式を使用します。

**snmp-server community**[**clear**|**encrypted**]*community-string*[**view** *view-name*][**RO**|**RW**][**SDROwner**|**SystemOwner**][*access-list-name*] **no snmp-server community** *community-string*

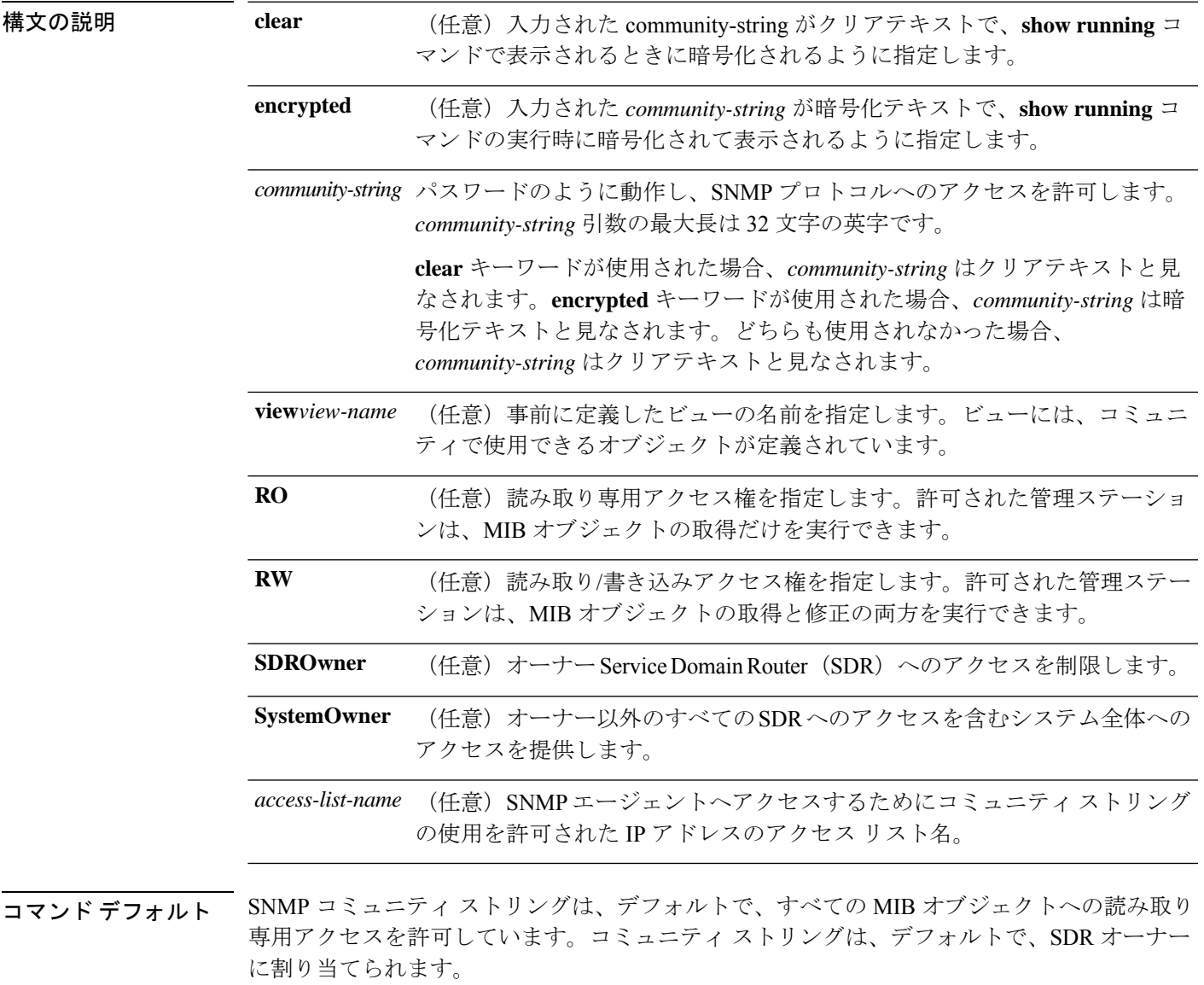

コマンド モード グローバル コンフィギュレーション

I

コマンド履歴 リリース かんじょう 変更内容

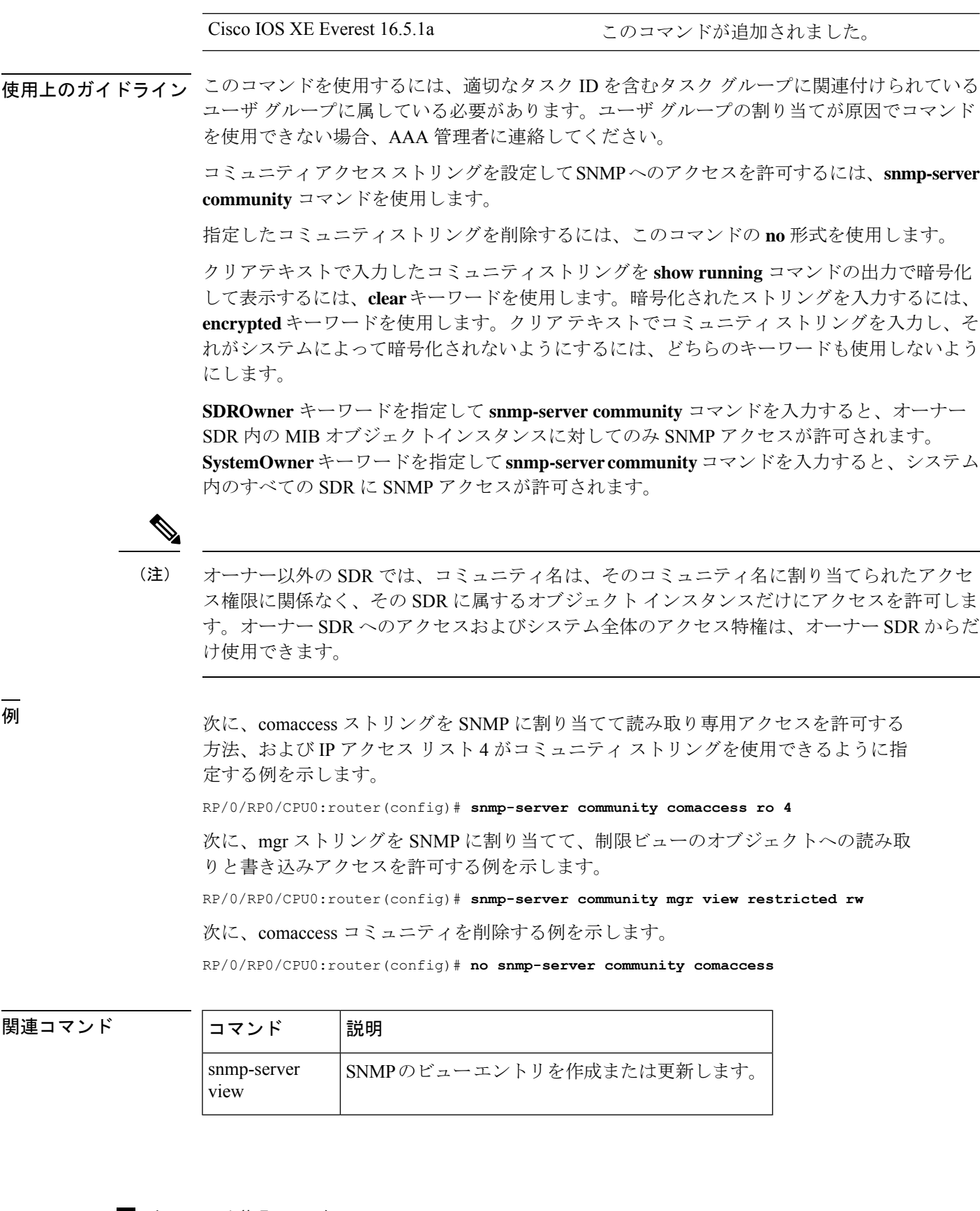

#### **snmp-server enable traps**

デバイスでネットワーク管理システム(NMS)にインフォーム要求やさまざまなトラップの Simple Network ManagementProtocol(SNMP)通知を送信可能にするには、グローバルコンフィ ギュレーション モードで **snmp-server enable traps** コマンドを使用します。デフォルト設定に 戻すには、このコマンドの **no** 形式を使用します。

**snmp-server enable traps** [ **auth-framework** [ **sec-violation** ] | **bridge** | **call-home** | **config** | **config-copy** | **config-ctid** | **copy-config** | **cpu** | **dot1x** | **energywise** | **entity** | **envmon** | **errdisable** | **event-manager** | **flash** | **fru-ctrl** | **license** | **mac-notification** | **port-security** | **power-ethernet** | **rep** | **snmp** | **stackwise** | **storm-control** | **stpx** | **syslog** | **transceiver** | **tty** | **vlan-membership** | **vlancreate** | **vlandelete** | **vstack** | **vtp** ]

**no snmp-server enable traps** [ **auth-framework** [ **sec-violation** ] | **bridge** | **call-home** | **config** | **config-copy** | **config-ctid** | **copy-config** | **cpu** | **dot1x** | **energywise** | **entity** | **envmon** | **errdisable** | **event-manager** | **flash** | **fru-ctrl** | **license** | **mac-notification** | **port-security** | **power-ethernet** | **rep** | **snmp** | **stackwise** | **storm-control** | **stpx** | **syslog** | **transceiver** | **tty** | **vlan-membership** | **vlancreate** | **vlandelete** | **vstack** | **vtp** ]

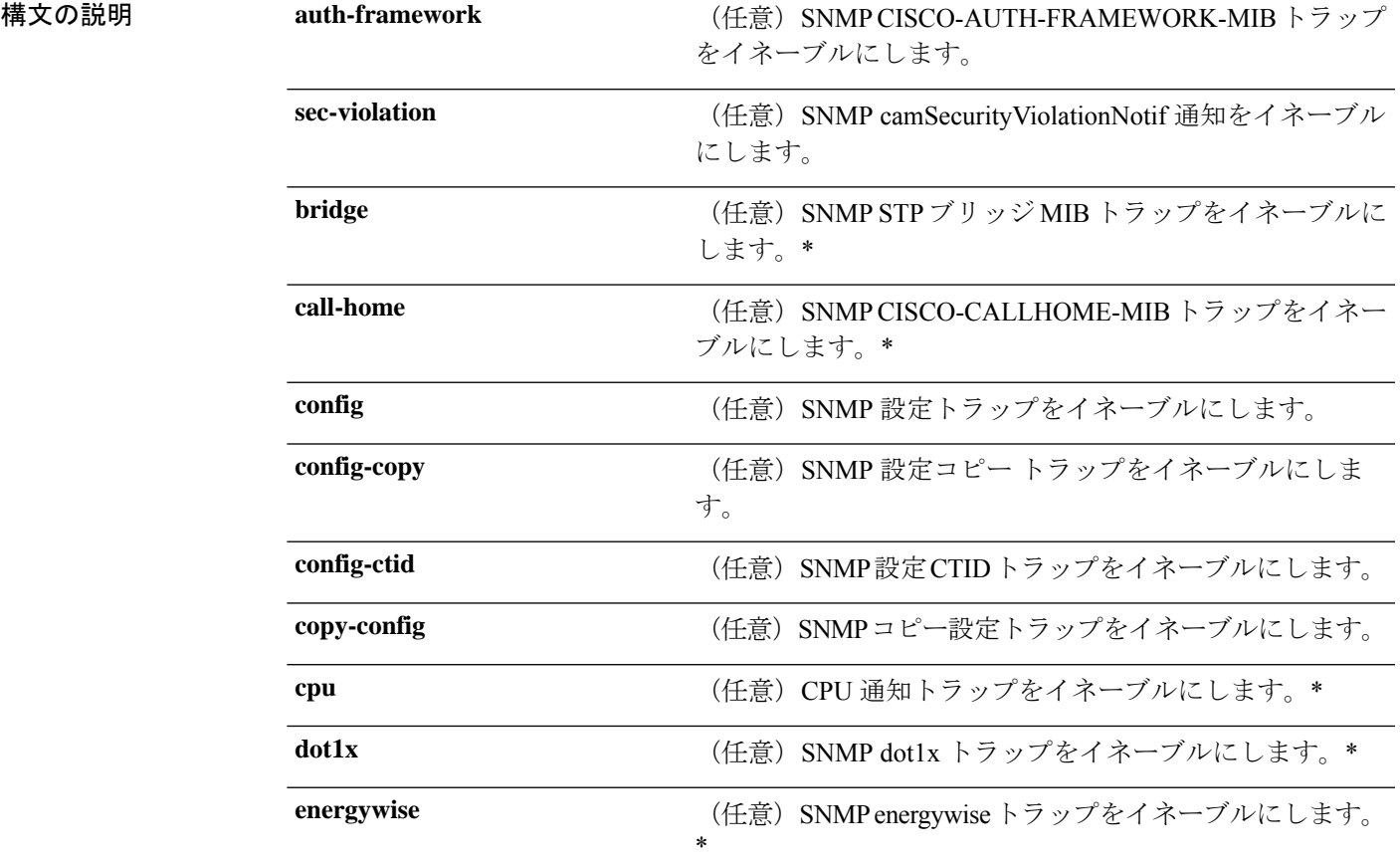

I

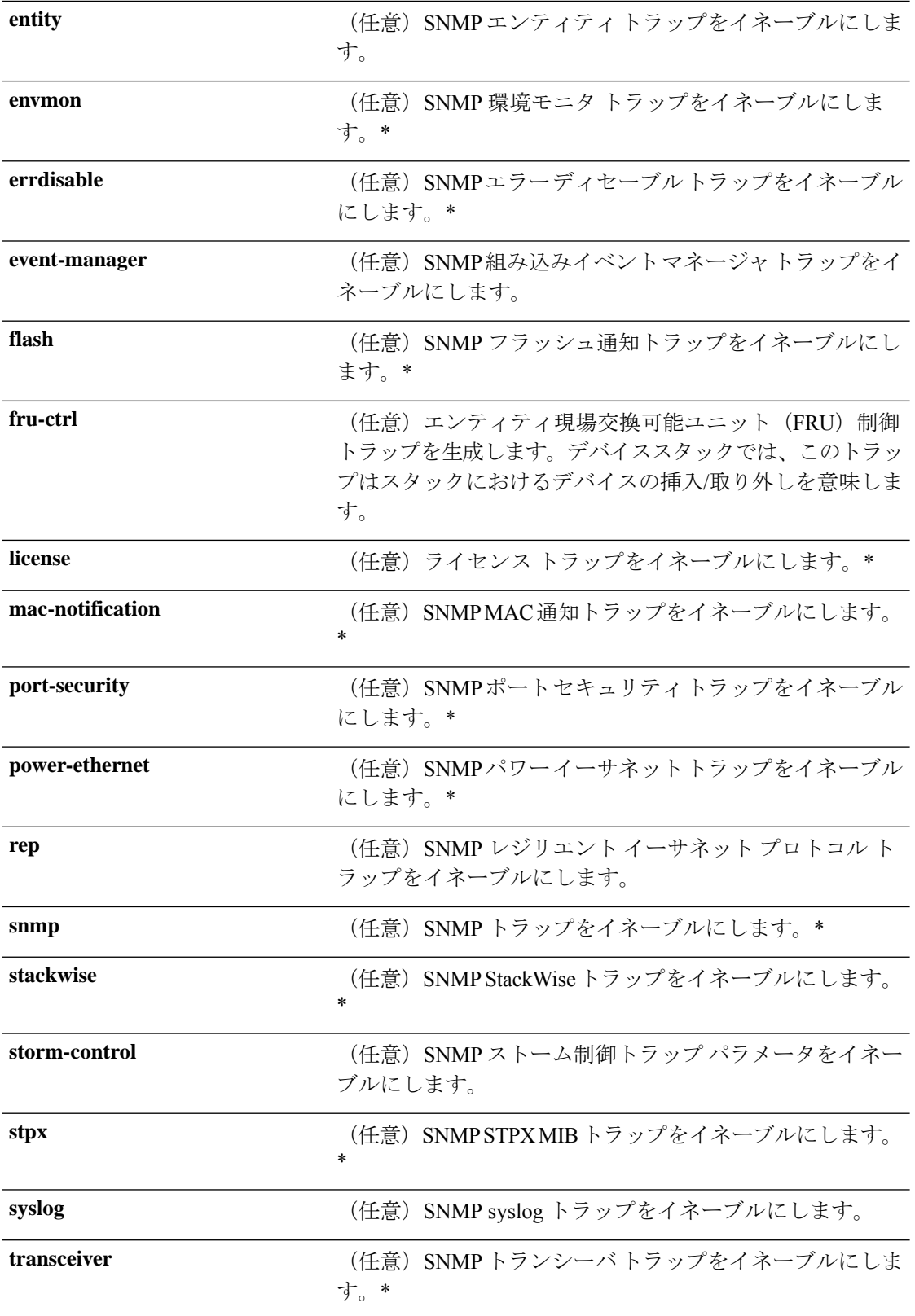

 $\mathbf I$ 

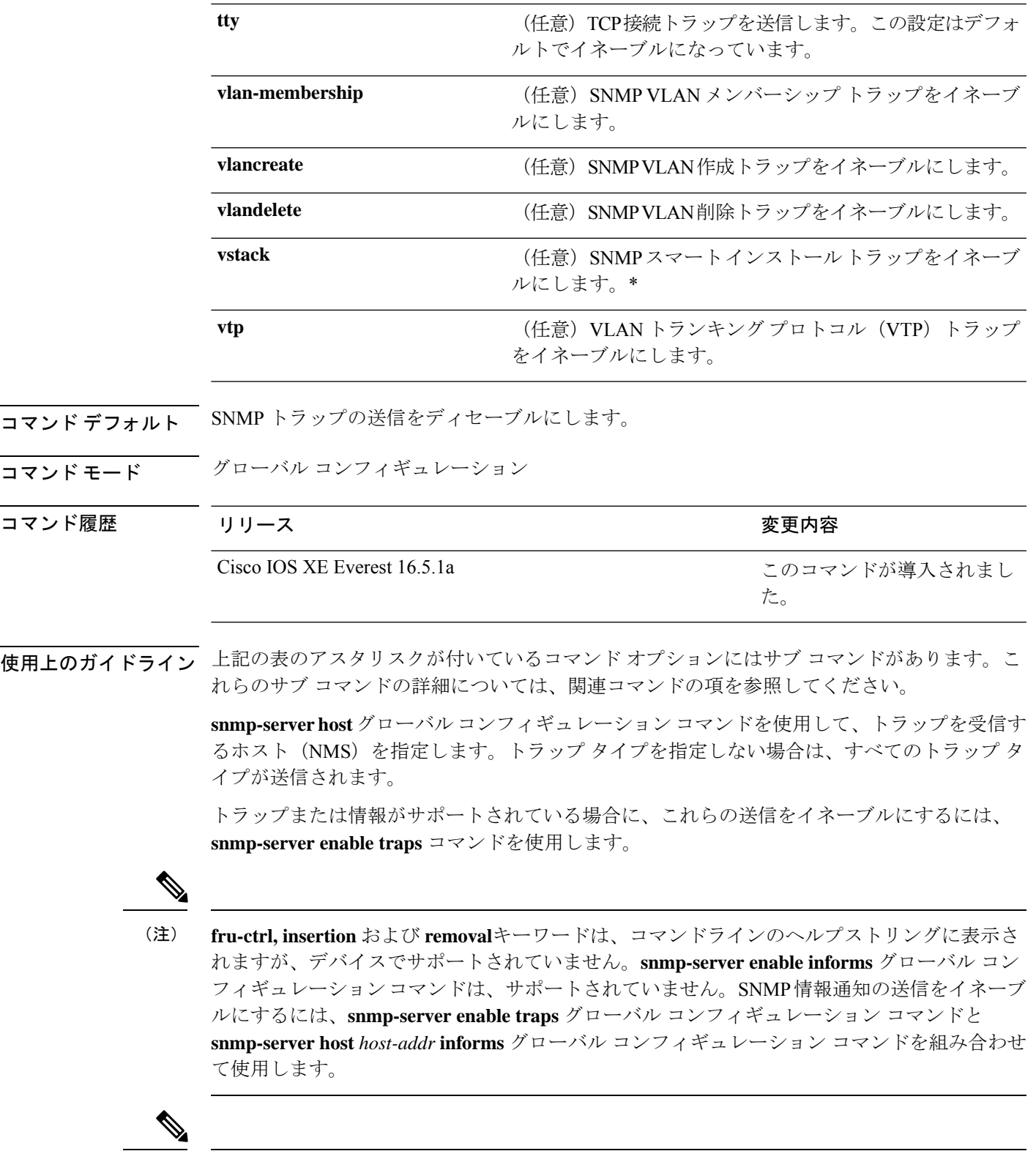

(注) SNMPv1 では、情報はサポートされていません。

複数のトラップタイプをイネーブルにするには、トラップタイプごとに **snmp-server enable traps** コマンドを個別に入力する必要があります。

<sup>例</sup> 次に、複数の SNMP トラップ タイプをイネーブルにする例を示します。

Device(config)# **snmp-server enable traps config** Device(config)# **snmp-server enable traps vtp**

# **snmp-server enable traps bridge**

STP ブリッジ MIB トラップを生成するには、グローバル コンフィギュレーション モードで **snmp-server enable trapsbridge** コマンドを使用します。デフォルト設定に戻すには、このコマ ンドの **no** 形式を使用します。

**snmp-server enable traps bridge** [**newroot**] [**topologychange**] **no snmp-server enable traps bridge** [**newroot**] [**topologychange**]

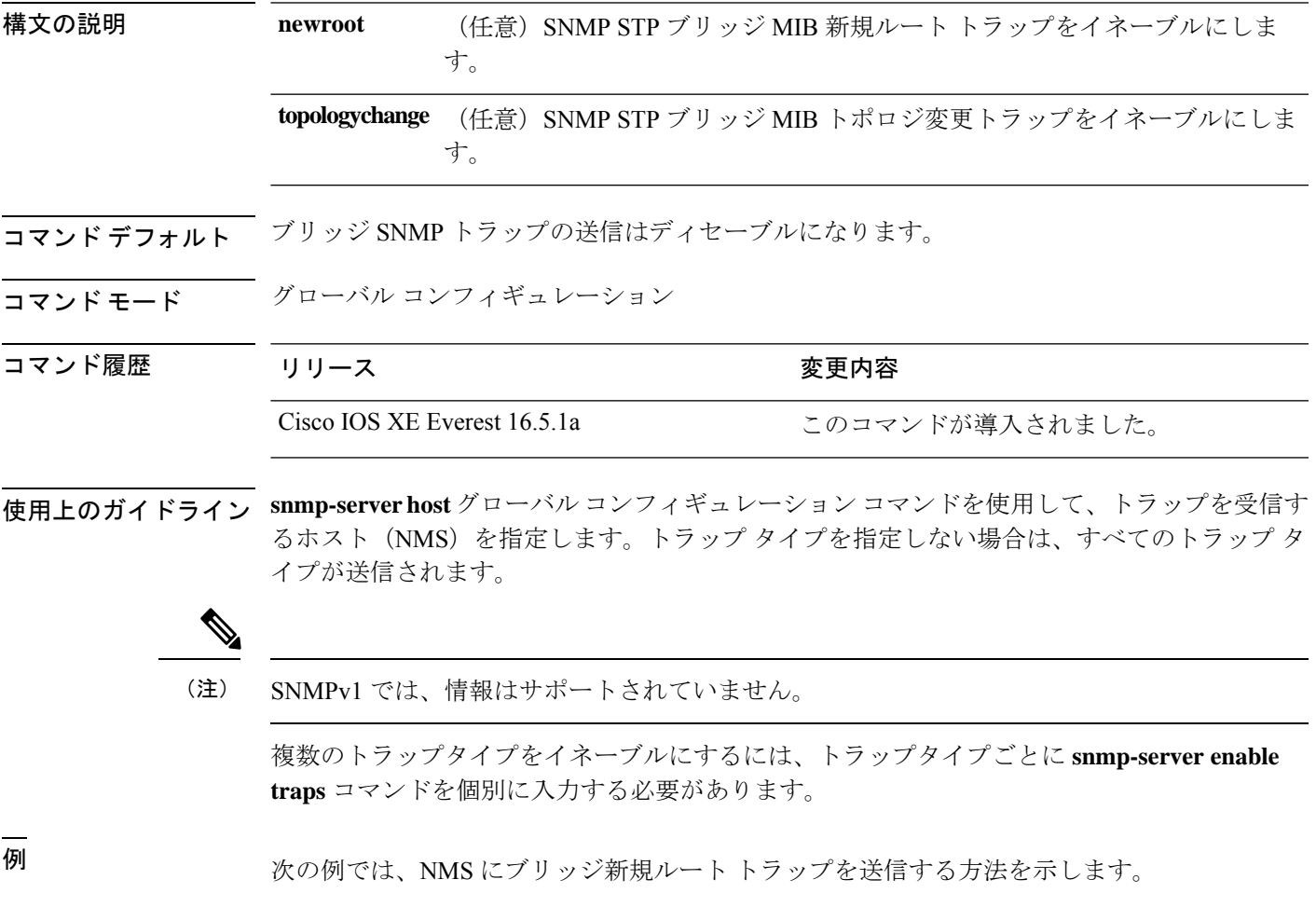

Device(config)# **snmp-server enable traps bridge newroot**

#### **snmp-server enable traps bulkstat**

データ収集 MIB トラップをイネーブルにするには、グローバル コンフィギュレーション モー ドで **snmp-server enable trapsbulkstat** コマンドを使用します。デフォルト設定に戻すには、こ のコマンドの **no** 形式を使用します。

**snmp-server enable traps bulkstat** [**collection** | **transfer**] **no snmp-server enable traps bulkstat** [**collection** | **transfer**]

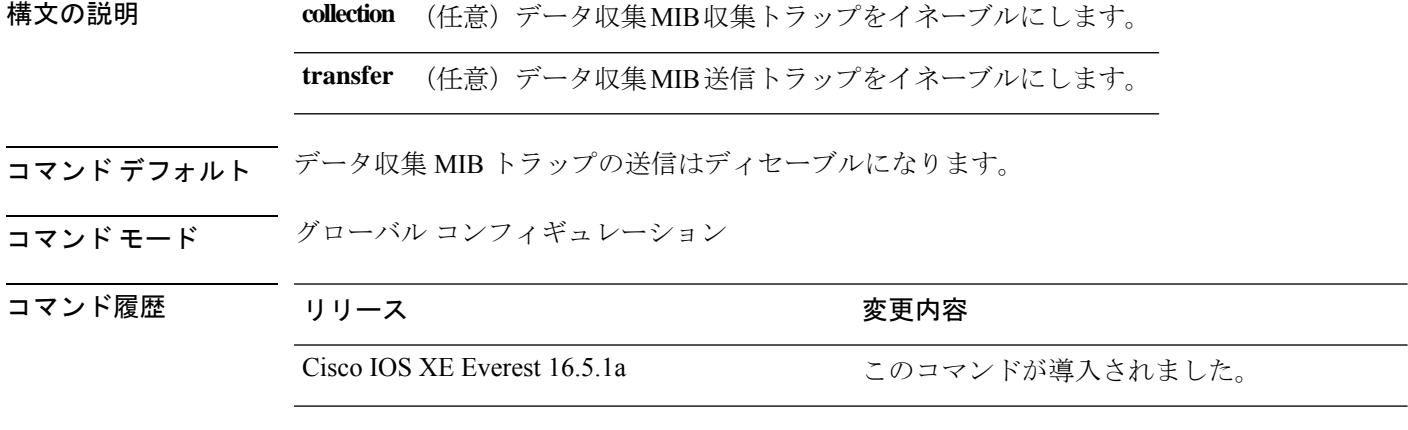

使用上のガイドライン **snmp-serverhost** グローバル コンフィギュレーション コマンドを使用して、トラップを受信す るホスト(NMS)を指定します。トラップ タイプを指定しない場合は、すべてのトラップ タ イプが送信されます。

(注) SNMPv1 では、情報はサポートされていません。

複数のトラップタイプをイネーブルにするには、トラップタイプごとに **snmp-server enable traps** コマンドを個別に入力する必要があります。

例 みちゃく あいこ、データ収集 MIB 収集トラップを生成する例を示します。

Device(config)# **snmp-server enable traps bulkstat collection**

# **snmp-server enable traps call-home**

SNMP CISCO-CALLHOME-MIB トラップをイネーブルにするには、グローバル コンフィギュ レーション モードで **snmp-server enable traps call-home** コマンドを使用します。デフォルト設 定に戻すには、このコマンドの **no** 形式を使用します。

**snmp-server enable traps call-home** [**message-send-fail** | **server-fail**] **no snmp-server enable traps call-home** [**message-send-fail** | **server-fail**]

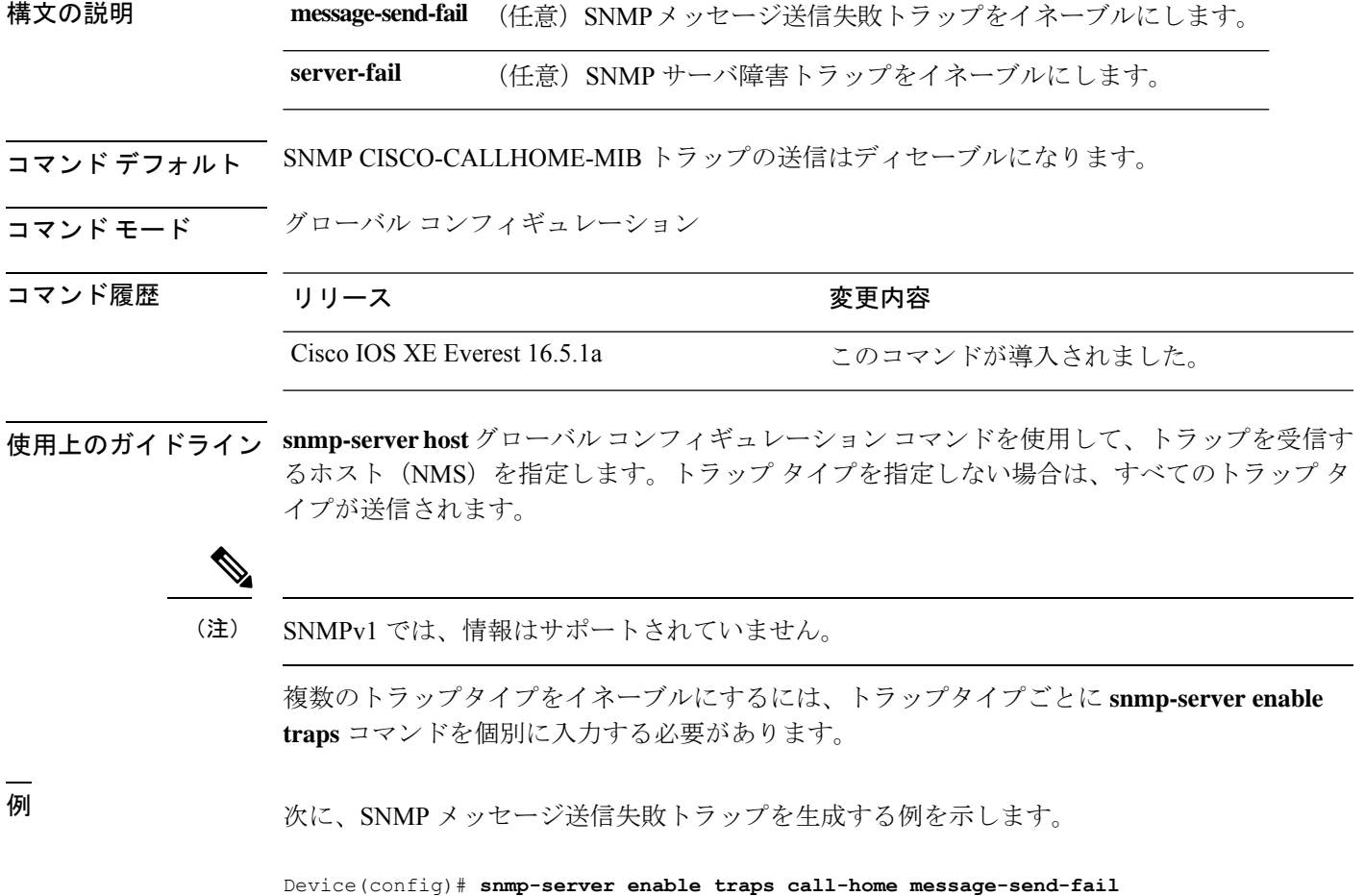

# **snmp-server enable traps cef**

SNMPCiscoExpressForwarding(CEF)トラップをイネーブルにするには、グローバルコンフィ ギュレーション モードで **snmp-server enable traps cef** コマンドを使用します。デフォルト設定 に戻すには、このコマンドの **no** 形式を使用します。

**snmp-server enable traps cef** [**inconsistency** | **peer-fib-state-change** | **peer-state-change** | **resource-failure**] **no snmp-server enable traps cef** [**inconsistency** | **peer-fib-state-change** | **peer-state-change** | **resource-failure**]

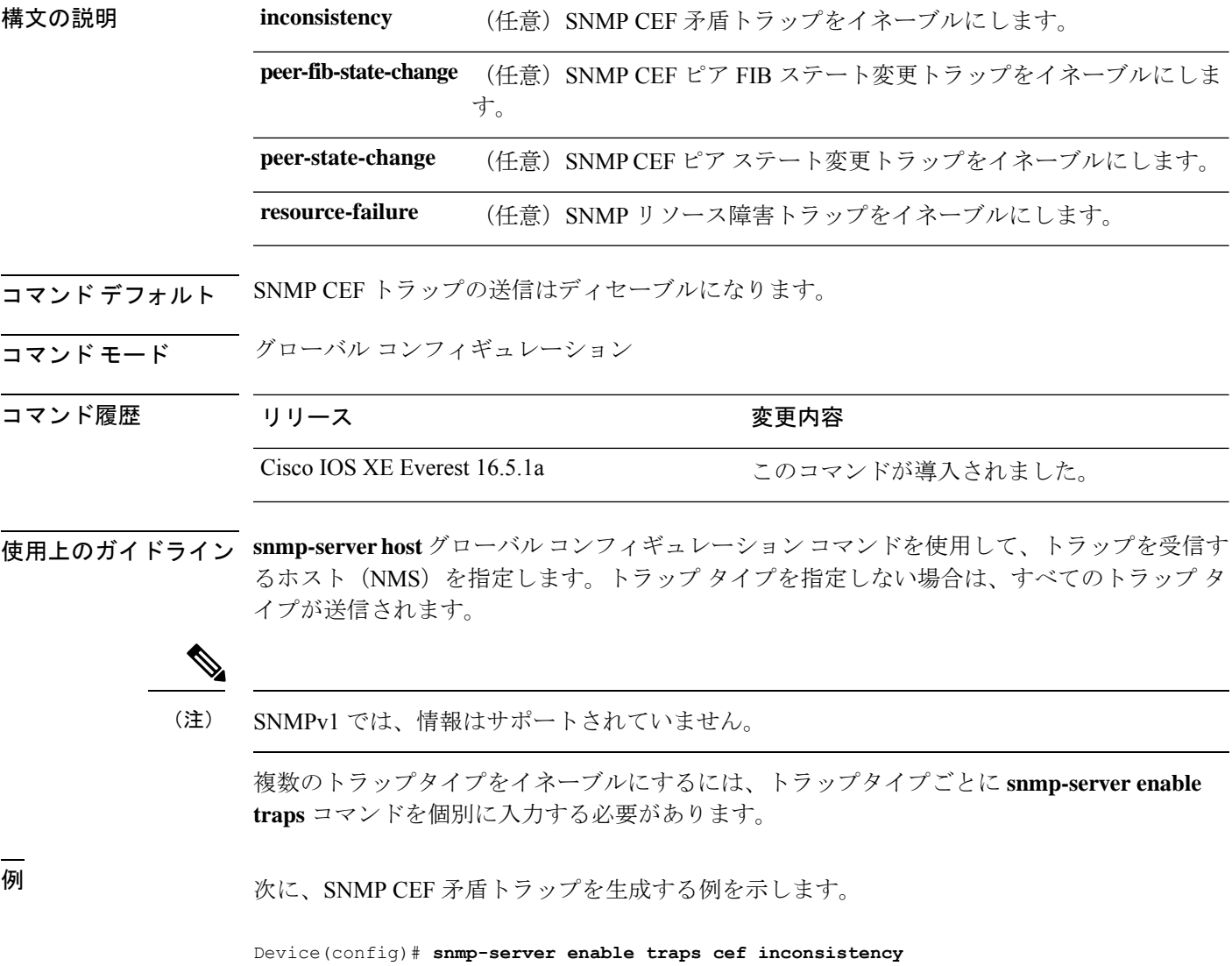

#### **snmp-server enable traps cpu**

CPU通知をイネーブルにするには、グローバルコンフィギュレーションモードで**snmp-server enable traps cpu** コマンドを使用します。デフォルト設定に戻すには、このコマンドの **no** 形式 を使用します。

**snmp-server enable traps cpu** [**threshold**] **no snmp-server enable traps cpu** [**threshold**]

構文の説明 **threshold** (任意)CPUしきい値通知をイネーブルにします。

コマンドデフォルト<br>
CPU 通知の送信はディセーブルになります。

コマンド モード グローバル コンフィギュレーション

- コマンド履歴 リリース かんじょう 変更内容 Cisco IOS XE Everest 16.5.1a このコマンドが導入されました。
- 使用上のガイドライン **snmp-serverhost** グローバル コンフィギュレーション コマンドを使用して、トラップを受信す るホスト(NMS)を指定します。トラップ タイプを指定しない場合は、すべてのトラップ タ イプが送信されます。

(注) SNMPv1 では、情報はサポートされていません。

複数のトラップタイプをイネーブルにするには、トラップタイプごとに **snmp-server enable traps** コマンドを個別に入力する必要があります。

例 みない しきい値通知を生成する例を示します。

Device(config)# **snmp-server enable traps cpu threshold**

# **snmp-server enable traps envmon**

SNMP 環境トラップをイネーブルにするには、グローバル コンフィギュレーション モードで **snmp-server enable traps envmon** コマンドを使用します。デフォルト設定に戻すには、このコ マンドの **no** 形式を使用します。

**snmp-server enable traps envmon** [**fan**][**shutdown**][**status**] [**supply**][**temperature**] **no snmp-server enable traps envmon** [**fan**][**shutdown**][**status**] [**supply**][**temperature**]

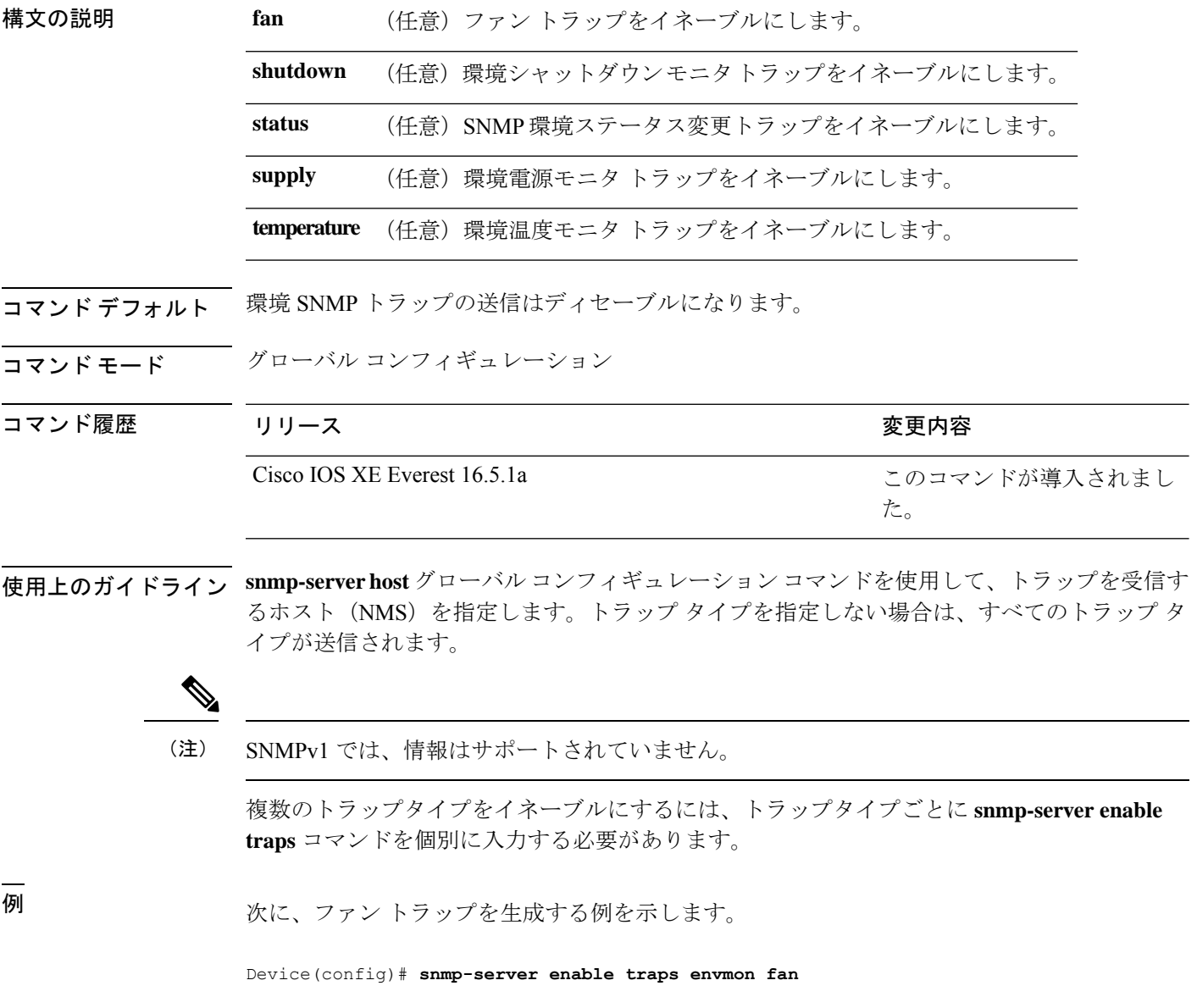

# **snmp-server enable traps errdisable**

エラーディセーブルのSNMP通知をイネーブルにするには、グローバルコンフィギュレーショ ン モードで **snmp-server enable traps errdisable** コマンドを使用します。デフォルト設定に戻す には、このコマンドの **no** 形式を使用します。

**snmp-server enable traps errdisable** [**notification-rate** *number-of-notifications*] **no snmp-server enable traps errdisable** [**notification-rate** *number-of-notifications*]

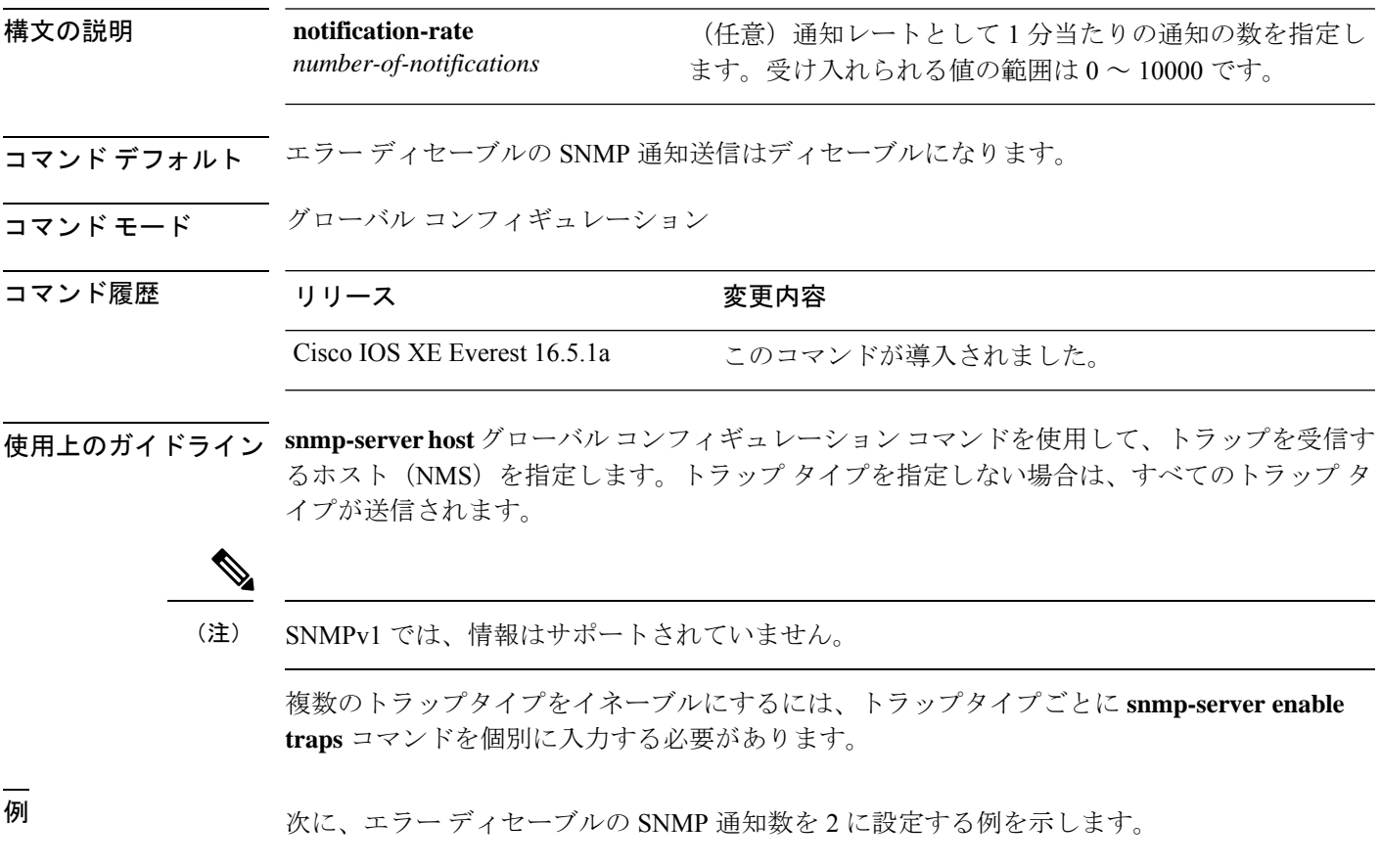

Device(config)# **snmp-server enable traps errdisable notification-rate 2**

## **snmp-server enable traps flash**

SNMP フラッシュ通知をイネーブルにするには、グローバル コンフィギュレーション モード で **snmp-server enable traps flash** コマンドを使用します。デフォルト設定に戻すには、このコ マンドの **no** 形式を使用します。

**snmp-server enable traps flash** [**insertion**][**removal**] **no snmp-server enable traps flash** [**insertion**][**removal**]

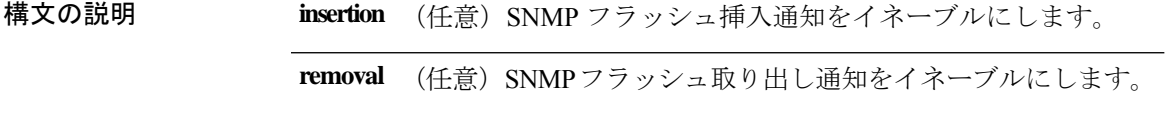

コマンド デフォルト SNMP フラッシュ通知の送信はディセーブルです。

コマンド モード グローバル コンフィギュレーション

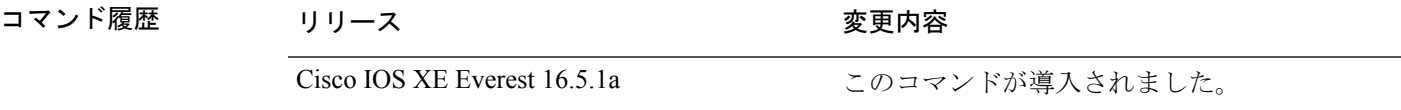

使用上のガイドライン **snmp-serverhost** グローバル コンフィギュレーション コマンドを使用して、トラップを受信す るホスト (NMS) を指定します。トラップ タイプを指定しない場合は、すべてのトラップ タ イプが送信されます。

(注) SNMPv1 では、情報はサポートされていません。

複数のトラップタイプをイネーブルにするには、トラップタイプごとに **snmp-server enable traps** コマンドを個別に入力する必要があります。

<sup>例</sup> 次に、SNMP フラッシュ挿入通知を生成する例を示します。

Device(config)# **snmp-server enable traps flash insertion**

# **snmp-server enable traps isis**

Intermediate System-to-Intermediate System (IS-IS) リンクステート ルーティング プロトコル ト ラップをイネーブルにするには、グローバル コンフィギュレーション モードで **snmp-server enable traps isis** コマンドを使用します。デフォルト設定に戻すには、このコマンドの **no** 形式 を使用します。

**snmp-server enable traps isis** [**errors** | **state-change**] **no snmp-server enable traps isis** [**errors** | **state-change**]

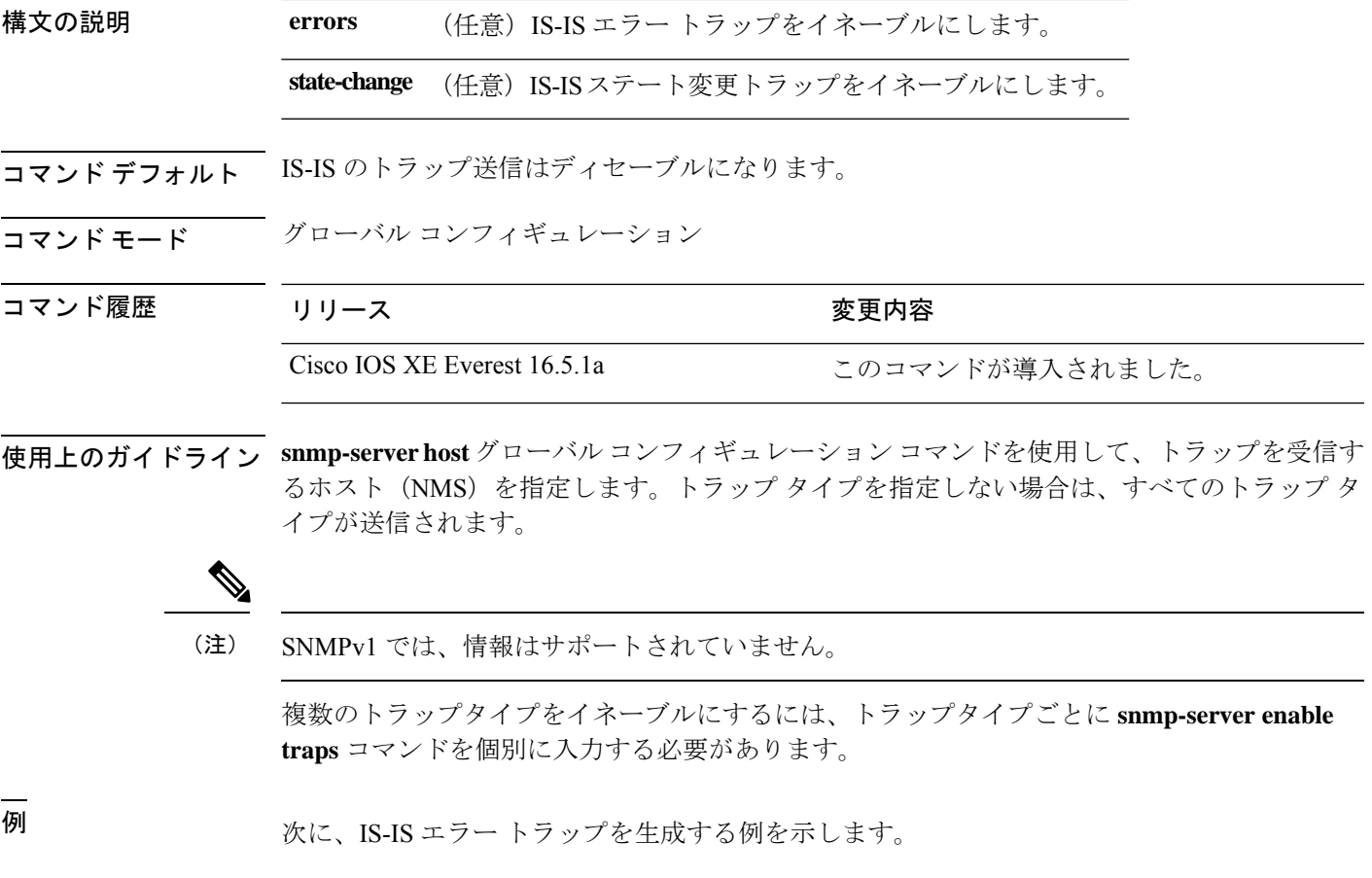

Device(config)# **snmp-server enable traps isis errors**

#### **snmp-server enable traps license**

ライセンストラップをイネーブルにするには、グローバル コンフィギュレーション モードで **snmp-server enable trapslicense**コマンドを使用します。デフォルト設定に戻すには、このコマ ンドの **no** 形式を使用します。

**snmp-server enable traps license** [**deploy**][**error**][**usage**] **no snmp-server enable traps license** [**deploy**][**error**][**usage**]

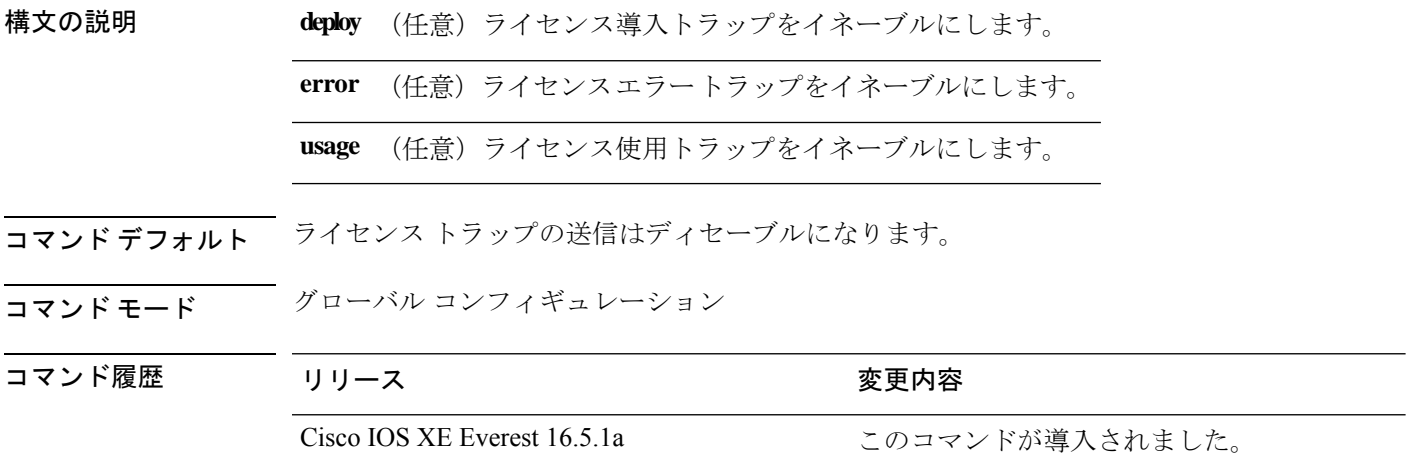

使用上のガイドライン **snmp-serverhost** グローバル コンフィギュレーション コマンドを使用して、トラップを受信す るホスト(NMS)を指定します。トラップ タイプを指定しない場合は、すべてのトラップ タ イプが送信されます。

(注) SNMPv1 では、情報はサポートされていません。

複数のトラップタイプをイネーブルにするには、トラップタイプごとに **snmp-server enable traps** コマンドを個別に入力する必要があります。

例 次に、ライセンス導入トラップを生成する例を示します。

Device(config)# **snmp-server enable traps license deploy**

# **snmp-server enable traps mac-notification**

SNMP MAC 通知トラップをイネーブルにするには、グローバル コンフィギュレーション モー ドで **snmp-server enable traps mac-notification** コマンドを使用します。デフォルト設定に戻す には、このコマンドの **no** 形式を使用します。

**snmp-server enable traps mac-notification** [**change**][**move**][**threshold**] **no snmp-server enable traps mac-notification** [**change**][**move**][**threshold**]

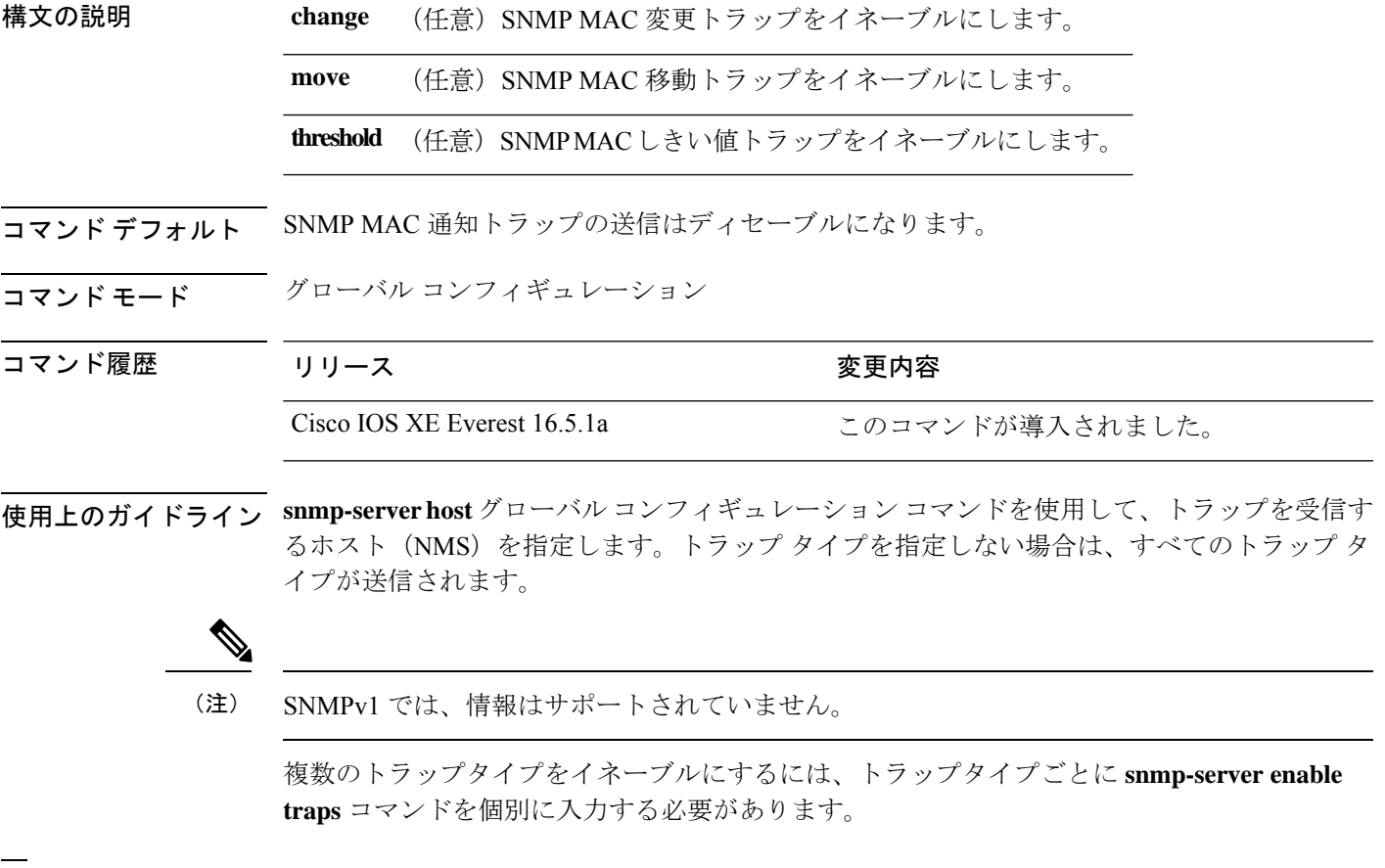

<sup>例</sup> 次に、SNMP MAC 通知変更トラップを生成する例を示します。

Device(config)# **snmp-server enable traps mac-notification change**

# **snmp-server enable traps ospf**

SNMP の Open Shortest Path First(OSPF)トラップをイネーブルにするには、グローバル コン フィギュレーション モードで **snmp-server enable traps ospf** コマンドを使用します。デフォル ト設定に戻すには、このコマンドの **no** 形式を使用します。

**snmp-server enable traps ospf** [**cisco-specific** | **errors** | **lsa** | **rate-limit** *rate-limit-time max-number-of-traps* | **retransmit** | **state-change**] **no snmp-server enable traps ospf** [**cisco-specific** | **errors** | **lsa** | **rate-limit** *rate-limit-time max-number-of-traps* | **retransmit** | **state-change**]

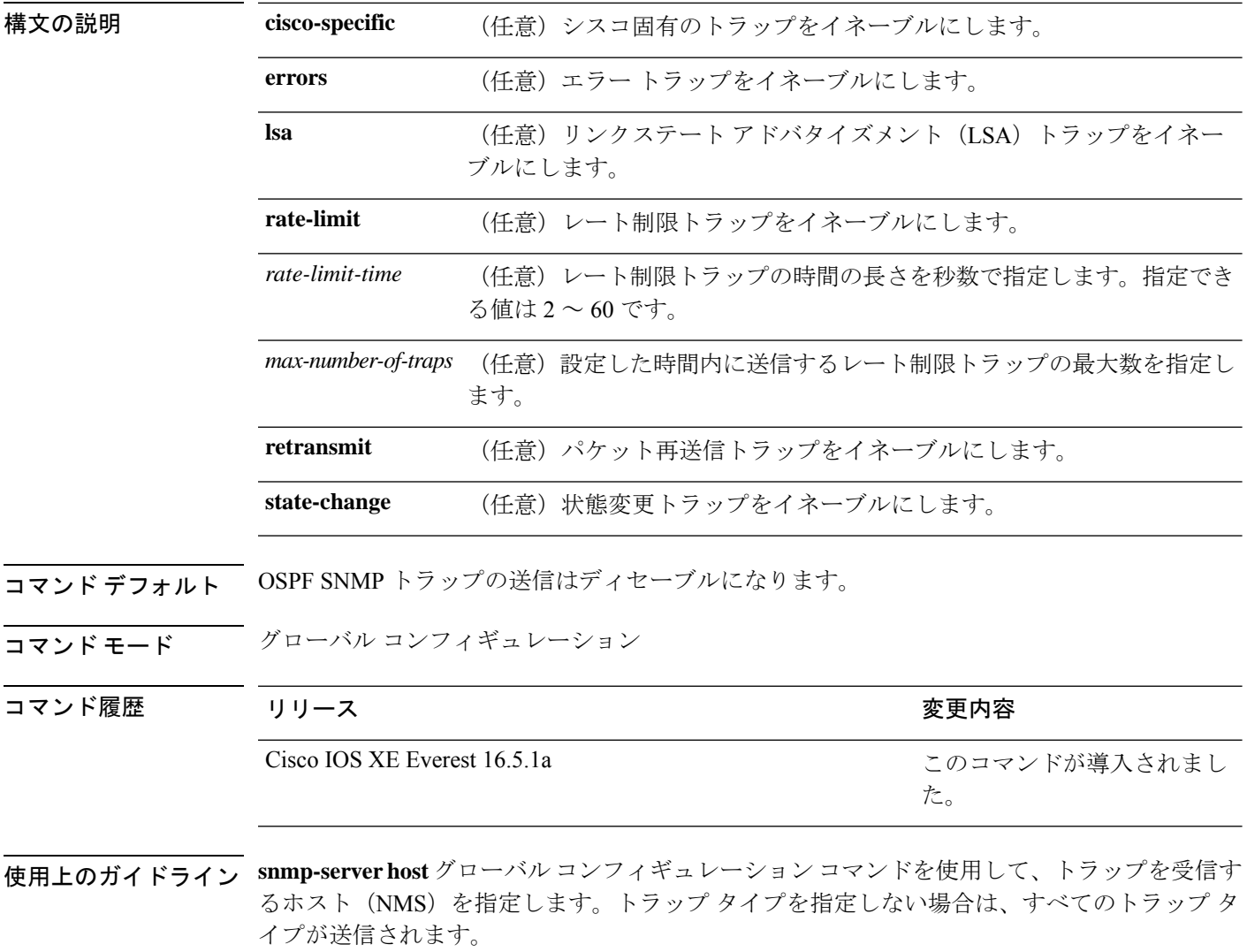

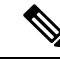

(注) SNMPv1 では、情報はサポートされていません。

複数のトラップタイプをイネーブルにするには、トラップタイプごとに **snmp-server enable traps** コマンドを個別に入力する必要があります。

<sup>例</sup> 次に、LSA トラップをイネーブルにする例を示します。

Device(config)# **snmp-server enable traps ospf lsa**

#### **snmp-server enable traps pim**

SNMP プロトコル独立型マルチキャスト(PIM)トラップをイネーブルにするには、グローバ ル コンフィギュレーション モードで **snmp-server enable traps pim** コマンドを使用します。デ フォルト設定に戻すには、このコマンドの **no** 形式を使用します。

**snmp-server enable traps pim** [**invalid-pim-message**][**neighbor-change**][**rp-mapping-change**] **no snmp-server enable traps pim** [**invalid-pim-message**][**neighbor-change**][**rp-mapping-change**]

構文の説明 **invalid-pim-message** (任意)無効な PIM メッセージ トラップをイネーブルにします。 **neighbor-change (任意) PIM ネイバー変更トラップをイネーブルにします。** (任意)ランデブーポイント(RP)マッピング変更トラップをイネーブ ルにします。 **rp-mapping-change** コマンドデフォルト PIM SNMPトラップの送信はディセーブルになります。 コマンド モード ダローバル コンフィギュレーション コマンド履歴 リリース さんじょう 変更内容 Cisco IOS XE Everest 16.5.1a このコマンドが導入されました。 使用上のガイドライン **snmp-serverhost** グローバル コンフィギュレーション コマンドを使用して、トラップを受信す るホスト(NMS)を指定します。トラップ タイプを指定しない場合は、すべてのトラップ タ イプが送信されます。 (注) SNMPv1 では、情報はサポートされていません。

> 複数のトラップタイプをイネーブルにするには、トラップタイプごとに **snmp-server enable traps** コマンドを個別に入力する必要があります。

<sup>例</sup> 次に、無効な PIM メッセージ トラップをイネーブルにする例を示します。

Device(config)# **snmp-server enable traps pim invalid-pim-message**
## **snmp-server enable traps port-security**

SNMP ポートセキュリティトラップをイネーブルにするには、グローバル コンフィギュレー ション モードで **snmp-server enable traps port-security** コマンドを使用します。デフォルト設 定に戻すには、このコマンドの **no** 形式を使用します。

**snmp-server enable traps port-security** [**trap-rate** *value*] **no snmp-server enable traps port-security** [**trap-rate** *value*]

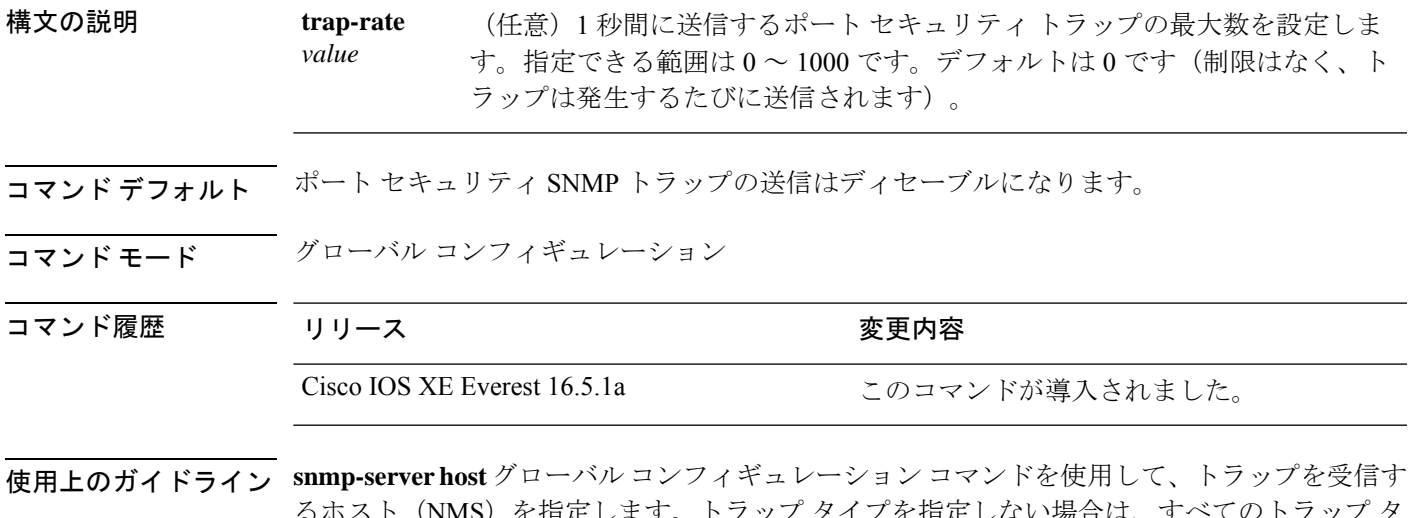

フツノ タイノを指足しない場合は、 イプが送信されます。

(注) SNMPv1 では、情報はサポートされていません。

複数のトラップタイプをイネーブルにするには、トラップタイプごとに **snmp-server enable traps** コマンドを個別に入力する必要があります。

<sup>例</sup> 次に、<sup>1</sup> 秒当たり <sup>200</sup> の速度でポート セキュリティ トラップをイネーブルにする例を 示します。

Device(config)# **snmp-server enable traps port-security trap-rate 200**

# **snmp-server enable traps power-ethernet**

SNMP の Power over Ethernet (PoE) トラップをイネーブルにするには、グローバル コンフィ ギュレーション モードで **snmp-server enable traps power-ethernet** コマンドを使用します。デ フォルト設定に戻すには、このコマンドの **no** 形式を使用します。

**snmp-server enable traps power-ethernet group** *number* | **police no snmp-server enable traps power-ethernet group** *number* | **police**

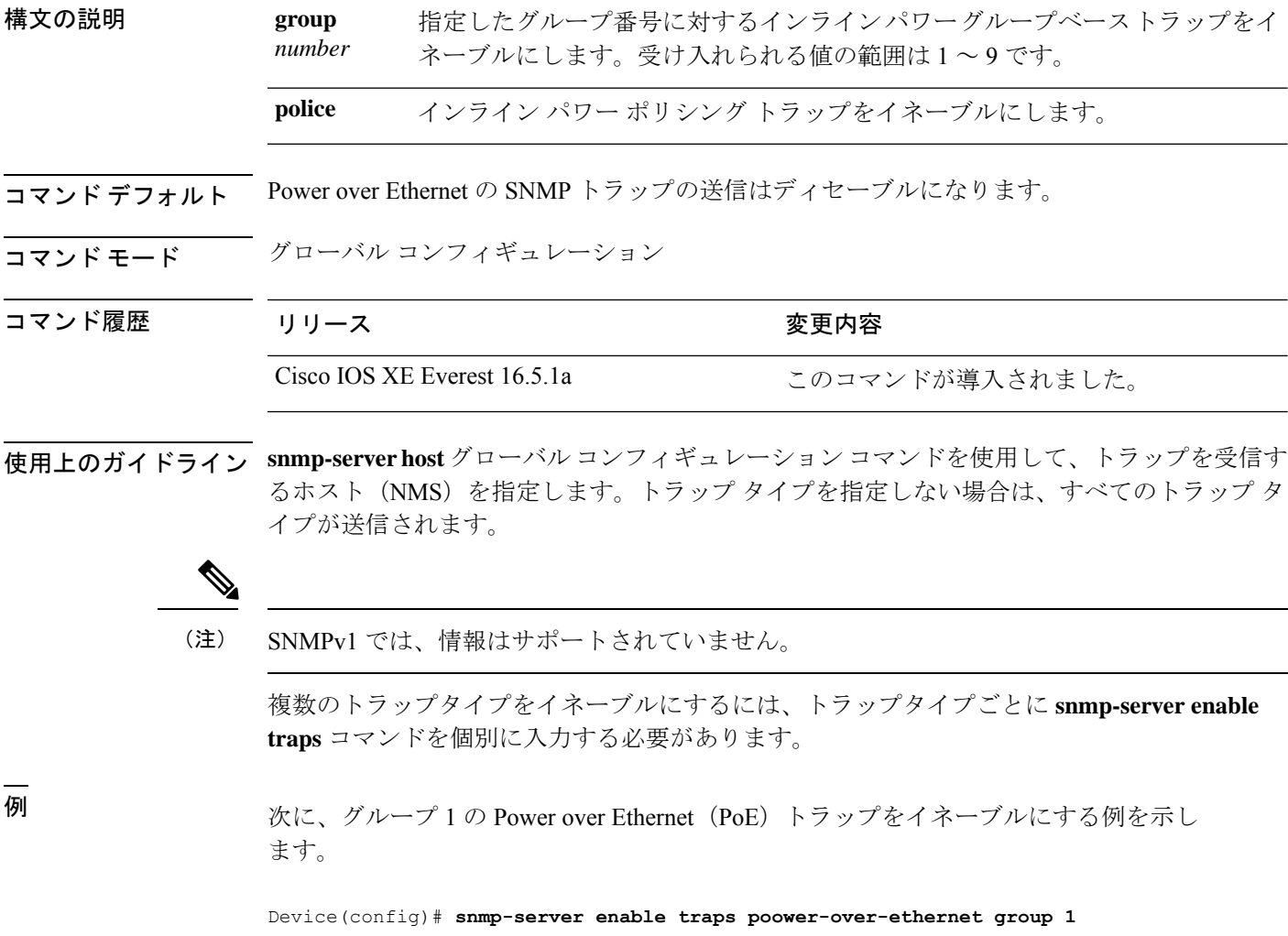

## **snmp-server enable traps snmp**

SNMP トラップをイネーブルにするには、グローバル コンフィギュレーション モードで **snmp-server enable traps snmp** コマンドを使用します。デフォルト設定に戻すには、このコマ ンドの **no** 形式を使用します。

**snmp-server enable traps snmp** [**authentication** ][**coldstart** ][**linkdown** ] [**linkup** ][**warmstart**] **no snmp-server enable traps snmp** [**authentication** ][**coldstart** ][**linkdown** ] [**linkup** ][**warmstart**]

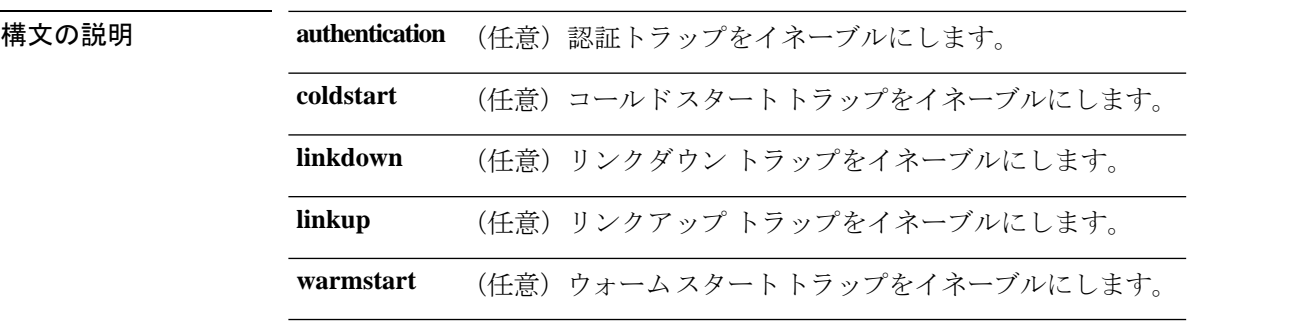

- コマンドデフォルト SNMPトラップの送信をディセーブルにします。
- コマンド モード グローバル コンフィギュレーション

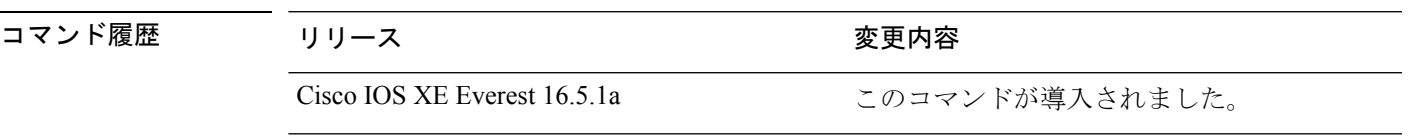

**| - カイドライン snmp-server host** グローバル コンフィギュレーション コマンドを使用して、トラップを受信す るホスト(NMS)を指定します。トラップ タイプを指定しない場合は、すべてのトラップ タ イプが送信されます。

(注) SNMPv1 では、情報はサポートされていません。

複数のトラップタイプをイネーブルにするには、トラップタイプごとに **snmp-server enable traps** コマンドを個別に入力する必要があります。

<sup>例</sup> 次に、ウォーム スタートの SNMP トラップをイネーブルにする例を示します。

Device(config)# **snmp-server enable traps snmp warmstart**

# **snmp-server enable traps stackwise**

SNMPStackWise トラップをイネーブルにするには、グローバル コンフィギュレーション モー ドで **snmp-server enable traps stackwise** コマンドを使用します。デフォルト設定に戻すには、 このコマンドの **no** 形式を使用します。

**snmp-server enable traps stackwise** [**GLS**][**ILS**][**SRLS**] [**insufficient-power**][**invalid-input-current**] [**invalid-output-current**][**member-removed**][**member-upgrade-notification**] [**new-master**][**new-member**] [**port-change**][**power-budget-warning**][**power-invalid-topology**] [**power-link-status-changed**][**power-oper-status-changed**] [**power-priority-conflict**][**power-version-mismatch**][**ring-redundant**] [**stack-mismatch**][**unbalanced-power-supplies**][**under-budget**][**under-voltage**] **no snmp-server enable traps stackwise** [**GLS**][**ILS**][**SRLS**] [**insufficient-power**][**invalid-input-current**] [**invalid-output-current**][**member-removed**][**member-upgrade-notification**] [**new-master**][**new-member**] [**port-change**][**power-budget-warning**][**power-invalid-topology**] [**power-link-status-changed**][**power-oper-status-changed**] [**power-priority-conflict**][**power-version-mismatch**][**ring-redundant**] [**stack-mismatch**][**unbalanced-power-supplies**][**under-budget**][**under-voltage**]

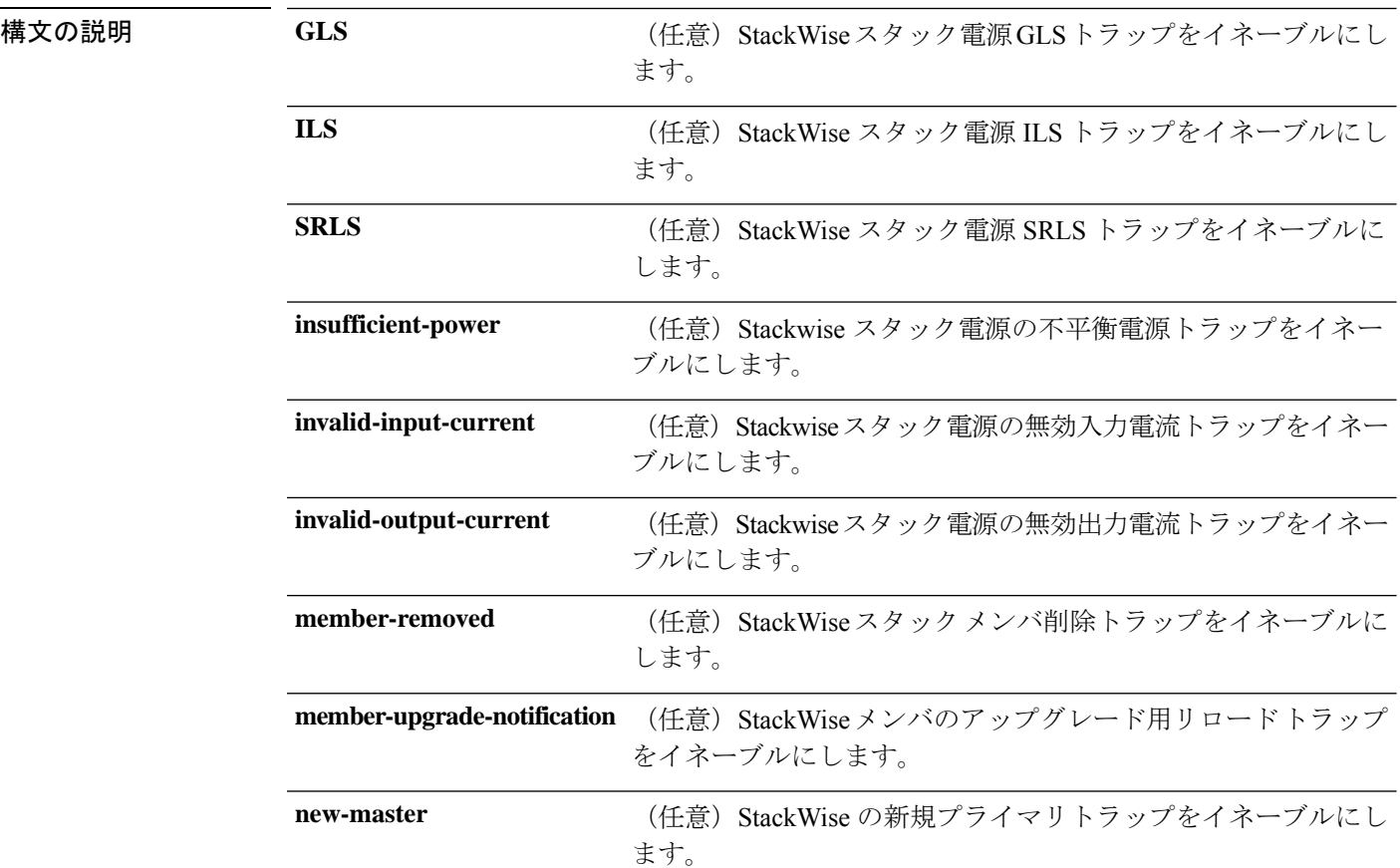

コマンド履歴

I

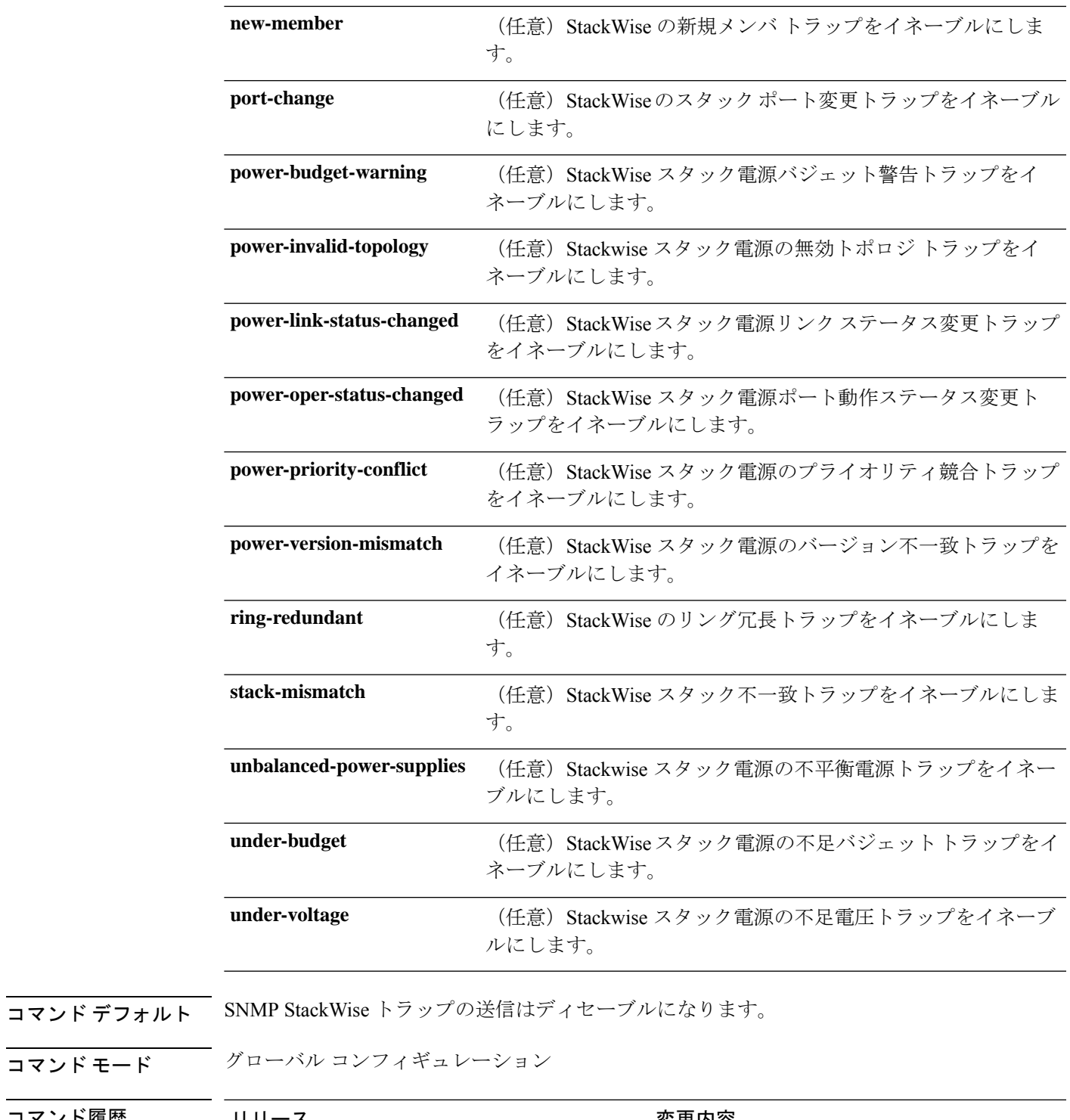

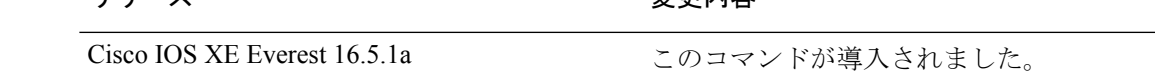

**使用上のガイドライン snmp-server host** グローバル コンフィギュレーション コマンドを使用して、トラップを受信す るホスト(NMS)を指定します。トラップ タイプを指定しない場合は、すべてのトラップ タ イプが送信されます。

(注) SNMPv1 では、情報はサポートされていません。

複数のトラップタイプをイネーブルにするには、トラップタイプごとに **snmp-server enable traps** コマンドを個別に入力する必要があります。

<sup>例</sup> 次に、StackWise スタック電源の GLS トラップを生成する例を示します。

Device(config)# **snmp-server enable traps stackwise GLS**

# **snmp-server enable traps storm-control**

SNMP ストーム制御トラップパラメータをイネーブルにするには、グローバル コンフィギュ レーション モードで **snmp-server enable traps storm-control** コマンドを使用します。デフォル ト設定に戻すには、このコマンドの **no** 形式を使用します。

**snmp-server enable traps storm-control** { **trap-rate** *number-of-minutes* } **no snmp-server enable traps storm-control** { **trap-rate** }

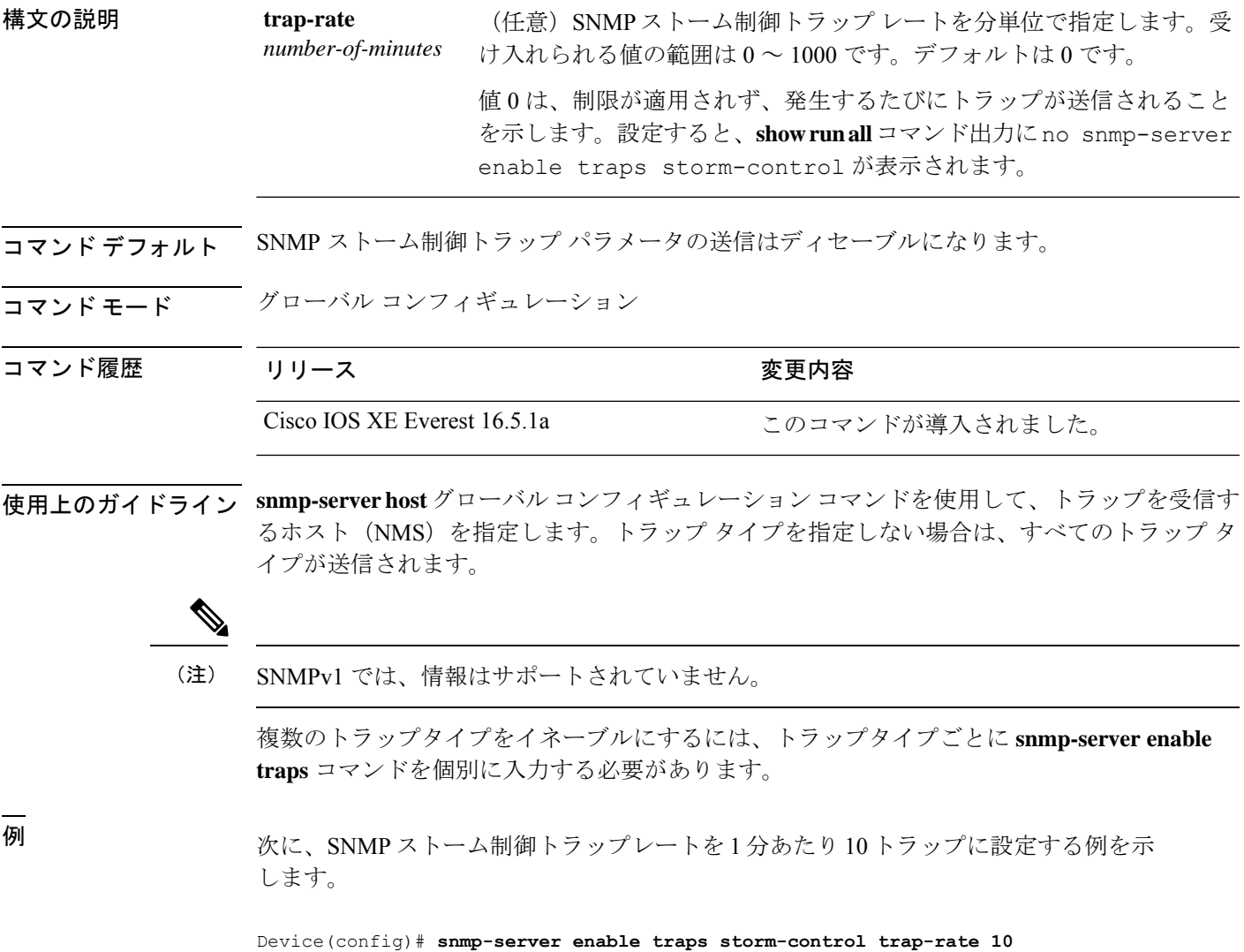

## **snmp-server enable traps stpx**

SNMPSTPXMIBトラップをイネーブルにするには、グローバルコンフィギュレーションモー ドで **snmp-server enable traps stpx** コマンドを使用します。デフォルト設定に戻すには、この コマンドの **no** 形式を使用します。

**snmp-server enable traps stpx** [**inconsistency**][**loop-inconsistency**][**root-inconsistency**] **no snmp-server enable traps stpx** [**inconsistency**][**loop-inconsistency**][**root-inconsistency**]

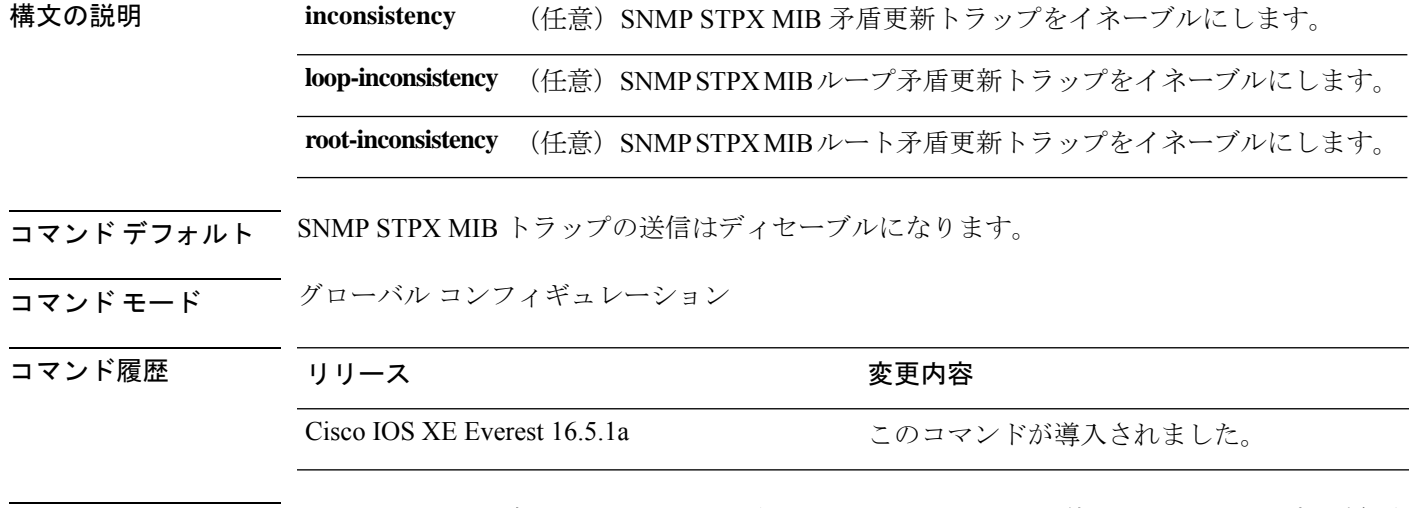

使用上のガイドライン **snmp-serverhost** グローバル コンフィギュレーション コマンドを使用して、トラップを受信す るホスト(NMS)を指定します。トラップ タイプを指定しない場合は、すべてのトラップ タ イプが送信されます。

(注) SNMPv1 では、情報はサポートされていません。

複数のトラップタイプをイネーブルにするには、トラップタイプごとに **snmp-server enable traps** コマンドを個別に入力する必要があります。

<sup>例</sup> 次に、SNMP STPX MIB 矛盾更新トラップを生成する例を示します。

Device(config)# **snmp-server enable traps stpx inconsistency**

## **snmp-server enable traps transceiver**

SNMP トランシーバトラップをイネーブルにするには、グローバル コンフィギュレーション モードで **snmp-server enable traps transceiver** コマンドを使用します。デフォルト設定に戻す には、このコマンドの **no** 形式を使用します。

**snmp-server enable traps transceiver** {**all**} **no snmp-server enable traps transceiver** {**all**}

構文の説明 **all** (任意)すべてのSNMPトランシーバトラップをイネーブルにします。

コマンドデフォルト<br>SNMPトランシーバトラントーバトラップの送信はディセーブルになります。

コマンド モード グローバル コンフィギュレーション

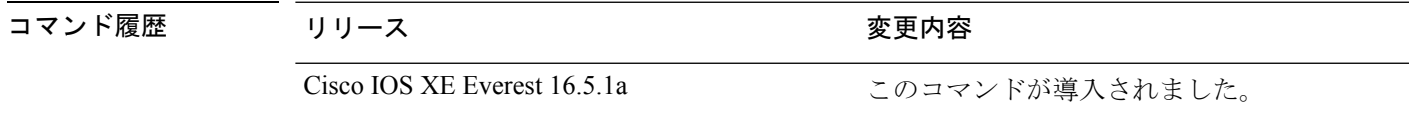

使用上のガイドライン **snmp-serverhost** グローバル コンフィギュレーション コマンドを使用して、トラップを受信す るホスト(NMS)を指定します。トラップ タイプを指定しない場合は、すべてのトラップ タ イプが送信されます。

(注) SNMPv1 では、情報はサポートされていません。

複数のトラップタイプをイネーブルにするには、トラップタイプごとに **snmp-server enable traps** コマンドを個別に入力する必要があります。

<sup>例</sup> 次に、すべての SNMP トランシーバ トラップを設定する例を示します。

Device(config)# **snmp-server enable traps transceiver all**

# **snmp-server enable traps vrfmib**

SNMP vrfmib トラップを許可するには、グローバル コンフィギュレーション モードで **snmp-server enable traps vrfmib** コマンドを使用します。デフォルト設定に戻すには、このコ マンドの **no** 形式を使用します。

**snmp-server enable traps vrfmib** [**vnet-trunk-down** | **vnet-trunk-up** | **vrf-down** | **vrf-up**] **no snmp-server enable traps vrfmib** [**vnet-trunk-down** | **vnet-trunk-up** | **vrf-down** | **vrf-up**]

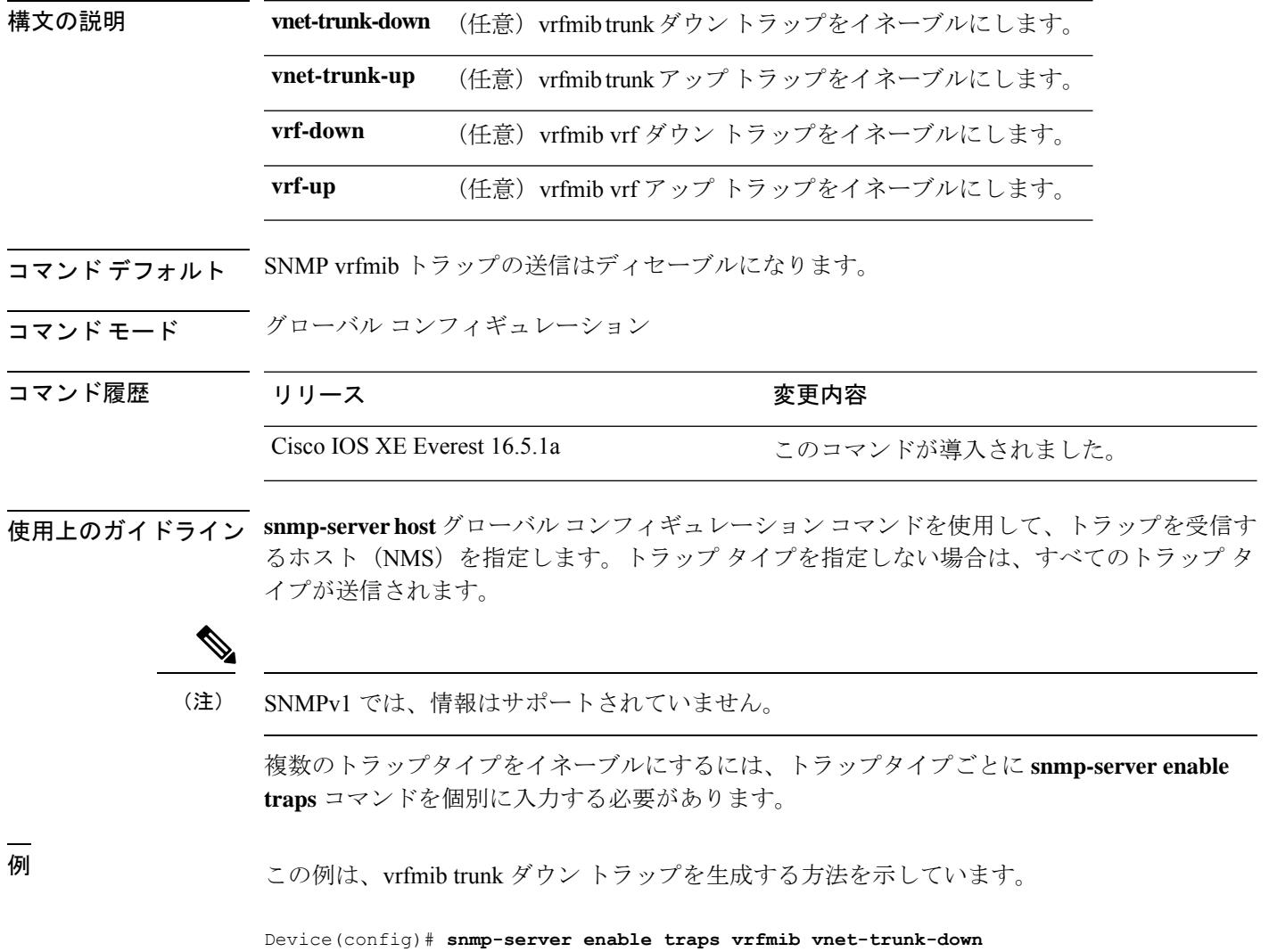

# **snmp-server enable traps vstack**

SNMPスマートインストールトラップをイネーブルにするには、グローバルコンフィギュレー ション モードで **snmp-server enable traps vstack** コマンドを使用します。デフォルト設定に戻 すには、このコマンドの **no** 形式を使用します。

**snmp-server enable traps vstack** [**addition**][**failure**][**lost**][**operation**] **no snmp-server enable traps vstack** [**addition**][**failure**][**lost**][**operation**]

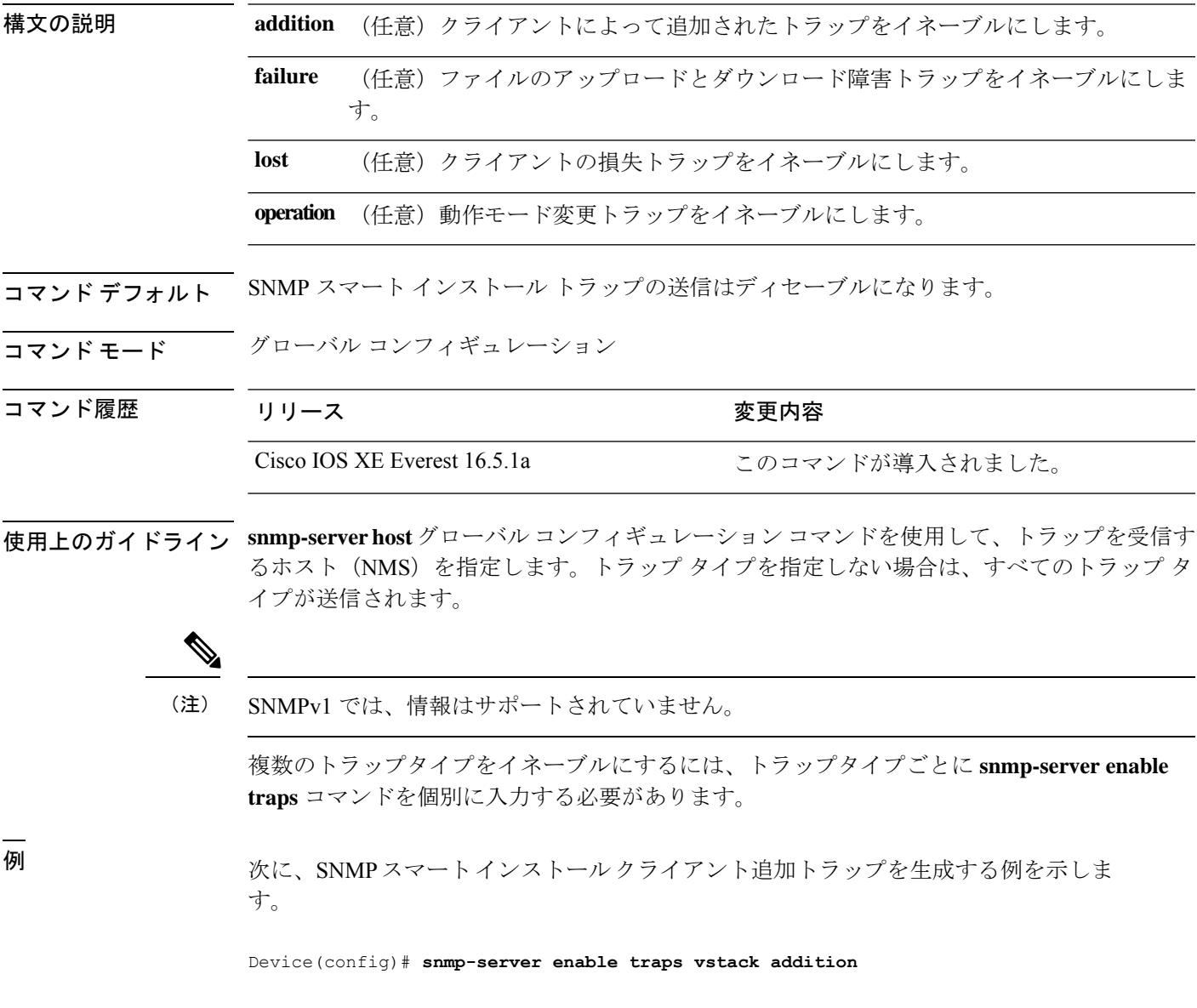

# **snmp-server engineID**

SNMP のローカルコピーまたはリモートコピーに名前を設定するには、グローバル コンフィ ギュレーション モードで **snmp-server engineID** コマンドを使用します。

**snmp-server engineID** {**local** *engineid-string* | **remote** *ip-address* [**udp-port** *port-number*] *engineid-string*}

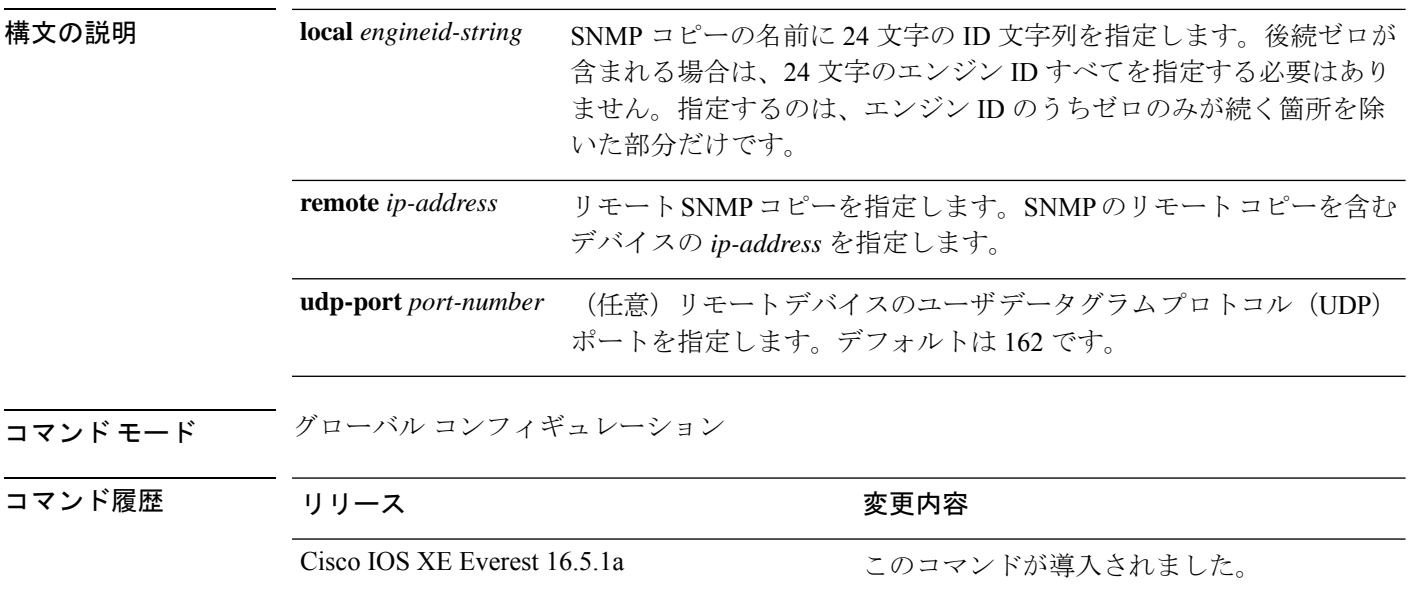

使用上のガイドライン なし

#### 例

次の例では、ローカル エンジン ID 123400000000000000000000 を設定します。

Device(config)# **snmp-server engineID local 1234**

### **snmp-server group**

新しい Simple Network Management Protocol(SNMP)グループを設定するには、グローバル コ ンフィギュレーション モードで **snmp-server group** コマンドを使用します。指定した SNMP グ ループを削除するには、このコマンドの **no** 形式を使用します。

**snmp-server group** *group-name* **v1** | **v2c** | **v3 auth** | **noauth** | **priv** [**context** *context-name*] [**match exact** | **prefix**] [**read** *read-view*] [**write** *write-view*] [**notify** *notify-view*] [**access** [**ipv6** *named-access-list*] [*acl-numberacl-name*]] **no snmp-server group** *group-name* **v1** | **v2c** | **v3 auth** | **noauth** | **priv** [**context** *context-name*]

構文の説明 *group-name* グループの名前。 グループが SNMPv1 セキュリティ モデルを使用していることを指定しま す。SNMPv1 は、最も安全性の低い SNMP セキュリティ モデルです。 **v1** グループが SNMPv2c セキュリティ モデルを使用していることを指定しま す。 SNMPv2c セキュリティ モデルでは、インフォームを送信でき、64 文字の 文字列がサポートされています。 **v2c** グループが SNMPv3 セキュリティ モデルを使用していることを指定しま す。 SMNPv3 は、サポートされているセキュリティ モデルの中で最も安全で す。SMNPv3 では、認証特性を明示的に設定できます。 **v3** auth **http://defference...**<br>auth 情号化を行わないパケットの認証を指定します。 **noauth インタットの認証を行わないことを指定します。** priv **hetage diamaged for the set of the first** of the head in the head of the head of the head in the head in t<br>
and the head of the head in the head in the head in the head in the head in the head in the head in the he (任意)このSNMPグループとそのビューと関連付けるSNMPコンテキス トを指定します。 **context** *context-name* (任意)コンテキスト名。 (任意)正確なコンテキスト マッチを指定するか、またはコンテキスト プレフィックスのみを照合します。 **match** exact (任意)正確なコンテキストを照合します。 *prefix* (任意)コンテキスト プレフィックスのみを照合します。 (任意) SNMP グループの読み取りビューを指定します。このビューで は、エージェントのコンテンツのみを表示できます。 **read**

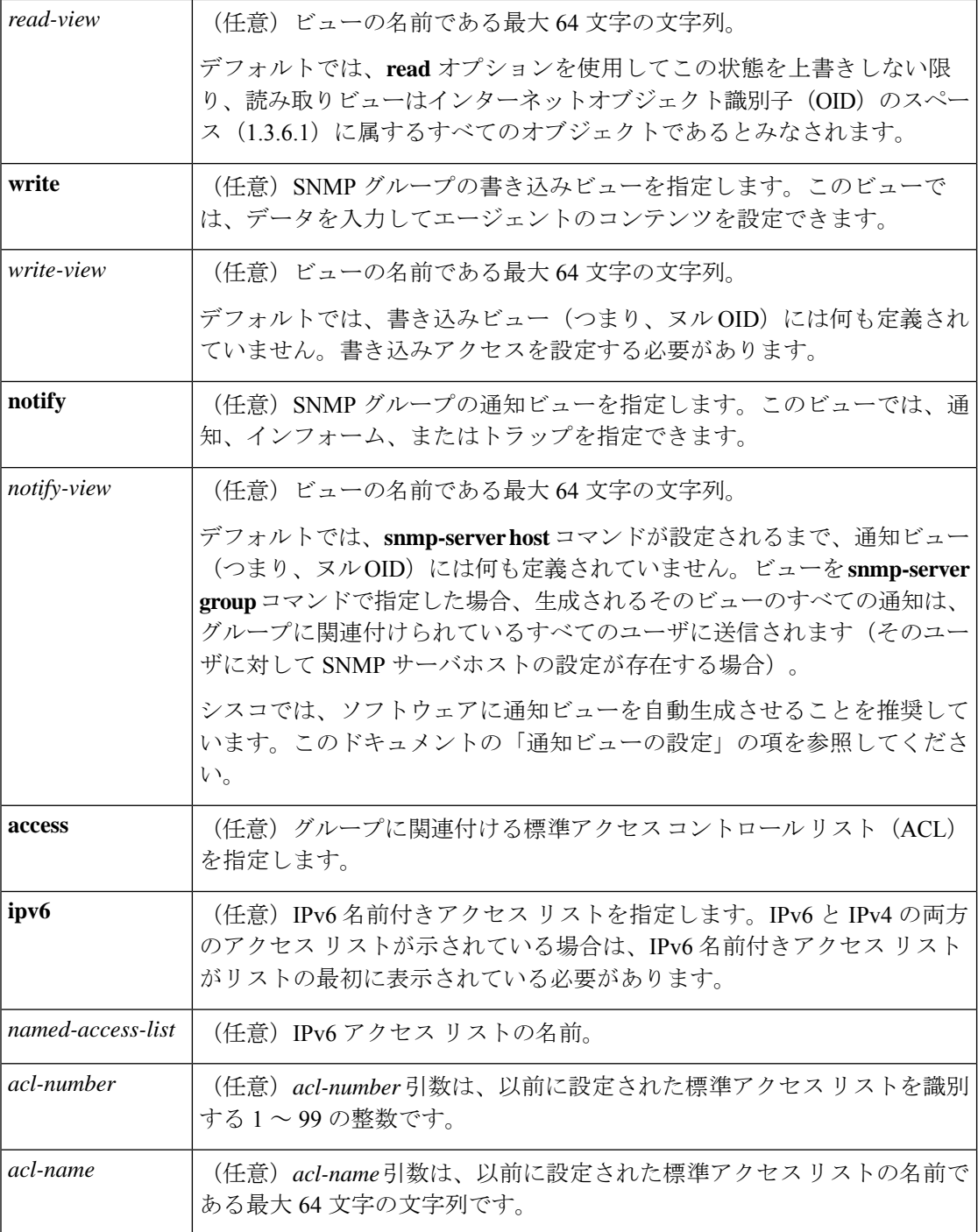

**コマンド デフォルト** SNMP サーバ グループは設定されていません。

コマンド モード グローバル コンフィギュレーション(config)

#### コマンド履歴

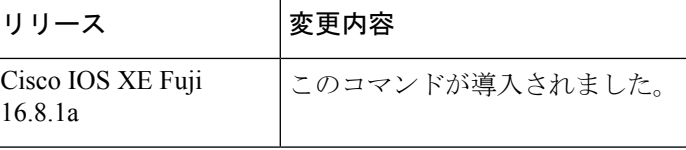

使用上のガイドライン コミュニティストリングが内部的に設定されている場合、public という名前の2つのグループ が自動生成されます。1 つは v1 セキュリティ モデル用、もう 1 つは v2c セキュリティ モデル 用です。同様に、コミュニティ ストリングを削除すると、public という名前の v1 グループと public という名前の v2c グループが削除されます。

> **snmp-server group** コマンドを設定する際、認証やプライバシーアルゴリズムにはデフォルト 値はありません。また、デフォルトのパスワードも存在しません。Message Digest 5 (MD5) パ スワードの指定については、**snmp-server user** コマンドのドキュメントを参照してください。

#### 通知ビューの設定

notify view オプションは、2 つの目的に使用できます。

- グループにSNMPを使用して設定された通知ビューがあり、その通知ビューを変更する必 要がある。
- **snmp-server host** コマンドは、**snmp-server group** コマンドの前に設定されている可能性が あります。この場合、**snmp-serverhost**コマンドを再設定するか、または適切な通知ビュー を指定する必要があります。

次の理由から、SNMPグループを設定する際に通知ビューを指定することは推奨されていませ  $h_{\rm o}$ 

- **snmp-serverhost**コマンドによってユーザに対して自動生成された通知ビューを、そのユー ザに関連付けられているグループに追加する。
- グループの通知ビューを変更すると、そのグループに対応付けられたすべてのユーザが影 響を受けます。

**snmp-server group** コマンドの一部としてグループの通知ビューを指定する代わりに、指定さ れた順序で次のコマンドを使用します。

- **1. snmp-server user**:SNMP ユーザを設定します。
- **2. snmp-server group**:通知ビューを追加しないで SNMP グループを設定します。
- **3. snmp-server host**:トラップ操作の受信者を指定して、通知ビューを自動生成します。

#### **SNMP** コンテキスト

SNMP コンテキストによって、MIB データにアクセスする安全な方法が VPN ユーザに提供さ れます。VPN がコンテキストに関連付けられると、VPN 固有の MIB データがそのコンテキス トに存在します。VPN をコンテキストに関連付けると、サービス プロバイダーが、複数 VPN でネットワークを管理できます。コンテキストを作成してVPNに関連付けることにより、サー ビス プロバイダーは、ある VPN のユーザが同じネットワーキング デバイス上で他の VPN の ユーザに関する情報にアクセスするのを防ぐことができます。

読み取り、書き込み、または通知 SNMP ビューを SNMP コンテキストに関連付けるには、 **context** *context-name* キーワードおよび引数とともにこのコマンドを使用します。

#### **SNMP** グループの作成

次の例は、SNMPサーバグループ「public」を作成して、すべてのオブジェクトに対し て標準名前付きアクセスリスト「lmnop」のメンバへの読み取り専用アクセスを許可す る方法を示しています。

Device(config)# **snmp-server group public v2c access lmnop**

#### **SNMP** サーバグループの削除

次の例に、設定から SNMP サーバグループ「public」を削除する方法を示します。

Device(config)# **no snmp-server group public v2c**

#### **SNMP** サバ グループと指定されたビューとの関連付け

次の例に、SNMPv2cグループ「GROUP1」のビューに関連付けられたSNMPコンテキ スト「A」を示します。

```
Device(config)# snmp-server context A
Device(config)# snmp mib community commA
Device(config)# snmp mib community-map commA context A target-list commAVpn
Device(config)# snmp-server group GROUP1 v2c context A read viewA write viewA notify
viewB
```
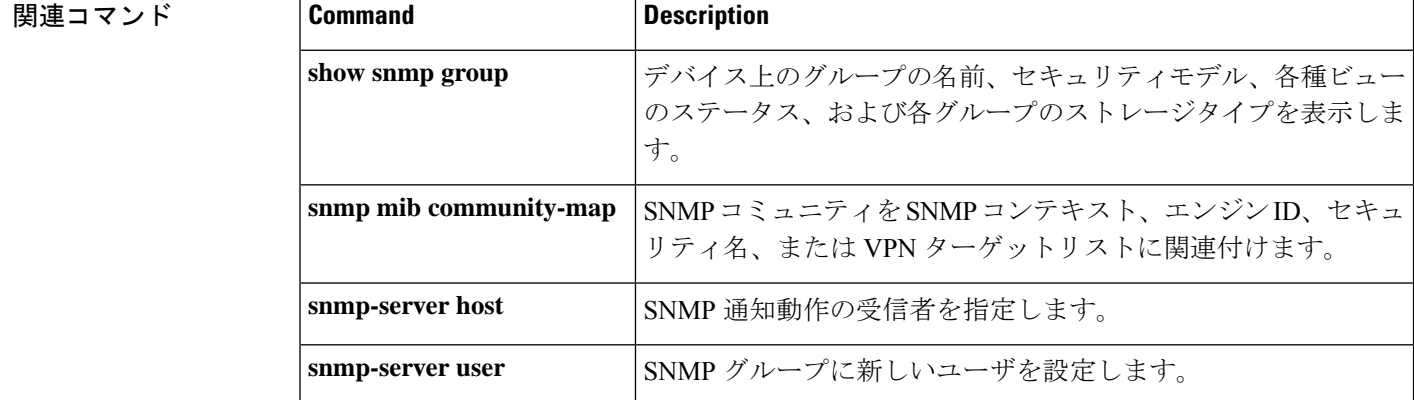

## **snmp-server host**

Simple Network Management Protocol(SNMP)通知操作の受信者(ホスト)を指定するには、 デバイスで **snmp-server host** グローバル コンフィギュレーション コマンドを使用します。指 定したホストを削除するには、このコマンドの **no** 形式を使用します。

**snmp-server host** {*host-addr* } [**vrf** *vrf-instance* ] [**informs** | **traps**] [**version** {**1** | **2c** | **3** {**auth** | **noauth** | **priv**} } ] {*community-string* [*notification-type*] } **no snmp-server host** {*host-addr* } [**vrf** *vrf-instance* ] [**informs** | **traps**] [**version** {**1** | **2c** | **3** {**auth** | **noauth** | **priv**} } ] {*community-string* [*notification-type*] }

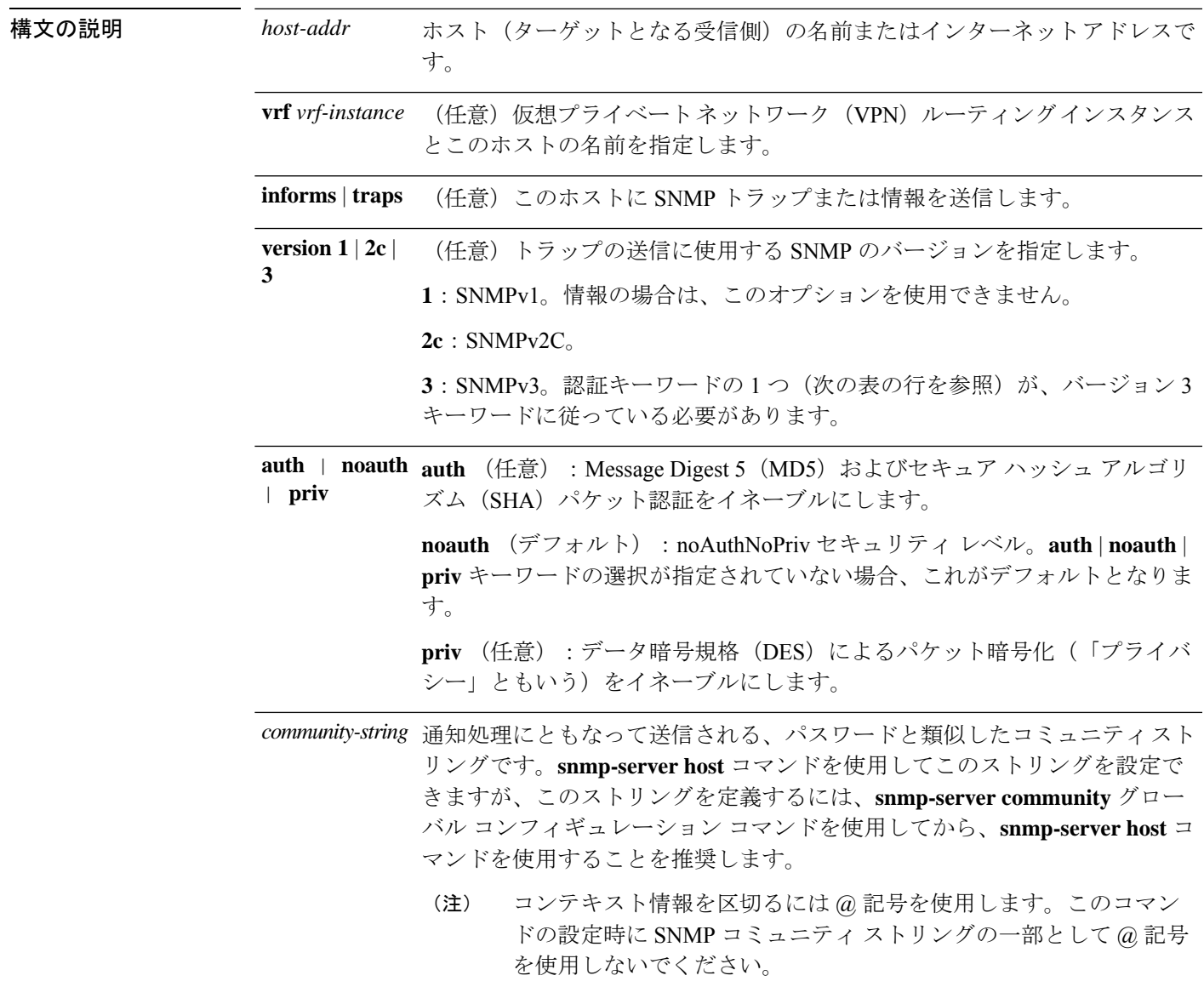

- *notification-type* (任意) ホストに送信される通知のタイプです。タイプが指定されていない 場合、すべての通知が送信されます。通知タイプには、次のキーワードの 1 つまたは複数を指定できます。
	- **auth-framework**:SNMP CISCO-AUTH-FRAMEWORK-MIB トラップを送 信します。
	- **bridge**:SNMP スパニング ツリー プロトコル(STP)ブリッジ MIB ト ラップを送信します。
	- **bulkstat**:データ収集 MIB 収集通知トラップを送信します。
	- **call-home**:SNMP CISCO-CALLHOME-MIB トラップを送信します。
	- **cef**:SNMP CEF トラップを送信します。
	- **config**:SNMP 設定トラップを送信します。
	- **config-copy**:SNMP config-copy トラップを送信します。
	- **config-ctid**:SNMP config-ctid トラップを送信します。
	- **copy-config**:SNMP コピー設定トラップを送信します。
	- **cpu**:CPU 通知トラップを送信します。
	- **cpu threshold**:CPU しきい値通知トラップを送信します。
	- **eigrp**:SNMP EIGRP トラップを送信します。
	- **entity**:SNMP エントリ トラップを送信します。
- **envmon**:環境モニタ トラップを送信します。
- **errdisable**:SNMP errdisable 通知トラップを送信します。
- **event-manager**:SNMP Embedded Event Manager トラップを送信します。
- **flash**:SNMP FLASH 通知を送信します。
- **flowmon**:SNMP flowmon 通知トラップを送信します。
- **ipmulticast**:SNMPIP マルチキャスト ルーティング トラップを送信しま す。
- **ipsla**:SNMP IP SLA トラップを送信します。
- **isis**:SNMP IS-IS トラップを送信します。
- **license**:ライセンス トラップを送信します。
- **local-auth**:SNMP ローカル認証トラップを送信します。
- **mac-notification**:SNMP MAC 通知トラップを送信します。
- **ospf**: Open Shortest Path First (OSPF) トラップを送信します。
- **pim**:SNMPプロトコル独立型マルチキャスト(PIM)トラップを送信し ます。
- **port-security**:SNMP ポートセキュリティ トラップを送信します。
- **power-ethernet**:SNMP パワー イーサネット トラップを送信します。
- **snmp**:SNMP タイプ トラップを送信します。
- **storm-control**:SNMP ストーム制御トラップを送信します。
- **stpx**:SNMP STP 拡張 MIB トラップを送信します。
- **syslog**:SNMP syslog トラップを送信します。
- **transceiver**:SNMP トランシーバ トラップを送信します。
- **tty**:TCP 接続トラップを送信します。
- **vlan-membership**:SNMP VLANメンバーシップトラップを送信します。
- **vlancreate**:SNMP VLAN 作成のトラップを送信します。
- **vlandelete**:SNMP VLAN 削除トラップを送信します。
- **vrfmib**:SNMP vrfmib トラップを送信します。
- **vstack**SNMP スマート インストール トラップを送信します。
- vtp: SNMP VLAN Trunking Protocol (VTP) トラップを送信します。
- **wireless**:ワイヤレス トラップを送信します。

コマンド デフォルト このコマンドは、デフォルトでディセーブルになっています。通知は送信されません。 キーワードを指定しないでこのコマンドを入力した場合は、デフォルトで、すべてのトラップ タイプがホストに送信されます。情報はこのホストに送信されません。 **version** キーワードがない場合、デフォルトはバージョン 1 になります。

(noAuthNoPriv)セキュリティレベルになります。

**fru-ctrl** キーワードは、コマンドラインのヘルプ ストリングには表示されますが、サポートさ れていません。 (注)

バージョン 3 を選択し、認証キーワードを入力しなかった場合は、デフォルトで **noauth**

**コマンド モード** グローバル コンフィギュレーション

コマンド履歴 リリース さんじょう 変更内容

Cisco IOS XE Everest 16.5.1a このコマンドが導入されました。

使用上のガイドライン SNMP通知は、トラップまたは情報要求として送信できます。トラップを受信しても受信側は 確認応答を送信しないため、トラップは信頼できません。送信側では、トラップが受信された かどうかを判別できません。ただし、情報要求を受信したSNMPエンティティは、SNMP応答 PDUを使用してメッセージに確認応答します。送信側が応答を受信しない場合、インフォーム 要求を再送信して、インフォームが目的の宛先に到達する可能性を向上できます。

> ただし、情報はエージェントおよびネットワークのリソースをより多く消費します。送信と同 時に破棄されるトラップと異なり、インフォーム要求は応答を受信するまで、または要求がタ イムアウトになるまで、メモリ内に保持する必要があります。また、トラップの送信は1回限 りですが、情報は数回にわたって再試行が可能です。再送信の回数が増えるとトラフィックが 増加し、ネットワークのオーバーヘッドが高くなる原因にもなります。

> **snmp-server host** コマンドを入力しなかった場合は、通知が送信されません。SNMP 通知を送 信するようにデバイスを設定するには、**snmp-server host** コマンドを少なくとも 1 つ入力する 必要があります。キーワードを指定しないでこのコマンドを入力した場合、そのホストではす べてのトラップタイプがイネーブルになります。複数のホストをイネーブルにするには、ホス トごとに **snmp-server host** コマンドを個別に入力する必要があります。コマンドには複数の通 知タイプをホストごとに指定できます。

ローカルユーザがリモートホストと関連付けられていない場合、デバイスは**auth**(authNoPriv) および **priv**(authPriv)の認証レベルの情報を送信しません。

同じホストおよび同じ種類の通知(トラップまたは情報)に対して複数の **snmp-server host** コ マンドを指定した場合は、後に入力されたコマンドによって前のコマンドが上書きされます。 最後の**snmp-serverhost**コマンドだけが有効です。たとえば、ホストに**snmp-serverhostinform** コマンドを入力してから、同じホストに別の **snmp-serverhost inform** コマンドを入力した場合 は、2 番目のコマンドによって最初のコマンドが置き換えられます。

**snmp-serverhost** コマンドは、**snmp-server enable traps** グローバル コンフィギュレーション コ マンドと組み合わせて使用します。グローバルに送信される SNMP 通知を指定するには、 **snmp-server enable traps** コマンドを使用します。1 つのホストでほとんどの通知を受信する場 合は、このホストに対して、少なくとも1つの**snmp-server enable traps**コマンドと**snmp-server host** コマンドをイネーブルにする必要があります。一部の通知タイプは、**snmp-server enable traps** コマンドで制御できません。たとえば、ある通知タイプは常にイネーブルですが、別の 通知タイプはそれぞれ異なるコマンドによってイネーブルになります。

キーワードを指定しないで**no snmp-serverhost**コマンドを使用すると、ホストへのトラップは ディセーブルになりますが、情報はディセーブルになりません。情報をディセーブルにするに は、**no snmp-server host informs** コマンドを使用してください。

<sup>例</sup> 次の例では、トラップに対して一意の SNMP コミュニティ ストリング comaccess を設 定し、このストリングによる、アクセス リスト 10 を介した SNMP ポーリング アクセ スを禁止します。

> Device(config)# **snmp-server community comaccess ro 10** Device(config)# **snmp-server host 172.20.2.160 comaccess** Device(config)# **access-list 10 deny any**

次の例では、名前 myhost.cisco.com で指定されたホストに SNMP トラップを送信する 方法を示します。コミュニティ ストリングは、comaccess として定義されています。

Device(config)# **snmp-server enable traps** Device(config)# **snmp-server host myhost.cisco.com comaccess snmp**

次の例では、コミュニティストリング public を使用して、すべてのトラップをホスト myhost.cisco.com に送信するようにデバイスをイネーブルにする方法を示します。

Device(config)# **snmp-server enable traps** Device(config)# **snmp-server host myhost.cisco.com public**

設定を確認するには、**show running-config** 特権 EXEC コマンドを入力します。

### **snmp-server manager**

Simple Network Management Protocol(SNMP)マネージャプロセスを起動するには、グローバ ル コンフィギュレーション モードで **snmp-server manager** コマンドを使用します。SNMP マ ネージャプロセスを停止するには、このコマンドの **no** 形式を使用します。

#### **snmp-server manager no snmp-server manager**

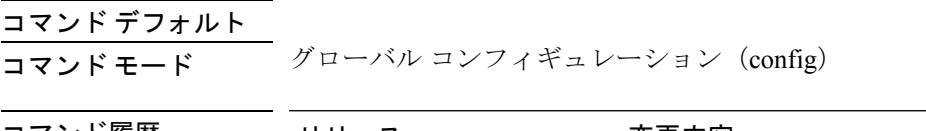

コマンド履歴 リリース 変更内容 Cisco IOS XE Everest 16.5.1a このコマンドが追加されました。

使用上のガイドライン SNMP マネージャ プロセスは SNMP 要求をエージェントに送信し、エージェントから SNMP 応答と通知を受け取ります。SNMPマネージャプロセスがイネーブルになっているときには、 ルータはその他の SNMP エージェントに問い合わせて、送信されてきた SNMP トラップを処 理できます。

> ほとんどのネットワークセキュリティポリシーでは、ルータがSNMP要求を受け付け、SNMP 応答を送信し、SNMP 通知を送信するものと想定されています。SNMP マネージャ機能がイ ネーブルになっている状態では、ルータは、SNMP 要求の送信、SNMP 応答の受信、および SNMP 通知の受信も行います。場合によっては、この機能をイネーブルにする前にセキュリ ティポリシーの実装を更新する必要がある場合もあります。

> 通常、SNMP 要求は UDP ポート 161 に送信されます。通常、SNMP 応答は UDP ポート 161 か ら送信されます。通常、SNMP 通知は UDP ポート 162 に送信されます。

次に、SNMP マネージャ プロセスをイネーブルにする例を示します。

Router(config)# **snmp-server manager**

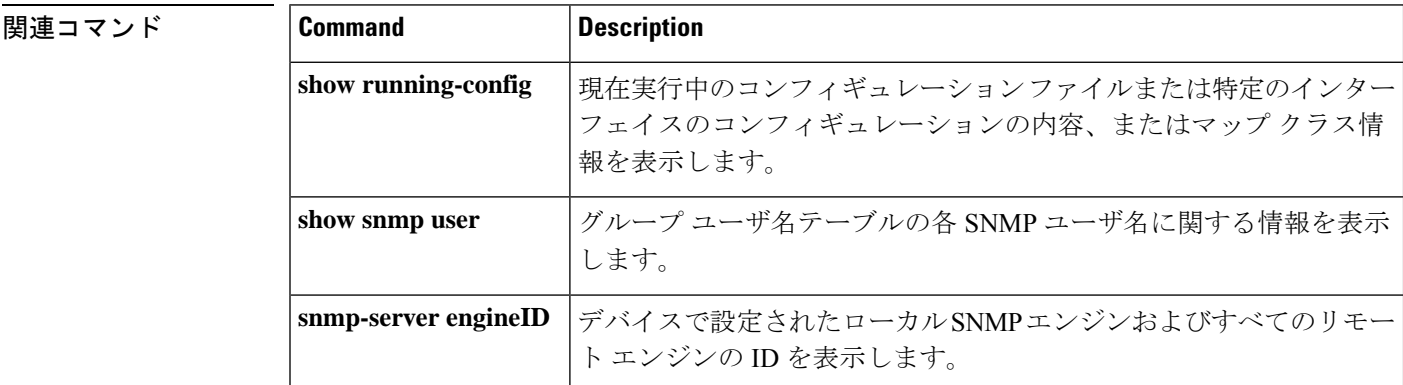

### **snmp-server user**

Simple Network Management Protocol (SNMP) グループに新しいユーザを設定するには、グロー バルコンフィギュレーションモードで**snmp-serveruser**コマンドを使用します。SNMPグルー プからユーザを削除するには、このコマンドの **no** 形式を使用します。

**snmp-server user** *username group-name* [**remote** *host* [**udp-port** *port*] [**vrf** *vrf-name* ]] **v1** | **v2c** | **v3** [**encrypted**] [**auth md5** | **sha** *auth-password*] [**access** [**ipv6** *nacl*] [**priv des** | **3des** | **aes 128** | **192** | **256** *privpassword*] *acl-numberacl-name*]

**no snmp-server user** *username group-name* [**remote** *host* [**udp-port** *port*] [**vrf** *vrf-name* ]] **v1** | **v2c** | **v3** [**encrypted**] [**auth md5** | **sha** *auth-password*] [**access** [**ipv6** *nacl*] [**priv des** | **3des** | **aes 128** | **192** | **256** *privpassword*] *acl-numberacl-name*]

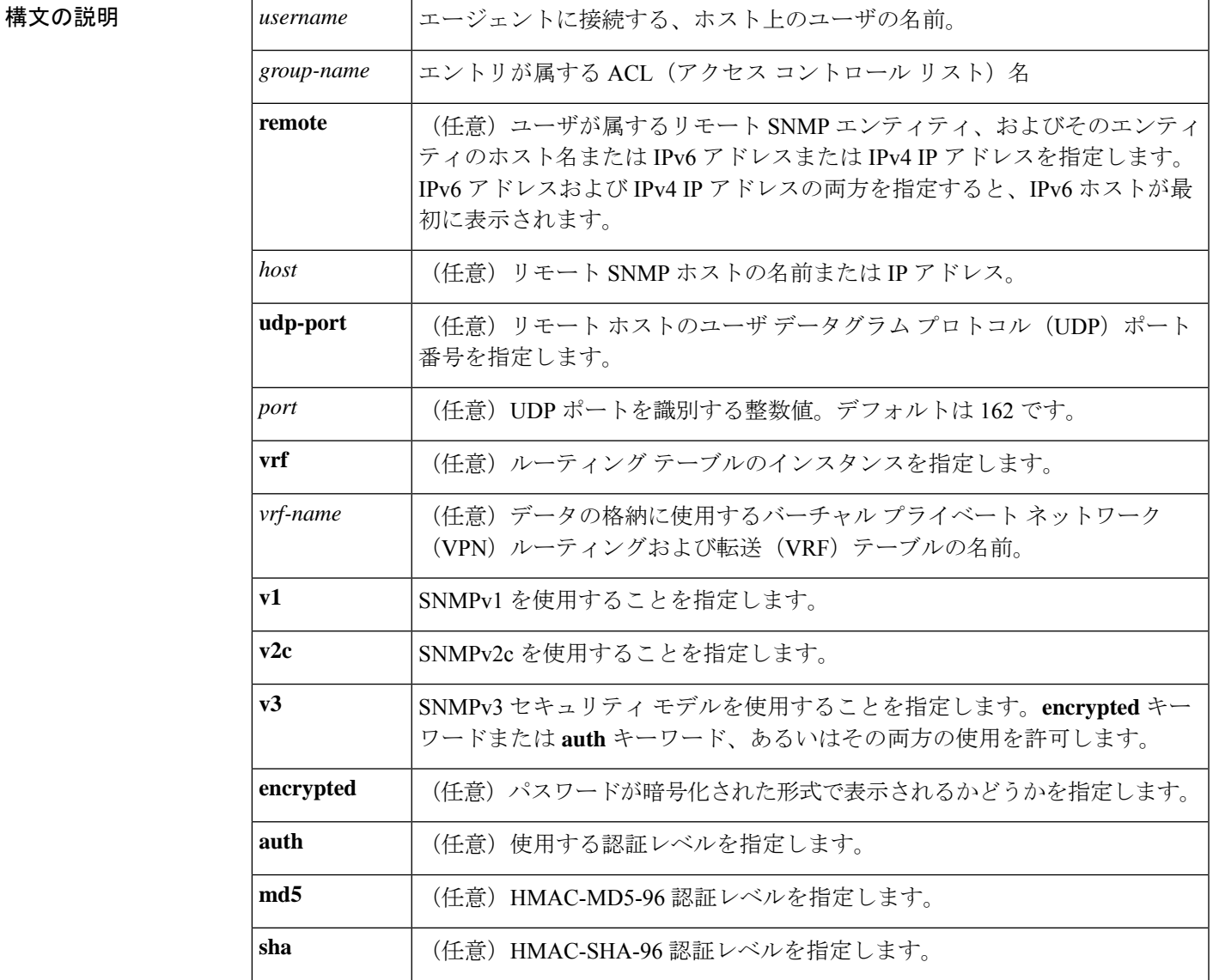

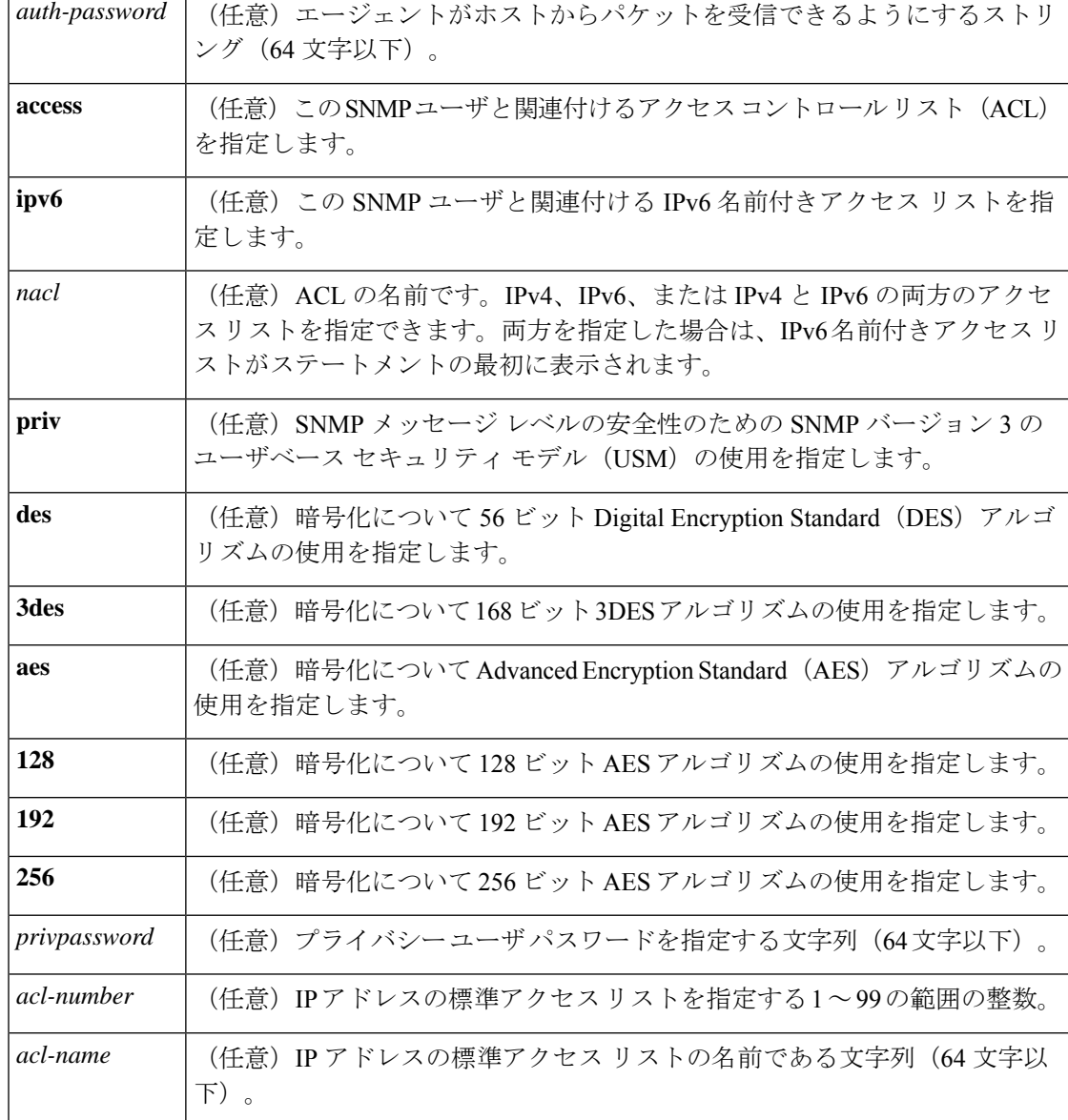

コマンドデフォルト 暗号化、パスワード、およびアクセスリストのデフォルト動作については、「使用上のガイド ライン」の項にある表を参照してください。

コマンド モード グローバル コンフィギュレーション(config)

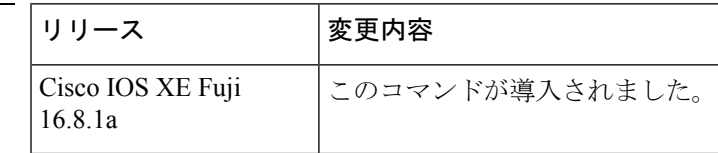

使用上のガイドライン リモート ユーザを設定する場合は、ユーザが存在するデバイスのリモート SNMP エージェン トに対応するIPアドレスまたはポート番号を指定します。また、特定のエージェントにリモー

コマンド履歴

トユーザを設定する前に、**snmp-server engineID** コマンドに **remote** キーワードを指定して SNMP エンジン ID を設定します。リモート エージェントの SNMP エンジン ID は、パスワー ドから認証とプライバシー ダイジェストを計算する際に必要です。最初にリモート エンジン ID が設定されていない場合、コンフィギュレーション コマンドは失敗します。

*privpassword* 引数と *auth-password* 引数については、最小の長さが 1 文字で、推奨される長さは 8文字以上であり、文字と数字の両方を含める必要があります。推奨される最大長は64文字で す。

次の表に、暗号化、パスワード、およびアクセス リストのデフォルトのユーザ特性を示しま す。

表 **<sup>7</sup> : snmp-server user** のデフォルトの説明

| 特性    | デフォルト                                                                                                    |
|-------|----------------------------------------------------------------------------------------------------|
|       | アクセスリスト   すべての IP アクセス リストからのアクセスが許可されます。                                                                       |
| 暗号化   | デフォルトでは存在しません。encryptedキーワードは、パスワードがメッ<br>セージ ダイジェスト アルゴリズム5 (MD5) ダイジェストであり、テキス<br>トパスワードではないことを指定するために使用されます。 |
| パスワード | テキスト文字列と見なされます。                                                                                                 |
|       | リモートユーザ   すべてのユーザは、remote キーワードを使用してリモートであることを指<br>定しないかぎり、この SNMP エンジンに対してローカルであると見なされ<br>ます。                  |

SNMP パスワードは、権威 SNMP エンジンの SNMP ID を使用してローカライズされます。イ ンフォームの場合、正規の SNMP エージェントはリモート エンジンです。プロキシ要求また はインフォームを送信できるようにするには、SNMP データベース内のリモート エンジンの SNMP エンジン ID を設定する必要があります。

(注)

SNMP ユーザ設定後にエンジン ID を変更すると、ユーザを削除できません。ユーザを削除す るには、まず、SNMP ユーザを再設定する必要があります。

#### パスワードおよびダイジェストの取り扱い

コマンドを設定する際、認証やプライバシーアルゴリズムにはデフォルト値はありません。ま た、デフォルトのパスワードも存在しません。パスワードの最小の長さは1文字ですが、シス コではセキュリティのために8文字以上にすることを推奨しています。パスワードの推奨され る最大長は 64 文字です。パスワードを忘れた場合は回復できないため、ユーザを再設定する 必要があります。プレーン テキストのパスワードとローカライズされた MD5 ダイジェスト の、どちらも指定できます。

ローカライズされた MD5 またはセキュア ハッシュアルゴリズム (SHA) ダイジェストを持っ ている場合は、プレーン テキストのパスワードではなく、その文字列を指定できます。ダイ

ジェストは aa:bb:cc:dd の形式にする必要があります。aa、bb、および cc は 16 進値です。ま た、ダイジェストは正確に 16 個のオクテットであることが必要です。

<sup>例</sup> 次の例は、ユーザ abcd <sup>を</sup> public という名前の SNMP サーバ グループに追加する方法 を示しています。この例では、ユーザにアクセスリストが指定されていないため、グ ループに適用されている標準の名前付きアクセス リストがユーザに適用されます。

Device(config)# **snmp-server user abcd public v2c**

次の例は、ユーザ abcd を public という名前の SNMP サーバ グループに追加する方法 を示しています。この例では、標準の名前付きアクセス リスト qrst からのアクセス ルールがユーザに適用されます。

Device(config)# **snmp-server user abcd public v2c access qrst**

次の例では、プレーン テキストのパスワード cisco123 が、public という名前の SNMP サーバ グループのユーザ abcd に対して設定されています。

Device(config)# **snmp-server user abcd public v3 auth md5 cisco123**

**showrunning-config**コマンドを入力すると、このユーザの行が表示されます。このユー ザが設定に追加されたことを確認するには、show snmp user コマンドを使用します。

**show running-config** コマンドは、noAuthNoPriv モードで作成されたユーザを表示しま すが、authPriv モードまたは authNoPriv モードで作成されたアクティブな SNMP ユー ザは表示しません。authPriv、authNoPrv、または noAuthNoPriv モードで作成したアク ティブな SNMPv3 ユーザを表示するには、**show snmp user** コマンドを使用します。 (注)

ローカライズされた MD5 または SHA ダイジェストを持っている場合は、プレーン テ キストのパスワードではなく、その文字列を指定できます。ダイジェストはaa:bb:cc:dd の形式にする必要があります。aa、bb、および cc は 16 進値です。また、ダイジェス トは正確に 16 個のオクテットであることが必要です。

次の例では、プレーン テキストのパスワードの代わりに MD5 ダイジェスト文字列が 使用されています。

Device(config)# **snmp-server user abcd public v3 encrypted auth md5 00:11:22:33:44:55:66:77:88:99:AA:BB:CC:DD:EE:FF**

次の例では、ユーザ abcd が public という名前の SNMP サーバ グループから削除され ます。

Device(config)# **no snmp-server user abcd public v2c**

次の例では、publicという名前のSNMPサーバグループからのユーザabcdが、secure3des をパスワードとして使用してプライバシーの暗号化のために 168 ビット 3DES アルゴ リズムを使用することを指定しています。

Device(config)# **snmp-server user abcd public priv v2c 3des secure3des**

#### 関連コマンド **Command Description**

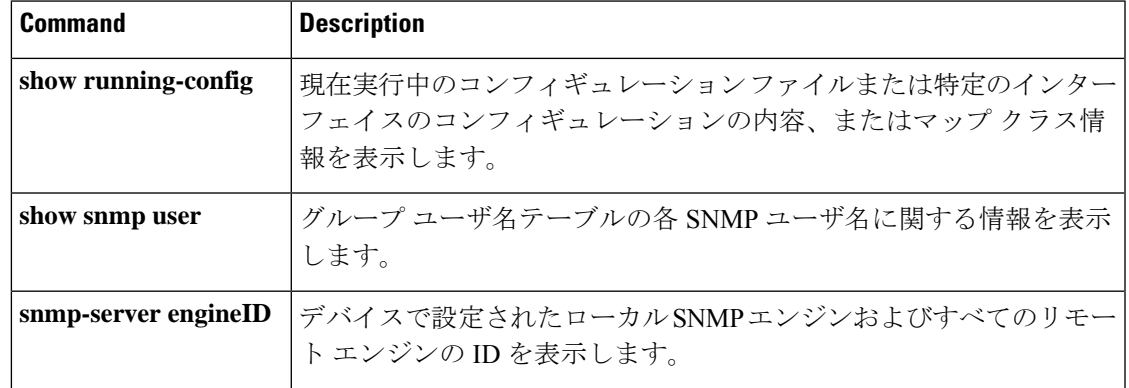

### **snmp-server view**

ビューエントリを作成または更新するには、グローバル コンフィギュレーション モードで **snmp-server view** コマンドを使用します。指定された Simple Network Management Protocol (SNMP)サーバビューエントリを削除するには、このコマンドの **no** 形式を使用します。

**snmp-server view** *view-name oid-tree* **included** | **excluded no snmp-server view** *view-name*

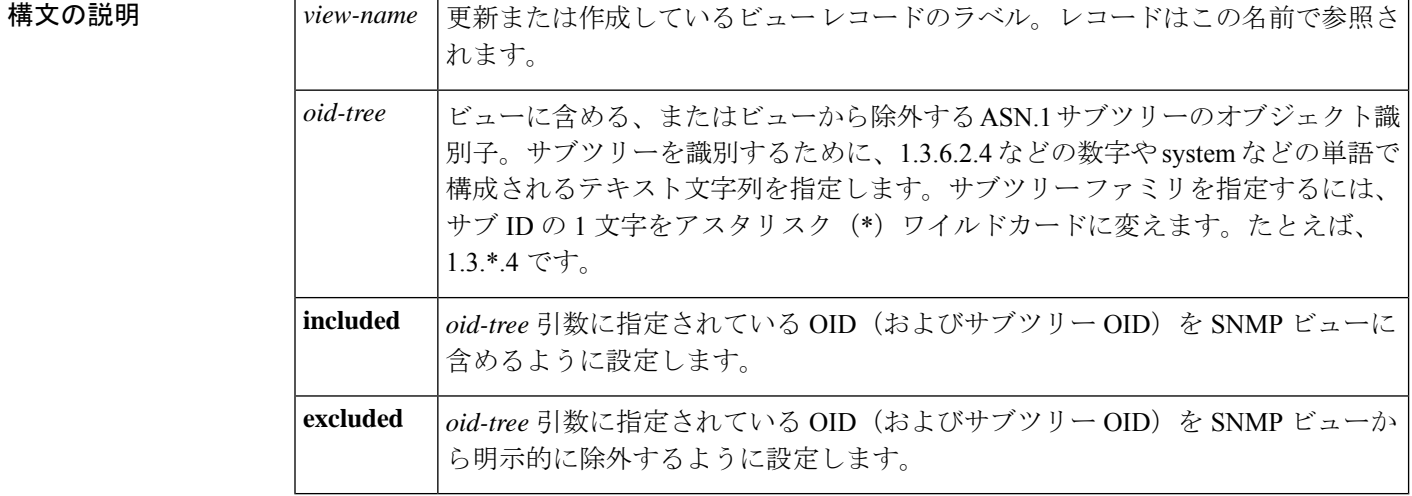

コマンドデフォルト ビューエントリは存在しません。

コマンド モード ダローバル コンフィギュレーション

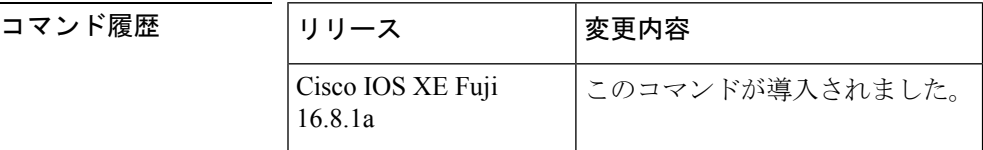

使用上のガイドライン 他の SNMP コマンドでは、引数として SMP ビューが必要です。このコマンドを使用して、他 のコマンドの引数として使用するビューを作成します。

> ビューを定義する代わりに、ビューが必要なときに2つの標準の定義済みビューを使用できま す。1 つは *everything* で、ユーザがすべてのオブジェクトを表示することができることを示し ます。もう 1 つは *restricted* で、ユーザが system、snmpStats、snmpParties の 3 つのグループを 表示できることを示します。定義済みビューは、RFC 1447 で説明されています。

> 最初に入力する **snmp-server** コマンドは、ルーティングデバイス上で SNMP をイネーブルにし ます。

<sup>例</sup> 次に、MIB-II サブツリー内のすべてのオブジェクトを含むビューを作成する例を示し ます。

snmp-server view mib2 mib-2 included

次に、MIB-II システム グループのすべてのオブジェクトおよび Cisco エンタープライ ズ MIB のすべてのオブジェクトを含むビューを作成する例を示します。

snmp-server view root view system included snmp-server view root\_view cisco included

次に、sysServices (System 7) と MIB-II インターフェイス グループ内のインターフェ イス 1 のすべてのオブジェクトを除く、MIB-II システム グループのすべてのオブジェ クトを含むビューを作成する例を示します。

snmp-server view agon system included snmp-server view agon system.7 excluded snmp-server view agon ifEntry.\*.1 included

次の例では、USM、VACM、およびコミュニティMIBは、ルート親「internet」の下に ある他のすべての MIB とともにビュー「test」に明示的に含まれています。

```
! -- include all MIBs under the parent tree "internet"
snmp-server view test internet included
! -- include snmpUsmMIB
snmp-server view test 1.3.6.1.6.3.15 included
! -- include snmpVacmMIB
snmp-server view test 1.3.6.1.6.3.16 included
! -- exclude snmpCommunityMIB
snmp-server view test 1.3.6.1.6.3.18 excluded
```
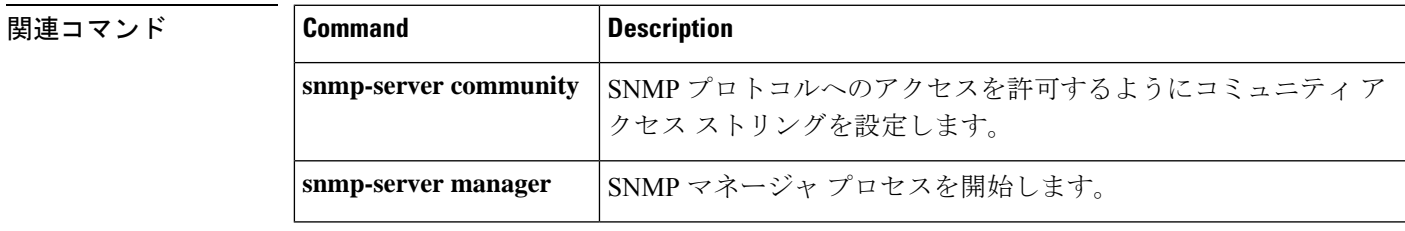

### **source**

Flexible NetFlow フローエクスポータから送信されるすべてのパケットの送信元 IP アドレスの インターフェイスを設定するには、フロー エクスポータ コンフィギュレーション モードで **source** コマンドを使用します。Flexible NetFlow フローエクスポータから送信されるすべての パケットの送信元 IP アドレスのインターフェイスを削除するには、このコマンドの **no** 形式を 使用します。

#### **source** *interface-type interface-number* **no source**

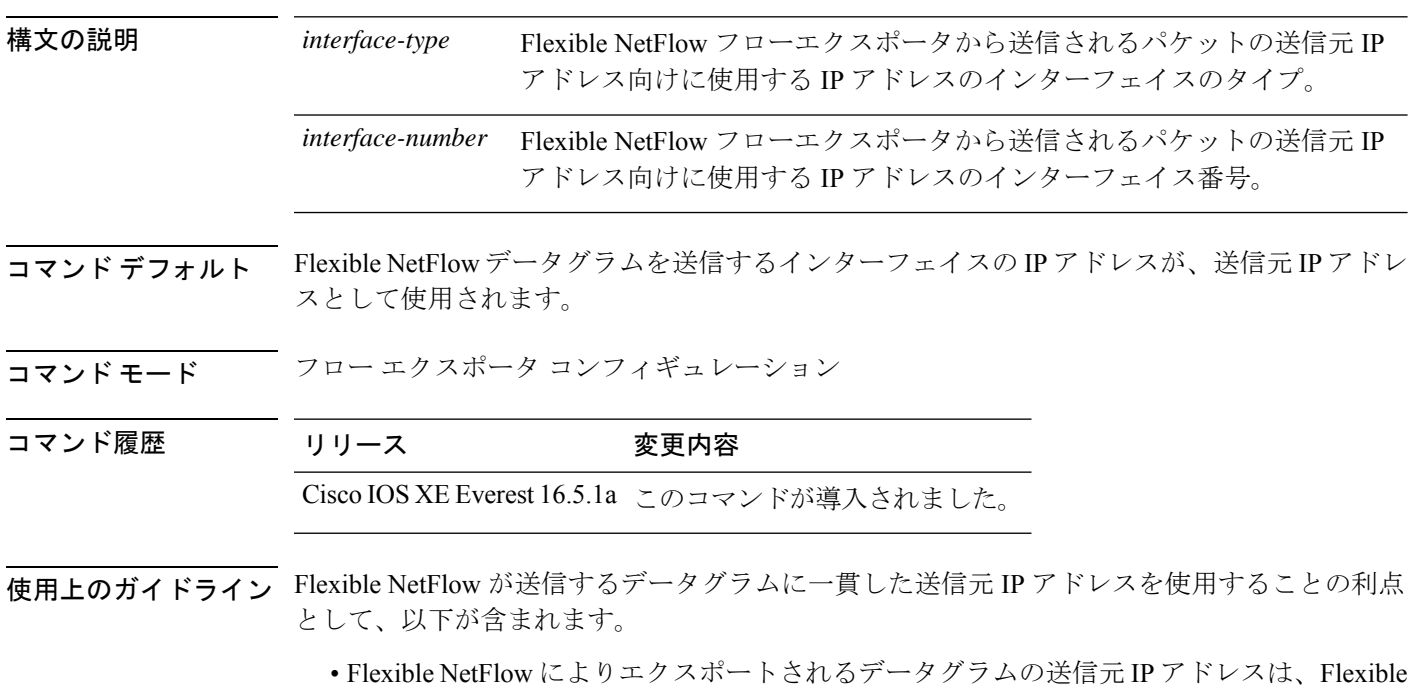

NetFlowデータがどちらのデバイスから到着するかを判断するために、宛先システムによっ て使用されます。デバイスから宛先システムに Flexible NetFlow データグラムを送信する のに使用できるパスがネットワークに複数あり、送信元 IP アドレスを取得する送信元イ ンターフェイスが指定されていない場合、デバイスはデータグラムが送信されるインター フェイスの IP アドレスを、データグラムの送信元 IP アドレスとして使用します。この場 合、宛先システムは同じデバイスから送信元 IP アドレスが異なる Flexible NetFlow データ グラムを受信する場合があります。宛先システムが、異なる送信元 IP アドレスを持つ同 じデバイスから Flexible NetFlow データグラムを受信すると、宛先システムは異なるデバ イスから送信されたものとして Flexible NetFlow データグラムを処理します。宛先システ ムが Flexible NetFlow データグラムを異なるデバイスから送信されたものとして処理しな いようにするには、宛先システムがデバイスですべての可能な送信元 IP アドレスから受 信する Flexible NetFlow データグラムを単一の Flexible NetFlow フローに集約するように、 宛先システムを設定する必要があります。

• データグラムを宛先システムに送信するために使用できる複数のインターフェイスがデバ イスにあり、**source** コマンドを設定していない場合、Flexible NetFlow トラフィックを許 可するために作成するアクセスリストに、各インターフェイスの IP アドレスのエントリ を追加する必要があります。既知の送信元からのFlexibleNetFlowトラフィックを許可し、 不明な送信元からはブロックするためにアクセスリストを作成および維持することは、 Flexible NetFlow トラフィックをエクスポートするデバイスごとに単一の IP アドレスに Flexible NetFlow データグラムの送信元 IP アドレスを制限すると、より簡単に行えるよう になります。

### $\bigwedge$

**source** インターフェイスとして設定するインターフェイスには、設定された IP アドレスが必 須であり、アップされている必要があります。 注意

### $\mathcal{Q}$

**source**コマンドで設定したインターフェイス上で一時的な停止が発生した場合、FlexibleNetFlow エクスポータは、データグラムが送信されるインターフェイスの IP アドレスをデータグラム の送信元IPアドレスとして使用するデフォルトの動作に戻ります。この問題を回避するには、 ループバックインターフェイスを送信元インターフェイスとして使用します。これは、ループ バックインターフェイスが物理インターフェイスで発生する可能性のある一時的な停止の影響 を受けないためです。 ヒント

このコマンドをデフォルト設定に戻すには、**no source** または **default source** フロー エクスポー タ コンフィギュレーション コマンドを使用します。

<sup>例</sup> 次に、NetFlowトラフィックの送信元インターフェイスとして、ループバックインター フェイスを使用するように Flexible NetFlow を設定する例を示します。

> Device(config)# **flow exporter FLOW-EXPORTER-1** Device(config-flow-exporter)# **source loopback 0**

# **source**(**ERSPAN**)

Encapsulated Remote Switched Port Analyzer (ERSPAN)送信元インターフェイスまたはVLAN、 およびモニタするトラフィックの方向を設定するには、ERSPAN モニタ送信元セッション コ ンフィギュレーション モードで **source** コマンドを使用します。この設定を無効にするには、 このコマンドの **no** 形式を使用します。

**source interface** *type number* | **vlan** *vlan-ID*[**,** | **-** | **both** | **rx** | **tx**]

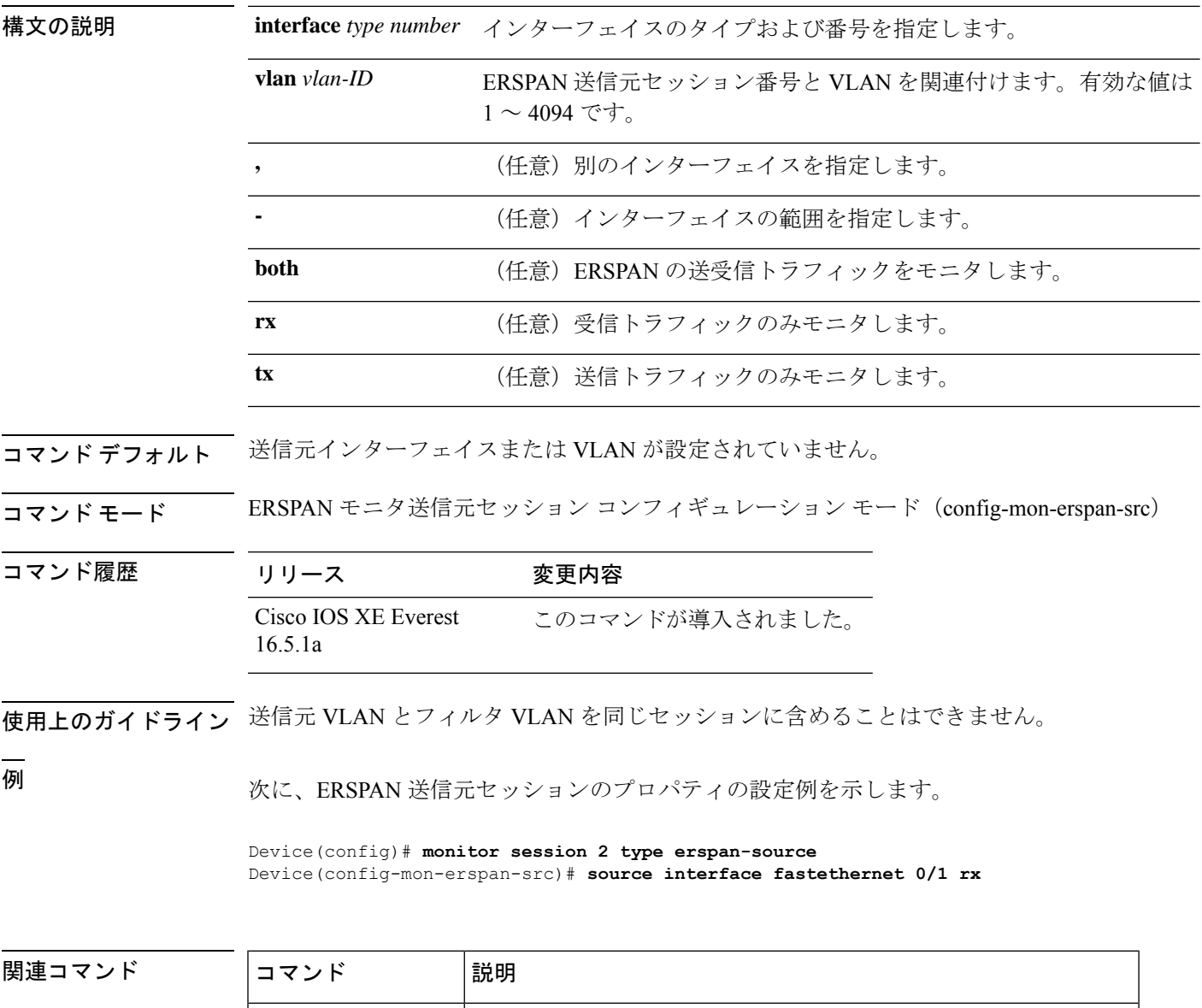

**monitor session type** ローカルのERSPAN送信元または宛先セッションを設定します。

## **socket**

クライアントソケットを指定し、TCL インタープリタの TCP over IPv4/IPv6 を経由した接続を 可能にし、TCP ネットワーク接続を開くには、TCL で **socket** コマンドを使用します。

**socket myaddr** *address* **myport** *port* **myvrf** *vrf-table-name host port*

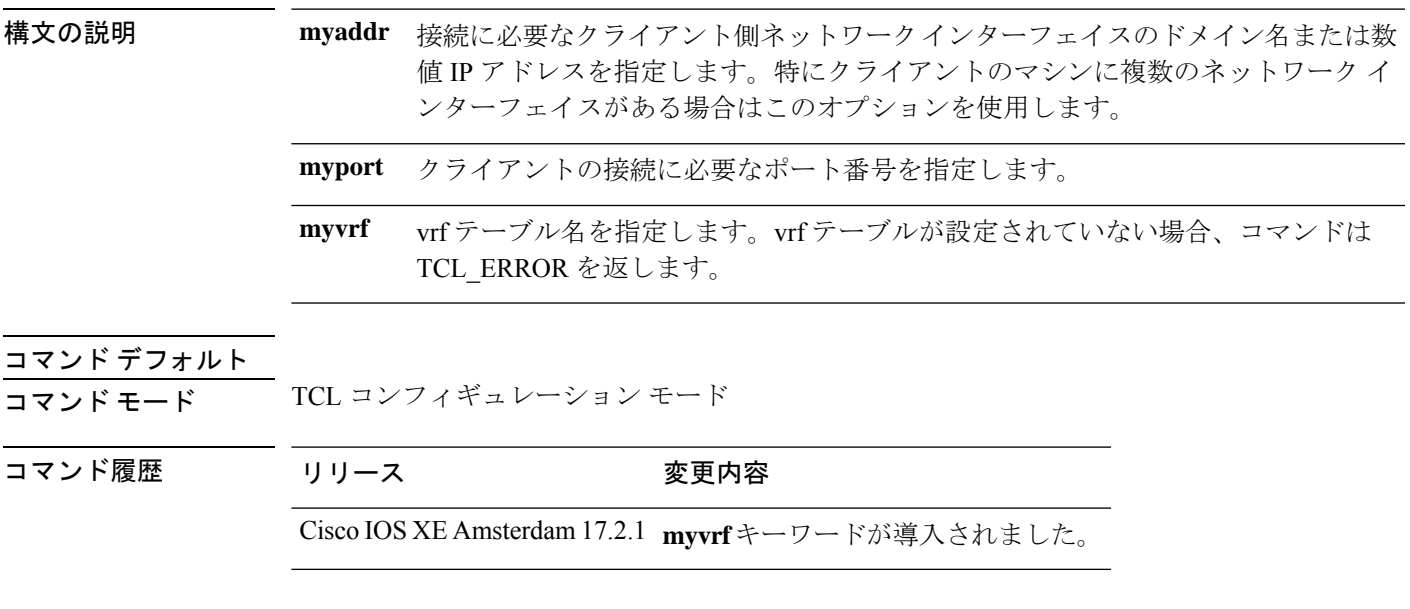

## **stealthwatch-cloud-monitor**

Stealthwatch Cloud モニターを設定するには、グローバル コンフィギュレーション モードで **stealthwatch-cloud-monitor** コマンドを使用します。

#### **stealthwatch-cloud-monitor**

コマンド デフォルト Stealthwatch Cloud が設定されていません。

ー<br>コマンド モード ブローバル コンフィギュレーション (config)

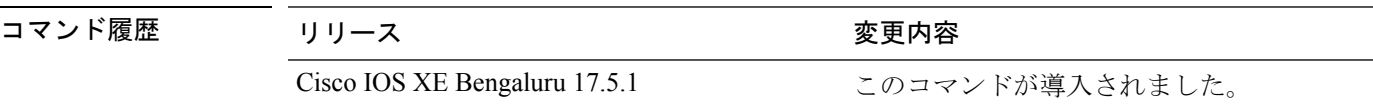

- 使用上のガイドライン デバイスで Stealthwatch Cloud モニターを設定する前に、次のルート証明書をインストールす る必要があります。
	- <https://www.amazontrust.com/repository/%20SFC2CA-SFSRootCAG2.pem> の Starfield Services ルート証明書
	- <https://www.digicert.com/kb/digicert-root-certificates.htm> の Baltimore CyberTrust ルート PEM 証明書

デバイスで Stealthwatch Cloud モニターを設定した後、**service-key** *SwC-service-key* コマンドを 使用してサービスキーを設定します。

<sup>例</sup> 次に、Stealthwatch Cloud モニターを設定する例を示します。

```
Device> enable
Device# configure terminal
Device(config)# stealthwatch-cloud-monitor
Device(config-stealthwatch-cloud-monitor)#
```
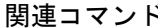

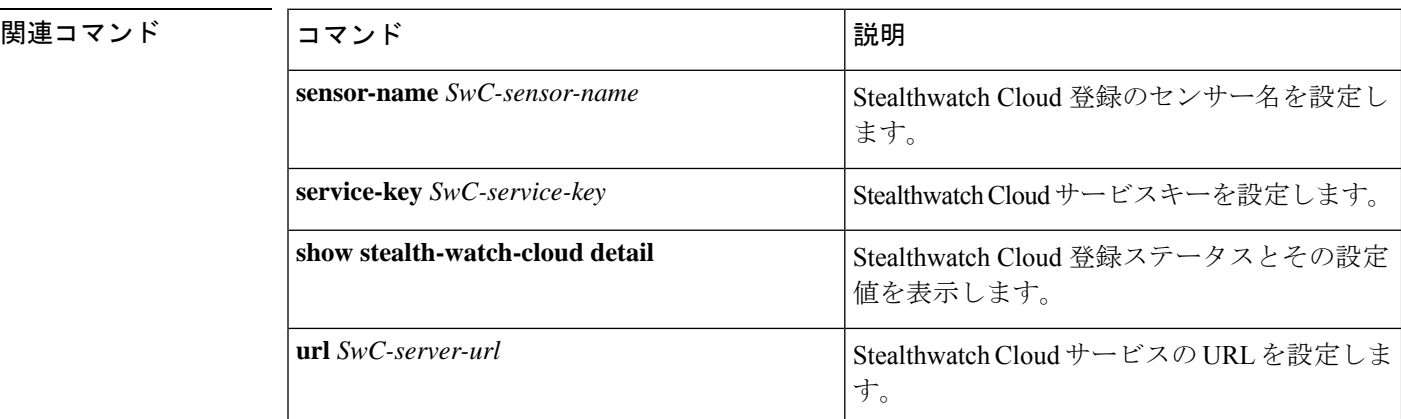

# **switchport mode access**

トランキングなし、タグなしの単一VLANイーサネットインターフェイスとしてインターフェ イスを設定するには、テンプレート コンフィギュレーション モードで **switchport mode access** コマンドを使用します。デフォルト設定に戻すには、このコマンドの **no** 形式を使用します。

#### **switchport mode access no switchport mode access**

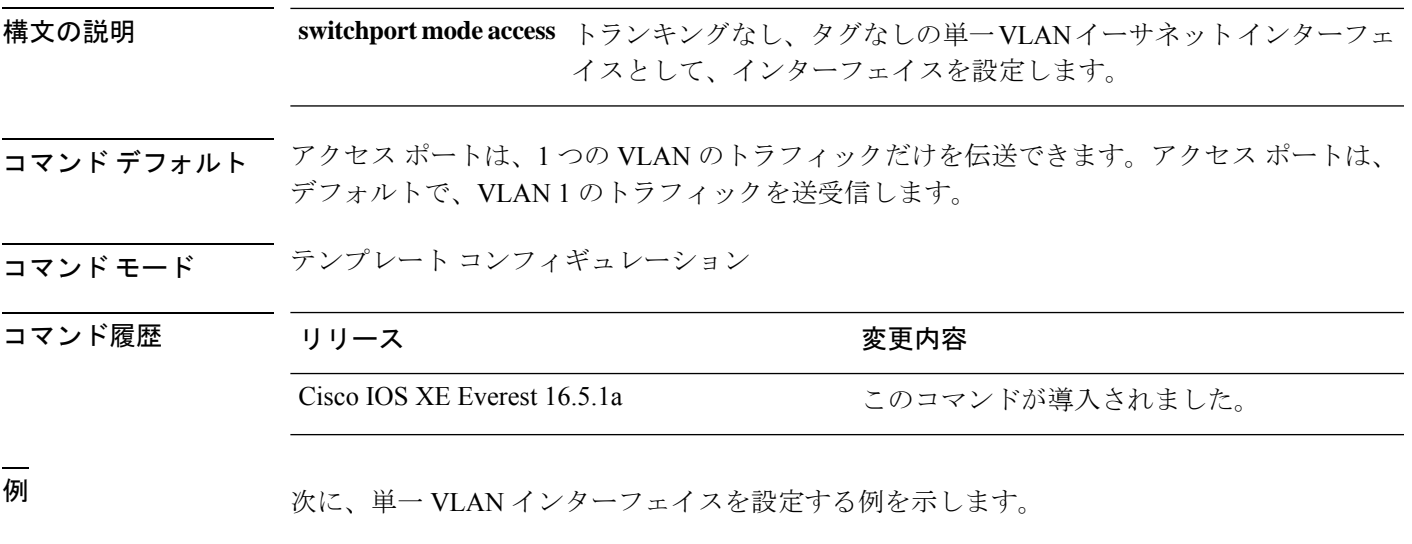

Device(config-template)# **switchport mode access**

# **switchport voice vlan**

指定された VLAN からのすべての音声トラフィックを転送するように指定するには、テンプ レート コンフィギュレーション モードで **switchport voice vlan** コマンドを使用します。デフォ ルト設定に戻すには、このコマンドの **no** 形式を使用します。

#### **switchport voice vlan***vlan\_id* **no switchport voice vlan**

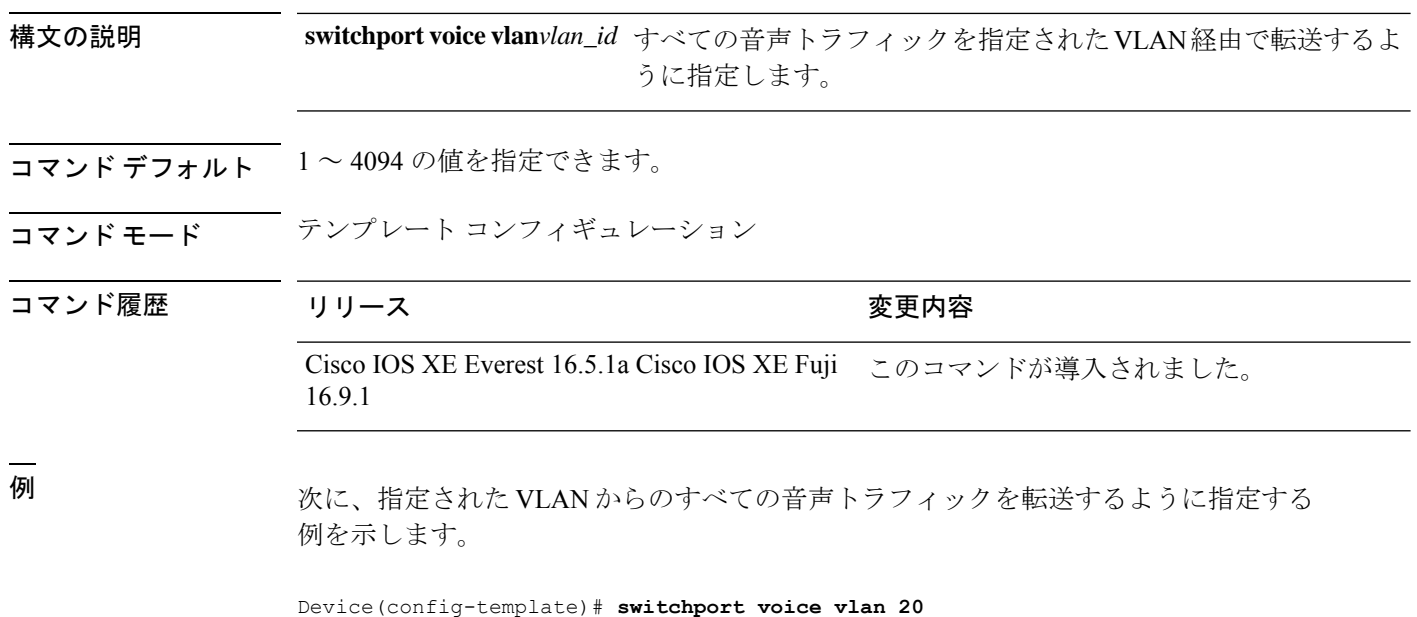
## **ttl**

 $\mathbf I$ 

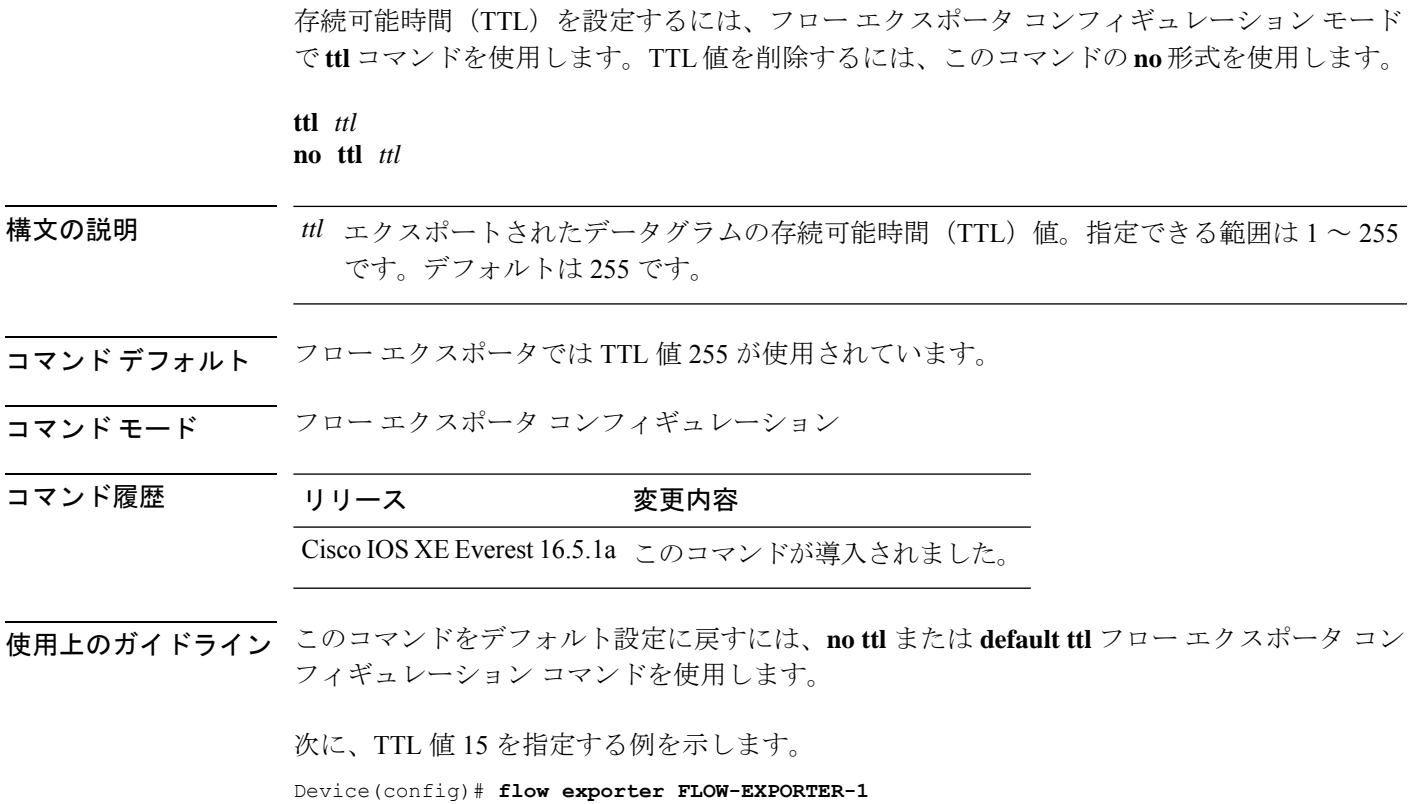

Device(config-flow-exporter)# **ttl 15**

#### **transport**

Flexible NetFlow のフローエクスポータのトランスポートプロトコルを設定するには、フロー エクスポータ コンフィギュレーション モードで **transport** コマンドを使用します。フロー エ クスポータのトランスポート プロトコルを削除するには、このコマンドの **no** 形式を使用しま す。

**transport udp** *udp-port* **no transport udp** *udp-port*

構文の説明 udp udp-port トランスポート プロトコルとして User Datagram Protocol (UDP; ユーザデー タグラム プロトコル)を指定し、UDP ポート番号を指定します。 **udp** *udp-port*

コマンド デフォルト フロー エクスポータでは、UDP をポート 9995 で使用します。

**コマンドモード** フロー エクスポータ コンフィギュレーション

- コマンド履歴 リリース 変更内容 Cisco IOS XE Everest 16.5.1a このコマンドが導入されました。
- 使用上のガイドライン このコマンドをデフォルト設定に戻すには、**no transport** または **default transport flow exporter** コンフィギュレーション コマンドを使用します。

次に、トランスポート プロトコルとして UDP を設定し、UDP ポート番号を 250 に設 定する例を示します。

Device(config)# **flow exporter FLOW-EXPORTER-1** Device(config-flow-exporter)# **transport udp 250**

## **template data timeout**

フローエクスポータテンプレートデータの再送信のタイムアウト期間を指定するには、フロー エクスポータコンフィギュレーションモードで**templatedata timeout**コマンドを使用します。 フローエクスポータの再送信のタイムアウトを削除するには、このコマンドの **no** 形式を使用 します。

**template data timeout** *seconds* **no template data timeout** *seconds*

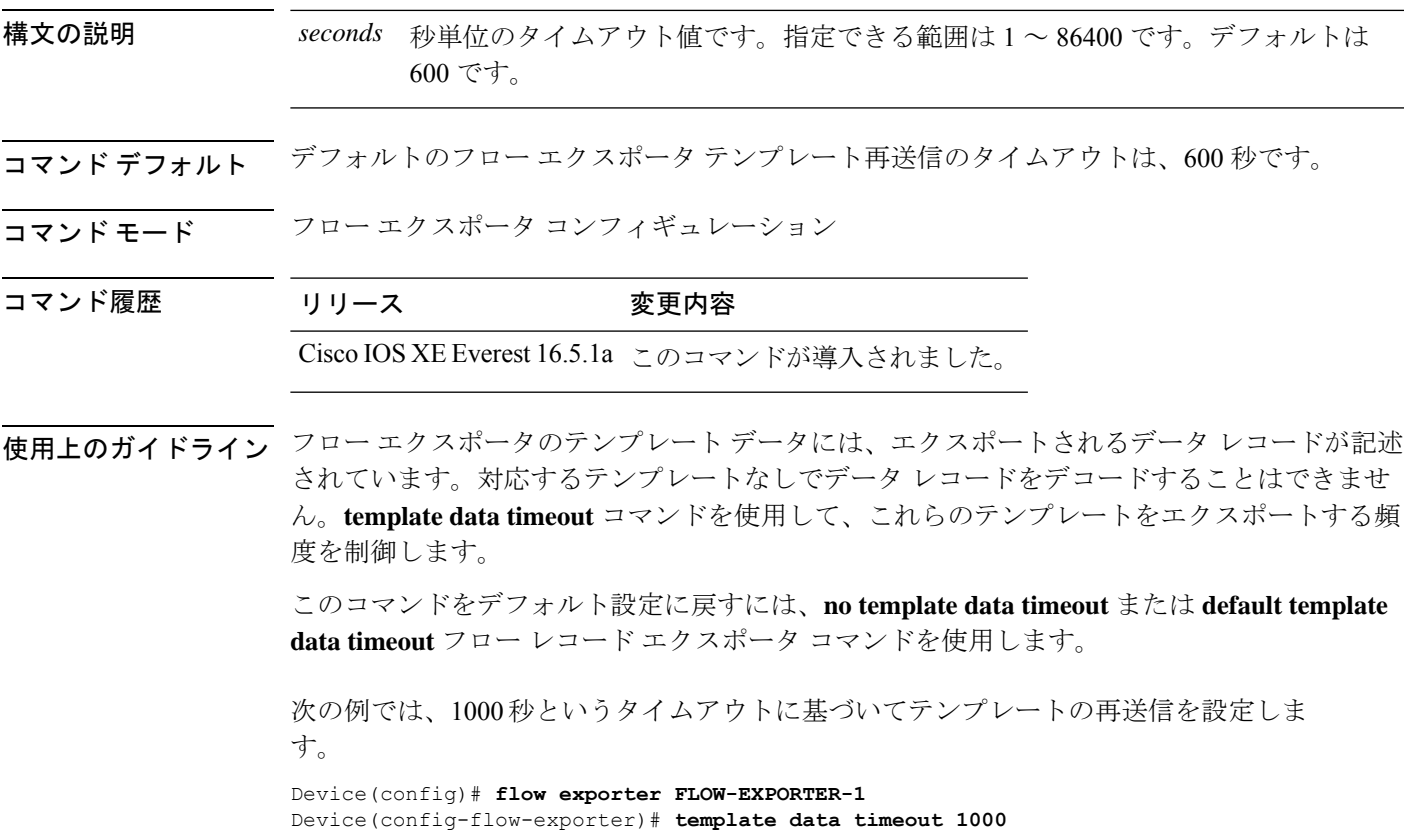

#### **udp peek**

UDP ソケットへのピークを有効にするには、TCL コンフィギュレーション モードで **udp\_peek** コマンドを使用します。

**udp\_peek** *socket* **buffersize** *buffer-size*

**構文の説明 buffersize** バッファサイズを指定します。

コマンド デフォルト

コマンド モード TCL コンフィギュレーション モード

コマンド履歴 リリース 変更内容

Cisco IOS XE Amsterdam 17.2.1 このコマンドが導入されました。

# **url (stealthwatch-cloud-monitor)**

Stealthwatch Cloud ポータルの URL を設定するには、stealthwatch-cloud-monitor コンフィギュ レーション モードで **url** *SwC-server-url* コマンドを使用します。

**url** *SwC-server-url*

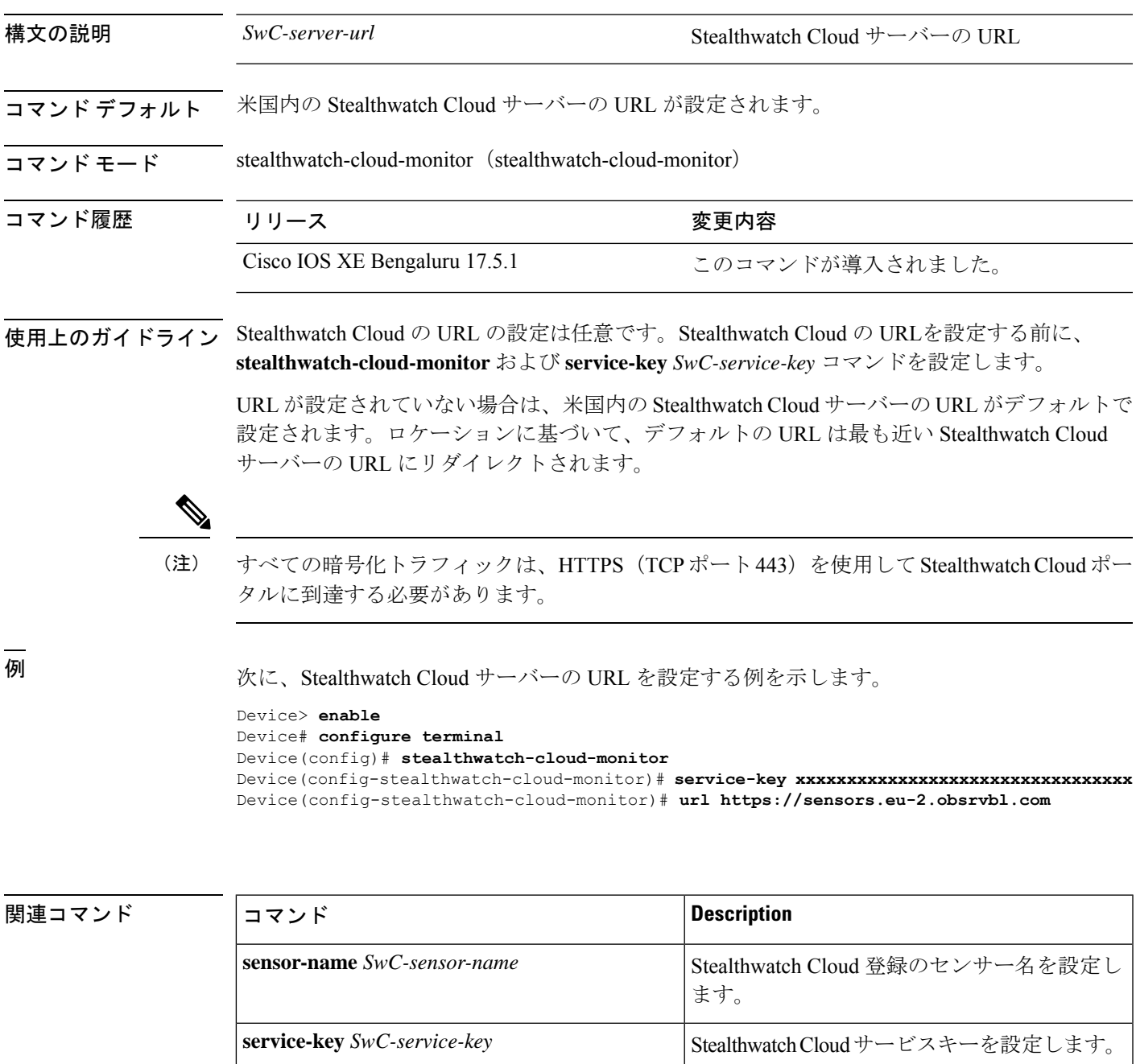

I

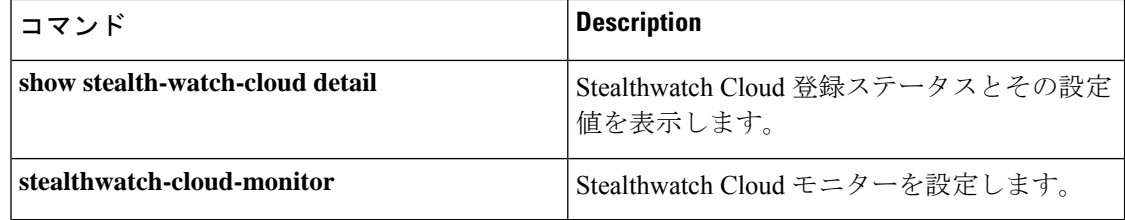